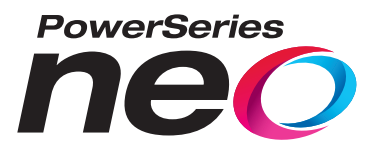

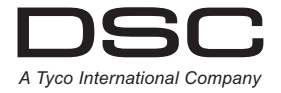

# **PowerSeries Neo Controlador de alarma**

# **Manual de usuario V1.0**

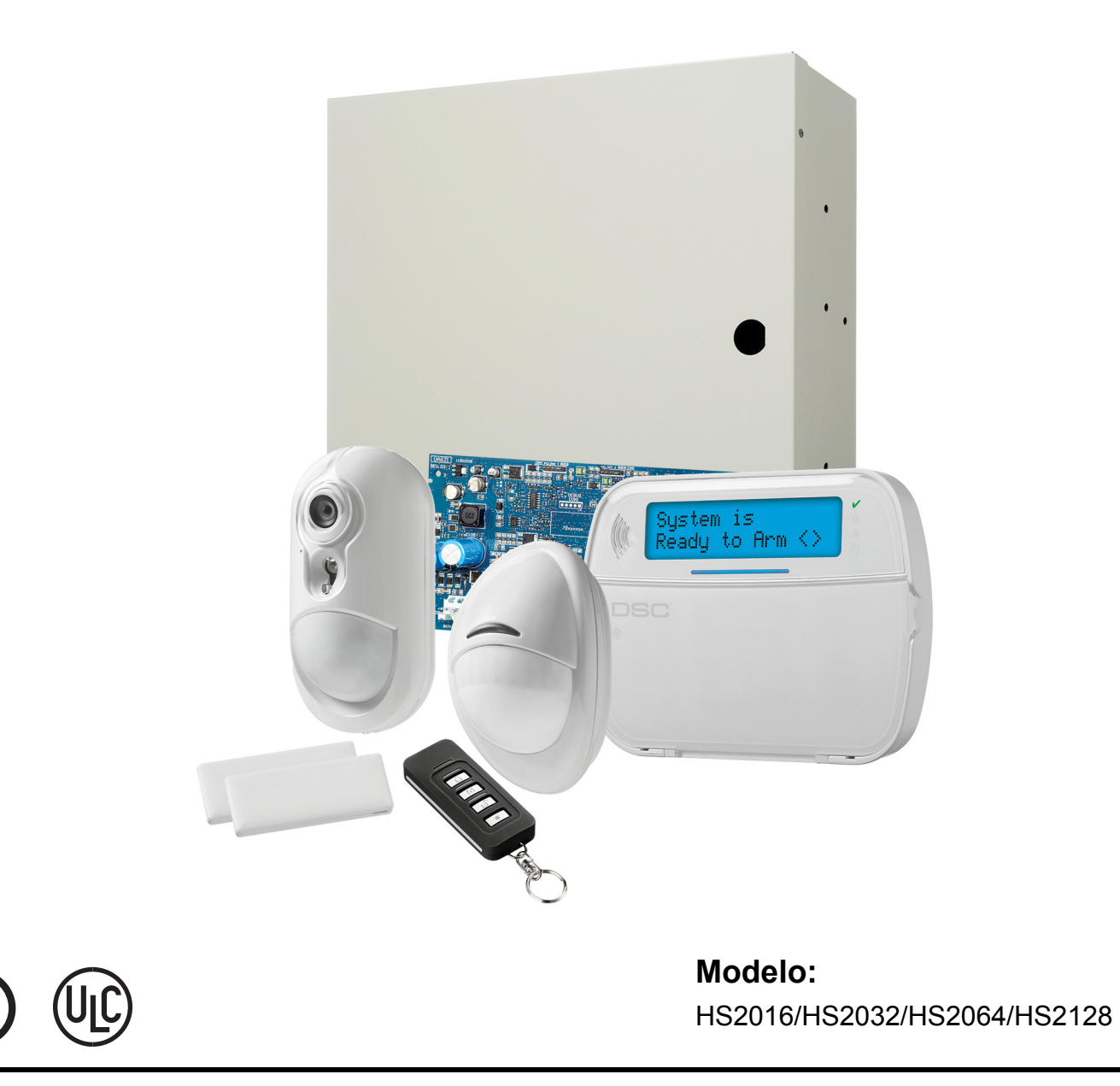

**ADVERTENCIA: Este manual contiene información sobre las limitaciones con respecto al uso y función del producto, así como información sobre las limitaciones relacionadas con la responsabilidad civil del fabricante. Debe leerse todo el manual cuidadosamente.**

# **Índice**

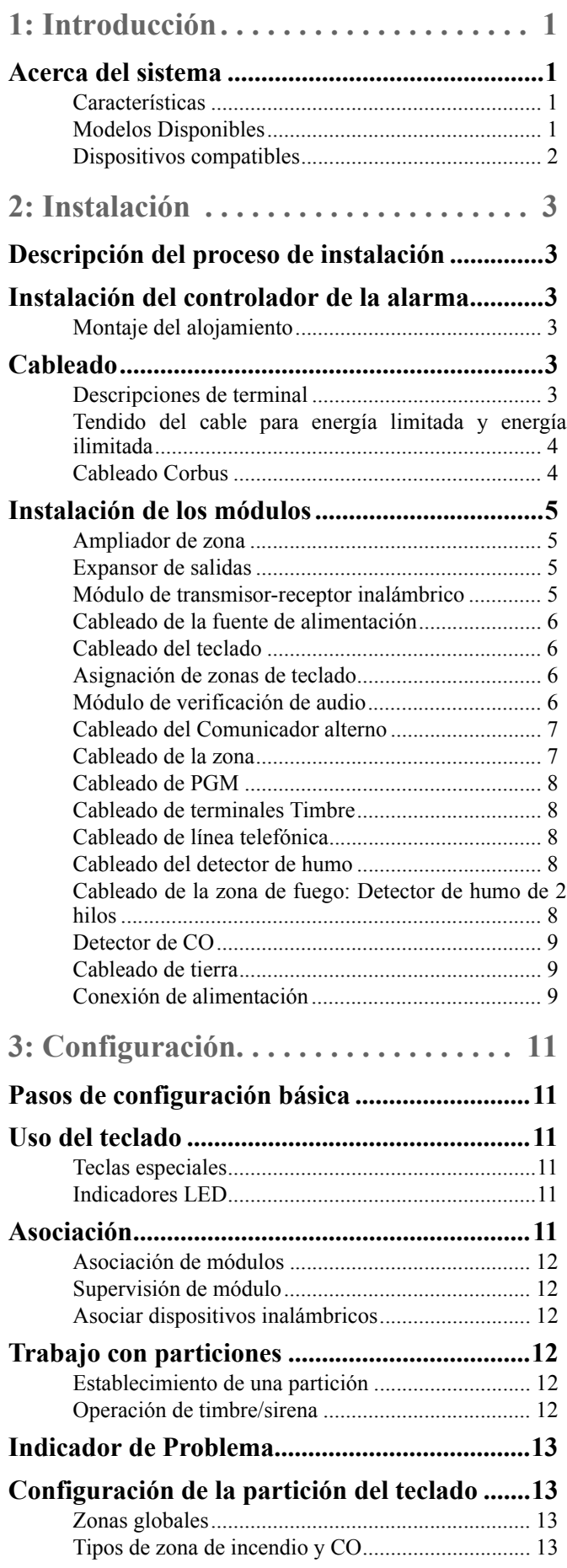

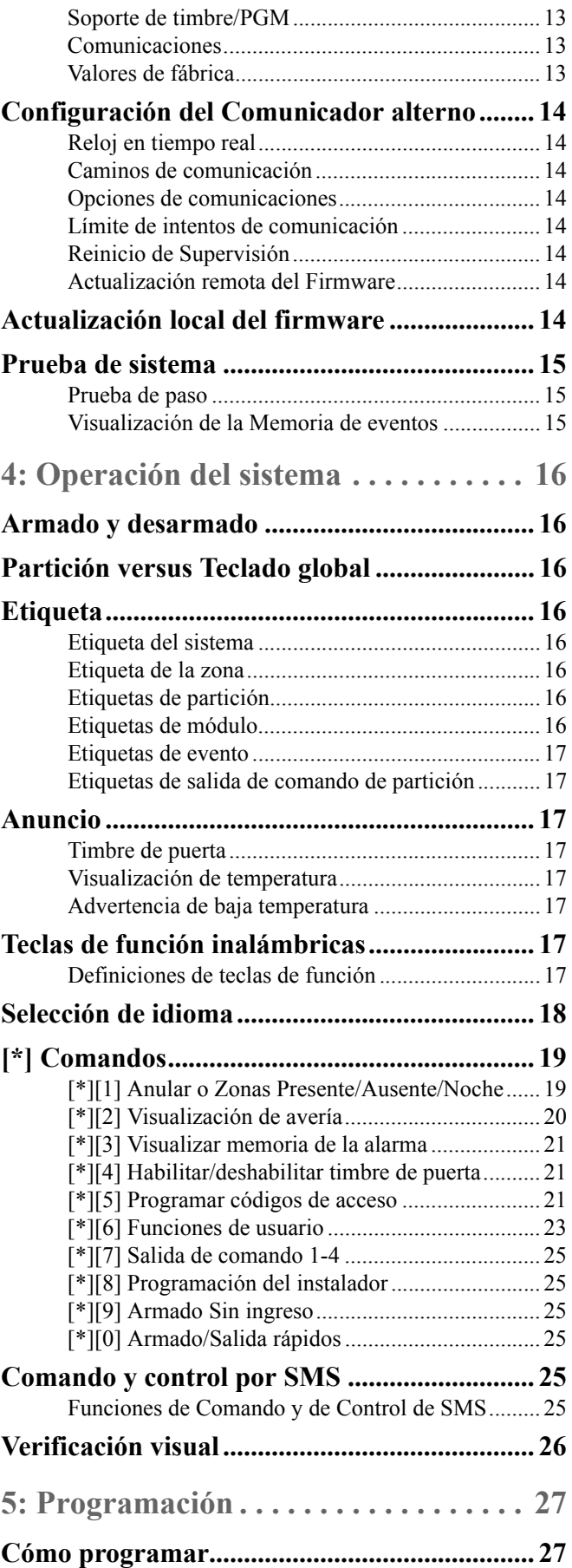

# **Índice**

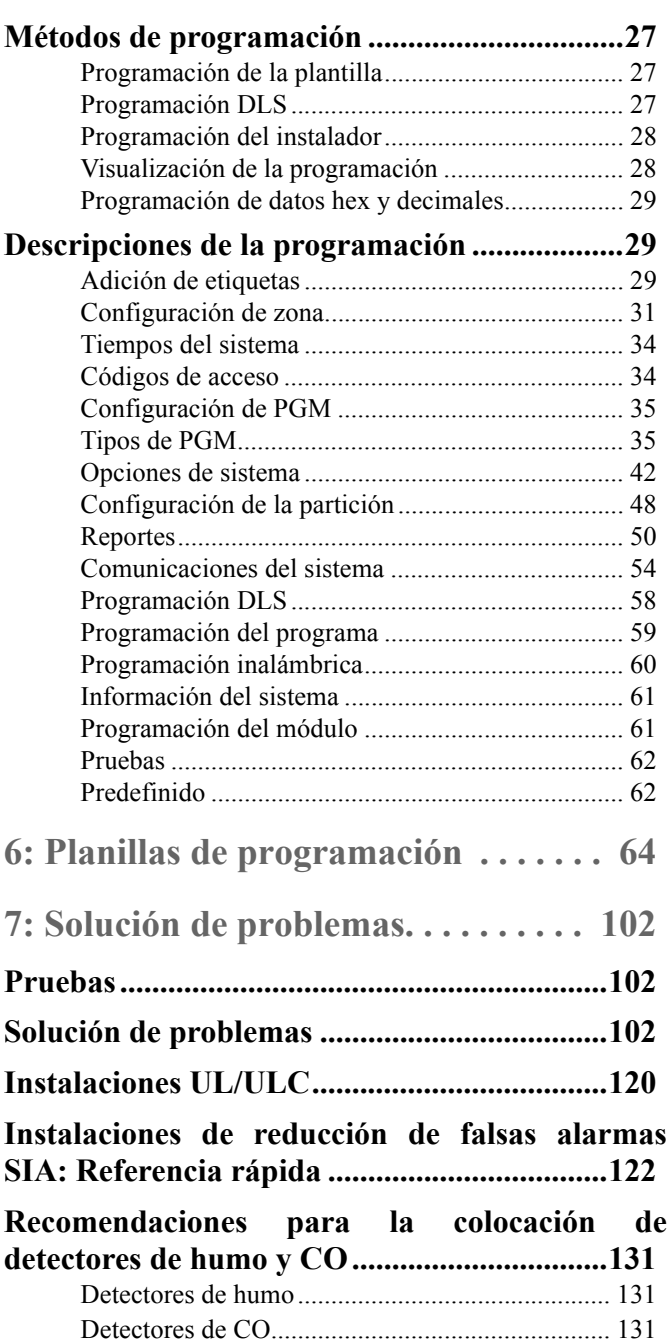

# **Antes de instalar el equipo**

Asegúrese de que su paquete incluya los elementos siguientes:

- **Manuales de instalación y del usuario, incluyendo las INSTRUCCIONES DE SEGURIDAD.**
- *¡LEA y CONSERVE estas instrucciones!* Siga TODAS LAS ADVERTENCIAS E INSTRUCCIONES especificadas en este documento y/o en el equipo.
- **HS2016/2032/2064/2128 Controlador de alarma.**
- **Fuente de alimentación, conexión directa.**
- **Componentes de montaje.**

# **Instrucciones de seguridad para el personal de servicio**

**Advertencia:** Al usar equipo conectado con la red de teléfonos, siga siempre las instrucciones de seguridad básicas proporcionadas con este producto. Conserve estas instrucciones para posterior referencia. Informe al usuario final sobre las medidas de seguridad que deben observase al operar este equipo.

# **Selección de una ubicación adecuada para el controlador de alarma**

Utilice la lista siguiente como guía para encontrar una ubicación adecuada para instalar este equipo:

- Ubíquelo cerca de una toma de teléfono y de una toma de alimentación.
- Seleccione una ubicación libre de vibraciones e impactos.
- Coloque el controlador de alarma sobre una superficie plana, estable y siga las instrucciones de instalación.

NO ubique este producto donde las personas caminen sobre los cables del circuito secundario.

NO conecte el controlador de alarma al mismo circuito eléctrico que el utilizado por artefactos grandes.

NO seleccione un lugar que exponga su controlador de alarma a luz solar directa, calor excesivo, humedad, vapores, productos químicos o polvo.

No instale este equipo cerca de agua. (por ejemplo, tina de baño, fregadero de cocina/lavandería, sótano húmedo, cerca de una piscina). NO instale este equipo y sus accesorios en áreas donde haya riesgo de explosión.

NO conecte este equipo en tomas de corriente controladas por interruptores de pared o temporizadores automáticos. EVITE fuentes de interferencia.

EVITE instalar el equipo cerca de calentadores, acondicionadores de aire, ventiladores y refrigeradores.

EVITE ubicar el equipo cerca, o encima de objetos grandes de metal, (por ejemplo, montantes de estructuras).

• Vea la [página 131](#page-134-3) para obtener información sobre la ubicación de detectores de humo y CO.

# **Medidas de seguridad requeridas durante la instalación**

- **Nunca** instale este equipo y/o el cableado del teléfono durante una tormenta eléctrica.
- **Nunca** toque alambres o terminales sin aislar del teléfono a menos que la línea telefónica se haya desconectado en la interfaz de red.
- Coloque los cables de modo que no puedan ocurrir accidentes. Los cables conectados NO deben estar sujetos a demasiada tensión mecánica.
- Solamente utilice la fuente de alimentación suministrada con este equipo. ¡El uso de fuentes de alimentación no autorizadas puede dañar el repetidor!
- Para las versiones directamente enchufables, utilice el transformador suministrado con el dispositivo.

### ADVERTENCIA:

ESTE EQUIPO NO TIENE INTERRUPTOR DE CONEXIÓN O DESCONEXIÓN CON LA RED. EL ENCHUFE DE LA FUENTE DE ALIMENTACIÓN ESTÁ DISEÑADO PARA SERVIR COMO EL DISPOSITIVO DE DESCONEXIÓN SI EL EQUIPO DEBE DESCONECTARSE RÁPIDAMENTE. ES IMPRESCINDIBLE QUE EL ACCESO AL ENCHUFE Y A LA TOMA DE CORRIENTE CORRESPONDIENTE JAMÁS ESTÉ OBSTRUIDO.

### **¡NOTA IMPORTANTE!**

Este sistema de alarma se debe instalar y utilizar dentro de un ambiente que proporcione el grado de contaminación 2 como máximo y la categoría de sobretensión II PARA UBICACIONES NO PELIGROSAS, solamente para interiores. El equipo es CONECTADO DIRECTAMENTE (transformador externo) y está diseñado para ser instalado y mantenido por personal de servicio técnico solamente; (la persona de servicio se define como la persona que tiene el entrenamiento técnico y la experiencia necesarios apropiados necesarios para comprender los peligros a los cuales esa persona puede estar expuesta al realizar una tarea y también las medidas para reducir al mínimo los riesgos para esa persona o para otras). No hay piezas reemplazables por el usuario final dentro de este equipo. El cableado (cables) usado para la instalación del sistema de alarma y los accesorios debe estar aislado con PVC, TFE, PTFE, FEP, neopreno o poliamida.

- (a) El alojamiento del equipo se debe asegurar a la estructura del edificio antes de la operación.
- (b) El cableado interno debe ser trazado a fin de prevenir:
- Exceso de tensión o aflojamiento del alambre en las conexiones de las terminales;
- Daño al aislamiento del conductor.
- (c) El desecho de las baterías usadas debe realizarse de acuerdo con las reglamentaciones de recuperación y reciclaje.
- (d) Antes de dar servicio, DESCONECTE la alimentación y la conexión de teléfono.
- (e) NO tienda ningún cable por encima de la placa de circuitos.
- El instalador es responsable de asegurarse de que se incorpore un dispositivo de desconexión fácilmente accesible en el edificio para instalaciones permanentemente conectadas.

La fuente de alimentación debe ser de clase II, A PRUEBA DE AVERÍAS con aislamiento doble o reforzado entre el CIRCUITO PRIMARIO Y SECUNDARIO y el alojamiento y ser de un tipo aprobado aceptable para las autoridades locales. Deben observarse todas las reglas nacionales de cableado.

# <span id="page-4-1"></span><span id="page-4-0"></span>**1.1 Acerca del sistema**

El panel de alarma PowerSeries Neo es un sistema de alarma escalable con abundantes funciones, diseñado para uso residencial y comercial ligero. El panel de alarma es compatible con dispositivos cableados e inalámbricos. Esta sección enumera las características del panel de alarma, de los modelos disponibles, y de los dispositivos compatibles.

# <span id="page-4-2"></span>**1.1.1 Características**

Las siguientes características están disponibles en el controlador de alarma PowerSeries Neo.

### **Zonas**

- Compatible con 16, 32, 64 o 128 zonas inalámbricas y 8 zonas cableadas disponibles en el controlador
- 40 tipos de zona y 14 atributos programables de zona
- Compatible hasta con 16 teclados inalámbricos separados
- Compatible hasta con 32 llaves inalámbricas o controles colgantes de pánico separados
- Compatible hasta con 95 tarjetas de proximidad separadas

#### **Códigos de acceso**

- Hasta 9897 códigos de acceso: 94 (nivel 2-EN), un código maestro del sistema (nivel 3-EN), un código del instalador (nivel 3-EN), y un código de mantenimiento
- Atributos programables para cada código de usuario (vea [página 22\)](#page-25-0)

#### **Salidas programables (PGM)**

- Hasta 4 salidas programables (PGM) en el controlador de alarma con 41 opciones disponibles
- 148, 80, 38, 22 salidas programables máximas

#### **Funciones de supervisión del sistema**

- PowerSeries Neo monitorea continuamente una cantidad de condiciones posibles de avería y proporciona indicación audible y visual en el teclado. Las condiciones de avería incluyen:
	- Falla de alimentación de CA
	- Avería de la zona
	- Problema de Fuego
	- Avería de línea telefónica
	- Avería de comunicador
	- Condición de baja batería
	- Interferencia de RF
	- Falla de fuente de alimentación AUX
	- Falla de comunicación
	- Falla de módulo (de supervisión o sabotaje)

#### **Funciones adicionales**

- Compatible con dispositivo inalámbrico bidireccional
- Verificación visual (imágenes + audio)\*
- Compatible con tarjeta de proximidad
- Programación de PGM
- Armado rápido
- Etiquetas de usuario, partición, módulo, zona y sistema
- Respuesta de bucle de sistema programable
- Versiones del teclado y del software del panel directamente visibles mediante el teclado
- Tipo de zona de sirena de puerta
- Baja batería tipo PGM

# <span id="page-4-3"></span>**1.1.2 Modelos Disponibles**

Los modelos siguientes del controlador de alarma están disponibles:

- HS2016
- HS2032
- HS2064
- HS2128

#### **Diferencias entre modelos**

La tabla siguiente lista las características de cada modelo de sistema de alarma.

#### **Tabla 1-1 Diferencias entre modelos**

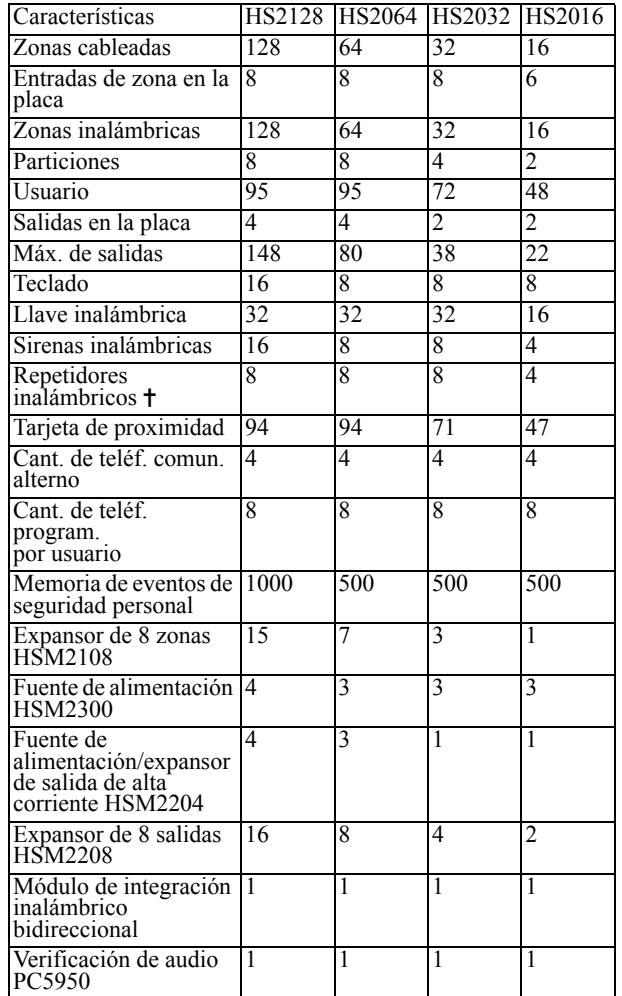

Para instalaciones UL, se debe instalar 2 repetidores para el enrutamiento apropiado de la señal.

# <span id="page-5-1"></span><span id="page-5-0"></span>**1.1.3 Dispositivos compatibles**

Los dispositivos inalámbricos y módulos siguientes son compatibles con este controlador de alarma.

**NOTA:** En la tabla siguiente y en este documento, x en el número de modelo representa la frecuencia de funcionamiento del dispositivo: 9 (912-919 MHz), 8 (868 MHz), 4 (433 MHz).

**NOTA:** Solamente los modelos que operan en la banda de 912-919 MHz son homologados por UL/ULC cuando se indica. Solo deben usarse dispositivos aprobados por  $U<sup>L</sup>$  con sistemas homologados por  $U<sup>L</sup>/$ ULC.

#### <span id="page-5-2"></span>**Tabla 1-2 Dispositivos compatibles**

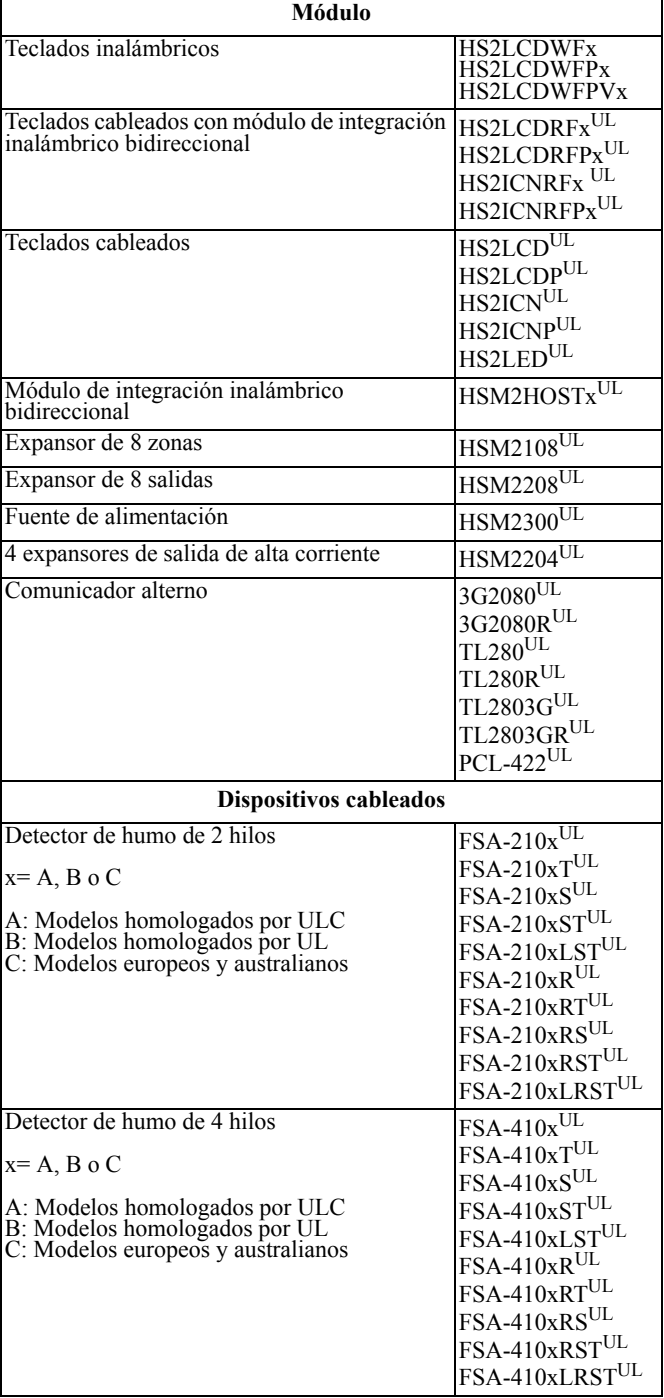

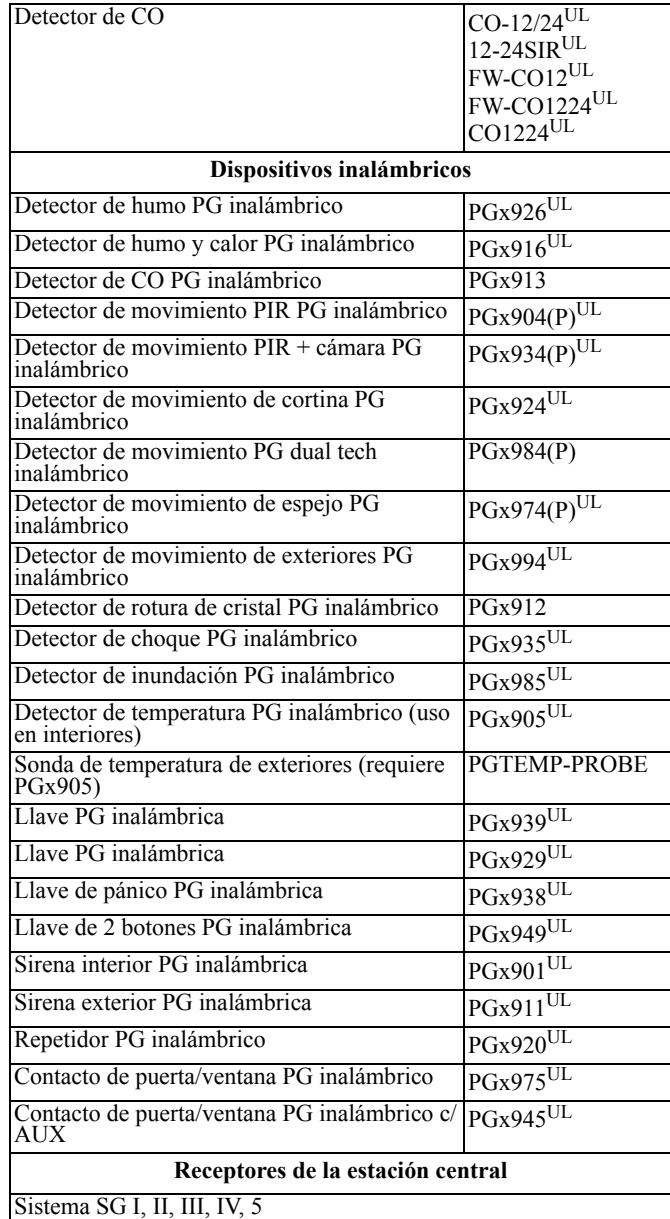

#### **Alojamientos**

La tarjeta principal del HS2128/HS2064/HS2032/HS2016 puede instalarse en los alojamientos metálicos indicados a continuación: rodos los alojamientos, incluyendo la protección contra apertura de<br>puertas y/o el retiro de la posición de montaje. Las puertas pueden<br>asegurarse utilizando tornillos o cerraduras.

• Modelo PC5003C (puerta desmontable) hecho de acero de 22 Ga, pintado; dimensiones: 248 mm (largo) x 298 mm (ancho) x 76 mm (alto); peso: 4,5Kg (con PCB, batería y transformador incluidos)

# <span id="page-6-1"></span><span id="page-6-0"></span>**2.1 Descripción del proceso de instalación**

Los pasos a continuación se proporcionan para ayudar en la instalación del sistema de alarma. Lea esta sección brevemente para lograr una comprensión general de la orden de instalación. Trabajar con este plan puede ayudar a reducir problemas y el tiempo total requerido para la instalación.

#### *Paso 1 – Cree un esquema de disposición*

Dibuje un bosquejo aproximado del lugar e incluya todos los dispositivos de detección de alarmas, los expansores de zona, teclados y otros módulos requeridos.

#### *Paso 2 – Monte el panel*

Decida sobre una ubicación para el panel de alarma y asegúrelo a la pared con los componentes de montaje adecuados. Ver [2.2.1 Montaje](#page-6-3)  [del alojamiento en página 3.](#page-6-3)

#### *Paso 3 – Cablee el controlador de la alarma*

Cablee cada uno de los módulos al controlador de la alarma según las pautas de la sección [2.3.3 Cableado Corbus en página 4](#page-7-1).

#### *Paso 4 – Cablee las zonas*

Complete todo el cableado de la zona. Siga las pautas de la sección [2.4.8 Cableado de la zona en página 7](#page-10-1) para conectar zonas usando bucles normalmente cerrados, resistencia EOL simple, resistencia EOL doble, zonas de fuego y zonas de armado del interruptor de llave.

#### *Paso 5 – Complete el cableado*

Complete todo el restante cableado, incluyendo timbres o sirenas, conexiones de línea telefónica, conexiones de tierra o cualquier otro cableado necesario. Siga las pautas proporcionadas en la sección [2.3.1 Descripciones de terminal en página 3](#page-6-5).

#### *Paso 6 – Encienda el Panel de control*

Una vez que todo el cableado de la zona y del controlador de la alarma está completo, conecte la batería y encienda el sistema. El controlador de la alarma no se encenderá si solamente la batería está conectada.

#### *Paso 7 – Asocie teclados y módulos*

Todos los teclados se deben asociar para operar en el sistema. Para asociar el primer teclado, vea [página 12](#page-15-6). Para asociar teclados opcionales, vea [página 60](#page-63-1).

#### *Paso 8 – Confirme la Supervisión del módulo*

De forma predeterminada, todos los módulos están supervisados en el momento de la instalación. La supervisión está habilitada siempre. Para confirmar que cada módulo está supervisado correctamente, vea [\[903\] Confirmar módulos en página 62.](#page-65-2)

#### *Paso 9 – Asocie dispositivos inalámbricos*

Los dispositivos inalámbricos se asocian vía el módulo de transmisor-receptor inalámbrico (HSM2HOSTx) o teclado RF y la sección [804] de Programación del instalador. Vea [\[804\]](#page-63-2)  [Programación inalámbrica en página 60](#page-63-2) para asociar los dispositivos inalámbricos.

#### *Paso 10 – Programe el sistema*

La sección 5 de la [página 27](#page-30-5) proporciona a una descripción completa de cómo programar el controlador de la alarma. Contiene descripciones completas de las varias características y opciones programables. Complete las hojas de trabajo de programación desde la [página 66](#page-69-0) completamente antes de intentar programar el sistema.

#### *Paso 11 – Pruebe el sistema*

Pruebe el panel totalmente para asegurarse de que todas las características y funciones operan según lo programado.

# <span id="page-6-2"></span>**2.2 Instalación del controlador de la alarma**

Comience la instalación montando el controlador de la alarma en el alojamiento de metal usando los separadores proporcionados. Los módulos opcionales, tales como el HSM2108 y el HSM2208, también se pueden montar en el alojamiento.

Instale el hardware en la secuencia indicada en las páginas siguientes.

# <span id="page-6-3"></span>**2.2.1 Montaje del alojamiento**

Coloque el panel en un área seca, preferiblemente cerca de una fuente de alimentación de CA no conmutada y de la línea telefónica entrante. Complete todo el cableado antes de aplicar CA o de conectar la batería.

# <span id="page-6-4"></span>**2.3 Cableado**

Todos los puntos de entrada del cableado en el alojamiento están indicados por flechas. Todos los circuitos están clasificados como de energía limitada UL, a excepción de los cables de la batería. Debe mantenerse un mínimo de 1/4 pulg. (6,4 mm) de separación en todos los puntos entre el cableado y las conexiones con energía limitada y los que tienen energía ilimitada.

# <span id="page-6-5"></span>**2.3.1 Descripciones de terminal**

Las terminales siguientes están disponibles en el controlador de alarma PowerSeries Neo.

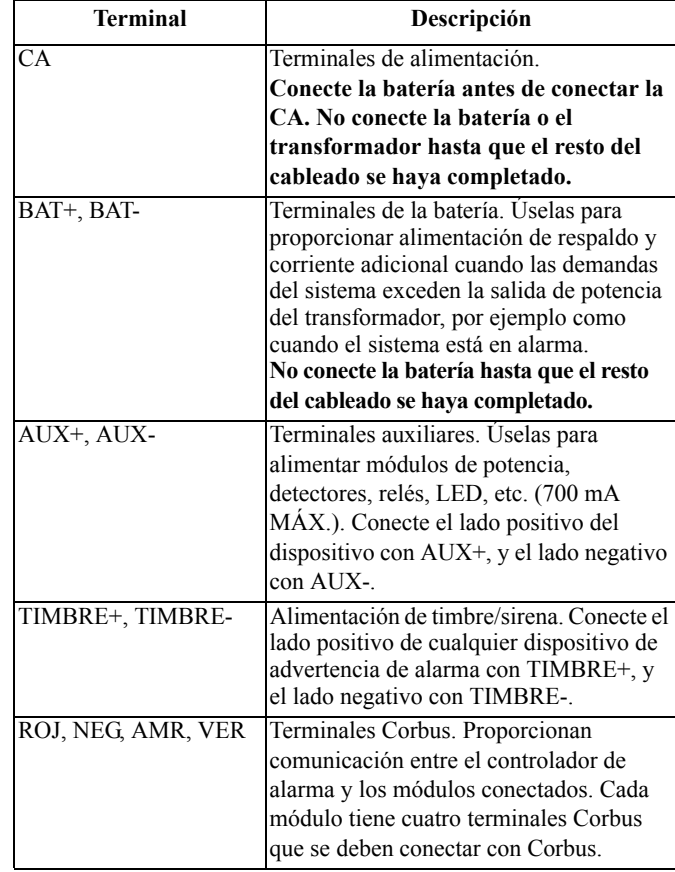

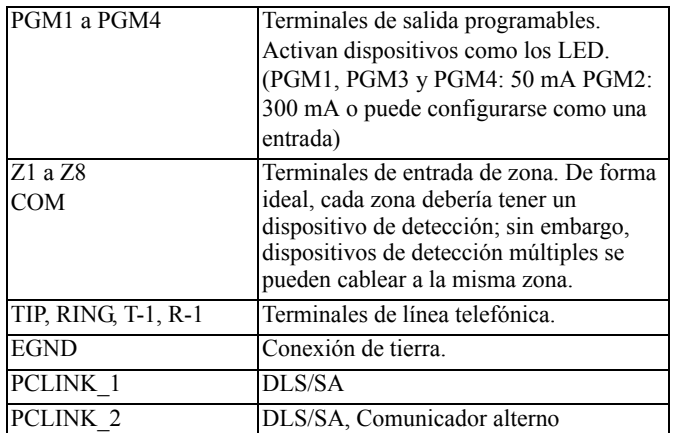

# <span id="page-7-0"></span>**2.3.2 Tendido del cable para energía limitada y energía ilimitada**

Todos los puntos de entrada del cableado están indicados por flechas. Todos los circuitos están clasificados como instalación UL de energía limitada, a excepción de los cables de la batería que son de energía ilimitada.

Debe mantenerse un mínimo de 1/4 pulg. (6,4 mm) de separación en todos los puntos entre el cableado y las conexiones con energía limitada y los que tienen energía ilimitada. Vea [página 125](#page-128-0) para los diagramas ampliados.

### **Diagrama 2-1: Tendido del cableado**

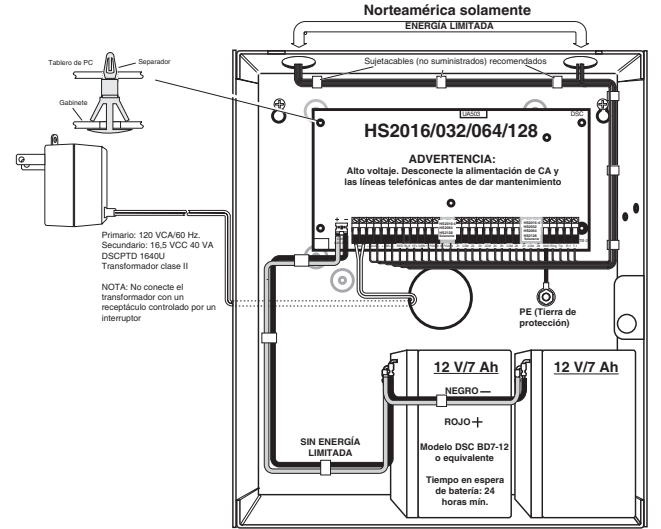

**NOTA:** La entrada del cable para el cableado de energía limitada debe estar separado por un acceso de entrada diferente del cableado de energía ilimitada.

# <span id="page-7-1"></span>**2.3.3 Cableado Corbus**

Las terminales Corbus ROJ y NEG se utilizan para proporcionar alimentación mientras que AMR y VER se usan para comunicaciones de datos. Las 4 terminales Corbus del controlador de alarma se deben conectar con las 4 terminales Corbus o con los alambres de cada módulo.

Las condiciones siguientes se aplican:

- Corbus debe tenderse con cuatro hilos de calibre 22 como mínimo, de preferencia con dos pares trenzados.
- Los módulos pueden tenderse hasta el panel, conectarse en serie o derivados en T.

**NOTA:** Cualquier módulo se puede conectar en cualquier lugar en el Corbus. No se requieren tendidos separados para teclados, ampliadores de zona, etc.

**NOTA:** Ningún módulo puede tener más de 1000 pies/305 m (en longitud del alambre) desde el panel. No utilice alambre blindado para el cableado de Corbus.

#### **Diagrama 2-2: Cableado Corbus**

El módulo (A) está cableado correctamente porque está dentro de 1000 pies/305 m desde el panel, en distancia de alambre. El módulo (B) está cableado correctamente porque está dentro de 1000 pies/305 m desde el panel, en distancia de alambre. El

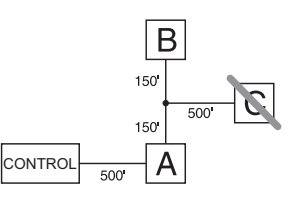

módulo (C) NO está cableado correctamente porque está a más de 1000 pies/305 m desde el panel.

### **Corrientes nominales**

Para que el sistema funcione correctamente, la salida de potencia del controlador de alarma y los módulos de fuente de alimentación no pueden excederse. Utilice los datos que se muestran a continuación para asegurarse de que la corriente disponible no se exceda.

**Tabla 2-1: Valores nominales de salida del sistema**

| <b>Dispositivo</b> | Salida  | Valor nominal (12 Vcc)                    |  |  |
|--------------------|---------|-------------------------------------------|--|--|
| HS2016             | AIIX:   | 700 mA. Reste el valor nominal            |  |  |
| HS2032             |         | mencionado para cada teclado, módulo      |  |  |
| HS2064             |         | de expansión y accesorio conectado con    |  |  |
| <b>HS2128</b>      |         | AUX o Corbus. Por lo menos debe           |  |  |
|                    |         | reservarse 100 mA para el Corbus.         |  |  |
|                    | TIMBRE: | 700 mA en operación continua.             |  |  |
|                    |         | 2,0 A por períodos cortos. Disponible     |  |  |
|                    |         | solamente con la batería de modo de       |  |  |
|                    |         | espera conectada. No para aplicaciones    |  |  |
|                    |         | UL/ULC o EN certificadas                  |  |  |
| <b>HSM2208</b>     | AIIX:   | 250 mA en operación continua. Reste       |  |  |
|                    |         | para cada dispositivo conectado. Reste la |  |  |
|                    |         | carga total en esta terminal de la salida |  |  |
|                    |         | AUX/Corbus del panel de alarma.           |  |  |
| <b>HSM2108</b>     | AIIX:   | 100mA. Reste para cada dispositivo        |  |  |
|                    |         | conectado. Reste la carga total en esta   |  |  |
|                    |         | terminal de la salida AUX/Corbus del      |  |  |
|                    |         | panel.                                    |  |  |

#### *Cálculo de la corriente del controlador de la alarma* **Máxima (en espera o en alarma)**

AUX (700 mA máx. incluyendo los PGM 1-4)

Corbus (700 mA máx.)\*\*\*

PCLink+ (Com. alt.: 125 mA)

Total (no debe exceder 700 mA)

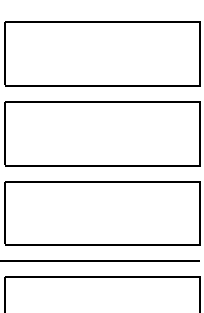

\*\*\*Ver [Tabla de cálculo de corriente de Corbus.](#page-8-4)

Para aplicaciones comerciales UL, ULC homologadas, la corriente total en espera y de alarma no puede exceder 700 mA.

<span id="page-8-4"></span>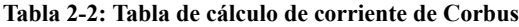

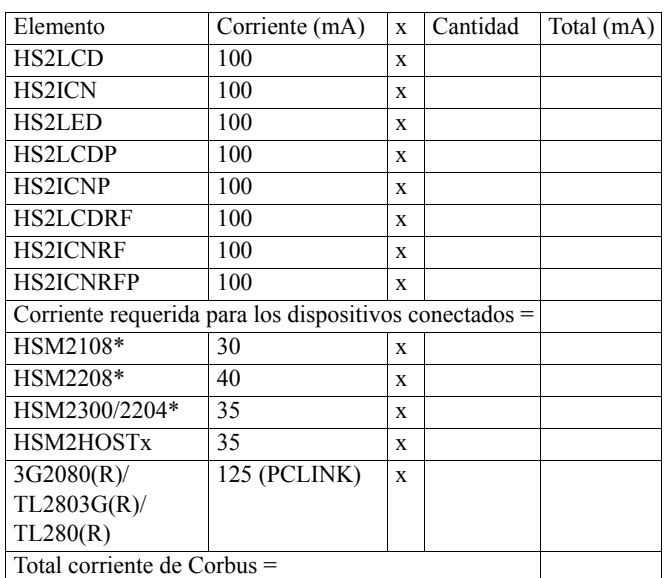

\*Estas unidades extraen corriente del Corbus para alimentar los dispositivos externos al módulo. Esta corriente se debe agregar a la corriente total de Corbus. Vea las especificaciones del fabricante para el consumo de corriente de cada dispositivo.

#### **Pérdida en la línea**

Debe considerarse la pérdida del voltaje a través de la resistencia del alambre para todas las instalaciones. Para asegurar la operación apropiada, al menos 12,5 VCC deben estar aplicados a todos los módulos en el sistema (cuando la CA está conectada y la batería está cargada completamente). Si hay menos de 12,5 VCC aplicados, la operación del sistema se verá afectada.

Para corregir el problema, trate alguna de las opciones siguientes:

- 1. Conecte una fuente de alimentación HSM2300/2204 entre el controlador de la alarma y el módulo para proporcionar alimentación al Corbus.
- 2. Reduzca la longitud del tendido del Corbus al módulo.
- 3. Aumente el calibre del alambre.

#### **Límites de capacitancia**

Un aumento de capacitancia en el Corbus afecta la transmisión de datos y hace que el sistema sea más lento. La capacitancia aumenta por cada pie de alambre agregado al Corbus. El grado de la capacitancia del cable usado determinará la longitud máxima del Corbus.

Por ejemplo, un cable de calibre 22, no blindado y con 4 conductores tiene una capacitancia típica de 20 picofaradios por pie (es decir, 20 nF/1000 pies). Por cada 1000 pies de cable agregado – sin importar donde está tendido – la capacitancia del Corbus aumenta en 20 nF. La tabla siguiente indica la distancia total del alambre permisible para el valor de capacitancia del alambre usado:

#### **Tabla 2-3: Capacitancia del alambre**

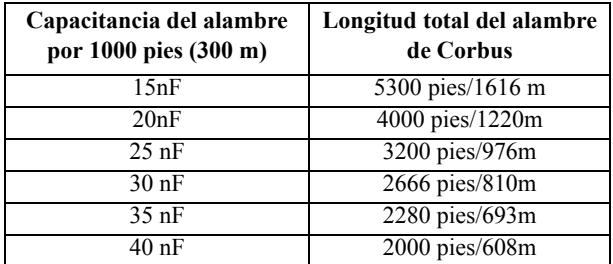

# <span id="page-8-0"></span>**2.4 Instalación de los módulos**

Quite toda la alimentación del sistema mientras conecta los módulos con el controlador de la alarma.

# <span id="page-8-1"></span>**2.4.1 Ampliador de zona**

El controlador de la alarma principal tiene terminales de conexión para las zonas 1 a 8. Puede agregarse expansores de zona HSM2108 adicionales para aumentar el número de zonas en el sistema. Cada expansor de zona consiste en un grupo de 8 zonas. En la asociación, el expansor de zona se asigna automáticamente a la siguiente ranura de zona disponible. Conecte las terminales RED, BLK, YEL y GRN a las terminales Corbus en el panel de alarma. Consumo de corriente del tablero: 30mA.

#### **Diagrama 2-3: HSM2108 Expansor de zona**

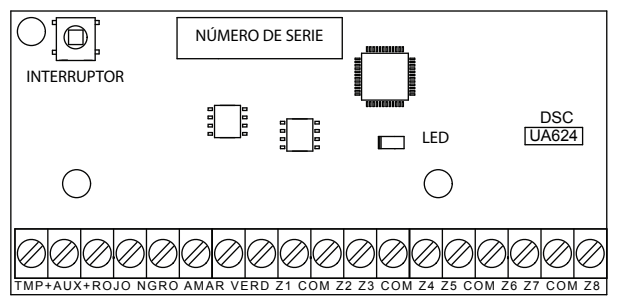

Consulte la hoja de instalación del HSM2108 para obtener más información.

# <span id="page-8-2"></span>**2.4.2 Expansor de salidas**

El módulo HSM2208 se utiliza para agregar hasta 8 salidas programables de baja corriente al sistema de alarma.

El panel usa la conexión Corbus de 4 hilos para comunicarse con el módulo. Conecte las terminales RED, BLK, YEL y GRN a las terminales Corbus en el panel de alarma. Consumo de corriente del tablero: 40mA.

#### **Diagrama 2-4: HSM2208 Expansor de salida**

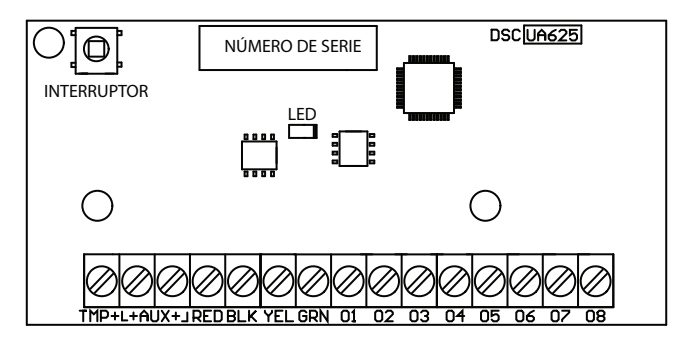

# <span id="page-8-3"></span>**2.4.3 Módulo de transmisor-receptor inalámbrico**

El módulo de integración inalámbrico bidireccional HSM2HOSTx proporciona comunicación entre los dispositivos inalámbricos y el controlador de la alarma.

Conecte el HSM2HOSTx al Corbus de 4 hilos del controlador de la alarma de acuerdo con el diagrama siguiente.

**Diagrama 2-5: Diagrama de cableado del HSM2HOSTx**

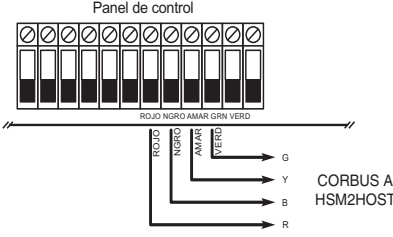

Después de que haya terminado el cableado, vuelva a conectar la alimentación al sistema de seguridad. Consumo de corriente del tablero: 35 mA.

# <span id="page-9-0"></span>**2.4.4 Cableado de la fuente de alimentación**

El módulo de salida de fuente de alimentación/alta corriente HSM2300/2204 proporciona hasta 1,0 A de corriente adicional y puede ser utilizado para agregar hasta cuatro salidas programables (HSM2204 solamente) al sistema de alarma.

La conexión Corbus de 4 hilos proporciona comunicación entre el módulo y el panel de alarma. Conecte las terminales RED, BLK, YEL y GRN a las terminales Corbus RED, BLK, YEL y GRN en el controlador de la alarma. Si no se utiliza O1, conectarse a Aux con una resistencia de 1K. Consumo de corriente del tablero: 1,2A.

#### **Diagrama 2-6: Cableado de la fuente de alimentación**

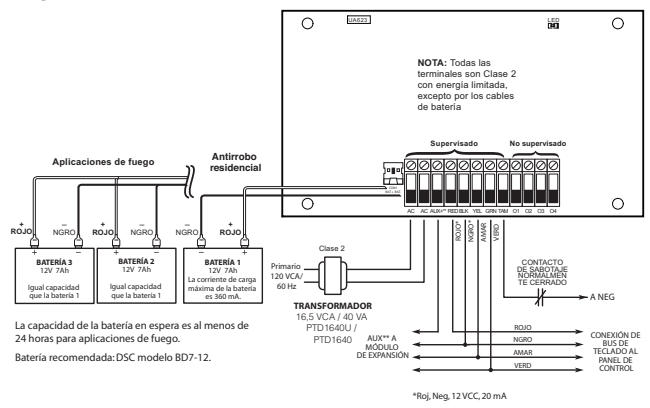

# <span id="page-9-1"></span>**2.4.5 Cableado del teclado**

Para cablear un teclado al controlador de la alarma, quite la placa posterior del teclado (consulte la hoja de instalación del teclado) y conecte las terminales R, B, Y y G con las terminales correspondientes en el controlador de la alarma.

### **Zona de teclado/Cableado PGM**

Los dispositivos cableados pueden conectarse a teclados cableados con entradas (zona) o salidas (PGM). Esto evita tener que tender cables de regreso al panel de control para cada dispositivo.

Para conectar un dispositivo de zona a teclados HS2LCD, HS2ICON y HS2LED, pase un alambre a la terminal P/Z y el otro a B. Para dispositivos alimentados, use rojo y negro para suministrar potencia al dispositivo. Lleve el cable rojo al borne R (positivo) y el cable negro al borne B (negativo).

Las zonas de teclado soportan bucles normalmente cerrados, fin de línea simple y fin de línea doble.

Para conectar la salida PGM, pase un alambre a la terminal P y el otro a la terminal R.

#### **Diagrama 2-7: Terminales P/Z del teclado**

ROJO NGRO AMAR VERD A zona o salida PGM R B Y G P/Z

**NOTA:** Cuando utilice la supervisión de final de línea, conecte la zona de acuerdo con una de las configuraciones descritas en el [página 7](#page-10-1). Las resistencias de fin de línea deben colocarse en el extremo del dispositivo del bucle, no en el teclado.

#### <span id="page-9-2"></span>**Asignación de zonas de teclado**

Al usar entradas de zona de teclado, a cada entrada usada se debe asignar un número de zona en la programación del instalador.

Primero, asegúrese de que haya asociado todos los teclados instalados en las ranuras deseadas ([Ver "\[902\] Agregar/Quitar](#page-64-2)  [módulos" en página 61\)](#page-64-2). Después, asigne las zonas de teclado incorporando la sección de programación [861]-[876], subsección 011 para los teclados 1-16. Ingrese un número de zona de 3 dígitos para cada una de las zonas de teclado. Este número se debe programar en la ubicación de la ranura a la que el teclado está asignado.

**NOTA:** Si una entrada de zona de teclado se asigna a la zona número 1 a 8, la zona correspondiente no se puede utilizar en el panel de control principal.

Una vez que se asignan las zonas de teclado, usted también debe programar definiciones de zona y atributos de zona. [Ver "\[001\] Tipo](#page-34-1)  [de zona" en página 31](#page-34-1) y [\[002\] Atributos de zona en página 33.](#page-36-0)

# <span id="page-9-3"></span>**2.4.6 Módulo de verificación de audio**

(solo sistemas no homologados por UL)

El módulo de verificación de audio PC5950 Universal VOX proporciona capacidad de "hablar/escuchar" para la verificación de audio de alarmas. El módulo permite que la estación central monitoree los micrófonos y se comunique con los ocupantes a través de altavoces. El diagrama siguiente ilustra cómo cablear el PC5950 al panel de control de alarma y a las estaciones de escucha.

#### **Diagrama de cableado del PC5950**

**Diagrama de cableado de configuración universal B (Sirena positivo de panel)**

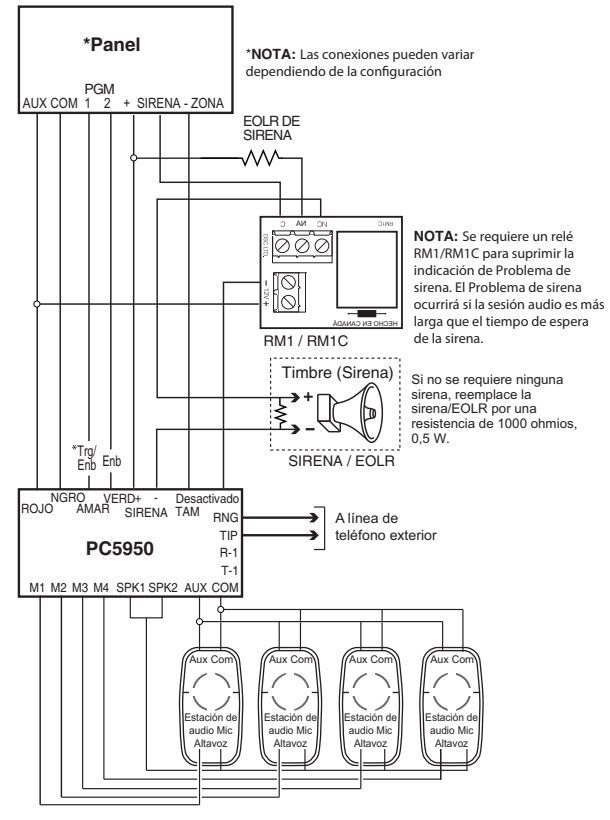

# <span id="page-10-0"></span>**2.4.7 Cableado del Comunicador alterno**

Vea el manual de instalación del Comunicador alterno.

# <span id="page-10-1"></span>**2.4.8 Cableado de la zona**

Apague el controlador de la alarma y complete todo el cableado de la zona.

Las zonas se pueden cablear para supervisar dispositivos normalmente abiertos (como detectores de humo) o dispositivos normalmente cerrados (como contactos de puerta). El panel de alarma también se puede programar para resistencias de fin de línea simples o de fin de línea dobles. La programación de la zona se realiza usando las siguientes secciones de programación:

- [001] selecciona la definición de la zona
- [013] Opción [1] para normalmente cerrado o EOL; Opción [2] para SEOL o DEOL

Observe las pautas siguientes al cablear zonas:

- Para instalaciones homologadas por UL use solamente SEOL o DEOL
- Alambre de calibre 22 AWG mínimo, 18 AWG máximo
- No utilice alambre blindado
- No exceda 100Ω de resistencia del alambre. Consulte la tabla siguiente:

#### **Tabla 2-4: Tabla de cableado de Zona de robo**

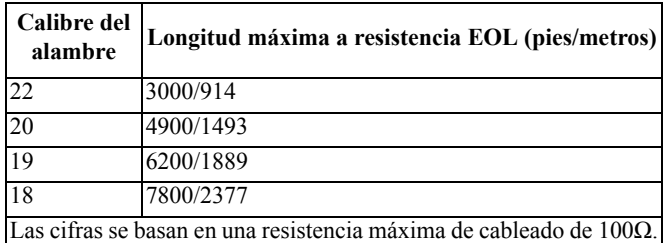

#### **Normalmente abierto y normalmente cerrado**

Conecte los dispositivos cableados con cualquier terminal Z y cualquier terminal COM. Conecte los dispositivos normalmente cerrados en serie y los dispositivos normalmente abiertos en paralelo. **NOTA:** Para instalaciones UL, no use bucles normalmente cerrados.

### **Diagrama 2-8: Normalmente cerrado**

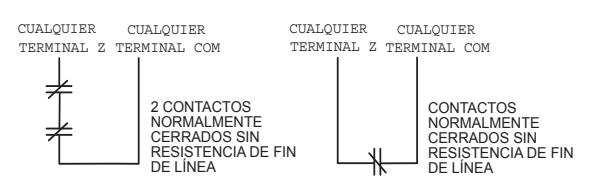

La siguiente tabla muestra el estatus de la zona bajo ciertas condiciones para los bucles NC:

#### **Tabla 2-5: Estatus del bucle NC**

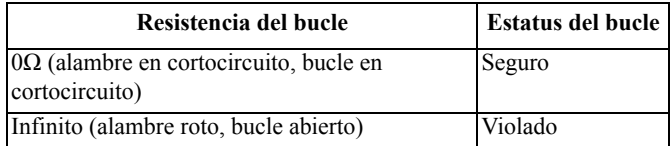

#### **Resistencia de Fin de línea simple (SEOL)**

Cuando las resistencias SEOL se instalan al final de un bucle de zona, el panel de alarma detecta si el circuito está seguro, abierto, o en cortocircuito. La resistencia SEOL debe instalarse al final del bucle para una supervisión apropiada.

Para habilitar la supervisión SEOL, programe la sección [013], opciones [1] y [2] a APAGADO.

**NOTA:** Esta opción debe seleccionarse si se utilizan dispositivos de detección o contactos normalmente cerrados o normalmente abiertos.

#### **Diagrama 2-9: Cableado de SEOL**

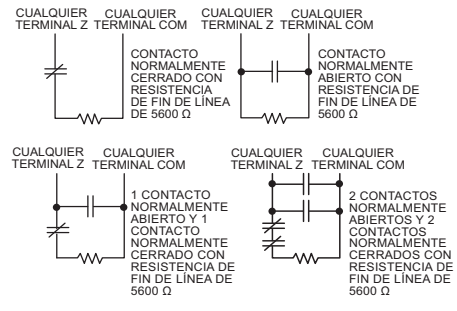

La siguiente tabla muestra el estatus de la zona bajo ciertas condiciones para SEOL:

#### **Tabla 2-6: Estatus del bucle SEOL**

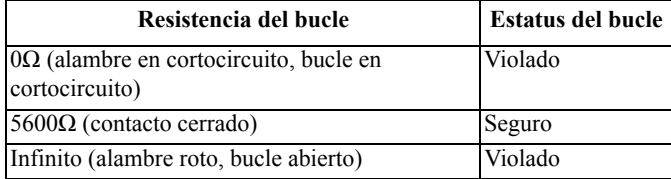

#### **Resistencias de Fin de línea doble (DEOL)**

Cuando las resistencias de fin de línea doble (DEOL) se instalan al final de un bucle de zona, la segunda resistencia habilita al panel determinar si la zona está en alarma, con sabotaje o con falla.

**NOTA:** Cualquier zona programada para fuego o supervisión de 24 horas se debe cablear con una resistencia SEOL sin importar el tipo de supervisión del cableado de zona seleccionado para el panel. Si usted cambia las opciones de supervisión de zona de DEOL a SEOL o de NC a DEOL, apague el sistema por completo y después enciéndalo otra vez para lograr una operación correcta.

### Para habilitar la supervisión DEOL, programe la sección [013], opciones [1] a APAGADO y [2] a ENCENDIDO.

#### **Diagrama 2-10: Cableado de DEOL**

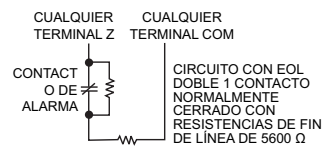

**NOTA:** Si se permite la opción de supervisión DEOL, todas las zonas cableadas se deben conectar con resistencias DEOL, a excepción de las zonas de fuego y de supervisión de 24 horas. No use resistencias DEOL para zonas de fuego o zonas de supervisión de 24 horas.

**NOTA:** No conecte las zonas de fuego a las terminales de la zona de teclado si está seleccionada la opción de supervisión DEOL.

**NOTA:** Esta opción solo puede seleccionarse si se utilizan dispositivos de detección o contactos NC. Solamente se puede conectar un contacto NC con cada zona.

La siguiente tabla muestra el estatus de la zona bajo ciertas condiciones para DEOL:

#### **Tabla 2-7: Estatus del bucle DEOL**

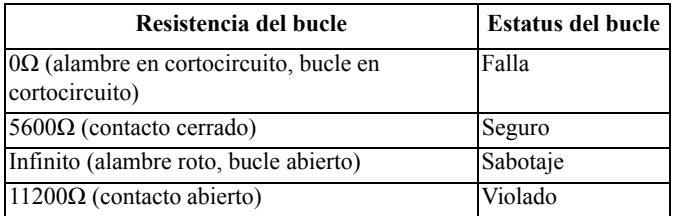

### <span id="page-11-0"></span>**2.4.9 Cableado de PGM**

Los voltajes de operación mínimos/máximos para dispositivos, sensores y módulos son 9,5 VCC - 14 VCC.

Las PGM cambian a tierra cuando se activan desde el controlador de alarma. Conecte el lado positivo del dispositivo con la terminal AUX+, y el lado negativo con la terminal PGM.

PGM 1, 3, 4 suministran hasta 50 mA; PGM 2 suministra hasta 300 mA.

Se necesita un relé para corrientes mayores de 50 mA o 300 mA. PGM2 también puede usarse para detectores de humo de 2 hilos.

**NOTA:** Use resistencias SEOL solamente en zonas de fuego.

#### **Diagrama 2-11: Salida LED con resistencia limitadora de corriente y salida opcional de relé.**

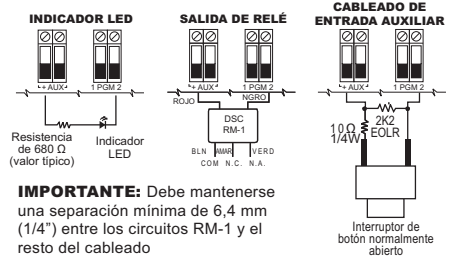

La ID de compatibilidad UL para la serie FSA-210B es: FS200

**NOTA:** Para instalaciones homologadas por ULC, use las series FSA-210A y FSA-410A.

### <span id="page-11-1"></span>**2.4.10 Cableado de terminales Timbre**

Estas terminales suministran 700 mA de corriente a 10,4-12,5 VCC para instalaciones comerciales y residenciales. Para cumplir con los requisitos del patrón temporal de tres pulsos de NFPA 72, la sección [013] opción [8] debe estar ENCENDIDA. Observe que también se soportan alarmas de pulsos constantes.

#### **Diagrama 2-12: Cableado de terminales Timbre**

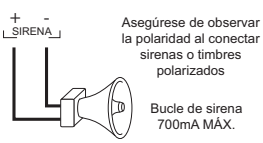

La salida de la Sirena está supervisada y limitada en potencia por 2 A PTC. Si no se usa, conecte una resistencia de 1000Ω entre Timbre+ y Timbre- para evitar que el panel visualice una avería. Vea [\*][2] en la [página 20.](#page-23-1)

# <span id="page-11-2"></span>**2.4.11 Cableado de línea telefónica**

Cablee las terminales de la conexión de teléfono (TIP, Ring, T-1, R-1) a un conector RJ-31x como se indica en el diagrama 2-13. Para la conexión de dispositivos múltiples a la línea telefónica, cablee en la secuencia indicada. Use un alambre 26 AWG como mínimo para cableado.

#### **Diagrama 2-13: Cableado de línea telefónica**

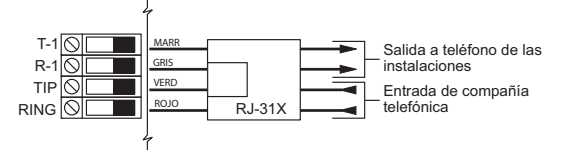

**NOTA:** Asegúrese de que todos los enchufes y conectores cumplan los requisitos de dimensión, tolerancia y enchapado metálico de 47 C.F.R. Parte 68, Subparte F. Para una operación apropiada, ningún otro equipo de teléfono se debe conectar entre el panel de control y las instalaciones de la compañía telefónica.

# <span id="page-11-3"></span>**2.4.12 Cableado del detector de humo**

Todas las zonas definidas como fuego se deben cablear según el diagrama siguiente:

#### **Diagrama 2-14: Cableado del detector de humo 1 PGM 2 + AUX -**

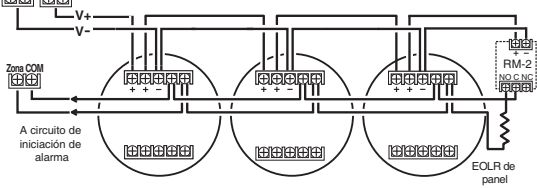

*[Ver "\[001\] Tipo de zona" en página 31](#page-34-1)* para la operación de la zona de fuego.

**NOTA:** Los detectores de humos deben ser del tipo con retención. Para restablecer un detector de humo, ingrese [\*][7][2].

#### **Tabla 2-8: Detectores de humo de 4 hilos compatibles**

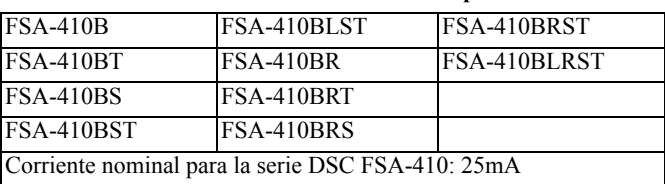

#### <span id="page-11-4"></span>**Cableado de la zona de fuego: Detector de humo de 2 hilos** Si PGM 2 se programa para la conexión del detector de humo de dos hilos, los detectores se deben cablear según el diagrama siguiente:

### **Diagrama 2-15: Cableado de detector de humos de dos hilos**

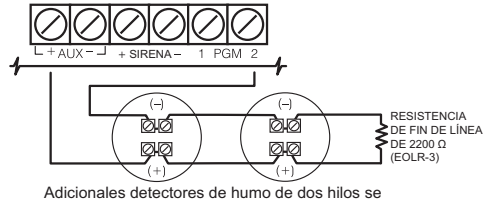

deben conectar en paralelo como se muestra arriba.

**NOTA:** El número máximo de detectores de humo en un bucle de dos hilos es 18. Para más información sobre las zonas de fuego, vea la secció[n \[001\] Tipo de zona en página 31](#page-34-1).

**NOTA:** No combine modelos de detectores de humo de fabricantes diferentes en el mismo circuito. La operación puede afectarse. Consulte la hoja de instalación del detector de humo al colocar detectores.

#### **Tabla 2-9: Detectores de humo de 2 hilos compatibles**

| $FSA-210B$                                          | FSA-210BLST | <b>FSA-210BRST</b> |  |  |
|-----------------------------------------------------|-------------|--------------------|--|--|
|                                                     |             |                    |  |  |
| FSA-210BT                                           | FSA-210BR   | FSA-210BLRST       |  |  |
| FSA-210BS                                           | FSA-210BRT  |                    |  |  |
|                                                     |             |                    |  |  |
| <b>FSA-210BST</b>                                   | FSA-210BRS  |                    |  |  |
|                                                     |             |                    |  |  |
| Corriente nominal para la serie DSC FSA-210B: 35 mA |             |                    |  |  |

**Tabla 2-10: Circuito de inicio del detector de humo de dos hilos**

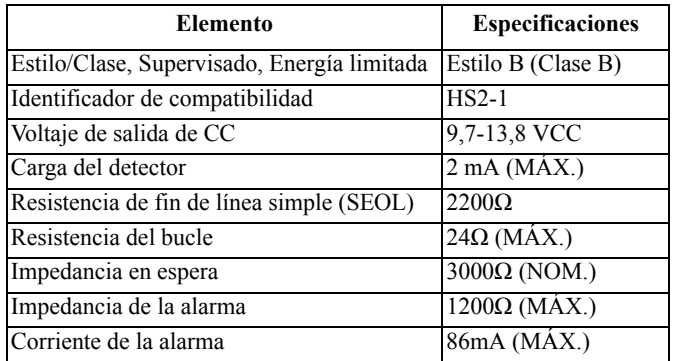

# <span id="page-12-0"></span>**2.4.13 Detector de CO**

Los siguientes modelos de detector de CO cableados pueden usarse con los controladores de alarma PowerSeries Neo:

- Modelo Potter CO-12/24, Archivo UL E321434
- Modelo Quantum 12-24SIR, Archivo UL E186246
- Modelo NAPCO FW-CO12 o FW-CO1224, Archivo UL E306780
- Modelo de sensor de sistema CO1224, Archivo UL E307195

**NOTA:** Para conexiones de unidades múltiples, los cables entre los detectores de CO deben estar abiertos. El relé de supervisión de alimentación debe estar alimentado del último detector en el bucle. También hay detectores de CO inalámbricos disponibles. Al instalar

detectores de CO inalámbricos, use solamente el modelo PG9913<sup>UL</sup>, PG8913, PG4913. Se necesita un receptor inalámbrico

HSM2HOSTx ( $x=9^{UL}/8/4$ ) o un teclado inalámbrico

HS2LCDRF(P)x/HS2ICNRF(P)x ( $x=9^{UL}/8/4$ ) al instalar detectores de CO inalámbricos. Para más detalles sobre estos dispositivos inalámbricos, consulte sus manuales de instalación respectivos.

**NOTA:** Use solamente dispositivos aprobados por UL con sistemas homologados por UL/ULC.

#### **Tabla 2-11: Corrientes nominales de detectores de CO**

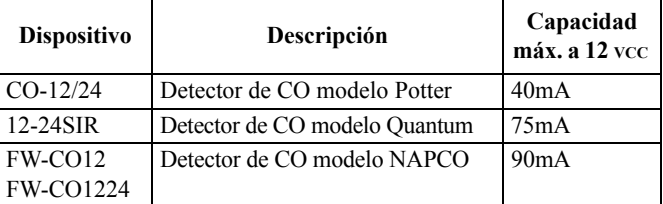

#### **NOTA: Cableado del detector de CO**

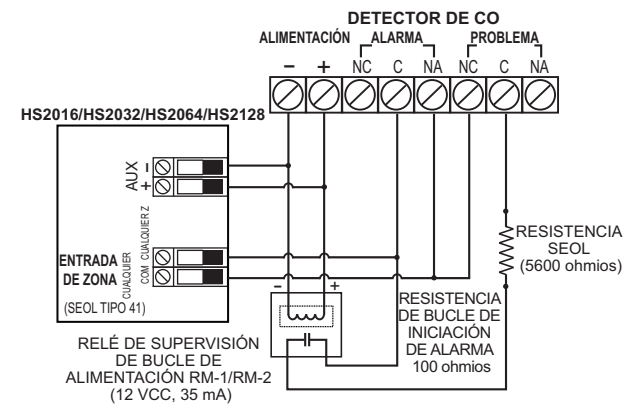

# <span id="page-12-1"></span>**2.4.14 Cableado de tierra**

**NOTA:** Usando un alambre verde aislado (mínimo 22AWG), conecte la terminal EGND en el Corbus y el alambre de tierra de la instalación eléctrica del edificio a cualquiera de los agujeros disponibles en la parte posterior o lateral del gabinete de metal. Vea el diagrama fijado al gabinete para la ubicación del punto de TIERRA y las recomendaciones de los componentes de fijación.

**NOTA:** No se incluyen el alambre ni los componentes de la instalación.

#### **Diagrama 2-16: Instalación de tierra**

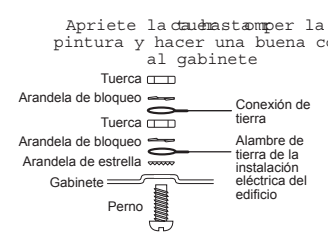

# <span id="page-12-2"></span>**2.4.15 Conexión de alimentación**

El controlador de la alarma requiere un transformador de 16,5V y 40 VA. Mientras está desenchufado, conecte el transformador con las terminales de CA en el controlador. El controlador de la alarma se puede programar para aceptar una frecuencia de la línea eléctrica de 50 Hz o 60 Hz de CA. Vea la sección de programación [024], opción [1].

**NOTA:** Para instalaciones UL/ULC use solamente 60 Hz.

**NOTA:** Para aplicaciones ULC S559, deberá emplear el transformador Standex (Modelo FTC3716) para conexión directa.

#### **CA (instalaciones homologadas por UL)**

Primario: 120 VCA/60 Hz./0,33 A

Secundario: Transformador de 16,5 VCA/40 VA DSC PTD1640U, DSC PTC1640U clase 2.

**NOTA:** Use DSC PTD1640 para las instalaciones canadienses.

*ADVERTENCIA: No conecte la batería o el transformador hasta que el resto del cableado se haya completado.* 

#### **Batería**

No conecte la batería hasta que el resto del cableado se haya completado.

**NOTA:** Se requiere una batería sellada, recargable, de plomo-ácido o tipo gel para cumplir los requisitos de UL para alimentar el tiempo en espera.

Conecte el cable ROJO de la batería a la terminal positiva de la batería y el cable NEGRO de la batería a la terminal negativa de la batería.

El panel se puede programar para cargar la batería a 400 mA o 700 mA. [\(Ver "\[982\] Configuración de batería" en página 62](#page-65-3)).

**NOTA:** Consulte [Carga Aux. y Selección de batería en página 121](#page-124-0).

### *Tablas de selección de batería*

Use la tabla siguiente para determinar la batería requerida para dar soporte al panel principal durante 4 horas o 24 horas en el modo de espera. La capacidad de la batería se mide en amperios hora (Ah).

**Tabla 2-12: Guía de batería para modo de espera**

| Corriente de carga de la batería: 400 mA/700 mA* |           |          |  |  |
|--------------------------------------------------|-----------|----------|--|--|
| <b>Tamaño de la batería</b>                      | En espera |          |  |  |
|                                                  | 4 horas   | 24 horas |  |  |
| 4 Ah                                             | 700mA     |          |  |  |
| 7 Ah                                             | 700mA     | 180mA    |  |  |
| 14 Ah                                            | 700mA     | 470mA    |  |  |

\* con la opción de carga de alta corriente de batería habilitada: [982] bit 1.

**NOTA:** La capacidad de la batería se deteriora con el tiempo y el número de ciclos de carga/descarga. Reemplace cada 3-5 años.

Puede consultar información detallada sobre carga auxiliar y carga de la batería en [Appendix D: Regulatory Approvals en página 119](#page-122-0).

# Sección 3: Configuración

# <span id="page-14-1"></span><span id="page-14-0"></span>**3.1 Pasos de configuración básica**

Una vez que la instalación básica del panel de alarma está completa, pueden establecerse las siguientes opciones de configuración general:

- crear las particiones, [página 12](#page-15-3)
	- asignar sirenas a las particiones, [página 13](#page-16-1)
	- asignar sirenas a las particiones, [página 12](#page-15-5)
	- crear las zonas globales, [página 13](#page-16-2)
	- configurar los códigos de cuenta de la partición, [página 13](#page-16-5)
	- configurar temporizadores de partición, [página 34](#page-37-2)
- asociar módulos y dispositivos inalámbricos, [página 12](#page-15-0)
- asignar tipos de zona, [página 31,](#page-34-1) y atributos, [página 33](#page-36-0)
- crear etiquetas de zona, [página 29](#page-32-3)
- agregar usuario, [página 21](#page-24-3)
- configurar el comunicador alterno si cuenta con él, [página 14](#page-17-0)
- programar números de teléfono, [página 54](#page-57-1)
- configurar las direcciones de llamada para la estación de monitoreo central, [página 54](#page-57-2)
- configurar temporizadores de partición, [página 34](#page-37-3)
- configurar los códigos de informes, [página 50](#page-53-1)
- probar el sistema, [página 15](#page-18-0)

# <span id="page-14-2"></span>**3.2 Uso del teclado**

El panel de alarma PowerSeries Neo es compatible con varios tipos de teclados diferentes (vea [1.1.3 Dispositivos compatibles en](#page-5-1)  [página 2](#page-5-1)); sin embargo, todos los teclados tienen ciertas funciones básicas en común.

# <span id="page-14-3"></span>**3.2.1 Teclas especiales**

Los símbolos de desplazamiento <> en los teclados con pantallas LCD indican que las opciones pueden verse presionando las teclas de

desplazamiento  $\left( \begin{array}{c} \fbox{ } \fbox{ } \fbox{ } \end{array} \right)$ . Estas teclas también se pueden utilizar para posicionar el cursor.

La tecla  $(\ast)$  es similar en función a la tecla "Entrar" en una computadora personal. Se utiliza generalmente para aceptar la opción de programación existente. También es la primera entrada de tecla para los comandos [\*] y puede usarse para ingresar las letras A-F durante el modo de Programación del instalador.

La tecla  $\left( \frac{H}{H} \right)$  es similar en función a la tecla "ESC" (escape) en una computadora personal. Se utiliza generalmente para salir de la sección de programación actual o para volver a la anterior.

# <span id="page-14-4"></span>**3.2.2 Indicadores LED**

Los teclados tienen las siguientes luces de estado que proporcionan una indicación visual del estatus básico del sistema:

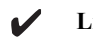

 $(\sim)$ 

**Listo:** El panel está listo para ser armado.

**Armado:** Panel armado.

**Problema:** Avería del sistema Ingrese [ $\sharp$ ][2] para ver las averías.

**Alimentar:** Encendido = Con CA. Apagado = Sin CA.

### *Operación del LED de estado del panel*

El LED de estado rojo, situado en el PCB del controlador de la alarma, indica lo siguiente:

- Secuencia de encendido destella rápidamente hasta el final de la secuencia de encendido.
- Indicación de firmware destella durante el proceso de actualización del firmware. Si falla la actualización del firmware, el LED destella rápidamente.
- Indicación de avería destella cuando hay averías. Las averías se indican según la siguiente prioridad:
	- 1 destello no hay teclados asociados
	- 2 destellos avería de supervisión de módulo
	- 3 destellos bajo voltaje de bus
	- 4 destellos avería de batería
	- 5 destellos batería de CA
	- 6 destellos avería de AUX
	- 7 destellos avería de sirena
	- 8 destellos avería de TLM

# **Cómo ingresar datos**

#### *Convenciones usadas en este manual*

Los corchetes [ ] indican números o símbolos que se deben ingresar con el teclado.

por ej., [\*][8][Código del instalador][898] requiere las siguientes entradas de teclas:

# 

[\*] inicia un comando especial.

[5555] es el código de instalador de fábrica. El código de instalador de fábrica se debe cambiar durante la programación inicial del sistema.

[898] indica la sección de programación determinada que se está accediendo.

### *Ingreso manual de letras*

- 1. En la Programación del instalador, ingrese la sección que requiere entrada de texto (generalmente una etiqueta del sistema).
- 2. Use los teclas de flecha [<][>] para mover el cursor a un espacio en blanco o a un carácter existente.
- 3. Presione la tecla del número correspondiente a la letra apropiada. Cada botón de número tiene acceso a tres letras y a un número. La primera presión de la tecla del número visualiza la primera letra. La segunda presión visualiza la segunda letra, etc.

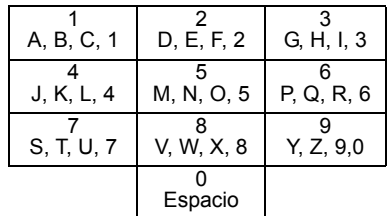

- 4. Para seleccionar letras minúsculas presione [\*]. Se abre la lista de Seleccionar opciones. Desplácese hasta "minúsculas" y presione [\*] otra vez para seleccionar.
- 5. Cuando se muestre la letra o número requerido, utilice las teclas de flecha [<][>] para avanzar hasta la siguiente letra.
- 6. Al terminar, presione la tecla [\*], use las teclas [<][>] para desplazarse hasta "Guardar" y presione [\*].
- 7. Continúe a partir del paso 2 hasta que estén programadas todas las etiquetas.

Para información sobre el ingreso de datos hexadecimales, vea [Programación de datos hex y decimales en página 29](#page-32-4).

# <span id="page-14-5"></span>**3.3 Asociación**

Todos los módulos y dispositivos opcionales se deben asociar en el sistema. Durante la asociación, el número de serie electrónico (ESN) de cada dispositivo se identifica en el panel de control y se asignan las zonas. Debe asociarse primero un transmisor-receptor inalámbrico HSM2HOST o un teclado RF antes de que se asocien los dispositivos inalámbricos.

# <span id="page-15-0"></span>**3.3.1 Asociación de módulos**

Durante la asociación automática y manual, si se intenta asociar más del número máximo de módulos, sonará un tono de error y se visualizará un mensaje en los teclados LCD.

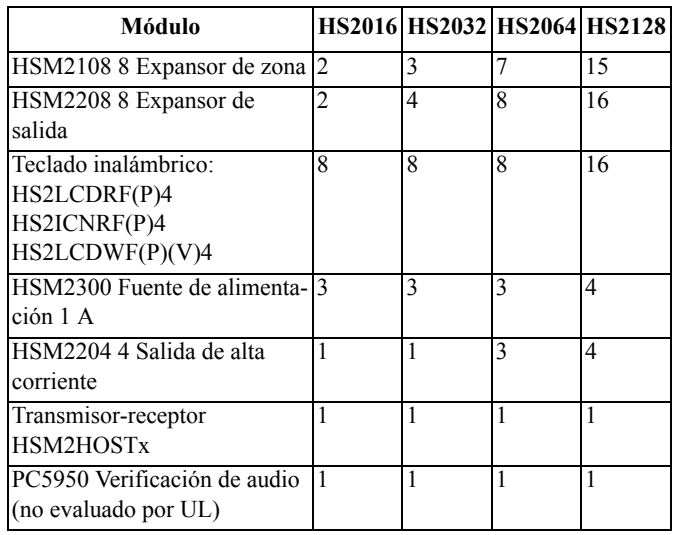

#### **Tabla 3-1 Capacidad del módulo**

Los módulos se pueden asociar automática o manualmente usando la sección [902] de la programación del instalador. Para instrucciones sobre asociación de módulos, vea [página 61](#page-64-3).

Para confirmar que un módulo se ha asociado con éxito, utilice la sección de programación del instalador [903]. Vea [página 62](#page-65-2) para más detalles.

#### <span id="page-15-6"></span>**Asociación del primer teclado**

Para asociar un teclado cableado, conecte el teclado con el controlador de la alarma, encienda el panel de alarma y después presione cualquier botón en el teclado.

Para asociar un teclado inalámbrico, primero conecte el módulo de integración inalámbrico HSM2HOSTx (o el teclado RF) con el controlador de la alarma. Después, encienda el panel de alarma y un teclado inalámbrico. Presione cualquier botón en el teclado para asociarlo al HSM2HOSTx. El HSM2HOSTx se asocia al panel de alarma. Para asociar otros teclados, vea [página 61](#page-64-3).

# <span id="page-15-1"></span>**3.3.2 Supervisión de módulo**

De forma predeterminada, todos los módulos están supervisados en el momento de la instalación. La supervisión está habilitada en todo momento, de modo que el panel pueda indicar una avería si un módulo se quita del sistema.

Para controlar qué módulos están conectados y supervisados actualmente, vea [\[903\] Confirmar módulos en página 62.](#page-65-2)

Si un módulo está conectado pero no es reconocido por el sistema, puede deberse a una de las razones siguientes:

- el módulo está cableado incorrectamente al controlador de la alarma
- el módulo ha excedido su longitud máxima de tendido del cable
- el módulo no tiene suficiente potencia
- el módulo no está asociado en el receptor inalámbrico

#### **Retiro de módulos**

Los módulos asociados se pueden eliminar del sistema mediante la sección de programación [902]. Para las instrucciones, vea [\[902\]](#page-64-2)  [Agregar/Quitar módulos en página 61.](#page-64-2)

# <span id="page-15-2"></span>**3.3.3 Asociar dispositivos inalámbricos**

Los dispositivos inalámbricos se asocian vía el módulo de transmisor-receptor inalámbrico y la sección de programación del instalador [804][000]. Vea una lista de dispositivos inalámbricos compatibles en la tabla 1.2.

Los dispositivos inalámbricos se asocian usando uno de los métodos siguientes:

#### **Asociación automática**

Para asociar un dispositivo inalámbrico con este método, presione y mantenga presionado el botón Asociar en el dispositivo durante 2 a 5 segundos hasta que el LED se encienda y luego suelte el botón. El panel de alarma reconoce automáticamente el dispositivo y el teclado muestra un mensaje de confirmación. Se visualizan la ID del dispositivo y el siguiente número disponible de zona. Pulse [\*] para aceptar o desplácese a otro número disponible de zona. El dispositivo inalámbrico debe tener instaladas las baterías para asociarse.

Varias características de zona son programables de acuerdo con el tipo de dispositivo. Consulte [página 31](#page-34-2) para más detalles.

#### **Preasociación**

La preasociación es un proceso de dos etapas. El primer paso requiere ingresar el ID de cada dispositivo ([804][001]-[716]). Cada dispositivo inalámbrico tiene una identificación impresa en la etiqueta fijada al dispositivo. El formato es XXX-YYYY, donde:

- XXX identifica el tipo o modelo del dispositivo
- YYYY es una identificación cifrada corta usada por el sistema para identificar el dispositivo específico

La preasociación se puede hacer en una ubicación remota y usando DLS/SA. El segundo paso es presionar el botón de asociación en el dispositivo, lo que se hace generalmente en el lugar. No se tiene que ingresar la programación del instalador en este paso. Ambos pasos se deben realizar para terminar la asociación.

# <span id="page-15-3"></span>**3.4 Trabajo con particiones**

Una partición es un área limitada de las instalaciones que funciona independientemente de las otras áreas. La división de un sistema en particiones puede ser beneficiosa si la propiedad tiene edificaciones anexas que necesiten ser aseguradas independientemente de un área principal o si el hogar tiene un apartamento separado.

Cada partición puede tener su propio teclado, o un teclado puede tener acceso a todas las particiones (solamente si todas las particiones pertenecen al mismo propietario). El acceso de usuario a las particiones es controlado mediante un código de acceso. Un código maestro puede acceder a todo el sistema y a las particiones, mientras que un código de usuario está limitado a las particiones asignadas. La configuración de una partición requiere lo siguiente:

- crear la partición
- definir la operación del timbre/sirena
- asignar teclados
- asignar zonas
- asignar usuarios

# <span id="page-15-4"></span>**3.4.1 Establecimiento de una partición**

Las particiones se agregan o retiran del sistema aplicando o retirando una máscara de partición mediante la sección de programación del instalador [200]. El número de particiones disponibles depende del modelo del panel de alarma. Vea [\[200\] Máscara de partición en](#page-52-0)  [página 49](#page-52-0) para obtener más información.

# <span id="page-15-5"></span>**3.4.2 Operación de timbre/sirena**

Cada partición debe tener una sirena. La sirena del sistema conectada con la salida del timbre del controlador de la alarma se puede montar en una ubicación central dentro del rango de audición de todas las particiones. Cada partición puede también tener sirenas inalámbricas activadas solamente en la partición asignada. Vea [Programación](#page-63-1)  [inalámbrica en página 60](#page-63-1) para más detalles.

#### **Operación de salida de sirena simple**

Con una sirena compartida a través de todas las particiones, el control sobre la activación/desactivación de la salida depende de la partición que inició la secuencia de alarma. Solamente la partición que originó la alarma puede desactivar la salida del timbre. Las zonas globales, tales como detectores de humo compartidos por particiones múltiples, pueden desactivar la sirena en todas las particiones a las que está asignada la zona.

### *Tiempo de espera de timbre*

Cada partición tiene un tiempo de activación de timbre máximo, programable en minutos, para permitir la activación o desactivación de la sirena según los eventos que ocurren en las particiones. Vea [Tiempos del sistema en página 34](#page-37-2) para obtener más información.

#### *Pre-alertas de fuego*

Las zonas de detector de humo se deben asociar en todas las particiones. Si una zona de detector de humo asignada solamente a una partición se activa, la única manera de silenciar la pre-alerta de fuego retardado es pulsando una tecla en un teclado asignado a esa partición. Si la zona del detector de humo se asigna a todas las particiones, pulsando una tecla en cualquier teclado silencia la prealerta.

#### **Operación de salida de sirena múltiple**

Cuando se utilizan múltiples sirenas en la instalación, pueden programarse para tocar condiciones de alarma para todas las particiones, o para particiones individuales mediante el uso de una máscara que habilita la partición.

Si se utiliza sirenas cableadas, esto se logra mediante fuentes de alimentación de bus con una salida de alta corriente supervisada. La salida entonces se programa como un tipo de salida de fuego y robo PGM.

**NOTA:** Solamente la primera salida del módulo de salida HSM2204 tiene supervisión del timbre. Algunas condiciones, tales como una prueba del sistema del instalador, pueden anular la asignación de partición y activar todas las sirenas. Las pruebas del sistema del usuario activan solamente las sirenas/salidas asignadas a esa partición.

# <span id="page-16-0"></span>**3.5 Indicador de Problema**

Las indicaciones audibles y visuales de avería están disponibles en todas las particiones. Para más información consulte [\[\\*\]\[2\]](#page-23-1)  [Visualización de avería en página 20](#page-23-1).

<span id="page-16-7"></span>La sección de programación [013] opción 3 controla si las averías se indican o no cuando el sistema de alarma está armado.

# <span id="page-16-1"></span>**3.6 Configuración de la partición del teclado**

Los teclados se pueden configurar para controlar una partición individual o todas las particiones. Por lo general, un teclado de la partición controla la partición a la que está asignado. Un teclado global controla todas las particiones. Debe colocarse teclados globales en las áreas comunes de las instalaciones, tales como puntos de entrada o áreas de recepción, donde se requiere la capacidad de armar y desarmar más de una partición al mismo tiempo. Los teclados de partición también se pueden prestar temporalmente a otras particiones.

Para seleccionar un modo de funcionamiento del teclado:

- 1. Entre en la programación del instalador: [\*][8][Código de Instalador].
- 2. Seleccione [861]-[876] para programar los teclados 1-16.
- 3. Pulse [000] para la asignación de la partición.
	- Para la operación global, ingrese 00.
	- Para asignar un teclado a una partición, ingrese 01-08 para la partición 1-8.
- 4. Pulse dos veces la tecla [#] para salir de la programación. Continúe este procedimiento en cada teclado hasta que todos se hayan asignado a la partición correcta.

Se asigna derechos de acceso a la partición a los usuarios mediante el menú [\*][5].

### **Configuración de la partición prestada**

Para prestar un teclado a otra partición:

- 1. Presione y mantenga presionada [#]. El teclado cambia a Visualización global.
- 2. Seleccione una partición pulsando los dígitos 1 a 8. El teclado se presta temporalmente a otra partición.
	- Si el teclado está inactivo por más de 30 segundos, revierte a su partición asignada.

# <span id="page-16-2"></span>**3.6.1 Zonas globales**

Si una zona se agrega a más de una partición, se convierte en una zona global. Una zona global solamente se arma cuando todas las particiones asignadas se arman y se desarma cuando cualquier partición asignada se desarma.

Las zonas globales se comportan de la manera siguiente:

- Una zona de tipo Presente/Ausente global no está activada hasta que todas las particiones a las que está asignada la zona están armadas en el modo Ausente. Los interiores se deben activar en todas las particiones para que la zona global Presente/Ausente esté activa.
- Una zona compartida anulada en una partición se anula en todas las particiones a las que la zona está asignada.
- Un retardo de entrada iniciado en una zona global suena un retardo de entrada en todos los teclados asignados a las particiones a las que la zona global está asignada.
- Una zona de tipo retardo global sigue el tiempo de retardo programado más largo de las particiones a las que está asignada.

# <span id="page-16-3"></span>**3.6.2 Tipos de zona de incendio y CO**

Las zonas de incendio solo ponen en alarma la partición a la que están asignadas. Otras particiones conservan su estado actual. Un **reinicio** de fuego solamente reinicia las particiones a las que está asignada.

Una o más zonas de fuego pueden estar ubicadas en cualquier partición.

En alarma, la pantalla autodesplazable de incendio aparece en todos los teclados de la partición y en todos los teclados globales. El silenciado de la alarma de fuego y el reinicio del sistema de fuego se pueden hacer directamente en cualquier teclado de la partición. Para silenciar una alarma de fuego o de CO desde un teclado global, se requiere que el teclado global esté prestado a una de las particiones a las que está asignada la zona.

# <span id="page-16-4"></span>**3.6.3 Soporte de timbre/PGM**

Los PGM se deben asignar a una, a algunas o a todas las particiones. Vea la sección [009] para la asignación de la partición.

**NOTA:** El timbre tipo PGM requiere supervisión y sigue a los graznidos de armado por partición.

# <span id="page-16-5"></span>**3.6.4 Comunicaciones**

Se asignan códigos de cuenta a todos los eventos de sistema y de partición.

Para las comunicaciones SIA, se usa un solo código de cuenta (programado en la sección [310][000]) para todos los eventos. La partición se identifica mediante Nri1-8. Los eventos de sistema usan Nri0.

Al usar formatos de comunicación distintos de SIA, los códigos de cuenta individuales se pueden programar para cada partición. Ver [\[310\] Código de Cuenta en página 54.](#page-57-3)

# <span id="page-16-6"></span>**3.6.5 Valores de fábrica**

Los módulos individuales, así como el panel de alarma mismo, pueden tener su programación devuelta a las configuraciones de fábrica. El hardware es regresado a su configuración de fábrica a través de las siguientes secciones de programación del instalador:

- [991] Teclados de fábrica
	- 000 Configuración de fábrica de programación de teclado
	- 001-016 Teclado de fábrica 1-8
- [993] Comunicador alterno de fábrica
- [996] Receptor inalámbrico de fábrica
- [999] Sistema de fábrica

#### Vea [Predefinido en página 62](#page-65-4) para obtener más información.

#### *Todas las etiquetas a su configuración de fábrica*

Usando la sección de programación [000][999] las siguientes etiquetas regresan a las configuraciones de fábrica:

• Etiqueta de la zona

- Etiquetas de partición
- Etiquetas de módulo
- Etiquetas de Partición 1-8 Salida de comando 1 a 4
- Etiquetas de programa 1 a 4
- Etiquetas de evento
- Etiquetas de usuario

La programación del sistema y del módulo no se afecta.

#### *Reinicio de hardware del Panel de control principal*

Realice los siguientes pasos para restablecer el panel de control principal a las configuraciones de fábrica:

- 1. Apague el sistema.
- 2. Retire todos los cables entre la Zona 1 y el PGM 1 en el controlador de la alarma.
- 3. Conecte un puente entre la Zona 1 y el PGM.
- 4. Encienda el sistema (CA solamente) por 60 segundos.
- 5. Apague el sistema y quite el cortocircuito.
- 6. Encienda el sistema otra vez. Los valores por defecto de fábrica se han restablecido.

El regreso a configuración de fábrica del hardware es registrado en la memoria de eventos.

# <span id="page-17-0"></span>**3.7 Configuración del Comunicador alterno**

El comunicador alterno es un dispositivo de comunicaciones inalámbrico opcional que se puede utilizar como respaldo a la conexión PSTN o como medio principal de comunicación entre el panel de alarma y la estación de monitoreo central. El comunicador alterno se comunica vía 3G (HSPA) o Ethernet.

Se requieren los pasos siguientes para la configuración del comunicador alterno:

- Instale el comunicador alterno y conéctelo con el panel de alarma (utilizar cabezal del PC-LINK)
- Asocie el comunicador alterno con Connect 24
- Establezca el camino de comunicaciones: [300]
- Habilite el comunicador alterno: [382] opción 5
- Habilite los informes de eventos: [307]/[308]
- Programe el temporizador de retardo de la comunicación: [377]
- Programe el acceso DLS: [401] opción 07

Consulte más detalles en el manual de instalación 3G2080(R)/ TL2803G(R)/TL280(R).

# <span id="page-17-1"></span>**3.7.1 Reloj en tiempo real**

Esta función sincroniza la hora y fecha del panel de alarma con la del comunicador alterno, siempre que haya compatibilidad con el reloj en tiempo real disponible. La hora y la fecha se actualizan a las 4:05 PM o cuando se pierde la hora del sistema. Esta función se habilita/ deshabilita en la programación del instalador sección [024], opción 5.

# <span id="page-17-2"></span>**3.7.2 Caminos de comunicación**

El camino de comunicaciones entre el panel de alarma y la estación central debe establecerse a través de la conexión de la Red de Teléfonos Pública Conmutada (PSTN) en el tablero del panel de alarma o mediante el comunicador alterno (celular o Ethernet), si cuenta con uno.

Los caminos a cuatro receptores se pueden programar en la Programación del instalador sección [300] opciones 001 - 004. Para más información consulte [\[300\] Camino de comunicación del](#page-52-1)  [panel/receptor en página 49](#page-52-1).

# <span id="page-17-3"></span>**3.7.3 Opciones de comunicaciones**

Las siguientes opciones del panel de alarma deben ser programadas al configurar el comunicador alterno:

[300] opción 02: camino de comunicaciones (vea [página 49](#page-52-1)) [380] opción 01: comunicaciones habilitadas/deshabilitadas (vea [página 56\)](#page-59-0)

[382] opción 05: habilita el comunicador y todas las opciones asociadas: número de teléfono, código de reporte y dirección de llamada (vea [página 57](#page-60-0))

[308][351]-[356] códigos de informes (vea [página 53](#page-56-0)) [401] opción 7: Acceso a DLS (vea [página 53](#page-56-1))

# <span id="page-17-4"></span>**3.7.4 Límite de intentos de comunicación**

Si hay una avería del Monitoreo de Línea Telefónica (TLM), la cantidad de intentos de marcado de PSTN se reduce desde el valor programado hasta 0 intentos. Vea la sección de programación [380] opción [7 – Intentos de marcado reducidos en página 56](#page-59-1) para más detalles.

# <span id="page-17-5"></span>**3.7.5 Reinicio de Supervisión**

Si el sistema de alarma experimenta una falla de comunicación (FTC) con la estación de monitoreo central, automáticamente trata de transmitir el evento cuando se restablecen las comunicaciones.

# <span id="page-17-6"></span>**3.7.6 Actualización remota del Firmware**

Las actualizaciones de firmware se notifican automáticamente al panel de alarma y a los módulos desde Connect24 o por DLS. Se visualiza un mensaje en los teclados LCD que indican que una actualización del firmware está disponible. En todos los teclados, la barra azul de la tarjeta de proximidad destella un segundo encendido - un segundo apagado.

Los usuarios autorizan la actualización del firmware a través de [\*][6][código maestro][17].

Durante la actualización, un mensaje que indica que hay una actualización del firmware en progreso se visualiza en el teclado LCD. Si la actualización del firmware falla, se visualiza un mensaje de error en los teclados LCD.

Las actualizaciones de firmware se realizan bajo las condiciones siguientes:

- El sistema no está armado
- No hay avería de CA
- No hay avería de baja batería
- No hay avería FTC
- Cada alarma en memoria se ha visualizado
- No se está comunicando ningún evento
- Hay comunicador alterno presente

La actualización remota del firmware es posible para los siguientes módulos:

- teclados cableados, incluyendo RFK
- transmisores-receptores inalámbricos
- comunicador alterno

**NOTA:** Para instalaciones homologadas por UL, no use la programación remota a menos que haya un instalador en el lugar.

# <span id="page-17-7"></span>**3.8 Actualización local del firmware**

El firmware del panel de alarma puede actualizarse localmente vía DLS. Las reglas de prevención de actualización de firmware se ignoran al realizar una actualización local de firmware. Para realizar una actualización local del firmware:

1. Quite la cubierta delantera del panel de alarma y enchufe el conector DLS en el conector PCLink 2 en el controlador de la alarma.

2. Apague y encienda el sistema.

**NOTA:** La sesión de DLS se debe iniciar dentro de 10 segundos del encendido. No intente realizar una actualización del firmware si hay una avería de baja batería.

- 3. Abra la Utilidad Flash dentro de DLS, seleccione el archivo de firmware más reciente de la Web o navegue a un archivo flash guardado en su disco duro. Siga los pasos que le indique la aplicación Utilidad Flash. Cuando se termine la descarga se mostrará un mensaje.
- 4. Una vez que la actualización del firmware esté completa, el sistema se enciende.

# <span id="page-18-0"></span>**3.9 Prueba de sistema**

# <span id="page-18-1"></span>**3.9.1 Prueba de paso**

### **Prueba de paso del instalador**

La prueba de paso permite al instalador probar la operación de cada detector mediante el disparo de zonas sin causar una alarma real. Ingrese la sección [901] para iniciar una prueba de paso. Cuando se activa una zona, todas las sirenas del sistema emiten un tono para indicar que la zona está trabajando correctamente.

Después de 15 minutos sin actividad de la zona, la prueba de paso termina automáticamente. Para salir manualmente del modo de prueba de paso, ingrese [901] nuevamente.

# <span id="page-18-2"></span>**3.9.2 Visualización de la Memoria de eventos**

La memoria de eventos contiene registros de los eventos que han ocurrido en el sistema de alarma, comenzando con el más reciente. La capacidad de la memoria de eventos es escalable y puede contener 500/1000 eventos (según el modelo del panel) antes de sustituirla. La memoria visualiza los eventos según su hora de registro, comenzando con el más reciente. La memoria de eventos puede ser cargada cuando alcanza el 75% de capacidad.

**NOTA:** Cada evento visualiza la hora y la fecha, una descripción del evento, la etiqueta de la zona, el número del código de acceso o cualquier otra información pertinente. Para ver la memoria de eventos, presione [\*][6][código maestro][\*][\*].

# Sección 4: Operación del sistema

# <span id="page-19-1"></span><span id="page-19-0"></span>**4.1 Armado y desarmado**

La tabla siguiente describe los varios métodos de armado y desarmado disponibles.

### **Tabla 4-1 Métodos de armado/desarmado**

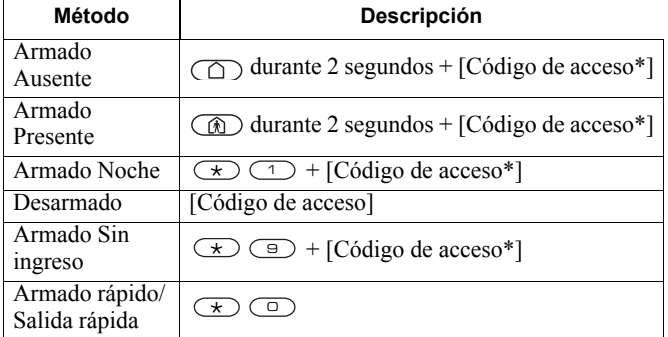

Para instrucciones detalladas del armado/desarmado, vea el Manual del usuario de PowerSeries Neo.

# <span id="page-19-2"></span>**4.2 Partición versus Teclado global**

Los teclados se pueden configurar para controlar una partición individual o todas las particiones. (Ver [Configuración de la partición](#page-16-7)  [del teclado en página 13\)](#page-16-7). Prestar un teclado a otra partición no requiere un código de acceso; sin embargo, ninguna función que requiera un código de acceso se puede realizar en esa partición a menos que el código de usuario tenga suficientes permisos.

### **Operación de partición simple**

Los teclados de partición simple proporcionan acceso a las funciones de alarma para una partición asignada.

Los teclados de partición simple se comportan de la siguiente manera:

- Visualiza el estado armado de la partición.
- Muestra las zonas abiertas, si la zona pertenece a la partición en que está el teclado.
- Visualiza las zonas anuladas y permiten anular zonas o crear grupos de Anular de zonas asignadas a la partición del teclado.
- Visualiza averías del sistema (batería baja del sistema, fallas/ sabotajes de componentes del sistema).
- Visualiza las alarmas en memoria que ocurrieron en la partición.
- Permite habilitar/deshabilitar el timbre de puerta.
- Activa la prueba del sistema (suena timbres/PGM asignados a la partición).
- Permite la programación de etiquetas (etiquetas de zona, de partición y de usuario para la partición).
- Controla las salidas de comandos (salidas asignadas a la partición, o salidas globales como el reinicio del detector de humo).
- Visualiza la temperatura (no evaluada por UL)

### **Operación de partición global/múltiple**

- 1. Los teclados globales visualizan una lista de todas las particiones activas o particiones asignadas junto con su estado actual. La pantalla de estado global muestra lo siguiente: 12345678 (RA!N----)
	- $R = Listo$
	- $A = Armado$
	- ! = Alarma
	- $N = No$  listo
	- = Partición no habilitada

En el ejemplo siguiente, la partición 1 está armada, la partición 2 está desarmada y lista, la partición 3 está desarmada y no lista, la partición 4 está en alarma, y las particiones 4-8 no están habilitadas.

$$
\begin{array}{cccccccc}\n1 & 2 & 3 & 4 & 5 & 6 & 7 & 8 \\
A & R & N & ? & - & - & - \\
\end{array}
$$

Los teclados globales se comportan de la manera siguiente:

- Las averías se visualizan y suenan en el teclado global. Las averías se pueden ver desde la pantalla del teclado global presionando la tecla derecha de desplazamiento y después (\*). El teclado ingresa al menú de Averías. Puede ser necesario un código de acceso para ingresar al menú [\*][2] según la programación del sistema.
- Las teclas de función del teclado pueden programarse para Armado Presente Global, Armado Ausente Global y Desarmado Global
- El armado de partición múltiple se puede hacer desde un teclado global asignado a las mismas particiones que el usuario

# <span id="page-19-3"></span>**4.3 Etiqueta**

Puede crearse varias etiquetas personalizadas para facilitar la identificación del sistema de alarma, de las particiones, de las zonas y de los módulos. Las etiquetas se crean ingresando el texto manualmente, seleccionando palabras de la Biblioteca de palabras o descargando/cargando mediante DLS y el software interactivo Connect24. [Ver "\[000\] Programación de etiquetas" en página 29](#page-32-5).

# <span id="page-19-4"></span>**4.3.1 Etiqueta del sistema**

Esta característica se utiliza para programar una etiqueta personalizada para el sistema de seguridad. Esta etiqueta se utiliza en la memoria de eventos cuando ocurren eventos de sistema. El tamaño máximo de la etiqueta es 14 caracteres ASCII.

Vea [página 30](#page-33-0) para los detalles de programación.

# <span id="page-19-5"></span>**4.3.2 Etiqueta de la zona**

Puede crearse etiquetas personalizadas para cada zona en el sistema de alarma. Estas etiquetas se utilizan en varias visualizaciones y eventos para identificar la zona. El tamaño máximo de la etiqueta es 14 x 2 caracteres ASCII.

Vea [página 29](#page-32-3) para más detalles.

# <span id="page-19-6"></span>**4.3.3 Etiquetas de partición**

Cada partición en el sistema de alarma puede tener una etiqueta única para identificarlo. Esta etiqueta se visualiza en teclados de partición y mensajes de evento. El tamaño máximo de la etiqueta es 14 x 2 caracteres ASCII.

Vea [página 30](#page-33-1) para más detalles.

# <span id="page-19-7"></span>**4.3.4 Etiquetas de módulo**

Puede crearse etiquetas para los siguientes módulos de sistema opcionales:

- Teclado
- Módulo de expansión de 8 zonas
- 8 módulos de expansor de salida
- transmisor-receptor inalámbrico
- Fuente de alimentación
- 4 módulos de salida de alta corriente
- módulo del comunicador alterno
- sirena
- repetidor

El tamaño máximo de la etiqueta es 14 caracteres ASCII. Vea [página 30](#page-33-2) para más detalles.

# <span id="page-20-0"></span>**4.3.5 Etiquetas de evento**

Puede crearse etiquetas personalizables para los eventos siguientes:

- Alarma de Fuego
- Falla de armar
- Alarma ante armado
- Alarma CO

El tamaño máximo de la etiqueta es 14 caracteres ASCII. Vea [página 30](#page-33-3) para más detalles.

# <span id="page-20-1"></span>**4.3.6 Etiquetas de salida de comando de partición**

Esta característica se utiliza para programar etiquetas personalizadas para salidas de comando. Estas etiquetas se utilizan con eventos de activación de salida en la memoria de eventos. El tamaño máximo de la etiqueta es 14 x 2 caracteres ASCII. Vea [página 30](#page-33-4) para más detalles.

# <span id="page-20-2"></span>**4.4 Anuncio**

# <span id="page-20-3"></span>**4.4.1 Timbre de puerta**

El teclado se puede programar para utilizar uno de cuatro diferentes tonos de timbre de puerta para cada zona en el sistema. El timbre está activo solamente durante el estado desarmado. Solamente puede habilitarse una opción de timbre de puerta para cada zona.

- Pitidos
- Bing-Bong
- Ding-Dong
- Tono de alarma

El timbre se habilita/deshabilita en una partición usando el comando [\*][4].

# <span id="page-20-4"></span>**4.4.2 Visualización de temperatura**

La temperatura de interiores y exteriores se puede visualizar en los teclados del sistema si está configurada en las secciones de programación del teclado [861]-[876] > [023] opción 7, y en las secciones [041]-[042]. La temperatura se detecta usando sensores de temperatura inalámbricos instalados en el sistema. Consulte [Dispositivos compatibles en página 2.](#page-5-2)

Los teclados globales solo muestran la temperatura de exteriores.

# <span id="page-20-5"></span>**4.4.3 Advertencia de baja temperatura**

Los teclados se pueden configurar para detectar una baja temperatura ambiente.

Si la temperatura en el teclado cae a  $6^{\circ}$ C  $\pm$  2°C (43°F  $\pm$  3°F), la zona del teclado entra en alarma. Cuando la temperatura sube por encima de 9°C  $\pm$  2°C (48°F  $\pm$  3°F), se restablece la zona del teclado.

Cuando se habilita esta opción, las funciones de entrada de la zona del teclado se deshabilitan. La salida del PGM del teclado no se afecta.

Consulte la sección [861]-[876] > [023] opción 8 para obtener más información.

**NOTA:** Esta característica no ha sido evaluada por UL/ULC.

# <span id="page-20-6"></span>**4.5 Teclas de función inalámbricas**

Los teclados tienen 5 teclas de función programables que se puedan configurar para realizar una de las acciones siguientes:

**Tabla 4-2 Opciones de programación de tecla de función** 

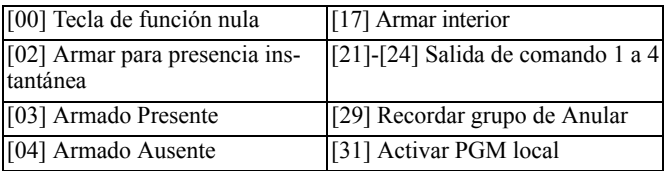

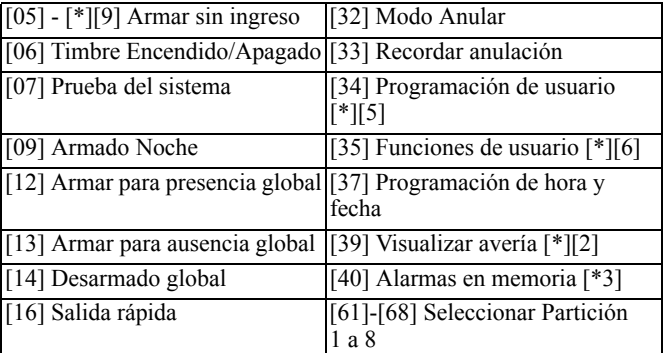

Para programar una tecla de función:

- 1. Entre en la programación del instalador [\*][8].
- 2. Ingrese a la sección [861] para la programación de las teclas de función.
- 3. Ingrese [001] a [005] para seleccionar una tecla de función para programar.
- 4. Ingrese un número de 2 dígitos para asignar una operación de tecla de función - [00]-[68]. Vea la tabla anterior.
- 5. Continúe desde el paso 3 hasta que se haya programado todas las teclas de función.
- 6. Pulse la tecla [#] dos veces para salir de la Programación del instalador.

Las teclas de función programadas se deben presionar 2 segundos para activar la función.

# <span id="page-20-7"></span>**4.5.1 Definiciones de teclas de función**

Esta sección proporciona descripciones detalladas de cada opción de tecla de función programable.

#### **[00] Tecla de función nula**

Esta opción desactiva la tecla de función. Esta tecla no realiza ninguna función cuando es presionada.

### **[02] Armar para presencia instantánea**

Esta característica es similar a la tecla de función Armado Presente, excepto que no emite ningún pitido de reconocimiento, no se aplica retardo de salida y el sistema se arma inmediatamente.

Si no se han programado tipos de zona Presente/Ausente, el sistema de alarma se arma en modo Ausente.

**NOTA:** No use esta función con las instalaciones CP-01.

#### **[03] Armado Presente**

Solamente las zonas del perímetro están armadas. Las zonas interiores se anulan, independientemente de si las zonas de retardo se disparan o no durante el retardo de salida.

### **[04] Armado Ausente**

Todas las zonas del interior y del perímetro están armadas. Esta opción funciona solamente cuando el sistema está desarmado.

### **[05] Armar sin ingreso [\*][9]**

Todas las zonas de Retardo 1 y Retardo 2 se convierten en zonas inmediatas. Si se abre una puerta o una ventana, el sistema entra inmediatamente en alarma. Esta función se usa típicamente cuando no se espera que ningún ocupante vuelva al sitio durante el período armado. La activación de esta tecla de función requiere un código de acceso. Esta función trabaja solamente cuando el sistema está desarmado.

Vea [\[\\*\]\[9\] Armado Sin ingreso en página 25](#page-28-2) para obtener más información.

#### **[06] Timbre Encendido/Apagado**

Esta función enciende o apaga el timbre de puerta y es el equivalente de presionar [\*][4]. El sistema de alarma debe estar desarmado para

utilizar esta función. Si la opción 7 en la sección [023] está habilitada, esta tecla de función requiere un código de acceso.

#### **[07] Prueba del sistema**

Esta función realiza una prueba del sistema cuando está presionada y es el equivalente de ingresar [\*][6][Código de acceso][4]. El sistema de alarma debe estar desarmado para utilizar esta función. Vea [Prueba del sistema en página 23](#page-26-1) para obtener más información.

#### **[09] Armado Noche**

Todas las zonas del perímetro e interiores, excluyendo las Zonas de noche, están armadas. Esta tecla solo funciona mientras el sistema está desarmado o armado en modo Presente.

Si no hay zonas de tipo Noche programadas, el sistema de alarma se arma en modo Ausente con un retardo audible de salida. El retardo de salida es silencioso y no emite pitidos de reconocimiento.

El armado en este modo activa la salida PGM Armado Ausente.

#### **[12] Armar para presencia global**

Esta función arma todas las particiones asignadas al usuario en modo Presente, siempre que estén listas para armar. Si una partición no está lista, el sistema no puede ser armado. Se requiere un código de acceso con esta opción.

#### **[13] Armar para ausencia global**

Esta función arma todas las particiones asignadas al usuario en modo Ausente, siempre que estén listas para armar. Si una partición no está lista, el sistema no puede ser armado. Se requiere un código de acceso con esta opción.

#### **[14] Desarmado global**

Esta función desarma todas las particiones asignadas al usuario. Se requiere un código de acceso con esta opción.

#### **[16] Salida rápida**

Presionando esta tecla se permite al usuario salir de las instalaciones sin desarmar el sistema. Esta función es equivalente a ingresar [\*][0] en el teclado mientras la partición está armada. Si no está habilitada la Salida rápida en el sistema, o si el sistema está desarmado, presionar esta tecla causará un tono de error. No se requiere un código de acceso para utilizar esta tecla. Vea [3 – Salida rápida en](#page-46-0)  [página 43](#page-46-0) para obtener más información.

### **[17] Armar interior**

Esta tecla retira o habilita la anulación automática en todas las zonas Presente/Ausente (equivalente a presionar [\*][1] mientras está armado).

Si hay zonas de Noche programadas, el sistema se arma en modo Noche. Si no hay zonas de Noche programadas, el sistema se arma en modo Ausente. Si el sistema se arma en modo Presente, el modo armado resultante depende de los presentes en las zonas de Noche. Si está armado en modo Noche o Ausente, esta tecla cambiar el sistema de nuevo al modo Presente. Al presionar esta tecla no cambia el sistema de Noche a Ausente.

Esta tecla solo trabaja mientras el sistema está armado y requiere una entrada de código de acceso si la sección [015] opción 4 está deshabilitada.

### **[21]-[24] Salida de comando 1 a 4**

Esta función controla las salidas de comandos 1-4 y es el equivalente de ingresar  $[*][7][X]$ , donde X es 1, 3 o 4.

Se requiere un código de acceso para utilizar esta función.

Seleccionar la salida de comando 2 es el equivalente de presionar [\*][7][2] reinicio de sensor. Vea [103 – Reinicio de sensor \[\\*\]\[7\]\[2\] en](#page-41-0)  [página 38](#page-41-0) para obtener más información.

### **[29] Recordar grupo de Anular**

Esta función anula todas las zonas que pertenecen al grupo de anulación.

Las zonas se deben guardar en el grupo de anulación para que esta tecla de función trabaje. Se requiere un código de acceso para utilizar esta característica si la sección [023] opción 4 está habilitada.

### **[31] Activar PGM local**

Esta función controla un PGM conectado con un teclado.

#### **[32] Modo Anular**

Esta función coloca el teclado en modo Anular Zona. La selección de esta función es el equivalente de presionar [\*][1] mientras está desarmado. Si se requiere un código de acceso para anular, el usuario debe introducir el código de acceso antes de usar esta función. Se requiere un código de acceso si la sección [023] opción 4 está habilitada.

#### **[33] Recordar anulación**

Esta función anula el mismo conjunto de zonas que fueron anuladas la última vez que la partición estaba armada. Esta función es equivalente a presionar [999] mientras está en el menú [\*][1]. Se requiere un código de acceso para utilizar esta característica si la sección [023] opción 4 está habilitada.

#### **[34] Programación de usuario**

Esta función es el equivalente de ingresar [\*][5]. Se requiere un código de acceso para utilizar esta función. Esta tecla trabaja solamente cuando el sistema está desarmado.

#### **[35] Funciones de usuario**

Esta función coloca el teclado en modo programación de usuario y es el equivalente de ingresar [\*][6]. Se requiere un código de acceso para utilizar esta función. Si la sección [023] opción 8 está apagada, solo el código maestro puede acceder al menú [\*][6].

### **[37] Programación de hora y fecha**

Esta función coloca el teclado en modo programación de fecha/hora. Se requiere un código de acceso válido.

#### **[39] Visualización de avería**

Esta función coloca el teclado en modo Visualización de avería y es el equivalente de ingresar [\*][2]. Esta función trabaja solamente cuando el sistema está desarmado. Esta tecla de función requiere un código si la sección [023] opción 5 está habilitada.

### **[40] Alarmas en Memoria**

Esta función coloca el teclado en modo Visualización de alarmas en memoria y es el equivalente de ingresar [\*][3]. Esta función trabaja solamente cuando el sistema está desarmado. Esta tecla de función requiere un código si la sección [023] opción 6 está habilitada.

### **[61]-[68] Seleccionar Partición 1 a 8**

Esta función selecciona la partición 1-8 cuando se presiona la tecla asignada. Al presionar y mantener presionada la tecla por 2 segundos, selecciona la partición siguiente.

# <span id="page-21-0"></span>**4.6 Selección de idioma**

El teclado se puede programar para visualizar mensajes y etiquetas en diferentes idiomas. Realice lo siguiente desde el menú Programación del instalador:

- 1. Ingrese al modo de Programación de instalador [\*][8][Código del instalador].
- 2. Ingrese la sección [000] > [000].
- 3. Seleccione un idioma usando los botones de desplazamiento o ingresando una tecla de acceso directa:

#### **Tabla 4-3 Idiomas**

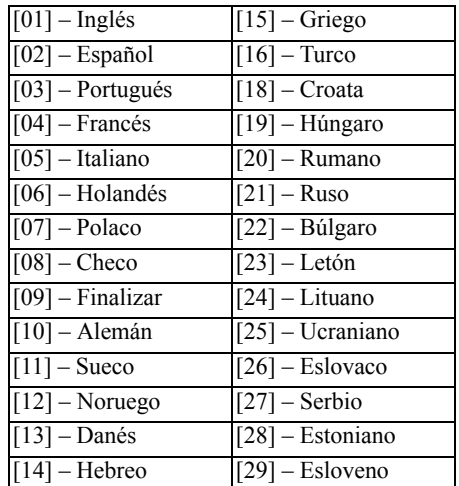

4. Presione [#] para salir.

# <span id="page-22-0"></span>**4.7 [\*] Comandos**

[\*] los comandos proporcionan un práctico acceso a las funciones del sistema de alarma. Los comandos siguientes están disponibles:

- [\*][1] Zonas de anular
- [\*][2] Ver averías

[\*][3] Ver alarmas en memoria

- [\*][4] Timbre de puerta encendido/apagado
- [\*][5] Programación de usuario
- [\*][6] Funciones de usuario
- [\*][7] Salida de comando 1-4 encendida/apagada
- [\*][8] Modo Programación del instalador

[\*][9] Armado sin ingreso

[\*][0] Armado/Salida rápidos

Mientras está en un menú de comandos [\*], use la tecla [#] para seleccionar una opción y la tecla [#] para salir a la pantalla anterior. En un teclado LCD, use las teclas de desplazamiento para ver las opciones.

# <span id="page-22-1"></span>**4.7.1 [\*][1] Anular o Zonas Presente/ Ausente/Noche**

Los comandos [\*][1] funcionan de forma diferente según el sistema esté armado o desarmado.

**NOTA:** Para instalaciones homologadas por UL/ULC, no se permite anular en grupo.

#### **Cuando el sistema de alarma es desarmado**

Los usuarios pueden anular zonas individuales o un grupo programado de zonas usando el comando de teclado [\*][1]. Usualmente, las zonas se anulan si los usuarios quieren tener acceso a un área mientras la partición está armada, o para anular una zona defectuosa (mal contacto, cableado dañado) hasta que se pueda proporcionar servicio. Una zona anulada no causa una alarma.

Cuando se desarma la partición, todas las zonas que fueron anuladas usando [\*][1] ya no estarán anuladas, a excepción de las zonas de 24 horas.

Si el código requerido para la opción de anular está habilitado, se requiere un código de acceso para entrar al modo de Anular. Solo los códigos de acceso con el atributo de Anular habilitado pueden anular zonas (vea [Atributos del código de acceso en página 22\)](#page-25-1).

#### *Anulación de zonas con un teclado LCD:*

- 1. Asegúrese de que el sistema esté desarmado.
- 2. Pulse [\*] para ingresar al menú de función. El teclado muestra "Pulse [\*] para < > Anular zona."
- 3. Presione [1] o [\*] y después ingrese su código de acceso (si es necesario).
- 4. Desplácese a una zona o ingrese el número de la zona de tres dígitos. Solamente se visualizan las zonas habilitadas para anulación de zona. Presione [\*] para anular la zona. Aparecerá "B" en la pantalla para indicar que la zona está anulada. Si una zona está abierta, aparece "O" en la pantalla. Cuando una zona abierta se anula, la "O" se reemplaza por una "B."
- 5. Para borrar una zona anulada, repita el procedimiento antedicho. La "B" desaparece de la pantalla indicando que la zona ya no está anulada.
- 6. Para salir del modo Anular y volver al estado de Listo, pulse [#].

#### *Anulación de zonas con un teclado LED/de ICONOS:*

- 1. Asegúrese de que el sistema esté desarmado.
- 2. Presione [\*][1] y después ingrese su código de acceso (si es necesario).
- 3. Ingrese el número de tres dígitos de la(s) zona(s) a ser anulada(s). La luz de zona se enciende para indicar que la zona está anulada.
- 4. Para borrar una zona anulada, repita el procedimiento antedicho. En los teclados LED, la luz de zona se apaga para indicar que la zona ya no está anulada.

5. Para salir del modo Anular y volver al estado de Listo, pulse [#].

**NOTA:** Los teclados LED muestran el estado de Anular de las zonas 1- 16 solamente.

#### *Otras funciones de Anular*

Las características siguientes también están disponibles en el menú de Anular zona [\*][1]:

#### **Anular zonas abiertas**

Muestra todas las zonas actualmente abiertas o anuladas. Use las teclas de desplazamiento para ver las zonas. Las zonas abiertas se indican por una (O). Para anular una zona, presione [\*]. Una zona anulada se identifica por una (B).

**NOTA:** Las zonas con sabotajes o fallas deben ser anuladas manualmente.

#### **Grupos de Anular**

Muestra un grupo programado de zonas (grupo de Anular) usualmente anuladas. Presione [\*] para anular todas las zonas en el grupo.

#### **Programar grupo de Anular**

Para programar un grupo de Anular, anule todas las zonas que desee y seleccione Opciones de Anular > Programar Grupo de Anular. Las zonas seleccionadas se guardan al grupo de Anular. Al terminar, presione [#] para salir.

Para programar un grupo de anular, debe usarse un código maestro o un código de supervisor con acceso a la partición apropiada.

#### **Recordar salto**

Presione [\*] mientras está en este menú para anular el mismo grupo de zonas que fueron anuladas la última vez que la partición estaba armada.

### **Borrar anulaciones**

Presione [\*] para borrar todas las anulaciones.

#### **Atajos del menú base [\*][1]:**

- $991$  = anular grupo
- 995 = grupo de programa 1
- 998 = Anular todas las zonas abiertas
- 999 = Recordar anular
- $000$  = borrar grupo

### **Cuando el sistema de alarma está armado**

Cuando el sistema está armado, presionar [\*][1] alterna entre armado Presente, Ausente o Noche. Si una zona de noche está activada en el sistema, presionar [\*][1] pide un código de acceso al usuario si es necesario, o emite un tono de reconocimiento y cambia el modo de armado.

**NOTA:** Si la sección [022], Opción 5 [Alternar Presente/Ausente] está activada, el sistema no cambia de modo Ausente a Presente.

El atributo de zona para anulación de zona debe estar habilitado (vea la sección [002] Atributos de zona, Opción 04).

Las zonas de Asalto no deben ser parte de los grupos de Anular.

Una zona que está anulada manualmente vía [\*][1] anulará la alarma, la falla, y las condiciones de sabotaje cuando se usa DEOL.

Si una zona de 24 horas está anulada, asegúrese de que la zona sea restablecida o deshabilitada antes de eliminar la anulación.

# <span id="page-23-1"></span><span id="page-23-0"></span>**4.7.2 [\*][2] Visualización de avería**

Esta característica se utiliza para ver las averías del sistema. Si hay una avería, el indicador de avería del teclado se ilumina y se emite una indicación audible (dos pitidos cortos cada 10 segundos, excepto mientras está en falla de CA). Silencie el indicador audible presionando [#].

Las averías pueden visualizarse mientras el sistema está armado o desarmado. El sistema se puede programar para mostrar todas las averías mientras está armado o solamente los Problemas de Fuego. Vea la sección [13] opción 3 en la [página 42](#page-45-1) para obtener más detalles.

El sistema se puede configurar para requerir un código de usuario para ver [\*][2] averías del sistema. Vea la sección [023] opción 5. Para ver las condiciones de avería:

Presione [\*][2] para ingresar al menú de Averías.

En un teclado LCD, desplácese hasta un tipo de avería y después presione [\*] para ver la avería específica. El nombre de la zona y la condición de la avería para cada avería se visualizan en la pantalla.

En teclados LED/DE ICONOS, las luces del indicador de zona se iluminan para identificar los tipos existentes de avería (por ejemplo, Luz de la zona 1 representa Servicio requerido Tipo de avería). Presione la tecla del número correspondiente a una luz de zona para ver la avería específica. Las luces 1-12 se iluminan para indicar la avería de la siguiente manera:

### **Tabla 4-4: Indicación de problema**

#### **Avería 01 – Servicio requerido:**

**[01]** Problema Circuito Sirena: El circuito de la sirena está abierto. **[02]** Interferencia de RF: El HSM2HOSTx ha detectado una condición de interferencia de RF.

**[03]** Avería de fuente aux.: El controlador de alarma, HSM2204 o

HSM2300 tiene una condición de sobrecorriente en Aux. **[04]** Hora y fecha: La hora y la fecha del sistema requieren

programación.

**[05]** Falla de salida 1: Un módulo HSM2204 ha detectado una condición abierta en la salida #1.

#### **Avería 02 – Avería de batería de módulo:**

**[01]** Avería de baja batería de panel: El voltaje de la batería (bajo carga) está por debajo de 11,5 V. Se restablece a 12,5 V.

**[02]** Panel sin batería: Ninguna batería conectada con el controlador de la alarma.

**[04]** HSM2204 01 - 04 Baja batería: Un HSM2204 tiene un voltaje de batería de menos de 11,5 V.

**[05]** HSM2204 01 - 04 Sin batería: Ninguna batería conectada con el HSM2204.

**[07]** HSM2300 01 - 04 Baja batería: Un HSM2300 tiene un voltaje de batería de menos de 11,5 V.

**[08]** HSM2300 01 - 04 Sin batería: Ninguna batería conectada con el HSM2300.

#### **Avería 03 – Voltaje de bus:**

**[01]** Bajo voltaje de bus de HSM2HOSTx: El módulo HSM2HOSTx ha medido menos de 6,3 V en su entrada Aux. **[02]** Bajo voltaje de bus de teclado 01 - 16: Un teclado cableado tiene un voltaje de bus de menos de 6,9 V para los modelos de ICONO/LCD (versión RF) y 7,7 V para modelos que no son RF. **[04]** Bajo voltaje de bus de HSM2108 01 - 15: Un expansor de zona tiene un voltaje de bus de menos de 5,9 V.

**[05]** Bajo voltaje de bus de HSM2300 01 - 04: Una fuente de alimentación tiene un voltaje de bus de menos de 6,9 V. **[06]** Bajo voltaje de bus de HSM2204 01 - 04: Un módulo de salida de alta corriente tiene un voltaje de bus de menos de 6,9 V. **[08]** Bajo voltaje de bus de HSM2208 01 - 16: El módulo de salida de baja corriente ha detectado un voltaje menor de 5,9V en su entrada auxiliar.

### **Avería 04 – Averías de CA:**

**[01]** Zona 001 - 128 Avería de CA: Se ha detectado una avería de CA en un PGX934 PIR + Cámara.

**[03]** Sirena 01 - 16 CA: Una sirena tiene una avería de CA. **[04]** Repetidor 01 - 08 CA: Un repetidor inalámbrico tiene una avería de CA.

**[05]** CA HSM2300 01 - 04: Un HSM2300 tiene una avería de CA. **[06]** CA HSM2204 01 - 04: Un HSM2204 tiene una avería de CA. **[07]** CA de panel: El controlador de la alarma tiene una condición de falla de CA.

#### **Avería 05 – Fallas de dispositivo:**

**[01]** Zonas 001 - 128: Una zona está en avería. Información adicional visualizada en los teclados LCD para las averías siguientes: Fuego (Humo 2 hilos, PGX916, PGX926, PGX936), Calor (PGX946), Congelación (PGX905), CO (PGX913), Sonda desconectada (PGX905), y Falla de autoprueba (PGX974 y

PGX994). También generada por un cortocircuito en zonas cableadas cuando se usa DEOL o por una falla de supervisión inalámbrica.

**[02]** Teclado 01 - 16: Un teclado inalámbrico o cableado está en avería.

**[03]** Sirena 01 - 16: Una sirena está en avería.

**[04]** Repetidor 01 - 08: Un repetidor inalámbrico está en avería (de supervisión o pérdida de CA/CC).

#### **Avería 06 – Baja batería de dispositivo:**

**[01]** Zonas 001 - 128: La zona inalámbrica tiene una batería baja.

**[02]** Teclado 01-16: El teclado tiene una batería baja.

**[03]** Sirena 01 - 16: La sirena tiene una batería baja.

- **[04]** Repetidor 01 08: El repetidor tiene una batería baja.
- **[05]** Usuario 01 95: La llave inalámbrica tiene una batería baja.

### **Avería 07 – Sabotaje en dispositivo:**

**[01]** Sabotaje de Zona 001 - 128: Una zona inalámbrica o cableada configurada para operación DEOL está en sabotaje.

**[02]** Sabotaje de Teclado 01 - 16: Un teclado cableado o inalámbrico está en sabotaje.

**[03]** Sabotaje de Sirena 01 - 16: Una sirena inalámbrica está en sabotaje.

**[04]** Sabotaje de Repetidor 01 - 08: Un repetidor inalámbrico está en sabotaje.

#### **Avería 08 – Avería de Inactividad RF:**

**[01]** Zona 001 - 128 Inactividad de RF: Sin respuesta de una zona inalámbrica por 13 minutos. Esta avería evita el armado hasta que sea reconocida o borrada usando [\*][2].

**[02]** Teclado 01 - 16 Inactividad de RF: Sin respuesta de un teclado inalámbrico por 13 minutos.

**[03]** Sirena 01 - 16 Inactividad de RF: Sin respuesta de una sirena inalámbrica por 13 minutos.

**[04]** Repetidor 01 - 16 Inactividad de RF: Sin respuesta de un repetidor inalámbrico por 13 minutos.

#### **Avería 09 – Avería de supervisión de módulo:**

- **[01]** HSM2HOSTx no responde.
- **[02]** Teclado 01 16 no responde.
- **[04]** HSM2108 01 15 no responde.
- **[05]** HSM2300 01 04 no responde.
- **[06]** HSM2204 01 04 no responde.
- **[08]** HSM2208 01 16 no responde.

# **Avería 10 – Avería de sabotaje de módulo:**

- **[01]** Sabotaje de HSM2HOSTx.
- **[02]** Sabotaje de Teclado 01 16.
- **[04]** Sabotaje de HSM2108 01 15.
- **[05]** Sabotaje de HSM2300 01 04.
- **[06]** Sabotaje de HSM2204 01 04.
- **[08]** Sabotaje de HSM2208 01 16.

### **Avería 11 – Comunicaciones:**

**[01]** TLM: Línea telefónica desconectada del panel de control.

**[02]** Avería FTC de receptor 01-04: Falla de comunicación usando los caminos programados del receptor.

**[03]** Bloqueo SIM de comunicador alterno: La tarjeta SIM tiene un PIN incorrecto o no reconocido.

**[04]** Celular de comunicador alterno: Falla de la radio o de la tarjeta

SIM, se detectó baja potencia de la señal, o falla de la red celular.

**[05]** Ethernet de comunicador alterno: Conexión Ethernet no

disponible. No hay una dirección IP válida programada o el módulo no pudo obtener una IP con DHCP.

**[06]** Receptor 01-04 ausente: El comunicador alterno no puede inicializar un receptor.

**[07]** Supervisión de receptor 01-04: El comunicador alterno no puede comunicarse con un receptor.

**[09]** Falla de comunicador alterno: El comunicador alterno ha dejado de responder.

**[10]** Avería FTC de com. alterno: El comunicador alterno no pudo comunicar un evento interno no generado por el panel.

#### **Avería 12 – Averías sin conexión a red:**

**[01]** Avería sin conexión a red en Zona 001-128: Generada cuando una zona está fuera de sincronismo con la red inalámbrica o si no fue sincronizada con la red después de asociarla.

**[02]** Avería sin conexión a red en Teclado 01-16: Generada cuando un teclado está fuera de sincronismo con la red inalámbrica o si no fue sincronizado con la red después de asociarlo.

**[03]** Avería sin conexión a red en Sirena 01-16: Generada cuando una sirena está fuera de sincronismo con la red inalámbrica o si no fue sincronizada con la red después de asociarla.

**[04]** Avería sin conexión a red en Repetidor 01-08: Generada cuando un repetidor está fuera de sincronismo con la red inalámbrica o si no fue sincronizado con la red después de asociarlo.

**[05]** Avería sin conexión a red en Llave inalámbrica 01-32:

Generada cuando una llave inalámbrica está fuera de sincronismo con la red inalámbrica o si no fue sincronizada con la red después de asociarla.

# <span id="page-24-0"></span>**4.7.3 [\*][3] Visualizar memoria de la alarma**

La luz de la memoria destella si un evento de alarma, sabotaje o falla ocurrió durante el último período armado o mientras el panel estaba desarmado (zonas de 24 horas). Presione [\*][3] para ver las zonas en la memoria de la alarma. Para borrar la memoria, arme y desarme el sistema. Al ver las alarmas en la memoria, los teclados LCD indicar la última zona que entró en alarma primero, seguida por otras alarmas por orden numérico.

Esta función se puede programar para requerir un código de acceso. Vea la sección [023] opción 6 para obtener más detalles.

Una tecla de función programable se puede configurar para visualizar las alarmas en memoria. [Ver "Teclas de función inalámbricas" en](#page-20-6)  [página 17](#page-20-6) para obtener más detalles.

Si están configuradas, las alarmas en memoria se deben borrar en zonas de 24 horas antes del armado.

# <span id="page-24-1"></span>**4.7.4 [\*][4] Habilitar/deshabilitar timbre de puerta**

Cuando se habilita esta función, el teclado emite un tono siempre que una zona programada como tipo Timbre se abra o se cierra. Al presionar [\*][4] se alterna entre habilitado y deshabilitado. El atributo de timbre de puerta para cada zona se programa en la sección [861]-[876], subsecciones 101-228.

También se puede programar una tecla de función para habilitar/ deshabilitar esta función. [Ver "Teclas de función inalámbricas" en](#page-20-6)  [página 17](#page-20-6) para obtener más detalles. Esta función puede requerir un código de acceso. Vea la sección [023] opción 7 para obtener más detalles.

Se pueden seleccionar los siguientes sonidos del timbre de puerta:

- 6 pitidos
- "Bing-Bing"
- "Ding-Dong" • Tono de alarma

# <span id="page-24-2"></span>**4.7.5 [\*][5] Programar códigos de acceso**

Use esta sección para realizar las funciones siguientes:

- presione [1] para programar los códigos de usuario 02-95, y el código maestro 01
- presione [2] para asociar una tarjeta de proximidad
- presione [3] para asociar/asignar una llave inalámbrica
- presione [4] para agregar una etiqueta personalizada para cada usuario
- presione [5] para asignar usuarios a particiones
- presione [6] para programar atributos de usuario

### <span id="page-24-3"></span>**Asignación de códigos de acceso**

Para tener acceso a las funciones del sistema de alarma, debe agregarse los usuarios al sistema. Esto implica crear un código de acceso único y asignar atributos a cada usuario. Los códigos de acceso se programan mediante el menú [\*][5].

### <span id="page-24-4"></span>**Tipos de código de acceso**

El sistema de alarma proporciona los siguientes tipos de códigos de acceso:

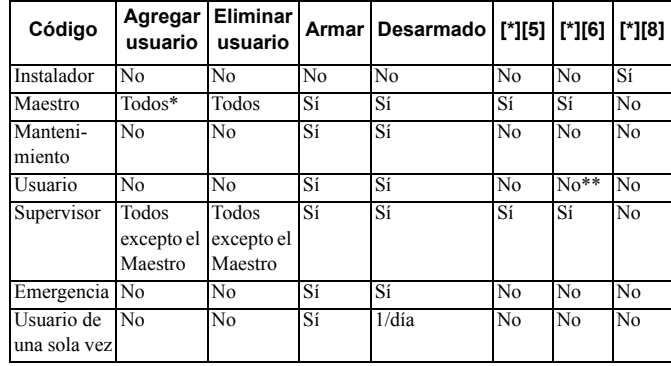

\*Solo puede cambiar el código maestro si la sección [015] opción 6 está desactivada.

\*\*Sí, si [023] opción 8 está activada.

Los primeros dos códigos en la tabla anterior son códigos de sistema. Pueden cambiarse pero no eliminarse. Los otros códigos son definidos por el usuario y se pueden agregar o eliminar según sea necesario. En forma predeterminada, los códigos de acceso tienen la misma partición y programación de atributo que el código usado para programarlos.

Los códigos de acceso son de 4 o 6 dígitos, dependiendo del ajuste de la sección de programación [041]. Los códigos duplicados son inválidos.

#### **Código de Instalador**

Este código proporciona acceso a la Programación del instalador [\*][8]. El código del instalador puede tener acceso a todas las particiones y realizar cualquier función del teclado. Este código se puede programar por el instalador en la sección [006][003]. El valor de fábrica es 5555 (4 dígitos) o 555555 (6 dígitos).

#### **Código maestro - Código de acceso [01]**

En forma predeterminada, el código maestro puede tener acceso a todas las particiones y realizar cualquier función del teclado. Este código se puede utilizar para programar todos los códigos de acceso, incluyendo los códigos del supervisor y de emergencia.

Si la sección [015] opción 6 está activada, el código maestro solo puede ser cambiado por el instalador mediante la Programación del instalador.

El valor de fábrica es 1234 (4 dígitos) o 123456 (6 dígitos).

#### **Código de mantenimiento**

El código de mantenimiento se puede utilizar solamente para armar y desarmar el sistema. No puede anular zonas, use [\*][9] para armar el sistema, cancelar el armado automático, o realizar funciones de comando [\*][7]. No suenan graznidos de timbre de armado/ desarmado cuando se usa el código de mantenimiento. El código de mantenimiento se puede programar por el instalador en la sección [006][003]. El valor predeterminado es AAAAAA.

#### **Códigos de usuario - Códigos de acceso [02] a [95]**

Este tipo de código de acceso se utiliza para armar y desarmar las particiones asignadas y realizar otras funciones según lo programado. Puede acceder al menú [\*][6] si la opción de programación [023] opción 8 está activada. Este código no puede tener acceso a los menús [\*][5] y [\*][8].

Los códigos de acceso de usuario son creados por el usuario maestro o por los usuarios supervisores.

#### **Códigos de usuario - Códigos de acceso [02] a [95]**

Un código de supervisor es un código de usuario con el atributo de Supervisor habilitado. Los usuarios con este atributo pueden tener acceso a la sección de programación de código de usuario [\*][5] y [6] para la partición a la que están asignados. Sin embargo, estos códigos solo pueden programar los códigos que tienen iguales o menos atributos. Estos atributos se pueden cambiar mediante el menú [\*][5]. Un código de supervisor es creado por el usuario maestro o por otros usuarios supervisores.

#### **Códigos de coacción - Códigos de acceso [02] a [95]**

Los códigos de coacción funcionan igual que los códigos de acceso de usuario, excepto que transmiten un código de reporte de coacción cuando se utilizan para realizar cualquier función en el sistema.

Los códigos de coacción no se pueden utilizar para tener acceso a los menús [\*][5], [\*][6] o [\*][8].

Los códigos de coacción son creados por el usuario maestro o por los usuarios supervisores.

**NOTA:** La sección [019] opción 6 debe estar activada para seleccionar el atributo de Códigos de coacción.

#### **Código de usuario de una sola vez**

Un código de usuario de una sola vez es un código de usuario con el atributo Usuario de una sola vez. Este código de acceso permite al usuario armar el sistema de alarma un número ilimitado de veces. Sin embargo, un usuario con este código puede desarmar el sistema solamente una vez por día. La capacidad de desarmar se restaura a la medianoche o cuando el código de usuario de una sola vez es ingresado por el usuario del código maestro.

**NOTA:** Un código de uso de una sola vez no se puede aplicar a las llaves inalámbricas.

Los códigos de uso de una sola vez son creados por el usuario maestro o por los usuarios supervisores.

#### *Para agregar un código de acceso con un teclado LCD:*

- 1. Presione [\*][5][código maestro/de supervisor] para editar los códigos de acceso 02-95.
- 2. Use las teclas de desplazamiento para seleccionar un usuario y después pulse [\*] para editar.
- 3. En el menú "Pulse (\*) para Código de acceso", presione [\*]. Se visualiza el código de acceso actual.
- 4. Ingrese el nuevo código de acceso. El código se guarda cuando se ingresa el último número. Para borrar un código de acceso, seleccione el número de usuario e introduzca [\*] como el primer dígito. Un "-" al lado de un código de usuario indica que no está programado. Un "P" indica que el código está programado. Una "T" indica que el código está programado y una tarjeta de proximidad está asociada.

#### *En un teclado LED/DE ICONOS:*

- 1. Pulse [\*][5][Código maestro/de supervisor]
- 2. Ingrese un Número de usuario de 2 dígitos.
- 3. Pulse [1] para seleccionar el código de acceso.
- <span id="page-25-0"></span>4. Ingrese un nuevo código de acceso.

### <span id="page-25-1"></span>**Atributos del código de acceso**

Cada código de usuario tiene 6 atributos que puedan activarse o desactivarse.

Los atributos de fábrica de un código de acceso son iguales al código usado para ingresar [\*][5], ya sea que se programa un nuevo código o que se edita uno existente. Los atributos disponibles son los siguientes:

- **Supervisor**
- Códigos de emergencia
- Anulación de zona
- Acceso remoto
- Timbre de graznido
- Código de usuario de una sola vez

#### **1 – Supervisor**

Convierte al usuario estándar en usuario supervisor. Vea [Tipos de](#page-24-4)  [código de acceso en página 21](#page-24-4) para más detalles.

#### **2 – Códigos de emergencia**

Convierte el código de usuario estándar en código de coacción. Vea [Tipos de código de acceso en página 21](#page-24-4) para más detalles.

#### **3 – Anulación de zona**

Los usuarios con este atributo pueden anular zonas. La sección [023] opción 4, Código de acceso requerido para [\*][1], debe estar activado para usar este atributo.

#### **4 – Acceso remoto**

Los usuarios con este atributo pueden acceder al sistema de alarma remotamente vía SMS.

#### **7 – Timbre de graznido**

Cuando se asigna esta opción, la sirena principal emite un graznido cuando el sistema de alarma se arma como Ausente. Por ejemplo, use el atributo de graznido de sirena de armado/desarmado para que los códigos de acceso de llave inalámbrica emitan un graznido, mientras otros códigos son silenciosos. Para esto, habilite este atributo en todos los códigos de acceso asociados con llaves inalámbricas. Esta opción está desactivada de fábrica para todos los códigos de acceso.

**NOTA:** 1 graznido indica armado completado; dos graznidos indican desarmado completado.

**NOTA:** Esta función es independiente de la opción del sistema "Graznido de sirena ante armado en ausencia". Ver [página 45.](#page-48-0)

El código maestro no puede usar el atributo Graznido de sirena, pero se requiere para habilitar otros códigos.

#### **8 – Código de uso de una sola vez, 'Código de mucama'**

Convierte el código de usuario estándar en código de uso de una sola vez. Vea [Tipos de código de acceso en página 21](#page-24-4) para más detalles. No aplique este código a los usuarios con llaves inalámbricas asignadas.

#### *Usando un teclado LCD:*

- 1. Oprima [\*][5][Código maestro].
- 2. Use las teclas de desplazamiento para seleccionar un usuario (02-95) y después pulse [\*] para seleccionar.
- 3. Desplácese a "Pulse [\*] para las Opciones de usuario" y presione [\*] para seleccionar.
- 4. Desplácese a un atributo de usuario y pulse [\*] para activarlo o desactivarlo.

#### *Usando un teclado LED/de ICONOS:*

- 1. Oprima [\*][5][Código maestro]
- 2. Ingrese el número del código de acceso de 2 dígitos a editar. [5] para programación de atributos.
- 3. Presione la tecla de número del teclado que corresponde a un atributo para activarlo o desactivarlo.

### **Agregar etiquetas de usuario**

Las etiquetas personalizadas se pueden programar para cada usuario para identificarlos más fácilmente en el sistema de alarma. Las etiquetas pueden tener un máximo de 16 caracteres.

#### *Usando un teclado LCD:*

- 1. Presione [\*][5] y después seleccione un usuario (02-95).
- 2. En la pantalla "Pulse [\*] para Etiquetas de usuario", presione [\*].
- 3. Ingrese la etiqueta de usuario personalizada. Para instrucciones sobre cómo ingresar etiquetas, vea [página 29.](#page-32-5)

### **Asignación de tarjetas de proximidad**

Esta sección se utiliza para asignar tarjetas de proximidad a los usuarios. Tarjetas de proximidad no se pueden asignar a un código maestro.

#### *Usando un teclado LCD:*

- 1. En el menú [\*][5], seleccione un usuario o ingrese un número de usuario.
- 2. Seleccione "Pulse [\*] para la tarjeta de proximidad" y pase la tarjeta registrada cerca del lector de tarjetas en el teclado. Una tarjeta de proximidad se puede asignar solamente a un usuario al mismo tiempo. No pueden usarse tarjetas de proximidad inválidas (no asociadas).

Para eliminar una tarjeta de proximidad, seleccione un usuario y después seleccione "Pulse [\*] para la tarjeta de proximidad". Presione la tecla [\*] cuando se le pida eliminar la tarjeta de proximidad.

#### *Usando un teclado LED/de ICONOS:*

- 1. Pulse [\*][5][Código maestro/de supervisor]
- 2. Ingrese un código de usuario de 2 dígitos
- 3. Ingrese [2].

4. Pase la tarjeta asociada cerca del lector de tarjetas en el teclado. Para aumentar la flexibilidad de la autenticación, el acceso de usuario puede obtenerse introduciendo un código de usuario válido o pasando una tarjeta de proximidad. De forma alternativa, se les puede pedir a los usuarios que introduzcan un código de acceso válido y que presenten una tarjeta de proximidad. Ver [\[040\] Autenticación de](#page-51-1)  [usuario en página 48](#page-51-1).

**NOTA:** Una tarjeta de proximidad no se puede asignar al código maestro. Si un código de usuario con una tarjeta de proximidad es eliminado, la tarjeta de proximidad debe asociarse nuevamente.

### **Asignación de usuarios a las particiones**

Cada código de usuario se debe asignar a una partición para que el usuario sea reconocido por el sistema de alarma. De forma

predeterminada, cada código tiene los atributos del código usado para programarlo.

#### *Usando un teclado LCD:*

1. Pulse [\*][5][código maestro] y después seleccione un usuario  $(02-95)$ .

Una "N" indica que aún no se les ha asignado a una partición. Una "Y" indica que se les ha asignado a una partición.

- 2. Desplácese a la pantalla de asignación de la partición y pulse [\*].
- 3. Use las teclas de números para asignar particiones.
- 4. Presione [#] para salir. **NOTA:** El código maestro tiene acceso a todas las particiones y no puede ser modificado.

#### *Usando un teclado LED/de ICONOS:*

- 1. Pulse [\*][5][Código maestro/de supervisor].
- 2. Ingrese el código de acceso de 2 dígitos del usuario.
- Ingrese [4].

La luz de una zona se ilumina para indicar la partición a la que está asignado el usuario actual. (por ejemplo, si la luz de la zona 1 está encendida, el código se asigna a la partición 1).

Presione la tecla del número del teclado que corresponde a la partición apropiada (por ejemplo, pulse 1 para asignar al usuario a la partición 1).

### **Opciones de autenticación de usuario**

El panel de alarma se puede configurar para aceptar uno de dos métodos de autenticación de usuario:

- 1) Código de usuario o tarjeta de proximidad el usuario puede tener acceso al sistema introduciendo un código válido o presentando una tarjeta de proximidad.
- 2) Código de usuario y tarjeta de proximidad el usuario debe introducir un código válido y presentar una tarjeta de proximidad para tener acceso al sistema. El código de usuario y la proximidad etiqueta debe coincidir. Por ejemplo, si la etiqueta está asociada con el usuario 04, código de usuario 04 debe introducirse después de la presentación de la etiqueta. Cualquier otro código de usuario se trata como no válido.

Ver [\[040\] Autenticación de usuario en página 48](#page-51-1).

**NOTA:** Un código de acceso no tiene que ser programado para que una tarjeta de proximidad o una llave inalámbrica esté operacional.

# <span id="page-26-0"></span>**4.7.6 [\*][6] Funciones de usuario**

El comando [\*][6] proporciona acceso a las funciones descritas a continuación. Si la sección [023] opción 8 está activa, cualquier código de usuario puede tener acceso a este menú. Si la opción 7 está desactivada, solamente el código maestro puede tener acceso a este menú.

### **Memoria de eventos**

Menú: [\*][6][código maestro] > Memoria de eventos

Teclado: [\*][6][código maestro] > [\*]

Esta opción se utiliza para ver los eventos de sistema guardados en la memoria de eventos.

Los eventos se enumeran en el orden que ocurrieron, comenzando con el más reciente. La hora y la fecha se incluyen para todos los eventos. Algunos eventos pueden tener una segunda pantalla con una descripción. Un asterisco (\*) en la primera pantalla indica que hay una segunda pantalla disponible.

Si se ha programado, la memoria de eventos carga automáticamente a DLS/SA cuando alcanza el 75% llena. Vea la sección [410] opciones 3 y 5.

### <span id="page-26-1"></span>**Prueba del sistema**

Menú: [\*][6][código maestro] > Prueba del sistema Teclado: [\*][6][código maestro] + 04

Seleccione esta opción para probar la salida de la sirena del sistema de alarma, el zumbador y las luces del teclado, el comunicador y la batería en modo de espera.

### **Hora y fecha**

usuario:

Menú: [\*][6][código maestro] > Hora y fecha

Teclado: [\*][6][código maestro] + 01

Utilice esta sección para programar el reloj del sistema de alarma.

Ingrese la hora y la fecha usando el formato siguiente: (HH:MM); (MM-DD-AA). Las entradas de tiempo válido son 00-23 horas, 00- 59 minutos. Las entradas de tiempo válido son 1-12 meses, 1-31 días. Otras opciones de programación que pueden afectar esta función del

[\[901\]/\[902\] – Inicio/Fin del horario de verano en página 34](#page-37-4).

#### **Armado/Desarmado automático**

Menú: [\*][6][código maestro] > Armado/Desarmado automático Teclado: [\*][6][código maestro] + 02

Con esta función habilitada, el sistema de alarma se arma automáticamente en modo ausente (zonas Presente/Ausente activas) o se desarma a una hora programada cada día (véase Hora de armado automático). El teclado emite tres pitidos para indicar que el sistema es armado está armado y un pitido largo para indicar que está desarmado.

Todas las funciones que inhiben el armado, tales como sabotaje con retención , inhibición de CA, etc., también inhiben el Armado automático y envían el código de Cancelación de armado automático.

#### **Hora de armado automático**

Menú: [\*][6][código maestro] > Hora de armado automático Teclado: [\*][6][código maestro] + 03

Esta función se utiliza para programar la hora del día en que cada partición del sistema de alarma se arma automáticamente. Para programar una hora de armado automático, seleccione un día de la semana y después ingrese la hora. En teclados LED/DE ICONOS, las luces de zona 1-7 representan domingo a sábado. Las entradas de tiempo válido son 00-23 horas: 00 - 59 minutos.

A la hora programada, los zumbadores del teclado emiten un sonido por una duración programada (para instalaciones comerciales contra robo ULC la duración mínima es 10 minutos) para advertir que el armado automático está en curso. La sirena también grazna una vez cada 10 segundos durante este período de advertencia si está programada para hacerlo. Cuando el período de advertencia está completo, el retardo de salida transcurre y después el sistema se arma en modo ausente.

El armado automático puede cancelarse o posponerse solamente introduciendo un código de acceso válido durante el período de advertencia programado. Cuando se introduce un código, la advertencia es silenciada y el armado automático se cancela o se pospone, dependiendo del temporizador que pospone el armado automático. El código de reporte de la cancelación del armado automático se transmite (si está programado).

**NOTA:** El armado automático no silenciará una sirena activa.

**NOTA:** El código de reporte de la cancelación del armado automático también se transmite si el armado es inhibido por alguna de las situaciones siguientes:

- CA/CC inhiben el armado
- Sabotaje del sistema con retención
- Falla de supervisión del expansor de zona

Otras opciones de programación que pueden afectar esta función son: [\[151\]-\[158\] Armado/Desarmado automático en partición en](#page-51-2)  [página 48](#page-51-2)

[\[014\] Opciones de sistema 2 en página 43](#page-46-1)

#### **Habilitar DLS/permitir servicio del sistema**

Menú: [\*][6][código maestro] > Serv. del sistema/DLS

Teclado: [\*][6][código maestro] + 05

Esta función habilita la ventana DLS por 1 o 6 horas dependiendo de la programación de la sección [025] opción [7].

**NOTA:** La programación DLS no está probada por UL.

Otras opciones de programación que pueden afectar esta función son: [\[020\] Opciones de sistema 8](#page-48-1), bit [7 – Acceso de instalador y DLS en](#page-49-0)  [página 46](#page-49-0)

[\[025\] Opciones de sistema 13,](#page-51-3) bit [7 – Ventana DLS de 1 hora en](#page-51-4)  [página 48](#page-51-4)

### **Llamada de usuario**

Menú: [\*][6][código maestro] > Llamada de usuario

Teclado: [\*][6][código maestro] + 06

Cuando está seleccionada, esta función hace un solo intento de llamar a la computadora que va a descargar. La computadora de descarga debe estar esperando la llamada antes de comenzar la descarga. Se intenta solamente una llamada. Si un número de teléfono DLS no está programado, el panel de alarma intenta alcanzar la computadora DLS vía la conexión IP. Si el comunicador no está configurado correctamente para IP, suena un tono de error.

#### **Tiempo Para Desarmar Finalizado**

Menú: [\*][6][código maestro] > Tiempo Para Desarmar Finalizado Teclado: [\*][6][código maestro] + 09

Esta función activa o desactiva la opción Tiempo Para Desarmar Finalizado. Esta opción envía un código de reporte a la estación de monitoreo central si la partición no se ha desarmado para una hora programada.

Otras opciones de programación que pueden afectar esta función son: [\[201\] Eventos de abrir/cerrar 1,](#page-54-0) opción [\[211\] Eventos de abrir/cerrar](#page-54-1)  [en página 51.](#page-54-1)

#### **Hora de Tiempo Para Desarmar Finalizado**

Menú: [\*][6][código maestro] > Hora de Tiempo Para Desarmar Finalizado

Teclado: [\*][6][código maestro] + 10

Esta función se usa para programar la hora del día en que la partición se debe desarmar cuando se activa la opción Tiempo Para Desarmar Finalizado. Puede programarse una hora separada para cada día de la semana. Las entradas de datos válidas son entre 00:00 - 23:59. 99:99 deshabilita la función Tiempo Para Desarmar Finalizado para el día seleccionado.

Seleccione un día de la semana desplazándose mientras está en el menú Tiempo Para Desarmar Finalizado, o use las teclas 1-7 para seleccionar Domingo a Sábado, respectivamente.

#### **Programación de SMS**

Menú: [\*][6][código maestro] > Programación de SMS

Teclado: [\*][6][código maestro] + 11

Esta función se utiliza para programar hasta 8 números de teléfono para el acceso y las comunicaciones de comandos SMS. SMS permite a los usuarios enviar comandos al panel de alarma y recibir notificaciones del sistema mediante el teléfono celular.

Deje un espacio en blanco en el número de teléfono SMS para deshabilitarlo. Los números de teléfono de SMS no se relacionan con los números de teléfono usados para marcar a la estación de monitoreo central.

**NOTA:** Si el comando SMS y el control o las de SMS están deshabilitados (sección [382] opción 5) esta función no es accesible. Véase el manual de instalación del comunicador alterno

#### **Control de brillo**

Menú: [\*][6][código maestro] > Control de brillo

Teclado: [\*][6][código maestro] + 12

Esta función se utiliza para cambiar el nivel de brillo de la luz posterior de la pantalla del teclado. Use las teclas de desplazamiento

para aumentar y disminuir el brillo o para ingresar un valor entre 00 y 15. La selección de 00 apaga la luz posterior del teclado.

### **Control de contraste**

Menú: [\*][6][código maestro] > Contraste

Teclado: [\*][6][código maestro] + 13

Esta función se utiliza para cambiar el nivel de contraste de las pantallas del teclado. Use las teclas de desplazamiento para aumentar y disminuir el contraste o para ingresar un valor entre 00 y 15. La selección de 00 apaga el contraste del teclado.

### **Control del zumbador**

Menú: [\*][6][código maestro] > Control de zumbador

Teclado: [\*][6][código maestro] + 14

Esta función se utiliza para cambiar el nivel de volumen de los zumbadores del teclado.

Use las teclas de desplazamiento (teclados LCD) o la tecla [\*] (teclados LED/DE ICONOS) para aumentar y disminuir el volumen o ingrese un valor entre 00 y 15. La selección de 00 apaga el zumbador del teclado.

**NOTA:** Para instalaciones homologadas por UL/ULC, no apague el dispositivo sonoro del teclado.

### **Autorizar actualización de firmware**

Menú: [\*][6][código maestro] > Autorizar actualización

Teclado: [\*][6][código maestro] + 17

Esta función se usa para autorizar al sistema a comenzar el proceso de actualización de firmware después de que todos los archivos de actualización de firmware para los teclados, HSM2HOST, panel de control y comunicador alterno, se han descargado completamente.

Una vez que se activa esta opción, los teclados y el sistema automáticamente salen [\*][6] e indican que la actualización del firmware está en curso.

# <span id="page-28-0"></span>**4.7.7 [\*][7] Salida de comando 1-4**

Menú: [\*][7][código maestro si es requerido] > Control de salida Teclado: [\*][7][código maestro si es requerido]

Esta opción se usa para activar o desactivar las salidas de comando 1 a 4 para cada partición.

# **Usando un teclado LCD:**<br>1 Pulse [\*][7] para entr

Pulse [\*][7] para entrar en el modo Control de salida.

2. Desplácese hasta una salida y pulse [\*] para seleccionarla, o ingrese un número de PGM. La salida se activa o se desactiva.

# *Usando un teclado LED/de ICONOS:*

- 1. Pulse [\*][7] para entrar en el modo Control de salida.
- 2. Ingrese un número de salida de comando. La salida se activa o se desactiva.

**NOTA:** Si no está programada ninguna salida de comando, esta función no está disponible. Otras opciones de programación que pueden afectar esta función del usuario:

[\[009\] Tipos de PGM,](#page-38-2) opciones [121-124 – Salida de Comando 1-4 en](#page-39-0)  [página 36.](#page-39-0)

# <span id="page-28-1"></span>**4.7.8 [\*][8] Programación del instalador**

Use esta opción para poner al sistema de alarma en modo Programación del instalador. La Programación del instalador se utiliza para programar manualmente las opciones del panel y del módulo de alarma. Se requiere un código de instalador para tener acceso a esta función.

La Programación del instalador sale automáticamente después de 20 minutos de inactividad.

Al ver datos en secciones con un teclado LCD, use las teclas  $\leq |y|$ para desplazarse.

Otras opciones de programación que pueden afectar esta función del usuario:

[\[990\] Habilitar/deshabilitar bloqueo de instalador en página 62](#page-65-5).

# <span id="page-28-2"></span>**4.7.9 [\*][9] Armado Sin ingreso**

Esta función se usa para armar el sistema de alarma mientras los ocupantes están en las instalaciones. Si presiona [\*] [9] y después ingresa un código de acceso, se arma el panel sin retardo de entrada en las zonas de tipo retardo y anula las zonas Presente/Ausente y tipo Noche.

Después del retardo de salida, las zonas de tipo retardo 1 y retardo 2 se comportan igual que las zonas inmediatas. Las zonas Presente/ Ausente siguen anuladas. El retardo de entrada puede activarse o desactivarse en cualquier momento mientras el sistema está armado usando [\*][9].

**NOTA:** Si el sistema de alarma está armado usando [\*][9], el desarmado solo es posible desde un teclado dentro de las instalaciones a menos que se use una llave inalámbrica.

**NOTA:** Se requiere la entrada de un código de acceso válido después de esta llave solamente cuando el sistema está desarmado. Cuando está armado, si la sección de programación [015] opción 4 (Armado rápido/ Tecla de función) está desactivada, se requiere ingresar un código de acceso.

Las zonas de retardo global siempre tienen un retardo de entrada, incluso si el sistema se arma usando [\*][9].

# <span id="page-28-3"></span>**4.7.10 [\*][0] Armado/Salida rápidos**

Esta característica funciona de forma diferente dependiendo de si el sistema de alarma está armado o desarmado.

### **Cuando está desarmado:**

Presionar [\*][0] arma el sistema de alarma sin tener que introducir un código de acceso. Esto proporciona un método rápido de armar para los usuarios regulares y permite que los usuarios sin un código de acceso armen el sistema.

**NOTA:** La característica Armado rápido (sección [015] opción 4) debe estar habilitada para que funcione según lo previsto.

### **Cuando está armado:**

Esta característica proporciona un medio para salir de las instalaciones mientras el sistema de alarma está armado sin tener que desarmarlo y rearmarlo.

Presionar [\*][0] iniciar un temporizador de 2 minutos que habilita cualquier puerta programada como zona de retardo para abrirse y cerrarse una vez sin accionar una alarma.

Si la puerta no está cerrada al final de la ventana de salida, comienza la secuencia de retardo de entrada. Cualquier actividad adicional en otra zona dispara la secuencia de alarma o de retardo asociadas.

# <span id="page-28-4"></span>**4.8 Comando y control por SMS**

El usuario puede realizar ciertas funciones en el panel de alarma de forma remota usando mensajes de texto SMS. Además, el sistema envía mensajes SMS al usuario para confirmar comandos y proporcionar notificación de los eventos de sistema. Las opciones de programación de SMS se acceden a través de la sección de programación [851].

El sistema de seguridad responde solamente a mensajes SMS enviados desde números de teléfono designados (programados en la sección [851] > [311]-[342]).

Para más información sobre comandos y control de los SMS, y para un listado completo de las opciones de programación del comunicador, consulte el manual de instalación del comunicador alterno.

# <span id="page-28-5"></span>**4.8.1 Funciones de Comando y de Control de SMS**

Las siguientes funciones del sistema de alarma son controlables vía SMS:

- Arma el sistema para Presencia
- Arma el sistema para Ausencia
- Arma el sistema en modo Nocturno
- Desarma el sistema
- Activar/Desactivar Comando de Salida 1-4
- Petición de Estado del sistema
- Petición de memoria de Alarma
- Anular zona
- Zona Desanulada

Los mensajes de texto SMS deben formatearse de la manera siguiente:

<nombre de función > <espacio > <partición # > <espacio > <código de acceso>

por ejemplo, Partición de armado presente 1 1234

Después de que el comando es recibido y ejecutado por el sistema de alarma, el usuario recibe un mensaje de texto de confirmación.

# <span id="page-29-0"></span>**4.9 Verificación visual**

Esta característica permite al operador de la estación central ver las imágenes capturadas de las instalaciones en caso de alarma. Puede instalarse la combinación cámara/detectores de movimiento en el edificio para proporcionar cobertura de verificación visual. Puede deshabilitarse el micrófono en la cámara PIR.

Las sesiones de verificación visuales son accionadas por lo siguiente:

- Tecla Fuego
- Tecla Médica
- Tecla Pánico

Para configurar la verificación de video en una partición:

- Asocie la cámara PIR; [804]
	- Establezca las opciones de verificación de video; [804] > [841]
		- [001] Habilitar/deshabilitar Verificación visual
		- [002] Ver Ventana de tiempo
		- [003] Ver Otras alarmas
- Ingrese una etiqueta personalizada para identificar la cámara PIR;  $[000] > [001]$
- Habilite esta opción en el comunicador alterno (sección [10] opción 2).

Consulte el manual de instalación de la Cámara PIR para obtener más detalles.

**NOTA:** La verificación visual no ha sido evaluada por UL y deberá deshabilitarse para instalaciones certificadas por UL.

# <span id="page-30-5"></span><span id="page-30-1"></span><span id="page-30-0"></span>**5.1 Cómo programar**

Esta sección describe cómo ver las opciones de programación del sistema de alarma usando los tipos de teclado compatibles.

# <span id="page-30-2"></span>**5.2 Métodos de programación**

El sistema de alarma se puede programar mediante los métodos siguientes:

### **Tabla 5-1 Métodos de programación**

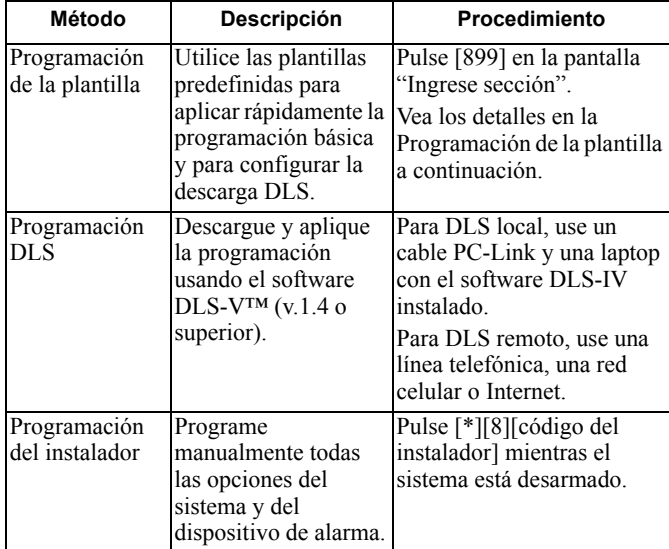

# <span id="page-30-3"></span>**5.2.1 Programación de la plantilla**

La programación de la plantilla permite al instalador programar rápidamente las funciones mínimas requeridas para la operación básica. Al instalador se le pide introducir un código de 5 dígitos que selecciona configuraciones de programación predefinidas:

- Dígito 1 opciones de definición de zona 1-8
- Dígito 2 opciones EOL del sistema

Dígito 3 – opciones de comunicaciones de controlador de alarma

- Dígito 4 direcciones de llamada de controlador de alarma
- Dígito 5 Opciones de conexión DLS

(vea [Apéndice C: Tablas de programación de plantilla en página 114](#page-117-0)  para información de la programación).

Realice la programación de la plantilla después de terminar la instalación del hardware. Asegúrese de tener la información enumerada a continuación disponible. Registre esta información en las hojas de trabajo de programación para referencia futura:

- Número de teléfono de estación de monitoreo proporcionado por el servicio de monitoreo de alarma.
- Código de cuenta de estación de monitoreo proporcionado por el servicio de monitoreo de alarma.
- Código de acceso de la descarga.
- Retardo de entrada definido por el instalador.
- Retardo de salida definido por el instalador.
- Código del instalador programable, código único de 4 dígitos. El valor predeterminado es [5555].

Para realizar la programación de la plantilla:

- 1. En la pantalla "Listo para armar", ingrese [\*][8][código del instalador][899].
- 2. En la pantalla "Ingresar datos", ingrese [00001] para aceptar la programación existente del valor por defecto.

Una vez que se ha ingresado esta sección, el instalador no puede salir hasta que se completen todas las secciones. Ingrese datos nuevos y/o pulse le tecla [#] para aceptar los datos visualizados y proceder a la sección siguiente. El cambio de un solo dígito, y pulsar después la tecla [#] avanza a la sección siguiente pero no guarda los datos cambiados. Ingrese los 5 dígitos o desplácese al final de la programación de la plantilla y salga para guardar los datos.

- 3. Después de ingresar [00001], se visualiza el primer número de teléfono. Ingrese el número de teléfono de la estación de monitoreo después de la "D." Pulse [#] para terminar la entrada.
- 4. Después de programar el primer número de teléfono, introduzca un código de cuenta del sistema.
	- El código de cuenta del sistema puede ser cualquier combinación de 6 dígitos de los números (0-9) y de las letras (A-F). Si el código de cuenta del sistema es 4 dígitos, los dos últimos dígitos deben ser "FF."
	- Para ingresar las letras A a F, pulse [\*] y después los números 1 a 6 para las letras A hasta F respectivamente. Pulse [\*] otra vez para revertir de nuevo a la entrada decimal. Por ejemplo, para ingresar "1234FF" pulse [1234\*66].

[Ver "\[310\] Código de Cuenta" en página 54](#page-57-4) para detalles adicionales:

- 5. Después de programar el código de cuenta del sistema, se visualiza el código de acceso de la descarga. Ingrese el nuevo código de acceso de descarga o pulse [#] para proceder al paso siguiente. Vea la sección [\[402\] Programación de número de](#page-61-1)  [teléfono DLS vía PSTN en página 58](#page-61-1) para obtener detalles adicionales.
- 6. El retardo de entrada es la cantidad de tiempo dada para desarmar el sistema de alarma, después de ingresar a las instalaciones a través de una zona de tipo retardo, antes de que se suene una alarma. Pulse [>][>][>] para aceptar el tiempo por defecto de 30 segundos (030) o ingrese un retardo de entrada entre 001 y 255. Por ejemplo, pulse 020 para un retardo de 20 segundos. [Ver "\[005\] Tiempos del sistema" en página 34](#page-37-5) para detalles adicionales:
- 7. El retardo de salida es la cantidad de tiempo dada para salir de las instalaciones después de que el sistema de alarma está armado. Pulse [>][>][>] para aceptar el tiempo por defecto de 120 segundos o ingrese un retardo de salida entre 001 y 255. Por ejemplo, pulse 030 para un retardo de 30 segundos. [Ver "\[005\]](#page-37-5)  [Tiempos del sistema" en página 34](#page-37-5) para detalles adicionales:
- 8. Después de programar el retardo de salida, ingrese un código del instalador de 4 o 6 dígitos, dependiendo del valor en [sección](#page-51-5)  [\[041\] Dígitos de código de acceso en la página 48](#page-51-5). Ve[a \[006\]](#page-37-6)  [Códigos de acceso definidos por el instalador en página 34](#page-37-6) para obtener detalles del código del instalador.
- Pulse [#] para salir de la Programación de la plantilla.

# <span id="page-30-4"></span>**5.2.2 Programación DLS**

La programación DLS implica descargar una programación personalizada usando software DLS y una computadora. Esto se puede hacer localmente o de forma remota.

**NOTA:** Para sistemas homologados por UL, debe haber un instalador en el edificio.

### **Programación local con PC-Link**

Siga los pasos que se indican a continuación en la secuencia indicada para configurar la programación local usando DLS:

Conecte el cableado de CA.

**NOTA:** En una nueva instalación, la batería de espera requiere 24 horas de carga. Se requiere alimentación de CA para la programación de PC-Link hasta que se cargue la batería.

- 2. Enchufe el conector de PC-Link en el controlador de la alarma. Inicie una sesión DLS en la computadora con DLS.
- 3. Cuando la sesión está completa, retire el cable PC-Link del controlador de la alarma.
- 4. Complete la instalación.

### **Programación remota**

La programación de DLS puede realizarse de forma remota conectándose con el sistema de alarma vía la línea telefónica, red celular o Ethernet.

Consulte [sección \[401\] Opciones DLS/SA en la página 58](#page-61-2) para más detalles.

**NOTA:** Debe haber alimentación de CA para que el sistema de alarma conteste las llamadas entrantes de DLS.

# <span id="page-31-0"></span>**5.2.3 Programación del instalador**

La Programación del instalador se utiliza para programar manualmente las opciones del sistema de alarma. Acceda a este modo ingresando [\*][8][Código del instalador]. Use las teclas de desplazamiento para navegar a través de los menús o salte directamente a una sección específica ingresando un número de sección.

La programación consiste en activar o desactivar opciones en cada sección o llenar campos de datos. Para descripciones de todas las opciones de programación, vea [5.3 Descripciones de la programación](#page-32-1)  [en página 29](#page-32-1).

# <span id="page-31-1"></span>**5.2.4 Visualización de la programación**

Las secciones de programación se pueden ver desde cualquier teclado del sistema. El método para visualizar y seleccionar opciones de programación con teclados LCD, LED y de ICONOS depende del tipo de teclado utilizado. Vea a continuación instrucciones específicas sobre la programación con cada tipo de teclado.

Generalmente, las opciones de programación se acceden de la siguiente manera:

- 1. Ingrese al modo de programación del instalador ([\*][8]).
- 2. Navegue a una sección de programación específica.
- 3. Seleccione una opción para ver o cambiar su programación.

Todas las opciones de programación se numeran y pueden accederse navegando a través del menú (LCD) o ingresando el número de sección del programa. Las hojas de trabajo y las descripciones de programación más adelante en esta sección proporcionan un lugar para registrar la configuración de programación personalizada y se listan en orden numérico para ayudar a localizar secciones específicas.

#### **Tipos de teclado**

Las secciones siguientes describen cómo la programación se ve y se interpreta usando cada uno de los tipos de teclado compatibles. Para más información sobre cada tipo de teclado, vea la hoja de instrucciones incluida con el teclado.

#### *LED e ICONOS*

Ambos teclados utilizan los LED para comunicar información. El icono de programación se ilumina para indicar que el sistema de alarma está en modo de Programación del instalador. La luz Armado se apaga y la luz Listo se enciende mientras está en una sección de programación.

Las secciones de programación se encuentran en dos categorías: las que requieren que las opciones sean activadas o desactivadas, y las que requieren el ingreso de datos.

Las opciones de alternancia se indican en la parte superior de la pantalla usando los números de zona 1-8. Por ejemplo, si las opciones 1 y 4 están activadas, la visualización será de la siguiente manera en teclados diferentes:

#### **Figura: 4 Pantallas LED y de ICONOS**

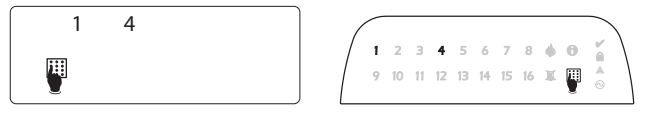

Para activar o desactivar una opción de alternancia, pulse la tecla de número en el teclado que corresponda a la opción.

Las secciones que requieren ingreso de datos, tal como números de teléfono, muestran la información en un formato binario usando los LED de zona 1-4 según lo descrito en la tabla siguiente:

**Figura: 5**

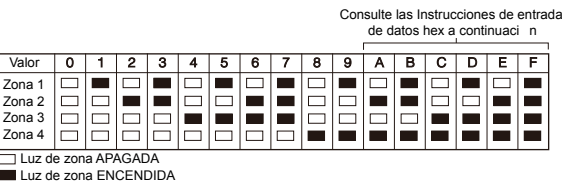

Cuando se ingresa una sección, el teclado visualiza inmediatamente el primer dígito de la información programada. Usando el ejemplo de la Figura 5 de arriba, si las zonas 1 y 4 están iluminadas, el primer dígito programado en la sección es 9. Use la tecla de desplazamiento [>] para avanzar al dígito siguiente.

Para secciones que requieren múltiples números de dos o tres dígitos, el teclado emite pitidos tres veces después de cada ingreso y se mueve al elemento siguiente en la lista. Después de que se ingresa el último dígito en la sección, el teclado emite pitidos rápidamente ocho veces y sale de la sección de programación. La luz Listo se apaga y la luz Armado se enciende.

Para salir de la programación en cualquier momento, pulse la tecla [#]. Todos los cambios hechos hasta ese momento se guardan.

#### *Teclado LCD*

Los teclados LCD usan una visualización de mensaje completo que proporciona navegación visual y numérica a través de las secciones de programación. La luz Armado se ilumina cuando se activa el modo de Programación del instalador. Use las teclas de desplazamiento para moverse por las opciones del menú y pulse [\*] para seleccionar. Alternativamente, ingrese un número de sección específica. La luz Armado destella para indicar que se ha seleccionado una subsección. Pulse [\*] para seleccionar una subsección. La luz Listo se ilumina y la información programada en la sección se visualiza.

Para las secciones de programación con opciones de alternancia, pulse el número correspondiente en el teclado para activar o desactivar la opción. La visualización cambia de forma correspondiente.

Las secciones que requieren la entrada de datos, tales como números de teléfono, visualizan todos los datos en campos de hasta 32 caracteres de largo.

Para ingresar datos, utilice las teclas de desplazamiento para seleccionar un carácter y después presione el botón del teclado que corresponde al número o letra requerido. Desplácese al carácter siguiente y repita el procedimiento según sea necesario.

Para información sobre el ingreso de datos HEX, vea a continuación. Si pulsa una tecla inválida, suena un tono de error de 2 segundos.

Pulse la tecla [#] para salir de la sección del programa en cualquier momento. Todos los cambios hechos hasta ese momento se guardan.

# <span id="page-32-4"></span><span id="page-32-0"></span>**5.2.5 Programación de datos hex y decimales**

Puede requerirse dígitos hexadecimales (HEX) durante la programación. Para programar un dígito HEX, pulse la tecla [\*] mientras está en una sección de programación que requiere un ingreso de datos. El modo de programación HEX se activa y la luz Listo comienza a destellar.

La tabla siguiente indica qué número se debe presionar para ingresar el dígito HEX correspondiente:

### **Tabla 5-2 Programación de dígitos HEX**

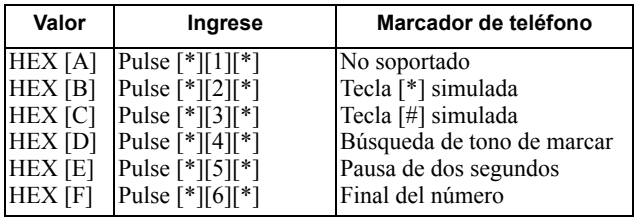

La luz Listo continúa destellando después de que se ingresa el dígito HEX. Si se requiere otro dígito HEX, presione el número

correspondiente. Si se requiere un dígito decimal, pulse la tecla [\*] otra vez. La luz Listo se ilumina y el panel vuelve a la programación decimal regular.

Ejemplo: Para ingresar 'C1' para un cierre por el usuario 1, ingrese  $[$ \*]  $[3]$   $[$ \*],  $[1]$ 

[\*] para entrar al modo hexadecimal (la luz Listo destella)

[3] para ingresar C

[\*] para volver al modo decimal (luz Listo está encendida)

[1] para ingresar el dígito 1

Si se comete un error al ingresar los datos, pulse la tecla [#] para salir de la sección. Seleccione esa sección otra vez e ingrese la información de nuevo correctamente.

Al usar comunicaciones con formato de pulso, un cero decimal [0] no transmite para códigos de cuenta y de reporte. Programar un cero [0] le indica al sistema de alarma que no envíe ningún pulso para ese dígito. El cero decimal [0] es un dígito de relleno. Para transmitir un cero [0], debe programarse como una 'A' hexadecimal.

Ejemplo: Para el número de cuenta de cuatro dígitos '4032', ingrese  $[4], [*][1][*][3], [0].$ 

- [4] para ingresar el dígito 4
- [\*] para entrar al modo hexadecimal (la luz Listo destella)
- [1] para ingresar A

[\*] para volver al modo decimal (luz Listo está encendida

continuamente) [3] para ingresar el dígito 3

[2] para ingresar el dígito 2

# <span id="page-32-1"></span>**5.3 Descripciones de la programación**

Esta sección proporciona descripciones de todas las opciones del controlador de la alarma programables por el instalador.

# <span id="page-32-2"></span>**5.3.1 Adición de etiquetas**

# <span id="page-32-5"></span>**[000] Programación de etiquetas**

Las etiquetas de zona y otras en el sistema de alarma pueden ser personalizadas.

El programa etiqueta localmente o descarga/carga usando DLS y el software interactivo Connect24. La programación local de etiquetas se hace vía un teclado del sistema, como se describe más adelante.

# **[000] Selección de idioma**

(solo para teclados LCD)

Utilice esta sección para establecer el idioma mostrado por los teclados LCD. Para seleccionar un idioma:

- 1. Entre en la programación del instalador: [\*][8][Código de Instalador].
- 2. Entre en la sección [000] > [000] de la programación.
- 3. Ingrese el número de 2 dígitos que corresponde al idioma requerido. Vea a continuación:

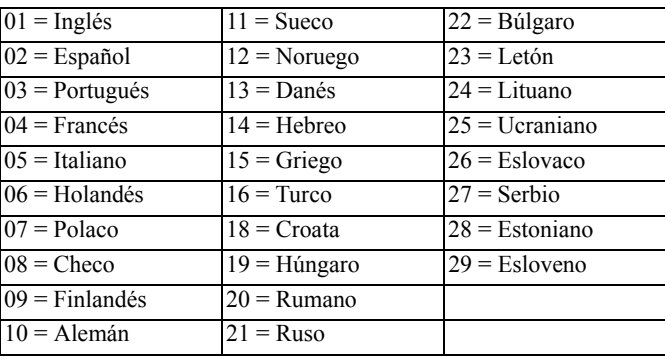

# <span id="page-32-3"></span>**[001][001]-[128] Etiquetas de zona**

Puede crearse etiquetas personalizadas para cada zona disponible. Las etiquetas se pueden programar en el teclado o descargadas/ cargadas usando DLS y el software interactivo Connect24. El tamaño máximo de la etiqueta es 14 x 2 caracteres ASCII.

### *Etiquetas manuales*

El procedimiento siguiente describe cómo agregar etiquetas de zona usando el teclado LCD:

- 1. Entre en la programación del instalador: [\*][8][Código de Instalador].
- 2. Pulse [\*], desplácese la Etiquetas de zona y pulse [\*] otra vez. Se visualiza la primera zona. Alternativamente, pulse [000][001].
- 3. Desplácese a la etiqueta de zona a programar o ingrese el número de zona. por ejemplo, 001 para la etiqueta de la zona 1.
- 4. Desplácese a la ubicación del carácter deseado mediante las teclas  $\lceil \leq \rceil$   $\lceil > \rceil$ .
- 5. Ingrese el número del grupo del carácter correspondiente hasta que se visualice el carácter deseado (véase la tabla siguiente). Ejemplo: Pulse la tecla "2" 3 veces para ingresar la letra "**F.**" Pulse la tecla "2" 4 veces para ingresar el número "**2.**" Para eliminar un carácter, use las teclas [<] [>] para mover el cursor debajo del carácter, y después pulse [0]. Si presiona cualquier otra tecla distinta de  $\leq$  o  $\geq$  antes de [0], el cursor se mueve un espacio a la derecha y borra ese carácter.
- 6. Pulse [#] para guardar los cambios y salir.

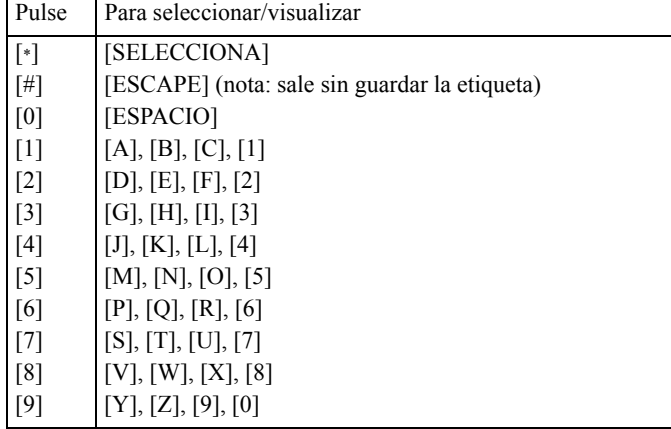

#### *Opciones de etiquetas de zona*

Para acceder a opciones de etiquetas de zona tales como usar caracteres ASCII, cambiar a mayúsculas o minúsculas y borrar la pantalla, pulse [\*] mientras programa la Etiqueta de zona. Se visualiza el menú Seleccionar opción. Use las teclas [<] [>] para tener acceso a las opciones siguientes.

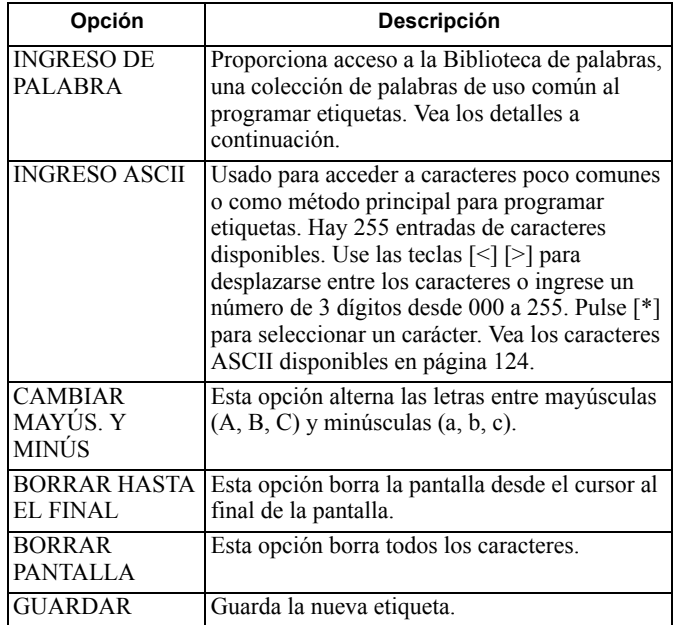

### *Biblioteca de palabras*

La Biblioteca de palabras es una base de datos de palabras de uso común al programar etiquetas. Palabras individuales pueden ser combinadas conforme la necesidad, por ejemplo, Puerta + Frontal. Las palabras que no caben en la primera línea se mueven automáticamente a la línea inferior.

Para programar una etiqueta personalizada usando la Biblioteca de palabras:

- 1. Entre en la programación del instalador: [\*][8][Código de Instalador].
- 2. Pulse [\*], desplácese la Etiquetas de zona y pulse [\*] otra vez. Se visualiza la primera zona. Alternativamente, pulse [000][001].
- 3. Desplácese a la etiqueta de zona a programar o ingrese el número de zona. por ejemplo, 001 para la etiqueta de la zona 1.
- 4. Pulse [\*] para abrir el menú Seleccionar opciones.
- 5. Pulse nuevamente [\*] para seleccionar la opción Palabras.
- 6. Ingrese el número de 3 dígitos correspondientes a una palabra (vea la [Apéndice B: Biblioteca de palabras en página 113](#page-116-0)) o use las teclas de desplazamiento  $\leq$ [>] para visualizar palabras en la biblioteca.
- 7. Pulse [\*] para seleccionar la palabra.
- 8. Para agregar una palabra más, repita el procedimiento anterior a partir del paso 4.
- 9. Para agregar un espacio, presione la tecla de desplazamiento derecha [>].
- 10. Para borrar caracteres, seleccione "Borrar hasta el final" o "Borrar pantalla" desde el menú "Seleccionar opciones".

Para guardar la etiqueta actual, pulse [#] para salir de la programación de la etiqueta.

### **[051] Etiqueta de sabotaje de zona**

Esta etiqueta se visualiza cuando se sabotea una zona. El tamaño máximo de la etiqueta es 14 x 1 caracteres ASCII.

### **[052] Etiqueta de falla de zona**

Esta etiqueta se visualiza cuando falla una zona. El tamaño máximo de la etiqueta es 14 x 1 caracteres ASCII.

# <span id="page-33-3"></span>**[064] Mensaje de alarma de CO**

Use esta sección para programar una etiqueta personalizada que se visualice en teclados durante una alarma de monóxido de carbono. El tamaño máximo de la etiqueta es 14 x 2 caracteres.

### **[065] Mensaje de alarma de fuego**

Use esta sección para programar una etiqueta personalizada que se visualice en teclados durante una alarma de fuego. El tamaño máximo de la etiqueta es 14 x 2 caracteres.

### **[066] Mensaje de evento de falla de armar**

Este mensaje se visualiza en todos los teclados de la partición si un usuario intenta armar el sistema cuando no está listo para armar. Este mensaje se borra después de cinco segundos. El tamaño máximo de la etiqueta es 16 x 2 caracteres.

# **[067] Alarma ante mensaje de evento de armado**

Este mensaje se visualiza si ocurrió una alarma mientras el sistema estaba armado. El mensaje se visualiza cuando el sistema está desarmado y queda en la pantalla por 5 segundos. Después de esto, se visualizan las zonas que entraron en alarma. El tamaño máximo de la etiqueta es 16 x 2 caracteres.

### <span id="page-33-0"></span>**[100] Etiqueta del sistema**

Use esta sección para programar una etiqueta personalizada para el sistema de seguridad. Esta etiqueta se utiliza en la memoria de eventos cuando ocurren eventos de sistema. El tamaño máximo de la etiqueta es 14 x 1 caracteres.

# <span id="page-33-1"></span>**[101]-[108] Etiquetas de la Partición 1-8**

Use esta sección para programar un nombre para cada partición para su visualización en teclados de la partición y mensajes de eventos. El tamaño máximo de la etiqueta es 14 x 2 caracteres. [Ver](#page-30-0)  ["Programación" en página 27](#page-30-0) para instrucciones específicas sobre cómo programar etiquetas.

### <span id="page-33-4"></span>**[201]-[208] Etiquetas de salida de comando de partición**

Use esta sección para programar etiquetas personalizadas para salidas de comandos. Estas etiquetas se utilizan con eventos de activación de salida en la memoria de eventos. Ingrese la subsección [201] a [208] para seleccionar la partición 1 a 8, después ingrese la subsección [001] a [004] para seleccionar la etiqueta de salida de comando 1 a 4.

El tamaño máximo de la etiqueta es 14 x 2 caracteres. [Ver](#page-30-0)  ["Programación" en página 27](#page-30-0) para instrucciones específicas sobre cómo programar etiquetas.

# **[601]-[604] Etiquetas de programa**

Use esta sección para programar etiquetas personalizadas para programas de salidas de comandos. Estas etiquetas se usan para identificar programas para salidas de comando PGM 1-4. El tamaño máximo de la etiqueta es 16 caracteres. [Ver "Programación" en](#page-30-0)  [página 27](#page-30-0) para instrucciones específicas sobre cómo programar etiquetas.

# <span id="page-33-2"></span>**[801] Etiquetas de teclado**

Use esta sección para crear etiquetas personalizadas para teclados en el sistema. Seleccione 001-016 para los teclados 1-16.

### **[802][001]-[016] Etiquetas para expansor de zona de HSM2108**

Use esta sección para crear etiquetas personalizadas para expansores de zona en el sistema. Seleccione 001-016 para los expansores de zona 1-16.

### **[803][001]-[016] Etiqueta para expansor de salida de HSM2208**

Use esta sección para crear una etiqueta personalizada para el expansor de salida. Seleccione 001 para HSM2208. Seleccione 001- 016 para los expansores de zona 1-16.

### **[806] Etiqueta HSM2HOSTx**

Use esta sección para crear una etiqueta personalizada para el transmisor-receptor inalámbrico bidireccional.

### **[809][001]-[004] Etiqueta para fuente de alimentación de HS2300**

Use esta sección para crear etiquetas personalizadas para fuentes de alimentación en el sistema. Seleccione 001-004 para fuentes de alimentación 1-4.

### **[810][001]-[004] Etiqueta de fuente de salida de alta corriente de HS2204**

Use esta sección para crear etiquetas personalizadas para fuentes de salida de alta corriente en el sistema. Seleccione 001-004 para fuentes de salida 1-4.

### **[815] Etiqueta de comunicador alterno**

Use esta sección para crear una etiqueta personalizada para el comunicador alterno.

# **[820][001]-[016] Etiquetas de sirena**

Use esta sección para crear etiquetas personalizadas para sirenas en el sistema. Seleccione 001-016 para las sirenas 1-16.

### **[821][001]-[008] Etiquetas de repetidor**

Use esta sección para crear etiquetas personalizadas para repetidores inalámbricos en el sistema. Seleccione 001-008 para fuentes de salida 1-8.

### **[999][Código del instalador][999] Etiquetas predeterminadas**

Esta sección se utiliza para regresar todas las etiquetas a las configuraciones de fábrica. Se requiere el código del instalador para verificar la eliminación.

# <span id="page-34-2"></span><span id="page-34-0"></span>**5.3.2 Configuración de zona**

La sección siguiente describe las opciones de programación de zonas.

# <span id="page-34-1"></span>**[001] Tipo de zona**

Un tipo de zona define cómo funciona una zona dentro del sistema y cómo responde cuando es activada.

### **[001]-[128] Seleccionar zona**

Cada zona en el sistema debe tener asignada un tipo de zona. Los tipos de zona disponibles se enumeran a continuación.

### **000 – Zona nula**

Asigna a todas las zonas no utilizadas.

### **001 – Retardo 1**

Asignado comúnmente a los puntos de entrada principal. Sigue a los temporizadores de retardo de entrada 1 y retardo de salida (sección [005]). Al armar el sistema de alarma se inicia el temporizador de retardo de salida. Después de que ha expirado el retardo de salida, abrir la puerta inicia el temporizador de retardo de entrada. Durante el retardo de entrada, el zumbador del teclado indica al usuario que desarme el sistema.

### **002 – Retardo 2**

Asignado comúnmente a puntos de entrada secundarios (aparte del teclado). Sigue al temporizador de retardo de entrada 2 (sección  $[005]$ ).

### **003 – Instantáneo**

Usados comúnmente para puertas y ventanas del perímetro, este tipo de zona sigue al retardo de salida. La alarma se dispara inmediatamente si la zona dispara después de que expira el retardo de salida.

#### **004 – Interior**

Asignado comúnmente a sensores de movimiento interiores cerca de un punto de entrada, tal como un salón o vestíbulo, que se debe acceder para alcanzar el teclado. La alarma se activa si el sistema está armado y una zona de tipo retardo (por ej., la puerta principal) no está disparada primero, o si el temporizador de entrada/salida expira antes de que la alarma se desarme. Si no, la zona es inmediata si dispara.

### **005 – Presente/Ausente interior**

Similar al tipo de zona Interior excepto que el sistema anula la zona cuando está armado en modo Presente. Usado comúnmente para activar zonas del perímetro mientras permite la libre circulación en el interior.

### **006 – Retardo presente/ausente**

Similar al retardo 1 excepto que la zona se anula cuando está armado en modo Presente. Usado comúnmente con detectores de movimiento que cubren un punto de entrada.

### **007 – Fuego retardado 24 horas**

Esta zona se utiliza con detectores de humo y funcione de manera similar a la zona de fuego estándar, excepto que el comunicador retarda la memoria y la transmisión de la alarma en 30 segundos. Si la alarma es reconocida pulsando cualquier tecla, se silencia la sirena y se aborta la transmisión. Si el detector de humo no se restablece después de que se haya reconocido la alarma, la salida de la sirena se activa después de 90 segundos y comienza otro retardo de 30 segundos. Se requiere un código para silenciar la alarma. Un sabotaje o una falla hacen que se registre y transmita un Problema de Fuego.

### **008 – Fuego estándar 24 horas**

Esta zona se utiliza con detectores de humo. La sirena suena inmediatamente cuando se activa el detector de humo. Si está habilitado, el comunicador transmite inmediatamente la alarma a la estación de monitoreo. Un sabotaje o una falla de este tipo de zona hacen que se registre y transmita un Problema de Fuego.

### **009 – Presente/ausente instantáneo**

Asignado comúnmente a sensores de movimiento interiores. Este tipo de zona se anula cuando está armado en modo Presente, pero funciona como una zona Inmediata [003] cuando está armado en modo Ausente.

### **010 – Retardo interior**

Asignado comúnmente a sensores de movimiento interiores. Cuando está armado como Ausente, este tipo de zona funciona como el tipo de zona Interior. Cuando está armado como Presente o Noche, disparar la zona activa el retardo de entrada 1. Disparar esta zona durante el retardo de salida no hace que el sistema se arme en modo Ausente, como si lo hace disparar una zona regular de tipo retardo.

### **011 – Zona de día**

Usado comúnmente en áreas donde se desea la notificación inmediata de la entrada. Cuando está desarmado, disparar esta zona activa el zumbador del teclado pero no registra ni reporta el evento. Cuando está armado, disparar esta zona activa la sirena y después registra y reporta el evento.

**NOTA:** Una alarma durante el retardo de salida hace que la sirena se active y quede activada cuando expira el retardo de salida.

### **012 – Zona de noche**

Asignado comúnmente a los detectores de movimiento interior en áreas accedidas durante la noche. Esta zona funciona como una zona Presente/Ausente interior [005] cuando se arma usando cualquier

método excepto el siguiente: Si está armado Presente, esta zona se anula; si está armado usado [\*][1], esta zona se anula.

Si se desvía este tipo de zona, el sistema de alarma no se puede armar como Ausente.

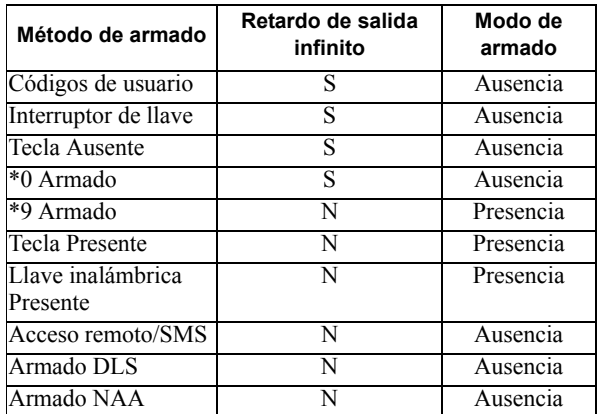

**Nota:** Cuando Averías/Zonas abiertas cancelan armado está habilitado con esta zona, cualquier avería o zona abierta en el sistema cancela el armado cuando la zona se dispara y restablece.

Debido a los potenciales requisitos de energía del retardo de salida infinito, los teclados inalámbricos DEBEN estar alimentados por un transformador.

#### **017 – Robo 24 horas**

Este tipo de zona está activo siempre. Reporta una alarma si el sistema de alarma está armado o desarmado. Este tipo de zona suena la sirena por el tiempo de espera del timbre si el atributo audible está habilitado.

#### **018 – Sirena/zumbador de 24 horas**

Cuando el sistema de alarma está armado y este tipo de zona dispara, la sirena se activa por la duración del tiempo de espera de la alarma. Si el sistema de alarma está desarmado cuando este tipo de zona se dispara, el zumbador del teclado se activa hasta que se introduzca un código de acceso.

#### **023 – Supervisión 24 horas**

Esta zona está activa y reporta alarmas siempre que dispara. La sirena y el zumbador del teclado no se activan.

#### **024 – Zumbador de supervisión 24 horas**

Cuando dispara, el zumbador del teclado emite un tono constante hasta que se introduzca un código de acceso válido.

#### **025 – Fuego autoverificado**

#### (*Detectores de humo cableados*)

Cuando se activa la zona, comienza un retardo de 30 segundos pero no suena ninguna alarma de fuego. Si la misma zona se activa otra vez hasta 60 segundos después de que expira el retardo, la alarma se acciona inmediatamente. Si la misma zona se activa después de 60 segundos, la secuencia completa comienza otra vez.

Si una segunda zona de fuego se viola durante la secuencia de autoverificación, ambas zonas disparan una alarma de fuego inmediatamente.

#### (*Detector de humo inalámbrico*)

Cuando se activa la zona, comienza un retardo de 40 segundos. La alarma se dispara si la zona todavía está en falla después de 30 segundos. Si la zona ya no está más en alarma, se inicia un temporizador de verificación de 80 segundos. Si alguna zona de fuego se activa durante este período, la alarma dispara.

Si otra zona de fuego se activa durante la secuencia de autoverificación, ambas zonas entran en alarma inmediatamente. Nota: Los detectores de humo inalámbricos usados con este tipo de zona deben tener una sirena integrada para actuar como pre-alerta de la alarma del sistema.

#### **027 – Supervisión de Fuego**

Cuando se dispara esta zona, el zumbador del teclado se activa y una alarma de supervisión se envía a la estación de monitoreo. Debe ingresarse un código de acceso válido para silenciar el zumbador.

#### **040 – Gas 24 horas**

Alarma inmediata cuando está activado, alarma audible por defecto. Este tipo de zona se puede asignar a cualquier tipo de dispositivo.

#### **041 – CO 24 horas**

Este tipo de zona se utiliza con detectores de CO. En caso de alarma, suena una cadencia distintiva de la sirena. Esto es seguido por una pausa de 5 segundos y después se repite. Después de 4 minutos, la pausa de 5 segundos se amplía a 60 segundos; sin embargo, BTO se debe programar con un valor de 5 minutos o más. La sirena se silencia cuando se ingresa un código de acceso o cuando la sirena excede el tiempo de espera.

#### **042 – Asalto 24 horas**

Alarma inmediata cuando está activado, alarma silenciosa por defecto.

**NOTA:** No es para uso en instalaciones homologadas por UL.

#### **043 – Pánico 24 horas**

Alarma inmediata cuando está activado, alarma audible por defecto.

#### **045 – Calor 24 horas**

Alarma inmediata cuando está activado, alarma audible por defecto.

#### **046 – Médica 24 horas**

Alarma inmediata cuando está activado, alarma audible por defecto.

#### **047 – Emergencia 24 horas**

Alarma inmediata cuando está activado, alarma audible por defecto.

#### **048 – Rociador 24 horas**

Alarma inmediata cuando está activado, alarma audible por defecto.

#### **049 – Inundación 24 horas**

Alarma inmediata cuando está activado, alarma audible por defecto.

#### **051 – Sabotaje con retención 24 horas**

Alarma inmediata cuando está activado, alarma audible por defecto. El sistema de alarma no puede ser armado hasta que se ingrese a la Programación del instalador.

#### **052 – 24 horas sin alarma**

Esta zona está activa siempre pero no causa una alarma. Atributos de zona tales como Anulación de zona y Timbre de puerta afectan las funciones de esta zona. Este tipo de zona también se puede asignar a un sensor de temperatura si se requiere la visualización de la temperatura de interiores/de exteriores sin advertencias de temperatura o condiciones de alarma.

#### **056 – 24 horas alta temperatura**

Este tipo de zona se utiliza con sensores de temperatura y se activa cuando la temperatura se eleva por encima de un umbral programado (establecido en la sección [804] > [828]). Alarma inmediata cuando está activado, alarma audible por defecto. Este tipo de zona genera una alarma cuando el sistema está armado o desarmado.

**NOTA:** El umbral de temperatura incluye una diferencia de 2,5°C (5°F) entre un estado dado y su condición restablecida. Por ejemplo, una alarma a 6°C se restablece en 3,5°C (alta temperatura) u 8,5°C (baja temperatura), dependiendo del tipo de zona seleccionado.

El tipo de zona para los sensores de temperatura debe ser Alta/Baja temperatura de 24 horas para que el sensor funcione correctamente.
### **057 – Baja temperatura 24 horas**

Este tipo de zona se utiliza con sensores de temperatura y se activa cuando la temperatura cae por debajo de un umbral programado (establecido en la sección [804] > [828]). Alarma inmediata cuando está activado, alarma audible por defecto. Este tipo de zona genera una alarma cuando el sistema está armado o desarmado.

#### **060 – Sabotaje sin retención 24 horas**

Esta zona siempre está activa y reporta una condición de sabotaje sin alarma audible cuando se abre o ante sabotaje/falla.

#### **066 – Armado momentáneo de interr. de llave**

De uso frecuente con un módulo de interruptor de llave\*, al girar la llave alternativamente se arma y desarma el sistema y silencia las alarmas. Los sabotajes y las fallas solamente inician su secuencia respectiva de avería. El teclado no da ninguna indicación cuando se activa este tipo de zona.

**Nota:** Con una alarma audible activa, usar el interruptor de llave cuando está desarmada es igual que introducir un código de acceso en el teclado. Usar el interruptor de llave durante los primeros 30 segundos de una alarma de fuego retardada es igual que pulsar una tecla en el teclado (comienza el retardo de 90 segundos). La activación de una zona del interruptor de llave arma o desarma el sistema. La activación de este tipo de zona NO se registra ni transmite el código de Policía. Las zonas anuladas de este tipo no se desanulan cuando se desarma el sistema. Cuando se anula la zona, se produce inmediatamente un registro de memoria del evento y una comunicación, NO cuando se arma el sistema.

\*Módulo del interruptor de llave no para uso en instalaciones homologadas por UL/ULC.

#### **067 – Armado sostenido de interr. de llave**

De uso frecuente con un módulo de interruptor de llave, girando la llave se arma el sistema. El sistema no puede ser desarmado dando vuelta a la llave otra vez. Los sabotajes y las fallas solamente inician su secuencia respectiva de avería.

**Nota:** NO utilizar para zonas inalámbricas. La activación de la zona no registra o transmite el código de Policía. Las zonas anuladas de este tipo no se desanulan cuando se desarma el sistema. Cuando se anula la zona, se produce inmediatamente un registro de memoria del evento y una comunicación, NO cuando se arma el sistema.

Con una alarma audible activa, usar el interruptor de llave cuando está desarmada es igual que introducir un código de acceso en el teclado. Activar este tipo de zona durante los primeros 30 segundos de una alarma de fuego retardada es igual que pulsar una tecla en el teclado (comienza el retardo de 90 segundos). Si se deja en estado abierto, el sistema no arma hasta que la zona se restablezca y sea disparada otra vez.

#### **068 – Desarmado momentáneo de interr. de llave**

Uso con un módulo del interruptor de llave. Activar o restablecer esta zona desarma la partición y silencia las alarmas. Sabotajes o fallas no desarman la zona.

**Nota:** No use como zona global.

#### **069 – Desarmado sostenido de interr. de llave**

Utilizado con un interruptor de llave mantenido. Activar esta zona desarma la partición.

Sabotajes o fallas en esta zona no desarman la partición.

#### **071 – Zona de sirena de puerta**

Este tipo de zona suena un timbre a través de los teclados en la partición cuando está activada. No se genera ninguna alarma. Puede programarse varios tonos de timbre. Deshabilitar el timbre de puerta en la partición también deshabilita el timbre en esta zona.

**Nota:** No use como zona global.

# <span id="page-36-0"></span>**[002] Atributos de zona**

Los atributos de zona se utilizan para personalizar la operación de zonas. Cuando se programa un tipo de zona (sección [001]), el atributo de la zona de fábrica se asigna automáticamente.

Al programar atributos usando teclados LED/DE ICONOS:

Luz Listo ENCENDIDA: Atributos de programa [1-8] Luz Listo y Luz Armado ENCENDIDAS: Programar atributo [9-16] (pulse [1] para la opción 9, pulse [6] para opción 14, etc.) Pulse [9] para cambiar entre atributos [1-8] y atributos [9-16].

**NOTA:** Estos atributos pasan por alto las configuraciones de fábrica. NO cambie los atributos de la zona de fuego de su configuración de fábrica.

## **[001]-[128] Seleccionar zona**

Los atributos enumerados a continuación se pueden habilitar o deshabilitar para cada zona.

### **01 – Sirena audible**

ENCENDIDO: Una alarma activa la sirena. APAGADO: Alarma silenciosa.

#### **02 – Sirena constante**

ENCENDIDO: La salida de la sirena es constante en alarma. APAGADO: La salida de la sirena pulsa en alarma.

#### **03 – Función de timbre**

ENCENDIDO: El teclado timbra cuando la zona está abierta y cuando la zona está segura. APAGADO: La zona no timbra.

### **04 – Anular habilitado**

ENCENDIDO: La zona puede ser anulada manualmente. APAGADO: La zona no puede ser anulada.

### **05 – Forzar armado**

ENCENDIDO: El sistema se puede armar con la zona abierta. La zona está anulada temporalmente y, cuando está asegurada, es monitoreada por el sistema.

APAGADO: El sistema no se puede armar con la zona abierta.

#### **06 – Exclusión de zona**

ENCENDIDO: Cuando la zona entra en alarma el número de veces programado en el Contador de exclusión de zona (vea [página 54\)](#page-57-0), cierra sin otras transmisiones enviadas a la estación de monitoreo. La sirena sigue a la exclusión de zona si está programada. APAGADO: La exclusión de zona está deshabilitada. Se transmiten todas las alarmas.

## **07 – Retardo de transmisión**

ENCENDIDO: El reporte de las alarmas de la zona se retarda por el tiempo programado en la sección 377 (vea [página 55\)](#page-58-0). Si se introduce un código de acceso válido dentro de este tiempo, no se comunica ninguna señal de alarma.

APAGADO: Cuando ocurre una alarma, el código de reporte se transmite inmediatamente.

#### **08 – Verificación de robo**

ENCENDIDO: Habilitado para cruce de zona/código de la policía. Las alarmas de la zona no se comunican hasta que ocurre un evento verificado de robo.

APAGADO: No habilitado para cruce de zona/código de la policía.

## **09 – Normalmente Cerrado (NC)**

ENCENDIDO: La zona requiere un bucle normalmente cerrado. APAGADO: La zona sigue la programación en la sección [013] opción 2.

Vea la nota después de la opción 11.

#### **10 – Resistencias de fin de línea simple (SEOL)**

ENCENDIDO: La zona requiere una resistencia de fin de línea simple (5,6 K).

APAGADO: La zona sigue la programación en la sección [013] opción 2.

Vea la nota después de la opción 11.

### **11 – Fin de línea doble (DEOL)**

ENCENDIDO: La zona requiere resistencias de fin de línea doble  $(5,6 K)$ .

APAGADO: La zona sigue la programación en la sección [013] opción 2.

**NOTA:** Si más de 1 opción se habilita para las opciones 09, 10 y 11, el número más bajo del atributo toma precedencia. Si las opciones 09 y 10 están habilitadas, la zona sigue la configuración de bucle normalmente cerrado.

## **12 – Respuesta de bucle rápida/normal**

ENCENDIDO: Sigue una respuesta de bucle rápida de 50 ms. APAGADO: Sigue una respuesta de bucle normal según lo programado en la sección Tiempo de respuesta del bucle de la zona.

# **5.3.3 Tiempos del sistema**

Esta sección describe cómo programar los varios temporizadores aplicables a todo el sistema de alarma.

# <span id="page-37-0"></span>**[005] Tiempos del sistema**

Este es el menú base utilizado por instaladores para programar temporizadores, incluyendo área del sistema [000], temporizadores de partición [001] - [008], y horario de verano [901]/[902]

## <span id="page-37-1"></span>**[000] – Área de Sistema**

### **Tiempo de corte de sirena:**

Las sirenas del sistema siguen este temporizador. Las alarma de fuego siguen este temporizador si la sección [014] opción 8 (Opción Sirena de fuego continúa) está desactivada. Los Sabotajes del sistema siguen este temporizador. El tiempo de corte de la sirena se programa en minutos. Las entradas válidas son 001 o 255 minutos. Las alarmas del zumbador del teclado no siguen este temporizador.

#### **Temporizador de verificación de robo:**

Si otra zona con el atributo de Verificación de robo habilitado se viola dentro de la duración de este temporizador, se comunica y registra un evento de robo verificado. Se visualiza "Robo Verificado" en el teclado cuando el sistema es desarmado.

El temporizador de verificación de robo se programa en minutos. Las entradas válidas son 000 o 255 minutos.

### **Tiempo de respuesta de bucle de zona**

El tiempo de respuesta del bucle es una entrada de 3 dígitos desde 005 a 255 programados en incrementos de 10 ms. El tiempo de respuesta de bucle mínimo disponible es 50 ms (por ej., programe 005 para 50 ms).

## **Ajuste automático del reloj**

Este valor agrega o resta segundos del reloj del sistema al final de cada día para compensar inexactitudes. Para determinar el valor del ajuste, monitoree el tiempo perdido o ganado por el sistema de alarma durante un tiempo y calcule las ganancias o pérdidas promedio.

Ejemplo #1: El reloj pierde un promedio de 9 segundos por día. Programe el controlador de la alarma para ajustar el reloj en 51 segundos en el último minuto de cada día. Esto acelera el reloj del controlador de la alarma en 9 segundos, corrigiendo el problema. Ejemplo #2: El reloj gana un promedio de 11 segundos por día. Programe el controlador de la alarma para ajustar el reloj en 71 segundos en el último minuto de cada día. Esto retarda el reloj del controlador de la alarma en 11 segundos, corrigiendo el problema. Si la Hora de armado automático se establece a las 23:59, cualquier cambio a la opción Ajuste del reloj afectará directamente al tiempo de pre-alerta del Armado automático.

## <span id="page-37-2"></span>**[001]-[008] Temporizadores de la partición 1-8**

Los temporizadores siguientes se pueden aplicar a cada partición. **NOTA:** Para instalaciones UL, el retardo de entrada más el retardo de las comunicaciones no debe exceder 60 segundos.

### **Retardo de entrada 1:**

Este valor determina el tiempo de retardo de entrada para las zonas de tipo 1 de retardo. Las entradas válidas son 000 o 255 segundos.

### **Retardo de entrada 2:**

Este valor determina el tiempo de retardo de entrada para las zonas de tipo 2 de retardo. Las entradas válidas son 000 o 255 segundos. **NOTA:** El sistema sigue al temporizador de entrada que se activa primero.

### **Retardo de salida:**

Este valor determina el tiempo de retardo de salida al armar el sistema. Durante EL retardo de salida, los LED Listo a Armado están encendidos. Cuando expira el retardo de salida, el LED de Listo se apaga.

### **Retardo de reinicio:**

Este temporizador habilita una anulación programable de corta duración de todas las zonas en la partición en el momento del armado. Permite que los detectores de movimiento se restauren cuando el sistema se arma para ayudar a prevenir falsas alarmas.

El valor típico para este temporizador es 5 segundos, pero puede aumentarse si persisten las falsas alarmas. Programe 000 para ningún retardo de reinicio.

La duración del retardo de reinicio se programa en segundos. Las entradas válidas son 000 o 010 segundos.

## <span id="page-37-3"></span>**[901]/[902] – Inicio/Fin del horario de verano**

**Inicio horario de verano [001] y Fin horario de verano[002]:** Establezca la fecha y hora en que comienza y termina el horario de verano.

## **Mes**

Las entradas válidas son 001-012 (enero a diciembre).

## **Semana**

Las entradas válidas son 000-005

Ingrese "000" para programar una fecha específica (1-31) en el campo Día. Ingrese 001-005 para programar la semana específica del mes. 005 es la última semana del mes.

## **Día**

1-31 (si programa 000 en el campo Semana). 0-6 (Sábado-Domingo) si 001-005 se programa en el campo Semana.

#### **Horas**

Las entradas válidas son 0-23 horas. Ésta es la hora del día para avanzar o retroceder el reloj.

## **Incremento:**

Las entradas válidas son 1 o 2 horas. Ésta es la cantidad de horas para avanzar o retroceder el reloj.

# **5.3.4 Códigos de acceso**

Esta sección es usada por los instaladores para programar el código de instalador, el código maestro y el código de mantenimiento. Para obtener información sobre la programación de otros códigos de acceso, vea [4.7.5 \[\\*\]\[5\] Programar códigos de acceso en página 21.](#page-24-0)

# <span id="page-37-4"></span>**[006] Códigos de acceso definidos por el instalador**

Éste es el menú base usado por los instaladores para programar el código de instalador [001], el código maestro [002] y el código de mantenimiento [003]. Vea los detalles a continuación.

## **[001] – Código de Instalador**

Este código es utilizado por el instalador para acceder a la Programación del instalador [\*][8]. Los usuarios con este código de acceso tienen acceso a todos los niveles de programación del sistema.

## **[002] – Código maestro**

Este código es utilizado por el usuario principal, una persona designada para realizar tareas operacionales más allá de las del usuario estándar. El código maestro proporciona acceso a las funciones en los menús [\*][5] y [\*][6].

## **[003] – Código de mantenimiento**

Este código se asigna por lo general temporalmente al personal de mantenimiento que debe desactivar la alarma para ingresar a las instalaciones. El código de mantenimiento puede armar y desarmar el sistema, pero no concede acceso a ninguna otra función.

# **5.3.5 Configuración de PGM**

Esta sección describe cómo fijar y configurar las salidas programables.

Los PGM se usan para enviar corriente eléctrica a los dispositivos externos tales como luces y sirenas, generalmente cuando ocurre un evento de alarma. El controlador de la alarma proporciona hasta tres PGM de 50 mA y un PGM de 300 mA. Las salidas PGM se pueden ampliar usando el expansor opcional de 8 salidas (HSM2208) y el expansor de 4 salidas de alta corriente (HSM2204).

La programación de una salida es un proceso de cuatro pasos:

- 1. Programe el PGM
- 2. Asigne el PGM a una partición.
- 3. Asigne un atributo de salida.
- 4. Asigne una opción de salida.

Consulte [\[011\] Opciones de config. PGM en página 79](#page-82-0) para la alineación de la ranura PGM.

# <span id="page-38-2"></span>**[007] Programación de PGM**

Este es el menú base usado por el instalador para asignar los PGM a la sirena principal y a una partición.

## <span id="page-38-3"></span>**[000] Asignación de partición de sirena principal**

Esta sección de programación se utiliza para definir qué particiones activan la sirena principal cuando entran en alarma. Todas las particiones se seleccionan por defecto.

## <span id="page-38-4"></span>**[001]-[164] Asignación de partición de PGM**

Esta opción habilita al instalador asignar cada salida de PGM a una partición. Para asignar un PGM a una partición, primero seleccione la salida del PGM (PGM 1-164), y después seleccione la partición  $(1-8)$ .

**NOTA:** Este campo es soportado solamente por los tipos de PGM que tienen capacidades de partición múltiple (por ej., salidas de comandos, armado Ausente). No afecta las salidas del sistema (por ejemplo, pulso de arranque por tierra).

## <span id="page-38-5"></span><span id="page-38-1"></span>**[008] Programación de temporizador de PGM**

## **[000] Minutos/Segundos de PGM**

Esta opción determina si el temporizador está en minutos o segundos.

#### **[001]-[164] Temporizador de PGM**

Este temporizador programa la duración (en segundos o minutos) que los PGM 1-164 se activan si están programados para seguir al Temporizador del PGM.

Seleccione la opción 001-164 para PGM 1-164.

Esta opción no afecta las salidas programadas como Reinicio de sensor.

# **5.3.6 Tipos de PGM**

Los tipos de salida descritos en esta sección se pueden asignar a los PGM del controlador de la alarma y del módulo expansor de salida.

# <span id="page-38-6"></span><span id="page-38-0"></span>**[009] Tipos de PGM**

Cada controlador de la alarma soporta hasta 2 o 4 PGM y pueden expandirse usando los módulos expansores de salida HSM2208. Los atributos del PGM se definen en la sección [\[010\] Atributos PGM en](#page-41-0)  [página 38.](#page-41-0) Atributos de salida programables.

## **[001]-[164] Seleccionar PGM**

## **100 – PGM nulo**

Esta opción desactiva la salida de PGM.

### **101 – Seguidor de sirena de robo y de fuego**

Esta salida de PGM sigue:

- Pre-alertas de fuego
- Señalización de fuego temporal de tres (si está habilitada)
- Todas las alarmas audibles de robo y fuego por partición
- Tiempo de corte de sirena
- Condiciones de graznido de sirena
- Fallas de salida audibles

Esta salida se activa cuando la salida de la alarma está activa y se apaga cuando se silencia la salida de la alarma. El patrón de la sirena se corresponde con la cadencia programada para la zona que entró en alarma. La prioridad de la cadencia es como sigue:

- cadencia de alarma de fuego
- cadencia de alarma de CO
- otras cadencias de alarma

Esta salida NO seguirá graznidos de sirena de ninguna clase. La sirena principal todavía se activa para todas las alarmas.

### **102 – Retardo fuego y robo**

Este tipo de salida funciona igual que el Seguidor de sirena de robo y de fuego (PGM tipo 01), pero no se activa hasta que el tiempo de retardo de la transmisión expira.

Cuando una zona con retardo de transmisión habilitado dispara, los PGM de la Sirena, Fuego y Robo Regular se activan. Al final del retardo de la transmisión, se activa la salida retardada de Fuego y Robo.

Este PGM se utiliza generalmente para controlar las sirenas de exteriores. Si ocurre una falsa alarma, el usuario tiene tiempo para desarmar el sistema antes de que las sirenas externas se activen.

**NOTA:** Si ocurre una alarma de zona pero no sigue el retardo de transmisión, este PGM se activa inmediatamente, incluso si el retardo de la transmisión está activo para una alarma de zona diferente.

Esta salida se activa para la falla de salida audible y no interfiere con la operación de ninguna otra salida programable.

## **103 – Reinicio de sensor [\*][7][2]**

Esta salida está normalmente activa y se desactiva por 5 segundos cuando se ingresa un comando de reinicio de fuego [\*][7][2] o cuando se detecta una alarma de autoverificación. Esta opción se utiliza para reiniciar la alimentación para detectores de humo con retención. El zumbador del teclado no suena durante el período de 5 segundos. Consulte [Una vez que se asignan las zonas de teclado,](#page-9-0)  usted también debe programar definiciones de zona y atributos de [zona. Ver "\[001\] Tipo de zona" en página 31 y \[002\] Atributos de](#page-9-0)  [zona en página 33. en página 6](#page-9-0) para instrucciones sobre el cableado de los detectores de humo.

## **104 – Humo bidireccional**

Cuando este PGM es programado, el PGM en la placa funciona como una entrada en vez de una salida. Los detectores de humo de dos hilos se pueden conectar con esta entrada, lo que significa que no necesita usarse una entrada de zona.

El PGM también está supervisado, y se genera una condición de avería si una resistencia de 2,2 KΩ no está presente entre la terminal de PGM y Aux+.

La entrada del detector de humo de dos hilos crea una alarma inmediata y con retención.

#### **109 – Pulso de cortesía**

El pulso de cortesía causa que una salida se active durante los tiempos de entrada y de salida, más 2 minutos. Esta opción se usa típicamente para activar una luz de cortesía cerca de la puerta de salida durante los tiempos de entrada/salida. Si se requiere más de una salida de pulso de cortesía, cada una debe programarse para operación global (atributos de PGM 1 y 2 habilitados). Si el sistema es armado mediante el método Armado sin actividad, esta salida NO se activará.

### **111 – Seguidor de zumbador de teclado**

La salida de PGM se activa con el zumbador del teclado cuando es accionada por los eventos que se indican a continuación. La salida de PGM permanece activa por la duración del zumbador del teclado.

- Zona de alarma de zumbador de Pre-alerta de armado sin actividad supervisión de 24 horas
- 
- Retardo de entrada Fallas de salida audibles
- Retardo de salida audible Timbre de puerta

Este tipo de PGM no se activa para pulsaciones de teclas locales o pitidos de avería.

## **114 – Listo para armar**

Este PGM se activa cuando el sistema está listo para ser armado (todas las zonas armadas no forzadas en el sistema se restablecen). La salida de PGM se desactiva cuando se ingresa un código de acceso para armar el sistema y el retardo de salida comienza. Este PGM funciona según lo descrito durante el modo de prueba de paso (si se restablecen todas las zonas).

#### **115 – Estado Armado del sistema**

Esta salida se activa cuando todas las particiones seleccionadas están armadas (fin del retardo de salida) ya sea en el modo Presente o Ausente. La salida se desactiva cuando se desarma el sistema.

#### **116 – Estado Armado ausente**

Este PGM se enciende al inicio del retardo de salida cuando el sistema se arma con las zonas Presente/Ausente activadas. Si el sistema se arma con las zonas Presente/Ausente siempre activas, entonces la salida Ausente está activa.

#### **117 – Estado Armado presente**

Esta salida de PGM se activa si el sistema se arma con las zonas Presente/Ausente anuladas.

#### **120 – Armado ausente sin Estado de Anular zona**

Cuando se asigna a una sola partición, esta salida de PGM se activa cuando el sistema se arma con las zonas Presente/Ausente y Noche activas, y sin zonas anuladas.

Si se asigna a particiones múltiples, todas las particiones se deben armar en modo Ausente sin zonas anuladas antes de que el PGM se active. Si una zona que se puede armar por la fuerza se viola en el momento del armado, el PGM no se activa. Cuando se restablece la zona, el PGM se activa.

#### **121-124 – Salida de Comando 1-4**

Las salidas de comando 1-4 son activadas por el usuario introduciendo [\*] [7] [1-4] en cualquier teclado. Cuando se activa una salida, suenan tres pitidos de reconocimiento.

Las salidas de PGM de este tipo se pueden programar para seguir un programa predefinido (programado en la sección [\[601\]-\[604\]](#page-62-0)  [Programación del programa 1-4 en página 59](#page-62-0)). Incluso si la salida

sigue un programa, puede ser encendida o apagada manualmente, o seguir el programa mediante [\*][7].

Para seleccionar un programa que sigan estas salidas de PGM, vea [\[009\] Tipos de PGM en página 35](#page-38-0).

#### *129 – Memoria de alarma de estado de partición*

Esta función tiene el objeto de usarse en una placa de interruptor de llave, con una luz controlada por este PGM para indicar el estado del sistema. La salida se activa (constante) al principio del retardo de salida cuando se arma la partición. Si una alarma ocurre en la partición armada, la salida destella por lo que queda del período armado. Si una alarma ocurre en una partición desarmada (zona de 24 horas), la salida destella hasta que se reconozca la alarma.

Esta salida no se activará durante una prueba de paso ni para la tecla FMP, asalto, o alarmas de entrada PGM2 audibles/silenciosas.

#### *132 – Salida de asalto*

Cuando una zona de Asalto (tipo [42]) entra en alarma, esta salida se activa hasta que la partición es armada (código de acceso, interruptor de llave, [\*][0], etc.) o desarmada. Un sabotaje o una falla en un tipo de zona de asalto no activan esta salida. Esta salida no se activa en modo de Prueba de paso. Si ocurre una alarma global de asalto, cada partición con zonas de asalto asignadas debe ser armada o desarmada antes de que la salida de asalto se desactive. Si las alarmas de asalto ocurren en particiones múltiples, se debe ingresar un código de acceso en cada partición antes de que la salida se desactive.

**NOTA:** No es para uso con instalaciones homologadas por UL/ULC.

#### **134 – Entrada silenciosa de 24 horas (PGM 2)**

Con esta entrada el teclado no indica una alarma, la sirena permanece silenciosa, y la señal se envía a la estación central. Esta entrada no sigue la exclusión de zona. Se requiere una resistencia EOL de 2,2 KΩ para esta entrada de información (a Aux+). Si ocurre un cortocircuito o un circuito abierto, se genera una alarma. No es para uso con instalaciones UL.

#### **135 – Entrada audible de 24 horas (PGM 2)**

Los teclados LCD indican que el sistema está en alarma, la sirena suena la duración del tiempo de espera del timbre, y la señal se envía a la estación central. Esta entrada no sigue la exclusión de zona. Se requiere una resistencia EOL de 2,2 KΩ para esta entrada de información (a Aux+). Si ocurre un cortocircuito o un circuito abierto, se genera una alarma para todas las particiones y sirenas. La asignación de la partición de PGM no afecta a este tipo de PGM.

#### **146 – TLM y alarma**

Esta salida se activa cuando se presenta una condición de falla de la línea telefónica Y ocurre una alarma. La salida permanece activa hasta que se ingresa un código de acceso para desarmar o cuando la avería de TLM se restablece. La salida se activa para todas las alarmas audibles y silenciosas (excepto la coacción) si hay una avería de TLM. Si una alarma activa esta salida en el estado desarmado, se desactivará cuando el sistema esté armado o cuando se restablezca la línea telefónica. Este tipo de salida también se activa si las alarmas están en memoria (no sólo para las alarmas activas actualmente) cuando ocurre la avería de TLM. Las alarmas en memoria deben haber excedido el tiempo de espera de la sirena.

#### **147 – Tono de respuesta**

Esta salida de PGM se activa por dos segundos después de que el sistema de alarma recibe una señal de tono de respuesta de la estación central.

#### **148 – Arranque por tierra**

Esta salida se activa por dos segundos antes de que el sistema de alarma intente marcar para obtener un tono de marcado en el equipo de teléfono de Arranque por tierra. Deben insertarse pausas de 2 segundos al inicio del número de teléfono al usar esta opción.

### **149 – Comunicador alterno**

Esta salida se puede utilizar para notificar al propietario, antes de que ingrese al edificio, que ha ocurrido una alarma. Esta salida se puede programar para activar cuando ocurre cualquiera de los siguientes eventos de sistema (alarmas):

- Fuego (Tecla Fuego, Zonas de fuego)
- Pánico (Tecla Pánico y Zonas de pánico)
- Robo (Retardo, Instantánea, Interior, Presente/Ausente y zonas de robo de 24 horas)
- Abrir/Cerrar eventos
- Anulación automática de zona. (Vea [08 Anular zona](#page-42-0)  [automáticamente en página 39](#page-42-0) para obtener más detalles)
- Médica (Tecla Médica, Zonas médicas y de emergencia)
- Robo Verificado
- Abrir después de alarma
- Alarma de Emergencia
- Alarma de Coacción

En el estado armado, esta salida se desactiva cuando se desarma el sistema. Si una alarma activa esta salida en el estado desarmado, la salida se desactiva si se ingresa un código de acceso válido dentro del tiempo de espera de la sirena o si el sistema es armado después de que haya expirado el tiempo de espera de la sirena.

Esta salida se activa para alarmas silenciosas y audibles o condiciones médicas solamente. No se activará durante pre-alertas o retardos.

**NOTA:** Los atributos de PGM para esta opción, programados en la sección [010], se diferencian de la selección estándar de atributos programados normalmente.

#### **155 – Avería de Sistema**

Esta salida se puede programar para activar cuando ocurre cualquiera de las siguientes condiciones de avería:

- Servicio es Necesario
- Pérdida de reloj
- Problema de CC
- Voltaje de bus
- Problema de CA
- Falla en dispositivo
- Baja batería de dispositivo
- Sabotaje en dispositivo
- Interferencia de RF
- Supervisión de módulo
- Sabotaje en módulo
- **Comunicaciones**
- No está en red

Esta salida se desactiva cuando se borran todas las condiciones de avería seleccionadas.

#### **156 – Evento de sistema retenido (luz estroboscópica)**

Esta salida se puede utilizar para notificar al propietario, antes de que ingrese al edificio, que ha ocurrido una alarma. Esta salida se puede programar para activar cuando ocurre cualquiera de las siguientes alarmas en el sistema:

- Robo (Retardo, Instantánea, Interior, Presente/Ausente y zonas de robo de 24 horas)
- Fuego (Tecla Fuego, Zonas de fuego)
- Pánico (Tecla Pánico y Zonas de pánico)
- Médica (Tecla Médica, Zonas médicas y de emergencia)
- De supervisión (zonas de supervisión, congelación y agua)
- Prioridad (zonas de gas, calor, rociador y retención de 24 horas)
- Asalto (zonas de asalto)
- La salida sigue el temporizador de pulso (sección [008] [Programación de temporizador de PGM en página 35](#page-38-1))

Esta salida no se activa durante pre-alertas o retardos.

En el estado armado, la salida se desactiva solo cuando se desarma el sistema.

Si una alarma activa esta salida en el estado desarmado, la salida se desactiva cuando un usuario introduce un código de acceso válido durante el tiempo de espera de la sirena. La salida también se desactiva si alguien arma el sistema después de que haya expirado el tiempo de descanso de la sirena.

Si está asignada a una sola partición, la salida se activa cuando un evento de alarma habilitado ocurre en la partición asignada. Cuando se asigna a particiones múltiples, la salida se activa cuando ocurre una alarma en cualquier partición y, si está configurado para retención, se desactivará cuando se desarma cualquier partición. (o si se utiliza un procedimiento de desarme válido).

#### **157 – Sabotaje de Sistema**

Esta salida se activa cuando existe cualquier condición de sabotaje y se desactiva cuando se eliminan todas las condiciones de sabotaje (si está configurado para operación constante). Si se ha configurado para una operación pulsada, la salida se desactiva cuando expira el temporizador de la salida del PGM. Estos sabotajes incluyen sabotajes de zona (DEOL), sabotajes de la caja, avería de TLM, interferencia de RF, y todos los sabotajes de zona y dispositivos.

#### **161 – Avería CC**

Esta salida se activa cuando se detecta una de las siguientes condiciones de baja batería:

- Batería baja o ausente del controlador de la alarma
- Batería baja o ausente del módulo
- Batería baja de zona inalámbrica
- Batería baja de teclado inalámbrico
- Batería baja de sirena inalámbrica
- Batería baja de llave inalámbrica

La salida se puede configurar para seguir el estado de las averías de baja batería o se puede activar por un periodo de tiempo y restablecer automáticamente.

#### **165 – Tarjeta de proximidad usada**

Esta salida se activa cuando se presenta la tarjeta de proximidad seleccionada.

Asigne esta salida a un usuario ingresando un número de usuario entre 001 y 095. Para habilitar este atributo para todas las tarjetas de proximidad, ingrese 000 en el atributo PGM [011]. Ver [\[011\]](#page-44-0)  [Opciones de configuración de PGM en página 41](#page-44-0).

#### **175 – Estado de sirena y salida de acceso de programación**

Este PGM se activa cuando la sirena, el modo de Programación del instalador o el DLS/SA están activos. Se desactiva después del tiempo de espera de la sirena, cuando se sale de la Programación del instalador o cuando la programación de DLS/SA es desconectada.

#### **176 – Operación remota**

Esta salida se activa y desactiva remotamente con un comando del software DLS.

**NOTA:** No es para uso con instalaciones homologadas por UL/ULC.

#### **184 – Abrir después de alarma**

Esta salida se activa cuando el sistema se ha desarmado después de una alarma. Se desactiva cuando se ingresa un código de usuario válido o cuando expira el temporizador de la salida de PGM.

#### **200 – Zona que sigue PGM por zona**

Esta opción permite que el PGM se active cuando se abre la zona asignada y que se desactive cuando se restablece la zona o, si está programada, cuando se introduce un código de acceso válido. Este PGM sigue al estado de la zona asignada, sin importar la partición a la que está asignada la zona o el PGM.

Para programar la zona a la que el PGM seguirá, vea [\[011\] Opciones](#page-44-0)  [de configuración de PGM en página 41.](#page-44-0)

### **201-216 – Seguidor de zona (Zonas 1-128)**

Este tipo de salida se asigna a un grupo de zonas y normalmente está activado, pero se desactiva cuando se dispara una zona. Las zonas se asignan a esta salida en los grupos siguientes:

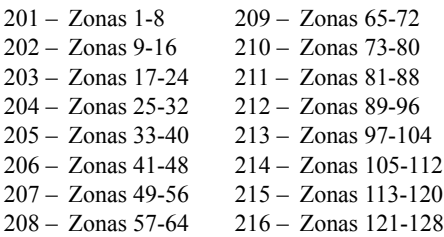

Si hay múltiples zonas habilitadas, cualquier zona activa en ese grupo dispara la salida. El PGM no se activará otra vez hasta que se restablezcan todas las zonas.

# <span id="page-41-0"></span>**[010] Atributos PGM**

Las opciones siguientes se utilizan para programar las características de funcionamiento de la sirena principal y de las salidas de PGM.

## **[000] – Máscara de sirena principal**

Esta sección de programación se utiliza para configurar los tipos de alarmas audibles que accionen la salida de la sirena principal en el controlador de la alarma. Todas las opciones están seleccionadas por defecto.

## **Alarma de Fuego**

ENCENDIDO: La alarma de fuego (tecla [F], zonas de fuego) activa la sirena principal.

APAGADO: La alarma de fuego no activa la sirena principal.

#### **Alarma CO**

ENCENDIDO: La alarma de CO activa la sirena principal. APAGADO: La alarma de CO no activa la sirena principal.

#### **Alarma de Robo**

ENCENDIDO: La alarma de robo (Retardo, Instantánea, Interior, Presente/Ausente, Noche, Retardo Interior, Presente/Ausente Instantáneo, Día, Robo 24 horas) activa la sirena principal. APAGADO: La alarma de robo no activa la sirena principal.

#### **Alrm inundac 24 horas**

ENCENDIDO: La alarma principal se activa en caso de Alrm inundac de 24 horas.

APAGADO: La alarma principal no se activa en caso de Alrm inundac de 24 horas.

#### **Graznidos de sirena**

ENCENDIDO: Los graznidos activan la sirena principal. Los graznidos de la sirena deben estar habilitados para usar las opciones siguientes:

- Graznido de sirena al Armar (simple)
- Graznido de sirena al Desarmar (doble)
- Duración sirena Armado autom.(simple cada segundo)
- Graznido de sirena al Salir (simple cada segundo)
- Graznido de sirena al Entrar (simple cada segundo)

• Graznido de sirena en Avería (simple cada 10 segundos)

APAGADO: Los graznidos no activan la sirena principal.

## <span id="page-41-1"></span>**[001]-[164] Atributos de PGM 1-28**

Los atributos siguientes de PGM se pueden asignar a un PGM. Cada atributo tiene varias opciones de alternancia, según el tipo de PGM seleccionado (sección [009]).

#### **101 – Fuego y robo**

01 – Salida verdadera/Invertida

ENCENDIDO: desactivado durante operación normal. Activado cuando dispara.

APAGADO: activo durante operación normal. Desactivado cuando dispara.

## **102 – Retardo fuego y robo**

01 – Salida verdadera/Invertida

ENCENDIDO: desactivado durante operación normal. Activado cuando dispara.

APAGADO: activo durante operación normal. Desactivado cuando dispara.

## **103 – Reinicio de sensor [\*][7][2]**

01 – Salida verdadera/Invertida

ENCENDIDO: desactivado durante operación normal. Activado cuando dispara.

APAGADO: activo durante operación normal. Desactivado cuando dispara.

#### **03 – Código de acceso requerido/No requiere código**

ENCENDIDO: Código de acceso requerido para activación APAGADO: No requiere código de acceso para activación

#### **109 – Pulso de cortesía**

01 – Salida verdadera/Invertida

ENCENDIDO: desactivado durante operación normal. Activado cuando dispara.

APAGADO: activo durante operación normal. Desactivado cuando dispara.

#### **111 – Seguidor de zumbador de teclado**

01 – Salida verdadera/Invertida

ENCENDIDO: desactivado durante operación normal, activado cuando está disparado. APAGADO: activado durante operación normal, desactivado cuando está disparado.

02 – Salida temporizada/Salida retenida ENCENDIDO: la salida permanece activa hasta que se ingrese un código de acceso o se cumplan ciertos criterios, según el tipo de PGM. APAGADO: la salida permanece activa hasta que expire el

temporizador de la salida del PGM.

- 09 Retardo de entrada ENCENDIDO: se activa ante retardo de entrada. APAGADO: no se activa con la entrada.
- 10 Retardo de salida ENCENDIDO: se activa ante retardo de salida. APAGADO: no se activa ante retardo de salida.
- 11 Timbre de puerta ENCENDIDO: se activa cuando se habilita el timbre. APAGADO: no se activa cuando se habilita el timbre.
- 12 Zona de zumbador de teclado ENCENDIDO: se activa cuando el zumbador del teclado entra en alarma.

APAGADO: no se activa cuando el zumbador del teclado entra en alarma.

13 – Fallas de salida audibles

ENCENDIDO: se activa cuando comienza prealerta audible de falla de salida.

APAGADO: no se activa cuando comienza prealerta audible de falla de salida.

14 – Pre-alerta de armado automático

ENCENDIDO: se activa cuando comienza prealerta de armado automático.

APAGADO: no se activa cuando comienza prealerta de armado automático.

### **114 – Listo para armar**

01 – Salida verdadera/Invertida

ENCENDIDO: desactivado durante operación normal. Activado cuando dispara.

APAGADO: activo durante operación normal. Desactivado cuando dispara.

## **115 – Estado armado**

01 – Salida verdadera/Invertida

ENCENDIDO: desactivado durante operación normal. Activado cuando dispara.

APAGADO: activo durante operación normal. Desactivado cuando dispara.

## **116 – Modo Armado ausente**

01 – Salida verdadera/Invertida ENCENDIDO: desactivado durante operación normal. Activado cuando dispara. APAGADO: activo durante operación normal. Desactivado cuando dispara.

## **117 – Modo Armado presente**

01 – Salida verdadera/Invertida ENCENDIDO: desactivado durante operación normal. Activado cuando dispara. APAGADO: activo durante operación normal. Desactivado cuando dispara.

## **121-124 – Salida de Comando 1-4**

01 – Salida verdadera/Invertida ENCENDIDO: desactivado durante operación normal, activado cuando está disparado.

APAGADO: activado durante operación normal, desactivado cuando está disparado.

02 – Salida temporizada/Salida retenida

ENCENDIDO: la salida permanece activa hasta que se ingrese un código de acceso o se cumplan ciertos criterios, según el tipo de PGM.

APAGADO: la salida permanece activa hasta que expire el temporizador de la salida del PGM.

03 – Código de acceso requerido/No requiere código ENCENDIDO: Código de acceso requerido para activación APAGADO: No requiere código de acceso para activación

## **129 – Memoria de alarma de estado de partición**

01 – Salida verdadera/Invertida

ENCENDIDO: desactivado durante operación normal. Activado cuando dispara. APAGADO: activo durante operación normal. Desactivado cuando dispara.

## **132 – Salida de asalto**

01 – Salida verdadera/Invertida ENCENDIDO: desactivado durante operación normal. Activado cuando dispara. APAGADO: activo durante operación normal. Desactivado cuando dispara.

## **146 – TLM de alarma**

01 – Salida verdadera/Invertida ENCENDIDO: desactivado durante operación normal. Activado cuando dispara. APAGADO: activo durante operación normal. Desactivado cuando dispara.

### **147 – Salida de tono de respuesta**

01 – Salida verdadera/Invertida ENCENDIDO: desactivado durante operación normal. Activado cuando dispara. APAGADO: activo durante operación normal. Desactivado cuando dispara.

## **148 – Arranque por tierra**

01 – Salida verdadera/Invertida ENCENDIDO: desactivado durante operación normal. Activado cuando dispara. APAGADO: activo durante operación normal. Desactivado cuando dispara.

## **149 – Comunicador alterno**

- 01 Salida verdadera/Invertida ENCENDIDO: desactivado durante operación normal, activado cuando está disparado. APAGADO: activado durante operación normal, desactivado cuando está disparado.
- 02 Salida temporizada/Salida retenida ENCENDIDO: la salida permanece activa hasta que se ingrese un código de acceso o se cumplan ciertos criterios, según el tipo de PGM. APAGADO: la salida permanece activa hasta que expire el temporizador de la salida del PGM.
- 04 Alarma de Fuego ENCENDIDO: se activa con alarma de fuego, tecla [F], zonas de fuego, humo de 2 hilos. APAGADO: no se activa con alarma de fuego.
- 05 Alarma de Pánico ENCENDIDO: se activa con alarma de pánico, tecla [P], zonas de pánico.
	- APAGADO: no se activa con alarma de pánico.
- 06 Alarma de Robo ENCENDIDO: se activa con alarma de robo. APAGADO: no se activa con alarma de robo.
- 07 Abrir/Cerrar ENCENDIDO: se activa al abrir o cerrar. APAGADO: no se activa al abrir o cerrar.
- <span id="page-42-0"></span>08 – Anular zona automáticamente ENCENDIDO: se activa cuando una zona es anulada automáticamente. APAGADO: no se activa cuando una zona es anulada automáticamente.
- 09 Alarma Médica ENCENDIDO: se activa ante alarma médica, tecla [+], zonas médicas. APAGADO: no se activa ante alarma médica.
- 10 Robo Verificado ENCENDIDO: se activa ante alarma de robo verificada (o código de policía). APAGADO: no se activa ante alarma de robo verificada.
- 11 Abrir después de alarma ENCENDIDO: se activa cuando el sistema se desarma con una alarma en memoria. APAGADO: no se activa cuando el sistema se desarma con una alarma en memoria.
- 12 Alarma de Emergencia ENCENDIDO: se activa ante alarma de emergencia de zona. APAGADO: no se activa ante alarma de emergencia de zona.
- 13 Alarma de Coacción ENCENDIDO: se activa ante alarma de coacción. APAGADO: no se activa ante alarma de coacción.

## **155 – Avería de Sistema**

- 01 Salida verdadera/Invertida ENCENDIDO: desactivado durante operación normal, activado cuando está disparado. APAGADO: activado durante operación normal, desactivado cuando está disparado.
- 02 Salida temporizada/Salida retenida

ENCENDIDO: la salida permanece activa hasta que se ingrese un código de acceso o se cumplan ciertos criterios, según el tipo de PGM.

APAGADO: la salida permanece activa hasta que expire el temporizador de la salida del PGM.

04 – Servicio es Necesario ENCENDIDO: se activa ante condición de avería que requiere servicio.

APAGADO: no se activa ante condición de avería que requiere servicio.

05 – Pérdida de reloj

ENCENDIDO: se activa ante condición de avería de pérdida de reloj.

APAGADO: no se activa ante condición de avería de pérdida de reloj.

06 – Avería CC

ENCENDIDO: se activa si se detecta un Problema de batería baja o ausencia de batería, o si se detecta un Problema de batería baja o ausencia de batería del HSM2204/2300 1-4. APAGADO: no se activa ante condición de Avería CC.

07 – Voltaje de bus

ENCENDIDO: se activa cuando un módulo de sistema ha medido un voltaje Aux. bajo.

APAGADO: no se activa para una avería de bajo voltaje de módulo.

08 – Averías de CA

ENCENDIDO: se activa cuando cualquier dispositivo de sistema detecta una condición de falla de CA. APAGADO: no se activa ante condiciones de falla de CA.

09 – Fallas en dispositivo

ENCENDIDO: se activa si existe una de las siguientes condiciones de avería de dispositivo:

- falla de zona  $001 128$
- falla de teclado 01 -16
- falla de sirena  $01 16$
- falla de repetidor  $01 08$
- Problema de Fuego
- avería de CO
- avería de gas
- avería de calor
- avería de congelación
- avería de sonda desconectada

APAGADO: no se activa si existe una condición de falla de dispositivo.

10 – Baja batería de dispositivo

- ENCENDIDO: se activa si existe alguna de las siguientes condiciones de batería baja de dispositivo:
	- zona  $001 128$
	- Teclado  $01 16$
	- Sirena  $01 16$
	- Repetidor  $01 08$
	- usuario  $01 32$  (llaves inalámbricas)

APAGADO: no se activa si existe una condición de batería baja de dispositivo.

11 – Sabotaje en dispositivo

ENCENDIDO: se activa si existe alguna de las siguientes condiciones de sabotaje de dispositivo:

- zona  $001 128$
- Teclado  $01 16$
- Sirena  $01 16$
- Repetidor  $01 08$

APAGADO: no se activa si existe una condición de sabotaje de dispositivo.

12 – Interferencia de RF

ENCENDIDO: se activa si se detecta alguna de las siguientes averías de Inactividad RF:

- zona  $001 128$
- Teclado  $01 16$
- Sirena  $01 16$
- Repetidor  $01 08$

APAGADO: no se activa si existe una condición de Inactividad RF.

13 – Supervisión de módulo

ENCENDIDO: se activa si se detecta alguna de los siguientes Problemas de supervisión de módulo:

- HSM2HOST
- Teclado  $01 16$
- Ampliador de zona  $01 15$
- HSM2204  $1 4$
- HSM2300  $1 4$
- HSM2208 01  $-16$

APAGADO: no se activa si se detecta un Problema de supervisión de módulo.

14 – Sabotaje de módulo

ENCENDIDO: se activa si existe alguna de las siguientes condiciones de sabotaje de módulo:

- HSM2HOST
	- Teclado  $01 16$
	- Ampliador de zona  $01 15$
	- HSM2204  $1 4$
	- HSM2300  $1 4$
	- Averías de sabotaje en HSM2208 01 16

APAGADO: no se activa si existe una condición de sabotaje de módulo.

15 – Comunicaciones

ENCENDIDO: se activa si existe alguna de las siguientes condiciones de comunicaciones:

- Avería de TLM
- FTC de receptor  $1 4$
- Problema de Bloqueo de SIM
- Avería de celular
- Problema de Ethernet
- Receptor  $1 4$  ausente
- Avería de supervisión de receptor  $1 4$
- Problema de Configuración de SMS
- Falla de comunicador alterno.

APAGADO: no se activa si existe una condición de avería de

comunicaciones. 16 – Sin conexión de red

ENCENDIDO: se activa si existe alguna de las siguientes condiciones sin conexión a red:

- Zona  $001 128$
- Teclado  $01 16$
- Sirena  $01 16$
- Repetidor  $01 08$
- Averías sin conexión a red de usuario  $01 95$  (llaves inalámbricas)

APAGADO: no se activa si existe una condición de avería sin conexión a red.

#### **156 – Evento de sistema retenido**

01 – Salida verdadera/Invertida

ENCENDIDO: desactivado durante operación normal. Activado cuando dispara.

APAGADO: activado durante operación normal. Desactivado cuando dispara.

02 – Salida temporizada/Salida retenida ENCENDIDO: la salida permanece activa hasta que expire el temporizador de la salida del PGM.

APAGADO: la salida permanece activa hasta que se ingrese un código de acceso o se cumplan ciertos criterios, según el tipo de PGM.

- 04 Alarma de Fuego ENCENDIDO: se activa con alarma de fuego, tecla [F], zonas de fuego, humo de 2 hilos. APAGADO: no se activa con alarma de fuego.
- 05 Alarma de Pánico ENCENDIDO: se activa ante alarma de pánico (audible o silenciosa). APAGADO: no se activa ante alarma de pánico.
- 06 Alarma de Robo ENCENDIDO: se activa ante alarma de robo. APAGADO: no se activa ante alarma de robo.
- 07 Alarma Médica ENCENDIDO: se activa ante alarma médica. APAGADO: no se activa ante alarma médica.
- 08 De supervisión ENCENDIDO: se activa ante alarma de supervisión.
- APAGADO: no se activa ante alarma de supervisión. 09 – Evento de prioridad
	- ENCENDIDO: se activa ante alarma de prioridad. APAGADO: no se activa ante alarma de prioridad.
- $10 Asalto$

ENCENDIDO: se activa ante alarma de asalto. APAGADO: no se activa ante alarma de asalto.

- 11 Alarma de Coacción ENCENDIDO: se activa ante alarma de coacción. APAGADO: no se activa ante alarma de coacción.
- 12 Alarma de Emergencia ENCENDIDO: se activa ante alarma de emergencia. APAGADO: no se activa ante alarma de emergencia.
- 13 Supervisión de Fuego ENCENDIDO: se activa ante alarma de supervisión de fuego. APAGADO: no se activa ante alarma de supervisión de fuego.
- 14 Problema de Fuego ENCENDIDO: se activa ante condición de Problema de Fuego. APAGADO: no se activa ante condición de Problema de Fuego.
- 15 Alarma CO ENCENDIDO: se activa ante alarma de CO. APAGADO: no se activa ante alarma de CO.

#### **157 – Sabotaje de Sistema**

01 – Salida verdadera/Invertida

ENCENDIDO: desactivado durante operación normal. Activado cuando dispara.

APAGADO: activado durante operación normal. Desactivado cuando dispara.

- 09 Sabotajes de sistema/módulo ENCENDIDO: se activa cuando ocurre alguna condición de sabotaje de módulo. APAGADO: no se activa cuando ocurre alguna condición de
- sabotaje de módulo. 10 – Sabotaje de zona
	- ENCENDIDO: se activa cuando ocurre alguna condición de sabotaje de zona.

APAGADO: no se activa cuando ocurre alguna condición de sabotaje de zona.

## **161 – Avería CC**

- 01 Salida verdadera/Invertida ENCENDIDO: desactivado durante operación normal. Activado cuando dispara. APAGADO: activado durante operación normal. Desactivado cuando dispara.
- 02 Temporizador de PGM

ENCENDIDO: la salida permanece activa hasta que se ingrese un código de acceso o se cumplan ciertos criterios, según el tipo de PGM.

APAGADO: la salida permanece activa hasta que expire el temporizador de la salida del PGM.

## 09 – Batería baja

ENCENDIDO: se activa cuando ocurre un Problema de Batería baja.

APAGADO: no se activa cuando ocurre un Problema de Batería baja.

10 – Batería ausente

ENCENDIDO: se activa cuando ocurre un Problema de Batería ausente.

APAGADO: no se activa cuando ocurre un Problema de Batería ausente.

## **165 – Prox. usado**

01 – Salida verdadera/Invertida

ENCENDIDO: desactivado durante operación normal. Activado cuando dispara. APAGADO: activado durante operación normal. Desactivado

cuando dispara.

#### **175 – Acceso de prog. de sirena**

01 – Salida verdadera/Invertida

ENCENDIDO: desactivado durante operación normal. Activado cuando dispara. APAGADO: activado durante operación normal. Desactivado cuando dispara.

### **176 – Operación remota**

01 – Salida verdadera/Invertida ENCENDIDO: desactivado durante operación normal. Activado cuando dispara. APAGADO: activado durante operación normal. Desactivado cuando dispara.

## **184 – Abrir después de alarma**

01 – Salida verdadera/Invertida ENCENDIDO: desactivado durante operación normal. Activado cuando dispara. APAGADO: activado durante operación normal. Desactivado cuando dispara.

## **201 – 216 Seguidor de zona - Zonas 1-128**

- 01 Salida verdadera/Invertida ENCENDIDO: desactivado durante operación normal. Activado cuando dispara. APAGADO: activado durante operación normal. Desactivado cuando dispara.
- 02 Salida temporizada/Salida retenida ENCENDIDO: la salida permanece activa hasta que se ingrese un código de acceso o se cumplan ciertos criterios, según el tipo de PGM.

APAGADO: la salida permanece activa hasta que expire el temporizador de la salida del PGM.

09-016 – Terminales de zona 1-8 ENCENDIDO: zonas asociadas a las terminales 1-16 están habilitadas para operación de seguidor de zona. APAGADO: las zonas no están habilitadas para operación de seguidor de zona.

# <span id="page-44-1"></span><span id="page-44-0"></span>**[011] Opciones de configuración de PGM**

Esta sección se usa para configurar los tipos de PGM que ofrecen opciones múltiples.

## **[001]-[164] Seleccionar PGM**

Las opciones siguientes se pueden seleccionar para cada PGM:

#### **Zona que sigue PGM por zona**

Esta opción se usa para especificar la zona que el tipo 200 de PGM sigue. Ingrese 000-128 para seleccionar la zona 1-128.

#### **Tarjeta de proximidad usada**

Esta opción se usa para definir cuál tarjeta de proximidad activará las salidas de PGM programadas como [165] Prox usado. Ingrese 000 para habilitar este atributo de PGM para todas las tarjetas de proximidad de usuario, o ingrese el número de usuario 002-095 para que este atributo sea activado por una tarjeta de proximidad de usuario específica.

#### **Salida de comando 1-4**

Esta opción se usa para asignar un programa, programado en la sección [601]-[604], para que siga la salida de comando PGM.

# <span id="page-45-1"></span>**[012] Bloqueo del sistema**

### *Bloqueo de Teclado – Cantidad de intentos locales inválidos*

Esta opción controla el número de entradas inválidas del código de acceso permitidas antes de que el teclado sea bloqueado.

Cuando ocurre el bloqueo de teclado, no se puede acceder al sistema mediante el teclado por la duración programada. Si no se alcanza el número de intentos inválidos en el plazo de una hora, o si se introduce un código de acceso válido, el contador se reinicia a 0. Las entradas válidas son 000 o 255 minutos. Si ingresa 000 se deshabilita esta función. La presentación de una tarjeta inválida cuenta hacia el Bloqueo de Teclado.

#### *Duración de bloqueo de teclado*

Esta opción de programación determina el tiempo que el teclado está bloqueado. Si el sistema es activado en frío durante un Bloqueo de teclado, el bloqueo se anula. Las entradas válidas son 000 o 255 minutos. Si ingresa 000 se deshabilita el Bloqueo de teclado.

#### <span id="page-45-0"></span>*Bloqueo remoto DLS*

Esta opción de programación determina el número de entradas inválidas del código de acceso permitidas vía SMS o DLS antes de que el acceso remoto sea bloqueado por la duración programada (véase abajo). Si no se alcanza el número de intentos inválidos en el plazo de una hora, o si se introduce un código de acceso válido a través de SMS o DLS, el contador se reinicia a 0. Las entradas válidas son 003 o 255 intentos. El valor de fábrica es 6 intentos. **NOTA:** DLS intenta conectarse usando el código de acceso programado de DLS primero y, si falla, con el código de acceso predeterminado de DLS. Se cuentan dos intentos fallidos si ambos códigos son incorrectos.

#### *Duración de bloqueo remoto*

Esta opción de programación determina cuánto tiempo dura el bloqueo remoto. Si el sistema es activado en frío durante un bloqueo remoto, el bloqueo se reinicia por la duración programada. Las entradas válidas son 001 o 255 minutos. Si ingresa 000 se deshabilita el Bloqueo remoto.

# **5.3.7 Opciones de sistema**

# <span id="page-45-2"></span>**[013] Opciones de sistema 1**

## **1 – Bucle NC/EOL**

ENCENDIDO: Todas las zonas se cablean como circuitos normalmente cerrados con los retornos conectados con una terminal COM. No se requiere una resistencia de fin de línea. Se genera una alarma cuando se abre el circuito.

APAGADO: Todas las zonas se deben cablear con una configuración de resistencia de fin de línea, determinada por la opción 2 a continuación.

**NOTA:** El valor de EOL válido es 5600 Ohmios (5,6 KΩ).

## **2 – DEOL/SEOL**

ENCENDIDO: Todas las zonas usan resistencia de fin de línea dobles, excepto Fuego estándar, Fuego retardado, Fuego autoverificado, CO y los tipos de zona de Supervisión. Las resistencias DEOL habilitan la detección de fallas y sabotajes de zona. La resistencia de sabotaje (5,6 KΩ) se coloca en paralelo a través del dispositivo que activa la alarma, y la resistencia EOL simple (5,6 KΩ) se coloca entre la alarma y los contactos de sabotaje. Esto permite la detección de fallas en la zona (zona en cortocircuito), sabotajes (zona abierta), alarmas (11,2 KΩ), y zonas restablecidas (5,6 KΩ).

Si la zona se desarma y se coloca en estado de sabotaje o falla, suenan pitidos de avería en todos los teclados del sistema hasta que se pulse una tecla en cada partición. Si está programado, se envía un sabotaje de zona a la estación de monitoreo. Si la zona está armada y se activan un sabotaje, se registran y se transmiten la alarma de sabotaje y la alarma de la zona.

APAGADO: Todas las zonas deben tener una resistencia de 5,6 KΩ. Si la zona está en cortocircuito o abierta, está en estado disparado. Si la zona está abierta y programada como zona de fuego, está en estado de avería. Los atributos de zona EOL y DEOL reemplazan esta opción del sistema.

**NOTA:** Los fallos de zona (de supervisión) en zonas inalámbricas no causan una alarma audible mientras están armados.

#### **3 – Mostrar todas las averías cuando está armado**

ENCENDIDO: El LED de avería se ilumina cuando hay averías en el sistema tanto en el estado armado como desarmado.

APAGADO: El LED de avería se ilumina para todas las averías mientras está desarmado, pero solamente para Problemas de Fuego mientras está armado.

#### **4 – Sabotaje/Fallas no se muestran como abierto**

ENCENDIDO: El LED de zona no se ilumina si la zona está en los estados de sabotaje o falla. Solamente se ilumina el LED de avería. APAGADO: El LED de la zona respectiva se ilumina si la zona está en los estados de sabotaje o falla. El LED de avería también se ilumina.

#### **5 – Programa de armado automático en [\*][6]**

ENCENDIDO: Los programas de armado automático ([151] - [158]) son accesibles a los instaladores mediante [\*][6] así como de la Programación del instalador.

APAGADO: Los programas de armado automático ([151] - [158]) solo son accesibles a los instaladores mediante la Programación del instalador.

**NOTA:** Este conmutador controla el acceso para las ocho particiones.

#### **6 – Fallas de salida audibles**

ENCENDIDO: Si se viola una zona de tipo retardo después de que haya expirado el retardo de salida, suena una advertencia de retardo de entrada a través del teclado y de la sirena que indica que se hizo una salida incorrecta. Si el sistema de alarma se desarma dentro del período de retardo de entrada no se envía ninguna señal.

APAGADO: La advertencia del retardo de entrada suena solamente a través del teclado.

#### **7 – Exclusión de memoria de eventos**

ENCENDIDO: Una vez que un evento alcanza su límite de exclusión de zona programado en [sección \[377\] Variables de comunicación en](#page-57-1)  [la página 54,](#page-57-1) ya no registrará más eventos a la memoria de eventos hasta que se reinicie la exclusión de zona. Esto evita llenar la memoria de eventos con falsos eventos.

APAGADO: La memoria de eventos continúa registrando eventos incluso después de que el evento ha entrado en la exclusión de zona.

#### **8 – Señalización de fuego temporal de tres**

ENCENDIDO: Todas las sirenas de fuego suenan en el patrón temporal de tres. La cadencia es como sigue: (500 ms ENCENDIDO, 500 ms APAGADO, 500 ms ENCENDIDO, 500 ms APAGADO, 500 ms ENCENDIDO, 1,5 seg. APAGADO).

APAGADO: Todas las sirenas de fuego sonarán con la cadencia estándar de sirena de fuego de 1 segundo encendido/1 segundo apagado.

**NOTA:** Debe estar en instalaciones UL/ULC.

## <span id="page-46-0"></span>**[014] Opciones de sistema 2**

### **1 – Timbre de graznido**

ENCENDIDO: La sirena emite un solo graznido cuando está armada de cualquier manera, incluyendo Armado automático, y un graznido doble cuando está desarmada.

Cuando se desarma el sistema, la sirena emite una serie de tres pares de graznidos para indicar alarmas en memoria.

APAGADO: La sirena no grazna al armar o desarmar.

**NOTA:** Para UL/ULC, debe estar habilitado si se usan llaves inalámbricas con el sistema de alarma.

#### **2 – Graznido de sirena de armado automático**

ENCENDIDO: La sirena grazna una vez cada 10 segundos durante el tiempo de pre-alerta del armado automático.

APAGADO: La sirena no grazna durante la pre-alerta del armado automático.

#### **3 – Graznido de sirena al salir**

ENCENDIDO: La sirena grazna una vez por segundo durante el retardo de salida, cambiando a 3 graznidos por segundo para los 10 segundos finales.

APAGADO: La sirena no grazna para las condiciones de retardo de salida.

#### **4 – Graznido de sirena al entrar**

ENCENDIDO: La sirena pulsa con la misma temporización que el zumbador del teclado durante el retardo de entrada, cambiando a 3 graznidos por segundo para los 10 segundos finales.

APAGADO: La sirena no se activa durante el retardo de entrada.

#### **5 – Graznido de sirena ante avería**

ENCENDIDO: Cuando hay una condición de avería en el sistema, la sirena grazna 2 veces cada 10 segundos (según el zumbador del teclado).

La sirena está silenciada cuando los pitidos del teclado están silenciados (cualquier tecla pulsada en el teclado).

APAGADO: La sirena no se activa con una condición de avería.

#### **6 – No utilizado**

#### **7 – Terminación de retardo de salida**

ENCENDIDO: El retardo de salida se reduce a 5 segundos una vez que se restablece una zona de retardo 1. Las zonas de tipo Retardo de armado forzado 1 también terminan el retardo de salida.

APAGADO: El temporizador de retardo de salida sigue contando incluso después de que se restablece la zona de retardo.

Todas las opciones audibles asociadas con la función del retardo de salida se silencian hasta que haya transcurrido el tiempo programado para el retardo de salida.

#### **8 – Sirena de fuego continua**

ENCENDIDO: Para todos los tipo de alarmas de fuego, la sirena suena hasta que se ingresa un código de acceso para silenciar la alarma o desarmar el sistema sin importar el tiempo programado para el tiempo de espera de la alarma.

APAGADO: Para todos los tipos de alarmas de fuego, la sirena suena durante el tiempo de espera del timbre o hasta que se ingresa un código de acceso.

**NOTA:** Debe estar deshabilitado para instalaciones ULC.

## <span id="page-46-1"></span>**[015] Opciones de sistema 3**

#### **1 – Tecla [F] habilitada**

ENCENDIDO: Pulsar y mantener pulsada la tecla [F] por 2 segundos dispara una alarma de fuego.

APAGADO: La tecla [F] no suena ni reporta una alarma cuando se presiona.

**NOTA:** Use solamente para instalaciones residenciales de fuego.

#### **2 – Tecla [P] habilitada**

ENCENDIDO: Cuando se genera una alarma válida de tecla [P], el zumbador del teclado emite una serie de 3 pitidos para reconocer la alarma y la sirena suena durante el tiempo de espera del timbre.

APAGADO: Cuando se genera una alarma de tecla [P] válida, el zumbador del teclado y la sirena están en silencio, pero la alarma todavía se transmite (si está programado).

**NOTA:** Las transmisiones de las teclas de Fuego, Médica y Pánico siguen las opciones de dirección de llamada de alarma/reiniciar de la partición 1 (tecla de Fuego, Médica y Pánico). Las teclas de Fuego, Médico, y Pánico funcionan incluso si Teclado en blanco y Bloqueo de Teclado están activas.

#### **3 – Salida rápida**

ENCENDIDO: Cuando el sistema está armado, los usuarios pueden ingresar el comando [\*][0] para anular temporalmente una sola zona de retardo 1 o de retardo 2 para salir de las instalaciones. Solamente una zona de retardo puede estar activada. La actividad en otra zona de retardo inicia la secuencia de alarma apropiada. Si la zona de retardo todavía está abierta dos minutos después de que se ingresa el comando [\*][0], se inicia el retardo de entrada. Si está armado en modo Presente, permanece la anulación automática en las zonas Presente/Ausente.

APAGADO: Cuando el sistema está armado, los usuarios no pueden realizar una salida rápida usando [\*][0].

## **4 – Armado rápido/Tecla de función**

ENCENDIDO: Se puede usar el armado con [\*][0] y las teclas de función Presente/Ausente para armar el sistema sin el ingreso de un código de acceso válido.

APAGADO: No se permite el armado con [\*][0]. Todas las funciones de armado requieren el ingreso de un código de acceso para activar (incluyendo las teclas Presente/Ausente).

#### **5 – No utilizado**

#### **6 – Código maestro no modificable por el usuario**

ENCENDIDO: El código maestro (código de acceso 01) no se puede cambiar por el usuario y puede ser programado solamente en la Programación del instalador.

APAGADO: El código maestro se puede programar por el usuario usando el comando [\*][5][Código maestro]. El código maestro también puede programarse en la Programación del instalador.

#### **7 – Monitor de línea telefónica habilitado**

ENCENDIDO: La función TLM está activa y el sistema indica una condición de avería al usar el comando [\*][2] Ver condiciones de avería.

APAGADO: La función de TLM está desactivada y las averías de línea telefónica no se indican por el sistema.

**NOTA:** Debe estar ENCENDIDO para instalaciones homologadas por UL/ULC.

#### **8 – Monitor de línea telefónica audible cuando está armado**

ENCENDIDO: Cuando el sistema está desarmado, una avería del monitor de línea telefónica genera una indicación de avería como se describe anteriormente. Si el sistema está armado, una avería del monitor de línea telefónica genera una alarma audible en la sirena por la duración programada para el tiempo de espera del timbre o hasta que se ingrese un código de acceso para desarmar.

APAGADO: Las averías de la línea telefónica genera una indicación de avería, el LED de avería se ilumina, y el zumbador del teclado emite pitidos hasta que se pulse una tecla.

# <span id="page-47-0"></span>**[016] Opciones de sistema 4**

### **1 – Visualización de Problema de CA**

ENCENDIDO: Si falla la alimentación CA, la condición es reportada a la estación de monitoreo e indicada como condición de avería en los teclados del sistema.

APAGADO: Si falla la alimentación CA, la condición es reportada, pero la luz de avería en los teclados del sistema está apagada. La avería se visualiza en [\*][2].

**NOTA:** Debe estar ENCENDIDO para instalaciones homologadas por UL/ULC.

### **2 – Luz de Problema de CA destella**

ENCENDIDO: Cuando se pierde la alimentación de CA, la luz de Avería destella en la base "Listo" y "Armado" dentro de 30 segundos de la pérdida de alimentación. Cuando se restablece la CA, la luz de avería deja de destellar en 30 segundos. Si está habilitada, esta opción reemplaza a la opción de visualización de CA.

APAGADO: Cuando se pierde la alimentación de CA, la luz de avería se ilumina pero no destella.

### **3 – Teclado en blanco**

ENCENDIDO: Si no presiona ninguna tecla en 30 segundos, todas las luces del teclado, excepto la luz posterior (si está habilitada), se apagan hasta la siguiente presión de una tecla, o siguiente condición de retardo de entrada, alarma audible o zumbador de teclado.

Las teclas de función del teclado todavía funcionan cuando el teclado está en blanco, a menos que la tecla de función esté programada para requerir un código de acceso. El teclado en blanco durante el armado pasa por alto esta función. Cuando una partición está armada y en alarma, el ingreso de un código para eliminar la puesta en blanco silencia la alarma y desarma el sistema.

APAGADO: Las luces del teclado quedan ENCENDIDAS en todo momento.

#### **4 – Teclado en blanco requiere código**

ENCENDIDO: Debe ingresarse un código de acceso válido antes de que pueda usarse un teclado en blanco.

APAGADO: Pulsar cualquier tecla en un teclado en blanco elimina la puesta en blanco del teclado.

#### **5 – Luz posterior de teclado encendiéndose**

ENCENDIDO: Todos los teclados en el sistema tienen luz posterior en todo momento.

APAGADO: Todos los teclados en el sistema tienen la luz posterior apagada.

#### **6 – Modo de ahorro de energía**

ENCENDIDO: Si falla la alimentación de CA, todas las luces del teclado, incluyendo la luz posterior, se APAGAN. Las luces del teclado se vuelven a ENCENDER después de la presión de una tecla, o de una condición de retardo de entrada, alarma audible o zumbador de teclado (excepto timbre de puerta). Las luces del teclado vuelven a apagarse después de 30 segundos de inactividad.

APAGADO: Si falla la alimentación de CA, los teclados no entran en modo de ahorro de energía.

#### **7 – Visualización de anular ante armado**

ENCENDIDO: La luz de estatus de Anular está encendida si hay zonas anuladas cuando el sistema está armado.

APAGADO: La luz de Anular está encendida solamente mientras el sistema está desarmado para indicar que hay zonas anuladas en el sistema. Cuando el sistema está armado, la luz de Anular está apagada.

La luz de estatus de Anular está encendida si hay zonas Presente/ Ausente anuladas automáticamente en el momento de armar independientemente de si esta opción está habilitada. Esta opción solamente habilita y deshabilita la visualización manual de Anular.

### **8 – Sabotaje de teclado habilitada**

ENCENDIDO: Todos los teclados que contienen interruptores de sabotaje generan alarmas y restauraciones de sabotaje.

APAGADO: Los interruptores de sabotaje en todos los teclados no generan alarmas de sabotaje.

**NOTA:** Si se utiliza esta opción, todos los teclados deben instalarse y asegurarse correctamente (sabotaje restablecido) antes de habilitar la opción.

**NOTA:** Debe estar ENCENDIDO para instalaciones comerciales contra robo homologadas por UL/ULC.

# <span id="page-47-1"></span>**[017] Opciones de sistema 5**

## **1 – Timbre al abrir**

ENCENDIDO: Cuando una zona con el atributo de timbre de puerta ENCENDIDO se abre, los teclados del sistema y las sirenas (si están habilitadas) suenan pitidos de timbre de puerta.

APAGADO: Cuando una zona con el atributo de timbre de puerta ENCENDIDO se abre, los teclados del sistema y las sirenas (si están habilitadas) no suenan pitidos de timbre de puerta.

#### **2 – Timbre al cerrar**

ENCENDIDO: Cuando una zona con el atributo de timbre de puerta ENCENDIDO se cierra, los teclados del sistema y las sirenas (si están habilitadas) suenan pitidos de timbre de puerta.

APAGADO: Cuando una zona con el atributo de timbre de puerta ENCENDIDO se cierra, los teclados del sistema y las sirenas (si están habilitadas) no suenan pitidos de timbre de puerta.

#### **3 – No utilizado**

#### **4 – Múltiple detección positiva**

ENCENDIDO: Las alarmas de la misma zona dentro de la duración del temporizador de verificación de robo causan que el código de policía o de robo verificado se registre y se transmita. La cantidad de disparos de zona requeridos para crear una alarma confirmada depende del valor del contador programable de verificación de robo.

APAGADO: Las alarmas de la misma zona dentro de la duración del temporizador de verificación de robo no causan que el código de policía o de robo verificado se registre y se transmita.

**NOTA:** Esta función solo se aplica a las zonas definidas como Interior, Retardo interior, Presente/Ausente Interior, Presente/Ausente Instantáneo, Retardo Presente/Ausente, o Zonas Noche (zonas PIR).

#### **5 – Tarde p/ cerrar**

ENCENDIDO: Proporciona una advertencia audible si el sistema de alarma no se ha armado para una hora del día programada pero no arma el sistema de alarma. El sistema de alarma comunica y registra un evento Tarde p/ cerrar al final de la pre-alerta de Armado automático/Posponer para cada partición.

APAGADO: El sistema de alarma no comunicará ni registrará un evento Tarde p/ cerrar a la hora programada para Armado automático para cada partición.

**NOTA:** Si la opción de alternancia de Armado automático está deshabilitada, aún ocurre la pre-alerta del Armado automático cuando se

programa una hora para ese día (si está habilitado) y el evento se registra y se comunica. Esta opción no afecta directamente a las funciones del Armado automático. Si Tarde p/ cerrar está habilitado y Armado automático no lo está, los teclados LCD muestran "Armado de sistema en curso" durante la pre-alerta de Tarde p/cerrar.

### **6 – Hora de horario de verano**

ENCENDIDO: El sistema de alarma ajusta entre horas de horario de verano y horas estándar según las horas programadas en los temporizadores del sistema ([005] opciones 001-002).

**NOTA:** No debe realizarse el Armado automático ni las Transmisiones de prueba entre las 0200 y 0300 horas, pues fallarán durante un ajuste de reloj en horario de verano. Los eventos programados para ocurrir entre 0100 y 0200 ocurrirán dos veces durante un ajuste del reloj en horario de verano. La programación del horario de verano no debe estar en conflicto con la programación de Armado automático ni las Transmisiones de prueba.

APAGADO: El sistema de alarma no hace ningún ajuste automático de la hora para el horario de verano.

### **7 – No utilizado**

### **8 – Graznido de sirena ante Armado/Desarmado Ausente solamente**

ENCENDIDO: Los graznidos de la sirena se oyen solamente al armar Ausente, así como al desarmar desde modo Ausente. Esta función evita que la sirena se active al armar en modos Presente y Ausente.

APAGADO: Los graznidos de la sirena se oyen durante todos los tipos de armado y desarmado.

**NOTA:** Esta opción sigue las funciones del "atributo de graznido de sirena" si está habilitada.

# <span id="page-48-0"></span>**[018] Opciones de sistema 6**

## **1 – Excepción de transmisión de prueba**

ENCENDIDO: El sistema de alarma no envía una transmisión de prueba si una transmisión fue enviada al receptor dentro del intervalo programado como se fija en la sección [377] > [\[003\] – Ciclo de](#page-58-1)  [Transmisión de Prueba de Diagnóstico en página 55.](#page-58-1)

APAGADO: Las transmisiones de prueba se envían siempre en el intervalo programado.

## **2 – Reporte de Anular en tiempo real**

ENCENDIDO: Cuando una zona que no es de 24 horas se anulada en [\*][1], el sistema registra y comunica inmediatamente el estatus de anulación de la zona.

Zonas globales: Las anulaciones de zonas de 24 horas y zonas que no son de 24 horas se registran y comunican en tiempo real. Se generan eventos de Desanular zonas que no son de 24 horas cuando se desarma la última partición asignada.

APAGADO: Cuando se anula una zona que no es de 24 horas en [\*][1], el sistema registra y comunica el estatus de anulación de la zona solamente después de que la partición está armada. Esta opción se aplica sin importar cómo se anulan las zonas en [\*][1], recordar grupo de anulación, borrar todas las anulaciones, anular zonas abiertas, recordar anulaciones, así como otros métodos tales como Anular vía ITv2 o DLS.

Zonas globales: Las anulaciones de zonas de 24 horas se registran y comunican en tiempo real. Los eventos de Anular zonas que no son de 24 horas se registran y comunican cuando está armado. Los eventos de Desanular zonas que no son de 24 horas se registran y comunican cuando se desarma la última partición.

- **3 No utilizado**
- **4 No utilizado**

## **5 – Alarma de zumbador de teclado**

ENCENDIDO: El zumbador del teclado se activa con toda la actividad de la sirena para la partición seleccionada.

APAGADO: El zumbador del teclado se activa solamente con las alarmas programadas para hacerlo.

## **6 – No utilizado**

## **7 – Reinicio de retardo de salida**

ENCENDIDO: Abrir una puerta de una zona de retardo después de que se haya abierto y cerrado durante un retardo de salida reinicia el temporizador del retardo de salida. Aberturas y cierres posteriores no reinician el temporizador.

APAGADO: Las aberturas y cierres posteriores de zonas de retardo no reinician el retardo de salida.

## **8 – Pitidos de avería por falla de CA**

ENCENDIDO: Los teclados del sistema emiten pitidos cuando ocurre un evento de avería de CA.

APAGADO: Los teclados del sistema están en silencio durante las averías de CA.

# <span id="page-48-1"></span>**[019] Opciones de sistema 7**

## **1 – No utilizado**

Cuando la partición está armada, las averías de supervisión inalámbricas de las sirenas, teclados y repetidores generan condiciones de alarmas audibles.

APAGADO: Los Fallos de Zona inalámbrica no suenan la sirena.

## **2 – Averías con retención**

ENCENDIDO: Las averías permanecen en el sistema hasta que son vistos mediante [\*][2], incluso si se han restablecido. La condición de avería se elimina cuando se presiona la tecla [#] desde el menú [\*][2]. El LED de avería se apaga a menos que haya otras averías. La avería no se elimina si el menú [\*][2] expira antes de que se presione la tecla [#].

APAGADO: Las averías se eliminan cuando son restablecidas.

- **3 No utilizado**
- **4 No utilizado**

## **5 – Falla de bus audible**

ENCENDIDO: Las condiciones de falla de Corbus activan la sirena. APAGADO: La sirena no se activa cuando ocurren fallas de Corbus.

## **6 – Códigos de emergencia**

ENCENDIDO: El atributo del código de coacción puede ser habilitado/deshabilitado desde el menú [\*][5].

APAGADO: El atributo del código de coacción no es accesible desde el menú [\*][5].

## **7 – Temperatura en Celsius**

ENCENDIDO: La temperatura se visualiza en Celsius en los teclados LCD.

APAGADO: La temperatura se visualiza en Fahrenheit en los teclados LCD.

# <span id="page-48-2"></span>**[020] Opciones de sistema 8**

### **1 – Ingreso de código de acceso durante retardo de entrada3 – [\*][8] Acceso mientras armado**

ENCENDIDO: Esta opción permite que la programación del instalador [\*][8] sea accesible desde un teclado en una partición

desarmada mientras otras particiones en el sistema todavía están armadas.

**NOTA:** Para instalaciones homologadas por UL, esta opción debe estar deshabilitada.

APAGADO: La programación del instalador [\*][8] no está disponible cuando cualquier partición en el sistema está armada. Todas las particiones deben ser desarmadas y la sirena debe estar apagada antes de que [\*] [8] sea accesible.

### **4 – Reinicio remoto5 – Reinicio del ingeniero (EU)**

ENCENDIDO: Si el sistema de alarma ha entrado en alarma durante el período armado anterior, o si ha ocurrido una alarma de 24 horas (armado o desarmado), el sistema no puede ser armado (luz Listo APAGADA) hasta que se ingrese a la Programación del instalador o que se realice el Reinicio del ingeniero vía DLS. En el teclado se muestra "Reinicio requerido". Esta función se aplica a sabotajes y fallas en los estados armado y desarmado y no se aplica a sabotajes de módulo, a supervisiones de sistema, a alarmas de expansor de zona o alarmas con entrada de PGM 2.

**NOTA:** Si el Reinicio del ingeniero se dispara durante el retardo de salida, el sistema todavía se arma. Las averías omitidas no puede reemplazarse mientras el Reinicio del ingeniero está habilitado.

APAGADO: El sistema no requiere el Reinicio del ingeniero o ser colocado en Programación del instalador para armar el sistema de alarma después de una alarma.

### **6 – Desarmado de interr. de llave durante retardo de entrada**

ENCENDIDO: Los interruptores de llave y las llaves inalámbricas desarman el sistema de alarma solamente si un retardo de entrada está activo.

APAGADO: Los interruptores de llave y las llaves inalámbricas desarman el sistema de alarma independientemente del retardo de entrada.

### **7 – Acceso de instalador y DLS**

ENCENDIDO: El usuario debe ingresar [\*][6][código de acceso][5] antes de que el instalador pueda acceder a la Programación del instalador mediante DLS o por el teclado ([\*][8]).

La Programación del instalador permanece accesible por 6 horas, y durante este tiempo el instalador puede entrar/salir o conectarse con DLS un número ilimitado de veces.

APAGADO: El instalador puede acceder a la Programación del instalador sin que el usuario ingrese [\*][6].

#### **8 – Averías inhiben armado**

ENCENDIDO: Las siguientes averías evitan el armado hasta que sean restablecidas:

- Sabotajes en el sistema, módulos y zonas de alarma
- Averías del Corbus
- Averías de CA en el sistema y los módulos de alarma
- Averías en el sistema, módulos y zonas de alarma
- Averías de transmisión (FTC, TLM, GPRS, Ethernet)
- Averías de sirena

El sistema de alarma todavía puede ser armado si las averías se pasan por alto. Para realizar una cancelación de avería, en el menú Avería ([\*][2]), desplácese a la derecha o a la izquierda y pulse [\*] cuando el teclado visualice Reconocimiento de avería. De forma alternativa, presione la tecla [9] para reconocer y cancelar las averías existentes.

Para cancelar zonas abiertas, zonas con fallas o zonas saboteadas, use la función Anular zona.

APAGADO: El sistema puede ser armado incluso cuando hay averías están presentes.

**NOTA:** Si el Reinicio del ingeniero esté activado, las condiciones de avería no pueden cancelarse.

# <span id="page-49-0"></span>**[021] Opciones de sistema 9**

- **1 No utilizado**
- **2 No utilizado**

## **3 – Anular armado automático**

ENCENDIDO: Todas las zonas abiertas al final del retardo de salida de armado automático son armadas automáticamente a la fuerza.

APAGADO: Solo las zonas con el atributo Forzar Armado habilitado se arman automáticamente a la fuerza.

**NOTA:** El armado forzado no se utiliza para instalaciones homologadas por UL/ULC (requiere Anular manual).

- **4 No utilizado**
- **5 No utilizado**
- **6 No utilizado**
- **7 No utilizado**

## **8 – Retardo de salida audible para Armado Presente**

ENCENDIDO: Cuando el sistema se arma en modo Presente, el retardo de salida emite 1 pitido cada 3 segundos.

APAGADO: Cuando el sistema se arma en modo Presente, el retardo de salida es silencioso.

# <span id="page-49-1"></span>**[022] Opciones de sistema 10**

## **1 – Opción de tecla [F]**

ENCENDIDO: Cuando se presiona la tecla [F], los pitidos de reconocimiento solo se emiten desde el teclado. La sirena no suena. APAGADO: Los pitidos de reconocimiento de la tecla [F] son emitidos desde el teclado y de la sirena.

## **2 – No utilizado**

## **3 – No utilizado**

## **4 – Contador de transmisión en horas**

ENCENDIDO: El sistema de alarma envía una transmisión de prueba después del número de horas programado en el ciclo de transmisión de prueba (Sección [377], opción 003).

APAGADO: El sistema de alarma envía una transmisión de prueba después del número de días programado.

## **5 – Alternar Ausente a Presente**

ENCENDIDO: El sistema de alarma no se puede cambiar del modo Ausente a Presente presionando la tecla de función [Presente]. APAGADO: El sistema de alarma se puede cambiar del modo Ausente a Presente presionando la tecla de función [Presente].

## **6 – Audio bidireccional desconectado**

ENCENDIDO: El sistema no desconecta la sesión de audio bidireccional si ocurre un nuevo evento.

**NOTA:** Esta opción se aplica a nuevos eventos de alarma solamente. Todos los eventos que no son de alarma (excepto Problemas de Fuego) se comunican después de que la sesión bidireccional ha terminado. APAGADO: El sistema desconecta la sesión de audio bidireccional si ocurre un nuevo evento.

#### **7 – Los pitidos de avería son silenciosos**

ENCENDIDO: Cuando se detecta una avería en el sistema, los pitidos de avería no suenan en el teclado a excepción de los Problemas de Fuego.

APAGADO: Cuando se detecta una avería en el sistema, los pitidos de avería suenan en el teclado.

**NOTA:** Esta opción debe estar APAGADA para las aplicaciones residenciales de fuego de UL.

### **8 – Interruptor de llave arma en modo Ausente**

ENCENDIDO: El armado con interruptor de llave arma el sistema de alarma en modo Ausente.

APAGADO: El armado con interruptor de llave arma el sistema de alarma en modo Ausente si una zona de entrada/salida se viola durante el retardo de salida.

# <span id="page-50-0"></span>**[023] Opciones de sistema 11**

## **1 – LED Listo destella para Forzar armado**

ENCENDIDO: Si una zona en la que se puede armar forzar el armado dispara, los teclados de la partición destellan el LED Listo en el estado desarmado en vez de iluminarlo constantemente. Si una zona en la que no se puede armar forzar el armado dispara, el LED Listo se apaga.

APAGADO: Si una zona en la que se puede armar forzar el armado dispara, el LED Listo se ilumina constantemente. Si una zona en la que no se puede armar forzar el armado dispara, el LED Listo se apaga.

#### **2 – No utilizado**

### **3 – Detección de sabotaje/falla**

ENCENDIDO: Las siguientes condiciones de avería se procesan como condiciones de sabotaje en el nivel de sistema (visualización y procesamiento de la avería) y en la estación de monitoreo:

- Avería de TLM
- Problema Circuito Sirena
- Fallo de Zona
- Problema de supervisión de módulo
- Problema de comunicador alterno

**NOTA:** Esta opción se aplica a la función Detección secuencial solamente.

## **4 – Código de acceso requerido para [\*][1]**

ENCENDIDO: Al usar el comando [\*][1] Anular zonas, debe ingresar un código de acceso antes de que se anulen las zonas. APAGADO: No se requiere un código de acceso para anular zonas usando [\*][1].

## **5 – Código de acceso requerido para [\*][2]**

ENCENDIDO: Al usar el comando [\*][2] Ver averías, debe ingresar un código de acceso antes de que puedan verse las averías del sistema.

APAGADO: No se requiere un código de acceso para ver averías usando [\*][2].

## **6 – Código de acceso requerido para [\*][3]**

ENCENDIDO: Al usar el comando [\*][3] Ver alarmas en memoria, debe ingresar un código de acceso antes de que puedan verse la memoria de la alarma.

APAGADO: No se requiere un código de acceso para ver alarmas en memoria usando [\*][3].

#### **7 – Código de acceso requerido para [\*][4]**

ENCENDIDO: Al usar el comando [\*][4] Timbres, debe ingresarse un código de acceso antes de que los timbres pueden activarse o desactivarse.

APAGADO: No se requiere un código de acceso para activar/ desactivar los timbres usando [\*][4].

## **8 – [\*][6] Accesibilidad**

ENCENDIDO: Todos los códigos de usuario proporcionan acceso al menú [\*] [6].

APAGADO: Solo el código maestro proporciona acceso al menú [\*] [6].

# <span id="page-50-1"></span>**[024] Opciones de sistema 12**

## **1 – 50 Hz CA/60 Hz CA**

ENCENDIDO: La frecuencia de la alimentación de CA es 50 Hz. APAGADO: La frecuencia de la alimentación de CA es 60Hz. **NOTA:** Para instalaciones homologadas por UL/ULC, use solamente 60 Hz.

## **2 – Base de tiempo a cristal**

**ENCENDIDO:** En situaciones donde la entrada de alimentación de CA no es estable, el cristal interno del controlador de la alarma se utiliza como base de tiempo.

**APAGADO:** La entrada de la alimentación de CA de 50 o 60 Hz se usa como la base de tiempo.

## **3 – CA/CC inhibe armado**

ENCENDIDO: El sistema no puede armarse cuando hay una avería de CA o CC. Esto incluye el teclado, el interruptor de llave, armado automático y armado DLS. Se genera un tono de error si el usuario intenta armar el sistema durante una avería de CA/CC.

**NOTA:** Se recomienda encarecidamente visualizar las averías de CA ([016] opción 2) si esta opción está habilitada.

APAGADO: El sistema puede armarse, independientemente de la existencia de una avería de CA o de CC y no verifica la batería del sistema en el momento del armado.

### **4 – Sabotaje inhibe armado**

ENCENDIDO: Los sabotajes deben reiniciarse mediante la Programación del instalador antes de que el sistema pueda armarse (incluyendo armado sin actividad y por interruptor de llave).

Cuando esta opción está habilitada, Anular la zona manualmente no anula los estados de sabotaje o de falla (DEOL). Esta función también se aplica a los fallos de zona.

APAGADO: Las averías de sabotaje no retienen y no evitan el armado.

## **5 – Reloj en tiempo real**

ENCENDIDO: El sistema de alarma envía un pedido del reloj en tiempo real al comunicador alterno a las 4:05 PM o cuando se pierde la hora del sistema. El sistema utiliza la hora adquirida como hora del sistema.

APAGADO: El sistema de alarma no envía una petición de reloj en tiempo real al comunicador alterno. La configuración de la hora local se utiliza como el tiempo del sistema.

### **6 – No utilizado**

## **7 – No utilizado**

## **8 – DLS desconectado**

ENCENDIDO: Todos los eventos, excepto la Transmisión de Prueba periódica, Prueba periódica con problema, y Área de Sistema se consideran eventos prioritarios. Si DLS están activos cuando ocurre un evento, el sistema de alarma termina inmediatamente la conexión para comunicar los nuevos eventos.

APAGADO: Solamente los siguientes eventos de tipo alarma terminan una sesión de DLS y una sesión:

- Alarmas de zona
- Alarmas de tecla FMP
- Alarma de Coacción
- Alarma superv expansor zona
- Alarmas de humo de 2 hilos

# **[025] Opciones de sistema 13**

## **1 – Marcado europeo**

ENCENDIDO: La relación de conexión/ruptura del marcado de pulso es 33/67.

APAGADO: La relación de conexión/ruptura del marcado de pulso es 40/60.

## **2 – Forzar marcado**

ENCENDIDO: El sistema marca el número de teléfono de la estación central incluso si no hay tono para marcar. El proceso es como sigue:

- 1. Marcar número de teléfono programado.
- 2. Si no se detecta tono para marcar, terminar llamada.
- 3. Buscar tono para marcar por 5 segundos.
- 4. Si no se detecta tono para marcar, colgar por 20 segundos.
- 5. Buscar tono para marcar por 5 segundos.
- 6. Si no se detecta tono para marcar, marcar de todos modos.

APAGADO: No se hace ningún intento de contactar con la estación central si no hay tono para marcar.

**NOTA:** Forzar marcado debe estar habilitado para instalaciones UL.

### **3 – No utilizado**

**4 – No utilizado**

## **5 – Tono de identificación Tono**

ENCENDIDO: Después de que se marca el número de teléfono, el sistema de alarma emite un tono (según lo especificado por la opción Frecuencia del tono de ID.) por 500 ms cada dos segundos para indicar que una llamada de un equipo digital está en curso. APAGADO: El tono de ID. está deshabilitado.

### **6 – Tono generado-2100Hz**

ENCENDIDO: Tono de ID. de 2100 Hz. APAGADO: Tono de ID. de 1300 Hz.

## **7 – Ventana DLS de 1 hora**

ENCENDIDO: Cuando se habilita el acceso a DLS ([\*][6] opción 5 ACTIVADA), la Programación del instalador es accesible a través de DLS o del menú [\*][8] solamente una vez durante una ventana de una hora.

APAGADO: Cuando se habilita el acceso a DLS, la Programación del instalador es accesible a través de DLS o el menú [\*][8] un número ilimitado de veces durante una ventana de seis horas.

## **8 – Sirena audible FTC**

ENCENDIDO: Si se genera una avería de Falla de comunicación mientras el sistema está armado, la sirena se activa por el tiempo de espera de la sirena o hasta que se desarme el sistema.

APAGADO: Si se genera una avería de Falla de comunicación mientras el sistema está armado, la sirena no se activa pero el zumbador del teclado emite pitidos de avería hasta que se presiona una tecla.

# <span id="page-51-0"></span>**[040] Autenticación de usuario**

Esta función permite al instalador o usuario maestro seleccionar uno de dos métodos de autenticación de usuario:

## **01 – Código de usuario o tarjeta de proximidad**

El usuario puede tener acceso al sistema ingresando un código válido o presentando una tarjeta de proximidad.

## **02 – Código de usuario y tarjeta de proximidad**

El usuario debe introducir un código válido y presentar una tarjeta de proximidad siempre que el sistema pida un código de acceso. No se requiere una tarjeta de proximidad para ingresar a [\*][8] Programación del instalador.

# <span id="page-51-1"></span>**[041] Dígitos de código de acceso**

## **00 – Códigos de acceso de 4 dígitos**

Los códigos de acceso de usuario tienen 4 dígitos.

### **01 – Códigos de acceso de 6 dígitos**

Los códigos de acceso de usuario tienen 6 dígitos.

# <span id="page-51-2"></span>**[042] Eventos verificados**

## *Contador de Robo Verificado*

Esta opción programa el número de activaciones de zona requeridas para verificar una alarma. Las entradas válidas son 000 a 255. **NOTA:** No para uso con instalaciones homologadas por UL/ULC.

#### *Selección de verificación de robo*

Use esta sección para seleccionar uno de los modos siguientes del temporizador de verificación de robo:

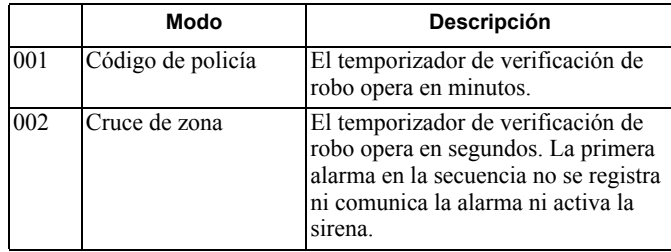

# **5.3.8 Configuración de la partición**

# **[151]-[158] Armado/Desarmado automático en partición**

Ingrese la sección 151 a 158 para la configuración de armado/ desarmado automático de la partición 1 a 8.

## **[001] – Horas de armado automático de la partición**

Use esta sección para programar la hora del día en que una partición se arma automáticamente. Puede programarse una hora de armado automático diferente para cada día de la semana de domingo a sábado. La hora está en formato de 24 horas (HH:MM) y las entradas válidas son de 00:00 a 23:59.

Condiciones que cancelan el armado automático, si está habilitado:

- Zonas abiertas (dependiendo de las configuraciones de la zona)
- Problema de CA/CC
- Avería del sistema
- Cualquier procedimiento de desarme válido tarjeta de proximidad, código de acceso, tecla de desarmado, etc.

## **[002] – Horas de desarmado automático de la partición**

Use esta sección para programar la hora del día en que una partición es desarmada. Puede programarse una hora de desarmado automático diferente para cada día de la semana de domingo a sábado. La hora está en formato de 24 horas (HH:MM) y las entradas válidas son de 00:00 a 23:59.

**NOTA:** Si el retardo de entrada está activo en la hora del desarmado automático, el sistema no se desarma. Se requiere un procedimiento de desarme válido por el usuario que inició el retardo de entrada.

## **[003] – Programas de feriados de desarmado automático de la partición**

Use esta sección para seleccionar un grupo del programa de feriados. [Ver "\[711\]-\[714\] Programas de feriados" en página 60](#page-63-0) para obtener más información.

## **[004] – Temporizador de pre-alerta de armado automático de la partición**

Use esta sección para programar la duración de la pre-alerta de armado automático. El sistema arma cuando expira el temporizador de pre-alerta. Las entradas válidas son 001 - 255 minutos.

Si se ingresa un código de acceso válido, este temporizador se pospone por el tiempo programado en Temporizador de posposición de armado automático de la partición (vea a continuación). El temporizador de pre-alerta puede posponerse varias veces. los interruptores de llave y las tarjetas de proximidad pueden usarse para cancelar el armado automático.

## **[005] – Temporizador de posposición de armado automático de la partición**

Use esta sección para programar el tiempo que se pospone el temporizador de pre-alerta de armado automático. Las entradas válidas están entre 001 y 255 minutos. 000 cancela el temporizador de posposición.

Cuando expira el temporizador de posposición, se reinicia el temporizador de pre-alerta de armado automático (a menos que la partición esté armada). Si se deja ininterrumpida, la partición se arma al final de la pre-alerta.

Si se ingresa un código durante la pre-alerta, se registra y se comunica la cancelación/posposición del armado automático y el temporizador de posposición se inicia. Cuando expira el temporizador de posposición, la pre-alerta suena otra vez y el ciclo se repite. El armado automático puede posponerse varias veces.

Condiciones que cancelan el armado automático:

- Zonas abiertas cancelan el armado/Armado automático fuerza
- armado de zonas abiertas
- CA/CC inhibe armado
- Cualquier procedimiento de desarme válido tarjeta de proximidad, código de acceso, tecla de desarmado

## **[006] – Temporizador de armado sin actividad de partición**

Use esta sección para programar la duración del temporizador Sin actividad. Si expira este temporizador y no se ha activado ninguna zona, la partición se arma en modo Ausente (el retardo de salida no sonará). Cuando expira el temporizador, los zumbadores de teclado se activan por el tiempo programado en Pre-alerta de armado sin actividad (vea a continuación).

El temporizador se reinicia cuando se restablece una zona de retardo. El temporizador no se reinicia cuando se desarma el sistema. El temporizador se detiene si una zona desanulada es disparada, saboteada o restablecida, o con cualquier actividad del teclado.

Se proporcionan temporizadores separados para el armado sin actividad para cada partición.

Las entradas válidas están entre 000 - 255 minutos. 000 deshabilita esta función.

## **[007] – Temporizador de pre-alerta de armado sin actividad de partición**

Use esta sección para programar la duración de la pre-alerta de armado sin actividad que suena cuando expira el temporizador sin actividad para la partición. Si cualquier tecla se pulsa o si la zona se activa o restablece, la pre-alerta de Armado automático se aborta. Las entradas válidas son 000 - 255 minutos. 000 deshabilita esta función.

# <span id="page-52-0"></span>**[200] Máscara de partición**

Una partición es un área limitada de las instalaciones que funciona independientemente de las otras áreas. Las particiones se agregan o retiran del sistema aplicando o retirando una máscara de partición.

## **[001] – Partición 1 a 8 Habilitar máscara**

Seleccione las opciones 01-08 habilitar o deshabilitar particiones. La partición 1 siempre está habilitada. Las particiones 2 a 8 son seleccionables.

El número de particiones disponibles depende del modelo, como se muestra a continuación:

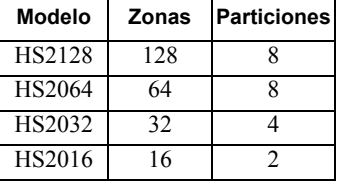

# <span id="page-52-1"></span>**[201]-[208] Asignación de zona de partición**

Las zonas se pueden asignar a cualquier partición. Las zonas globales son zonas asignadas a más de una partición. Una zona global está armada solamente cuando todas las particiones asignadas están armadas. La zona está desarmada cuando cualquiera de las particiones es desarmada. Por defecto, las zonas 1 a 8 se asignan a la partición 1.

Para asignar zonas a las particiones, primero seleccione una partición [201]-[208], después seleccione un grupo de zona [001]-[016] y después una zona (1-8):

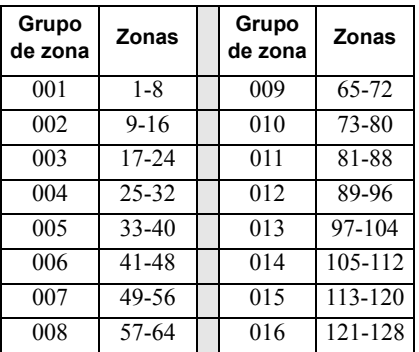

Todas las zonas asignadas a una partición se supervisan y funcionan según el tipo de zona programado. Si una zona no se asigna a una partición, no se supervisa y toda la actividad en la zona es ignorada por el sistema.

# <span id="page-52-2"></span>**[300] Camino de comunicación del panel/ receptor**

Esta sección se utiliza para seleccionar el camino de comunicaciones entre el sistema de alarma y la estación central. Pueden establecerse caminos ya sea mediante la conexión de la Red de Teléfonos Pública Conmutada (PSTN) del sistema de alarma o a través del comunicador alterno (celular o Ethernet), si cuenta con uno.

Los caminos a los cuatro receptores se pueden programar usando las secciones 001 - 004. El camino de comunicaciones para cada receptor se define seleccionando una de las seis opciones siguientes:

## **[01] Línea de teléfono**

Los eventos se comunican a través de la línea de teléfono del sistema de alarma programada en la sección [301]. Si la línea de teléfono se selecciona para el receptor 1, se utiliza el número de teléfono programado en la sección [301] opción [001]. Si la línea de teléfono se selecciona para el receptor 2, se utiliza el número de teléfono programado en la sección [301] opción [002].

#### **[02] Enrutamiento automático del Comunicador alterno (camino doble)**

La selección de esta opción permite al comunicador alterno determinar qué camino de comunicaciones utilizar (Ethernet primario/secundario, celular primario/secundario). Consulte el manual del comunicador alterno para obtener más detalles.

#### **[03] Receptor del comunicador alterno 1**

Los eventos se comunican a través del receptor IP 1.

#### **[04] Receptor del comunicador alterno 2**

Los eventos se comunican a través del receptor IP 2.

#### **[05] Receptor del comunicador alterno 3**

Los eventos se comunican a través del receptor celular 1.

#### **[06] Receptor del Comunicador alterno 4**

Los eventos se comunican a través del receptor celular 2.

Para utilizar PSTN como el camino de comunicaciones, programe la sección [300] opciones 001 hasta 004 como [01] PSTN 1.

Para utilizar el comunicador alterno para establecer un camino de comunicaciones, programe dos de los receptores (sección [300] opciones 001, 002, 003 o 004) como [03] y [04] para Ethernet, y dos de los receptores como [05] y [06] para celular.

# <span id="page-53-1"></span>**[301] Programación de número de teléfono**

La sección [301] se utiliza para programar hasta 4 números de teléfono usados para comunicarse con la estación central a través de PSTN.

[001] El número de teléfono usado para comunicarse con el receptor 1

[002] El número de teléfono usado para comunicarse con el receptor 2

[003] El número de teléfono usado para comunicarse con el receptor 3

[004] El número de teléfono usado para comunicarse con el receptor 4

Todos los números de teléfono pueden tener un máximo de 32 dígitos. Puede incluirse dígitos hexadecimales para realizar las funciones siguientes:

- HEX B ([\*] [2] [\*]) para marcar "\*"
- HEX C ([\*] [3] [\*]) para marcar "#"
- HEX D ( $[$ \*]  $[4]$   $[$ \*]) para una búsqueda adicional de tono para marcar, como es requerido por los sistemas de teléfono PBX.
- HEX E  $(\lceil * \rceil \lceil 5 \rceil \lceil * \rceil)$  para insertar una pausa de 2 segundos en el número de teléfono. Esto causa un retardo estático de 2 segundos antes de cualquier búsqueda adicional de tono para marcar en un número de teléfono.
- HEX F ([\*] [6] [\*]) representa el final del número de teléfono (todo después de la F se ignora)
- Al presionar [#] en estas secciones sale y guarda el número de teléfono completo.

El sistema de alarma no intenta comunicarse usando la PSTN si no está programado ningún número de teléfono.

## <span id="page-53-2"></span><span id="page-53-0"></span>**[304] Cadena de cancelar llamada en espera**

Use esta sección para programar una cadena que, cuando se presione, deshabilite la llamada en espera en una línea de teléfono. La cancelación de la llamada en espera usualmente es \*70 en la mayoría de áreas. Marcando esta cadena antes de un número de teléfono deshabilita la llamada en espera por la duración de la llamada. Cuando esta sección está programada y las opciones de Cancelar llamada en espera están ACTIVAS (ve[a \[382\] Opción 3 del](#page-60-0) 

[comunicador en página 57\)](#page-60-0), el sistema de alarma marca esta cadena antes del número de teléfono. Esto se hace solamente en el primer intento de marcado para cada número de teléfono.

Este es un campo de 6 dígitos. Llenar los dígitos no utilizados con Hex F.

# **5.3.9 Reportes**

# **[307] Reporte de zona**

Las alarmas de zona, sabotajes y fallas se transmiten a la estación central usando formatos automáticos de ID o SIA del contacto. El reporte puede ser activado o desactivado por zona usando las opciones de alternancia 1-6 en las subsecciones 001-128. Ver [Apéndice A: Código de evento en página 107](#page-110-0).

# <span id="page-53-3"></span>**[308] Reporte de eventos**

Los eventos de sistema se transmiten a la estación central usando formatos automáticos de ID o SIA del contacto. El reporte puede ser deshabilitado por opciones de alternancia, programables en las siguientes subsecciones.

Vea [Apéndice A: Código de evento en página 107](#page-110-0) para las descripciones del código del evento.

## <span id="page-53-4"></span>**[001] Alarma miscelánea 1**

Los códigos de reporte en esta sección se envían al grupo de dirección de llamada Alarma y Reinicio.

#### **1 – Alarma de Coacción**

Enviado cuando un código de coacción se utiliza para realizar cualquier función en el sistema.

#### **2 – Abrir después de alarma**

Enviado durante el desarme si una alarma ocurrió durante el período armado anterior.

#### **3 – Alarma de cierre reciente**

Enviado si una alarma ocurre dentro de 2 minutos de la expiración del tiempo de salida (para la primera alarma solamente). Los retardos de transmisión de la alarma de zona no afectan este código de reporte.

### **4/5 – Alarma superv expansor zona/Reinicio**

Enviado cuando el sistema pierde comunicación con los módulos siguientes:

- Módulo de expansión de zonas
- Teclado con una E/S en la placa configurada como zona

Este código de reporte es independiente del código de supervisión del sistema general enviado al grupo de dirección de llamada de mantenimiento.

#### **6 – Robo Verificado**

Cuando se usa Cruce de zona, este código de reporte se envía cuando dos zonas cruzadas entran en alarma durante el temporizador de cruce de zona.

Cuando se usa Código de policía, este código de reporte se envía cuando dos zonas cualquiera entran en alarma. En ambos casos, solamente un código de reporte se envía durante cada período de armado a armado. Armando el sistema reinicia el conteo de la alarma de zona para el código de policía.

#### **7 – Robo No Verificado**

Al usar Cruce de zona, este código de reporte se envía si el temporizador de cruce de zona es iniciado por la primera alarma de cruce de zona, pero no es verificada por una segunda alarma antes de que expire el temporizador.

## **8 – Cancelar alarma**

Enviado cuando se ingresa un código de acceso válido durante la ventana de cancelación de las comunicaciones. La estación central reconoce la cancelación proporcionando un retorno de llamada del teclado.

## <span id="page-54-0"></span>**[011] Alarmas de prioridad 1**

Los códigos de informe en esta sección se envían al grupo de dirección de llamada Alarma y Reinicio a y se aplican a todos los teclados del sistema.

### **1/2 – Alarma de Fuego de Teclado- Tecla [F] Alarma/Reinicio**

Enviado cuando ocurre alarma/reinicio de tecla [F].

## **3/4 – Alarma Médica de Teclado-Tecla [M] Alarma/Reinicio**

Enviado cuando ocurre alarma/reinicio de tecla [M]. El teclado emite pitidos 10 veces cuando la alarma médica se comunica con éxito a la estación de monitoreo de la alarma.

## **5/6 – Alarma de Pánico de Teclado-Tecla [P] Alarma/Reinicio**

## Enviado cuando ocurre alarma/reinicio de tecla [P].

#### **7/8 – Alarma/Reinicio de Entrada Auxiliar**

Enviado cuando ocurre o se restaura una condición de alarma en PGM 2 (si está configurado como una entrada).

## <span id="page-54-1"></span>**[021] Alarma 1 de Fuego**

### **3/4 – Alarma/Reinicio de PGM 2 de 2 hilos**

Cuando PGM 2 se programa como alarma de humo de dos hilos, se envía este código de reporte cuando se detecta una condición de alarma y cuando se restablece.

## <span id="page-54-2"></span>**[101] Eventos de sabotaje**

### **3/4 – Sabotaje/Reinicio de Módulo**

Este código de reporte se transmite cuando un módulo de sistema ingresa en estado de alarma de sabotaje y utiliza la dirección de llamada de Alarma de Sabotaje del Sistema y Reinicio Sabotaje.

#### **5 – Bloqueo de Teclado**

Enviado cuando se ha introducido cierta cantidad de códigos inválidos de acceso en un teclado del sistema. Este código de reporte se envía al grupo de dirección de llamada Alarma de sabotaje y Restaurar sabotaje.

#### **7 – Bloqueo remoto**

Enviado cuando se ha introducido cierta cantidad de códigos inválidos de acceso mediante DLS o integración. Este código de reporte se envía al grupo de dirección de llamada Alarma de sabotaje y Restaurar sabotaje.

## <span id="page-54-3"></span>**[201] Eventos de abrir/cerrar 1**

#### **1/2 – Cierre/Abertura de usuario**

Este código de reporte se transmite cuando un usuario arma/desarma una partición y utiliza la dirección de llamada de Abertura y Cierre.

#### **5/6 – Cierre/Abertura Especial**

Este código de reporte se transmite cuando una partición es cerrada/ abierta usando una zona de interruptor de llave, descargando, con armado rápido ([\*][0]), o teclas de función Presente o Ausente sin un código de acceso. Se usa el grupo de dirección de llamada de Abertura y Cierre para este código de reporte.

## <span id="page-54-4"></span>**[202] Eventos de abrir/cerrar 2**

### **1 – Cierre automático**

Este código de reporte se transmite cuando una partición se arma automáticamente o se arma según un programa y usa el grupo de dirección de llamada de Abertura.

#### **3 – Cancelar/aplazar armado automático**

Este código de reporte se transmite cuando la secuencia de armado automático está cancelada durante una pre-alerta y usa el grupo de dirección de llamada de Abertura y Cierre.

## <span id="page-54-5"></span>**[211] Eventos de abrir/cerrar**

### **1/2 – Tarde para cerrar/abrir**

Este código de reporte se transmite cuando una partición no se desarma antes del tiempo de desarmado automático, cuando la opción Tarde para abrir, ([\*][6], opción 9) está habilitada. Se usa el grupo de dirección de llamada de Abertura y Cierre para este código de reporte.

#### **5 – Fallo de Salida**

Este código de reporte se transmite cuando ocurre un error de salida y el retardo de entrada expira antes de que se desarme el sistema. Se usa el grupo de dirección de llamada de Alarmas y Reinicio para este código de reporte.

Si la zona de retardo que causó el error de salida tiene el cruce de zona habilitado, la falla de salida y la alarma de zona se transmiten si una segunda zona no se dispara. La secuencia de alarma local sigue las reglas de cruce de zona. El error de salida se transmite con la alarma de zona que causó la falla, incluso si esa zona tiene retardo de transmisión habilitado.

## <span id="page-54-6"></span>**[221] Eventos de anular**

#### **1/2 – Anular/Desanular Zona Automáticamente**

Este código de reporte se transmite cuando una zona es anulada/ desanulada automáticamente y usa el grupo de dirección de llamada de Abertura y Cierre.

#### **3 – Cierre parcial**

Este código de reporte se transmite si las zonas se anulan manualmente en el momento de armar o si se arman de manera forzada por armado automático. Se usa el grupo de dirección de llamada de Abertura y Cierre para este código de reporte.

Las anulaciones automáticas causadas por el armado Presente no causan la transmisión de este código.

## <span id="page-54-7"></span>**[301] Eventos de panel 1**

#### **1/2 – Problema/reinicio de falla de CA de panel**

Este código de reporte se transmite cuando la alimentación de CA del sistema de alarma falla o es restaurado. Un retardo programable se aplica a el problema y al reinicio. Este código de reporte se envía al grupo de dirección de llamada de Mantenimiento del sistema.

#### **3/4 – Problema/Reinicio de Batería baja del Panel**

Estos códigos de reporte se transmiten cuando el voltaje de la batería del panel cae por debajo de 11,5 VCC o si es restaurado. Estos códigos de reporte se envían al grupo de dirección de llamada de Mantenimiento del sistema.

#### **5/6 – Problema/Reinicio de Batería Ausente del Panel**

Estos códigos de reporte se transmiten cuando el voltaje de la batería del panel cae por debajo de 11,5 VCC o si es restaurado. Estos códigos de reporte se envían al grupo de dirección de llamada de Mantenimiento del sistema y se transmiten cuando se detecta que la batería del panel está ausente.

## <span id="page-55-1"></span>**[302] Eventos de panel 2**

#### **1/2 – Problema/Reinicio Circuito Sirena**

Este código de reporte se transmite cuando ocurre una condición de problema de sirena o si es restaurada en el sistema.Este código de reporte se envía al grupo de dirección de llamada de Mantenimiento del sistema.

### **3/4 – Problema y Rest. de Línea de Teléfono**

Este código de reporte se transmite cuando ocurre un problema TLM del controlador de la alarma o si es restaurada. La avería TLM se comunica a través de un camino de comunicación no afectado si está disponible.

Este código de reporte se envía al grupo de dirección de llamada de Mantenimiento del sistema.

### **5/6 – Problema/Reinicio Alimentación Auxiliar**

Este código de reporte se transmite cuando ocurre un problema de la fuente de voltaje auxiliar o si es restaurada. Este código de reporte se envía al grupo de dirección de llamada de Mantenimiento del sistema.

**NOTA:** Cuando el fusible electrónico incorporado a la fuente de alimentación auxiliar es disparado debido a una alta corriente, el sistema de alarma debe ser apagado y después repuesto para reiniciar el fusible.

## <span id="page-55-2"></span>**[305] Eventos de panel 5**

## **3/4 – Problema/Reinicio de PGM 2 de 2 hilos**

Este código de reporte se transmite cuando ocurre una condición de problema en PGM 2, configurada como humo de 2 hilos, o si es restaurada. Este código de reporte se envía al grupo de dirección de llamada de Mantenimiento del sistema.

## <span id="page-55-3"></span>**[311] Eventos de mantenimiento 1**

### **1/2 – Problema/Reinicio Interferencia RF**

Enviado cuando ocurre/se restauran problemas de interferencia RF. Los siguientes eventos causan averías de interferencia RF:

- Interferencia del repetidor inalámbrico
- Interferencia de RF

## **3/4 – Problema/Reinicio de Fuego**

Enviado cuando se detecta/restaura una condición de baja sensibilidad, sabotaje o falla interna en un detector de humo inalámbrico.

#### **5 – Activ frío**

Enviado cuando se restaura la alimentación al sistema de alarma después de un corte total. El código es enviado después de 2 minutos para permitir que el controlador de la alarma se estabilice.

#### <span id="page-55-0"></span>**6 – Inactividad**

Cuando la opción de Inactividad está desactivada ([página 52](#page-55-0)), se transmite este código si el sistema de alarma no se ha armado por el número de días programado en Retardo de Transmisión de Inactividad [\(página 55](#page-58-2)).

Cuando la opción Inactividad está activada, se transmite este código cuando no se ha detectado ninguna actividad en la zona en el sistema por el número de horas programado in Retardo de Transmisión de Inactividad.

## **[312] Eventos de mantenimiento 2**

#### **1/2 – Entrar/Salir modo Instalador**

Los códigos de reporte Entrar Instalador y Salir Instalador se envían cuando el sistema de alarma entra y sale de la Programación del Instalador respectivamente.

Cuando Programación del Instalador sale automáticamente después de que se activa PC-Link, el evento Salir Instalador no es comunicado hasta después de que se completa la sesión DLS.

## **3/4 – Entrar/Salir modo DLS**

El código de reporte Entrar DLS es enviado:

- después de que la comunicación DLS se haya establecido con éxito, pero antes de que el sistema de alarma devuelva la llamada a la computadora de la descarga. Este código se transmite solamente cuando está habilitada la devolución de llamada
- cuando el usuario inicia la llamada.

El código de reporte Salir DLS es enviado cuando una sesión DLS termina correctamente.

**NOTA:** Si DLS termina por una alarma, el código de reporte Salir DLS no se transmite.

## **5/6 – Entrar/Salir modo SA**

El código de reporte Entrar SA es enviado:

- después de que la comunicación SA se haya establecido con éxito, pero antes de que el sistema de alarma devuelva la llamada a la computadora de la descarga. Este código se transmite solamente cuando está habilitada la devolución de llamada.
- cuando el usuario inicia la llamada.

El código de reporte Salir SA es enviado cuando una sesión SA termina correctamente. El código de reporte Salir SA es enviado aún si la sesión SA termina por una alarma.

#### **7 Memoria de eventos 75% llena**

Enviado cuando la memoria de eventos alcanza un umbral de 75% sin estar cargado.

## <span id="page-55-4"></span>**[313] Eventos de mantenimiento 3**

### **1/2 – Inicio actualiz firmware/actualiz realizada**

Enviado cuando una actualización remota de firmware se inicia/ completa correctamente.

#### **3 – Falla al actualiz firmware**

<span id="page-55-5"></span>Enviado después de una actualización remota de firmware incorrecta.

## **[314] Eventos de mantenimiento 4**

- **1/2 Problema/Reinicio de Gas**
- **3/4 Problema/Reinicio de Calor**
- **5/6 Problema/Reinicio de Congelación**
- <span id="page-55-6"></span>**7/8 – Problema/Reinicio Sonda desconectada**

## **[321] Eventos de receptor**

## **2/4/6/8 – Restarurar FTC receptor 1 - 4**

<span id="page-55-7"></span>Enviado cuando el panel detecta una avería FTC.

## **[331] Eventos de módulo 1**

#### **1/2 – Problema/Reinicio falla CA de módulo**

Este código de reporte se transmite cuando la alimentación de CA del módulo falla o es restaurada. Un retardo programable se aplica a el problema y al reinicio. Este código de reporte se envía al grupo de dirección de llamada de Mantenimiento del sistema.

#### **3/4 – Problema/Reinicio batería de módulo**

Estos códigos de reporte se transmiten cuando el voltaje de la batería del módulo cae por debajo de 11,5 VCC o si es restaurado. Estos códigos de reporte se envían al grupo de dirección de llamada de Mantenimiento del sistema.

#### **5/6 – Ausencia/Reinicio batería de módulo**

Estos códigos de reporte se transmiten cuando se detecta la batería de un módulo como ausente o restaurada. Estos códigos de reporte se

envían al grupo de dirección de llamada de Mantenimiento del sistema.

## <span id="page-56-1"></span>**[332] Eventos de módulo 2**

## **1/2 – Problema/Reinicio de bajo voltaje de módulo**

Enviado cuando voltaje de módulo cae por debajo de niveles aceptables o si es restaurado.

## **3/4 – Problema/Reinicio supervisión de módulo**

Enviado cuando se pierde o restaura la comunicación con un módulo.

## **5/6 – Problema/Reinicio Aliment. Aux. de módulo**

Enviado cuando un módulo de salida de alta corriente o módulo de fuente de alimentación experimenta problema de voltaje auxiliar.

## <span id="page-56-2"></span>**[335] Eventos de módulo 5**

## **1/2 – Falla/Reinicio Salida 1**

Este código de reporte se envía cuando la primera salida en el módulo expansor de salida de alta corriente falla (circuito abierto o cortocircuito) o si es restaurado.

Solamente la primera salida en el módulo expansor de alta corriente se supervisa.

## <span id="page-56-3"></span>**[351] Comunicador alterno 1**

## **1/2 – Falla/Reinicio de Comunicaciones con Comun. Alterno**

Enviado cuando el sistema pierde o restablece comunicación con el comunicador alterno.

**3/4 – No utilizado**

## **5/6 – No utilizado**

## **7/8 – Falla/Reinicio de Radio/SIM de Comun. Alterno**

Enviado cuando el comunicador alterno experimenta problema o reinicio de radio/SIM.

## **[352] Comunicador alterno 2**

## **1/2 – 1/2 – Falla/Reinicio de Red de Comun. Alterno**

Enviado cuando el comunicador alterno pierde o restablece comunicación con la red.

## **3/4 – Problema/Reinicio de Baja Señal de Comun. Alterno**

Enviado cuando el comunicador alterno experimenta un problema o reinicio de baja señal de la red.

## **5/6 – Problema/Reinicio de Ethernet de Comun. Alterno**

Enviado cuando el comunicador alterno detecta una condición de red ausente o una falla o reinicio del DHCP.

## **7/8 – Problema/Reinicio de Bloqueo de Comun. Alterno**

Enviado cuando el comunicador alterno detecta un problema de bloqueo SIM o problema de bloqueo de red o cuando cualquiera de las condiciones es restaurada.

## **[354] Comunicador alterno 4**

## **Problema y Reinicio Receptor 1 a 4**

Enviado cuando el comunicador alterno detecta un problema o restaura la condición en el receptor 1-4.

## **1/2 – Problema/Reinicio Receptor 1**

- **3/4 Problema/Reinicio Receptor 2**
- **5/6 Problema/Reinicio Receptor 3**

## **7/8 – Problema/Reinicio Receptor 4**

## **[355] Comunicador alterno 5**

## **Falla y Reinicio Supervisión Receptor 1 a 4**

Enviado cuando el comunicador alterno detecta un problema de supervisión para el receptor Ethernet (1, 2) o el receptor GPRS (3, 4).

- **1/2 Falla/Reinicio Supervisión Receptor 1**
- **3/4 Falla/Reinicio Supervisión Receptor 2**
- **5/6 Falla/Reinicio Supervisión Receptor 3**
- <span id="page-56-4"></span>**7/8 – Falla/Reinicio Supervisión Receptor 4**

## **[361] Eventos de dispositivo inalámbrico**

## **1/2 – Falla/Reinicio de CA de dispositivo inalámbrico**

Estas opciones se utilizan para habilitar códigos de reporte de falla/ reinicio de CA de dispositivo inalámbrico. Estos códigos de reporte se envían cuando un dispositivo inalámbrico experimenta una falla/ reinicio de CA.

## **3/4 – Problema/Reinicio Baja Batería Dispositivo Inalámbrico**

Estas opciones se utilizan para habilitar códigos de reporte de problema/reinicio de baja batería de dispositivo inalámbrico. Estos códigos se envían cuando un dispositivo inalámbrico experimenta un problema/reinicio de baja batería.

## **5/6 – Falla/Reinicio Dispositivo Inalámbrico**

Estas opciones se utilizan para habilitar códigos de reporte de falla/ reinicio de dispositivo inalámbrico. Este código de reporte se envía cuando un dispositivo inalámbrico experimenta una falla de supervisión.

## <span id="page-56-5"></span><span id="page-56-0"></span>**[401] Eventos de prueba de sistema**

## **1/2 – Inicio/Fin de prueba de paso**

Enviado cuando se inicia y termina la prueba de paso del instalador. Estos códigos de reporte están además de los códigos de reporte de alarma para las zonas que se disparan durante el período de la prueba de paso, si está configurado en la sección [\[382\] Opción 3 del](#page-60-0)  [comunicador en página 57.](#page-60-0)

### **3 – Transmisión de Prueba de Diagnóstico**

Enviado cuando ocurre transmisión de prueba programada en la sección [\[401\] Eventos de prueba de sistema en página 53](#page-56-0).

## **4 – Transmisión de prueba periódica con avería**

Enviado cuando cualquiera de las siguientes condiciones de problema está presente durante una transmisión de prueba periódica:

- Problema de zona de fuego
- Problema de Batería
- Alarma de zona de fuego (humo de dos hilos)
- Avería en AUX
- Problema de Fuego
- Problema de sirena
- Sabotaje de fuego/Baja sensibilidad (WLS)
- Supervisión de módulo
- Zonas de fuego anuladas
- Falla de tierra
- Supervisión de fuego (inalámbrica)
- Avería de TLM
- Problema de CA
- Avería FTC

Este código de reporte se envía en lugar del código estándar de transmisión de prueba periódica.

## **5 – Prueba del sistema**

Enviado cuando se realiza una prueba manual del sistema ([\*][6][Código maestro][04]).

# **5.3.10 Comunicaciones del sistema**

Las opciones de programación en esta sección se utilizan para configurar las comunicaciones entre el sistema de alarma y la estación central.

# <span id="page-57-3"></span>**[309] Dirección de llamada del sistema**

Utilizar esta opción de programación para seleccionar los receptores de la estación central a la que se comunican los eventos de sistema. Un evento de sistema se puede enviar a múltiples receptores.

## <span id="page-57-4"></span>**[001] Eventos de mantenimiento/Restauraciones (todos los problemas excepto sabotajes)**

Estas opciones controlan los caminos del receptor que están habilitados para los eventos de mantenimiento. Para asignar un evento de mantenimiento a un receptor, seleccione de la lista siguiente:

- [01] Receptor 1
- [02] Receptor 2
- [03] Receptor 3
- [04] Receptor 4

## <span id="page-57-5"></span>**[002] Transmisiones de prueba**

Estas opciones controlan los caminos del receptor que están habilitados para los eventos de transmisión de prueba. Para asignar un evento de transmisión de prueba a un receptor, seleccione de la lista siguiente:

- [01] Receptor 1
- [02] Receptor 2
- [03] Receptor 3
- [04] Receptor 4

# <span id="page-57-6"></span><span id="page-57-2"></span>**[310] Código de Cuenta**

Estas secciones de programación se utilizan para configurar los códigos de cuenta del sistema y de la partición.

## **[000] Código de cuenta del sistema**

El código de cuenta del sistema se utiliza para identificar el sistema de alarma al comunicar los eventos de sistema a la estación central. El código de cuenta del sistema puede tener 4 o 6 dígitos. Programe un código de 6 dígitos solo cuando use el formato de reporte SIA. SIA usa este código de cuenta para todas las particiones y los eventos de sistema. Todos los otros formatos de reporte usan un código de cuenta del sistema de 4 dígitos para reportar el mantenimiento del sistema (por ej., baja batería, fallo de zona) y eventos de transmisión de prueba. Para programar un código de 4 dígitos, agregue FF a los últimos dos dígitos.

## **[001]-[008] Códigos de cuenta de la partición**

Use estas secciones para programar los códigos de cuenta para cada partición.

Al usar formatos distintos de SIA, estos códigos de cuenta identifican el sistema de alarma a la estación central al comunicar eventos específicos de la partición.

**NOTA:** El sistema no se comunicará si el código de cuenta no está programado. Cuando ocurre esta condición, el código de cuenta no programado se visualiza brevemente en el teclado al salir del modo de Programación del instalador.

**NOTA:** Si no hay números de teléfono programados, el mensaje de error no ocurre.

# <span id="page-57-7"></span>**[311]-[318] Dirección de llamada de Partición**

Utilizar esta opción de programación para seleccionar los receptores de la estación central a la que se comunican los eventos de partición. Puede programarse direcciones de llamada para cada partición. Cada evento se puede enviar a uno de cuatro receptores.

## **[001] Alarma/Reinicio**

Estas opciones controlan los caminos del receptor habilitados para códigos de reporte de eventos de Alarma y Reinicio para la partición 1-8.

Para asignar un evento al receptor, seleccione una de las opciones siguientes:

- [01] Receptor 1
- [02] Receptor 2
- [03] Receptor 3
- [04] Receptor 4

## **[002] Sabotaje (incluyendo Sabotajes del sistema)/ Reinicio**

Estas opciones controlan los caminos del receptor habilitados para códigos de reporte de eventos de Sabotaje y Reinicio para la partición 1-8.

Para asignar un evento al receptor, seleccione una de las opciones siguientes:

- [01] Receptor 1
- [02] Receptor 2
- [03] Receptor 3
- [04] Receptor 4

## **[003] Aberturas/Cierre**

Estas opciones controlan los caminos del receptor habilitados para códigos de reporte de eventos de Abertura y Cierre para la partición 1-8. Para asignar un evento al receptor, seleccione una de las opciones siguientes:

- [01] Receptor 1
- [02] Receptor 2
- [03] Receptor 3
- [04] Receptor 4

# <span id="page-57-8"></span>**[350] Formato de las Comunicaciones**

Utilizar esta opción de programación para asignar un formato de comunicador a cada uno de los cuatro receptores programados en la sección [301]. Los formatos disponibles del comunicador son los siguientes:

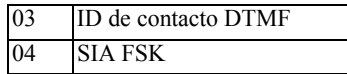

Para asignar un formato de comunicaciones, seleccione un receptor (opción [001]-[004]) y después ingrese el código de 2 dígitos correspondiente al formato elegido.

# <span id="page-57-9"></span><span id="page-57-1"></span>**[377] Variables de comunicación**

## <span id="page-57-10"></span><span id="page-57-0"></span>**[001] – Exclusión de zona**

#### **Alarmas/Restauraciones**

Este valor define el número de intentos de comunicación realizados para eventos de alarmas/restauraciones, por zona, antes de que la zona entre en exclusión de zona. Las entradas válidas son 000 a 014. Para CP-01, las entradas están entre 001-006.

Una vez que el número programado de eventos de alarma/ reinicio se ha comunicado, no se comunica ningún otro evento de alarma/ reinicio para la zona hasta que se reinicie la exclusión de zona. El último evento de reinicio no se comunica hasta que se elimine la exclusión. Por ejemplo, si el límite de exclusión de zona para las alarmas de zona se establece en [003], el ciclo es como sigue: alarma/ reinicio, alarma/reinicio, alarma… 8 horas o armado/desarmado… reinicio.

La salida de la sirena no se activa para alarmas en zonas que han excedido el límite del contador de exclusión de zona. La exclusión de zona en zonas globales se registra una vez al área de sistema.

**NOTA:** La exclusión de zona se reinicia en todas las particiones cuando cualquier partición en el sistema es armada o desarmada, o diariamente a medianoche. Para CP-01, la exclusión de zona se restaura después de 8 horas de inactividad.

Una vez restablecido, el sistema de alarma comunica normalmente. **NOTA:** La memoria de eventos puede seguir a la exclusión de zona si está habilitada.

#### **Sabotajes/Restauraciones**

Este valor define el número de veces que ocurre el mismo evento de sabotaje del sistema antes de entrar en exclusión de zona. Las entradas válidas son 000 a 014.

#### **Problemas/restauraciones de mantenimiento**

Este valor define el número de veces que ocurre el mismo evento de (problema) mantenimiento antes de entrar en exclusión de zona. Los problemas de fuego siguen la variable Exclusión de zona de mantenimiento.

## <span id="page-58-3"></span><span id="page-58-0"></span>**[002] – Retardos de comunicación**

### **Retardo de transmisión (segundos)**

Este valor define el retardo antes de que se transmita una alarma.

El retardo es para las zonas que tienen el atributo de retardo de transmisión habilitado. Las entradas válidas están entre 000 y 255 segundos (0-45 segundos para CP-01). Cada partición comparte el mismo temporizador activo. Si el retardo ya está activo debido a una alarma en una partición diferente, cualquier nueva actividad en otra partición no reinicia el temporizador de retardo de las comunicaciones.

Los eventos de Robo verificado son pospuestos hasta después de que expira el retardo de la transmisión. Cuando se usa un procedimiento de desarme válido mientras el retardo de transmisión está activo, se visualiza brevemente un mensaje de comunicaciones canceladas en el teclado cuando el retardo está cancelado.

**NOTA:** Para instalaciones homologadas por UL/ULC, el retardo de entrada más el retardo de las comunicaciones no puede exceder 45 segundos.

#### **Retardo de comunicación de falla de CA (minutos u horas)**

Este valor determina el retardo antes de que se reporte una falla o una reinicio de CA. La falla o reinicio de CA se visualiza inmediatamente. Las entradas válidas están entre 000 y 255 minutos/ hora (máximo 180 minutos para instalaciones comerciales UL). La selección de minutos o de horas para el retardo se establece en la secció[n \[382\] Opción 3 del comunicador en página 57](#page-60-0).

**NOTA:** Si el Retardo de comunicaciones de Falla de CA se programa como 000, el código de reporte de Problema de falla de CA es enviado inmediatamente.

**NOTA:** Para el monitoreo de fuego comercial ULC, la configuración será 180 minutos.

#### **Retardo de problema TLM**

Use esta sección para programar el número de comprobaciones válidas (intervalos de 3 segundos) requeridos antes de que se genere un problema de línea telefónica. Las entradas válidas son 000-255

para anuncio del problema y retardos de transmisión de 3 a 765 segundos (12,75 minutos).

### **Retardo de transmisión por baja batería en zona inalámbrica (en días)**

Cuando una zona reporta una condición de baja batería, el problema se indica inmediatamente en el teclado, pero la transmisión a la estación de monitoreo es retardada por el número de días programados en esta sección. Si la condición de baja batería no se corrige antes de que expire el retardo, se transmite la condición de baja batería. La transmisión de Reinicio baja batería no es retardada.

### <span id="page-58-2"></span>**Retardo de transmisión de inactividad**

El valor en esta sección determina el periodo de tiempo antes de que se genere un evento de inactividad.

El retardo de inactividad se mide en días si usa inactividad de cierre o en horas si usa inactividad de actividad según lo programado en la sección [311] opción 6. Las entradas válidas son [001] - [255] o [000] para deshabilitar.

### **Ventana de cancelación de comunicaciones**

Después de que expira el retardo de transmisión y se transmite una alarma de zona, comienza la ventana de cancelación de comunicaciones.

Si un código de acceso se ingresa durante esta ventana, se comunica y registra un código de reporte. Si la ventana expira sin una entrada de código de acceso o si se ingresa un código después de la ventana, el evento de comunicaciones canceladas no se registra ni se comunica.

**NOTA:** La ventana de cancelación no comienza después de una alarma de tecla [F][M][P].

## <span id="page-58-4"></span><span id="page-58-1"></span>**[003] – Ciclo de Transmisión de Prueba de Diagnóstico**

Este valor determina el período entre las transmisiones de prueba. Las entradas válidas son [000]-[255]. Si este intervalo es en horas o días, se determina en la sección [022], opción 4.

**NOTA:** Para instalaciones homologadas por UL/ULC, el intervalo de prueba es 24 horas.

## <span id="page-58-5"></span>**[004] – Hora del día de transmisión de prueba**

Ingrese una hora de 4 dígitos usando el formato de reloj de 24 horas (HH:MM).

Las entradas válidas son desde 00 a 23 para las horas (HH) y 00 a 59 para los minutos (MM).

Para deshabilitar el momento del día de la transmisión de prueba, ingrese [9999] en esta Sección.

**NOTA:** Esta hora no debe ser la misma que la hora de Horario de verano para la que está programado.

## <span id="page-58-6"></span>**[011] – Máximo de intentos de marcado**

Esta sección se usa para programar el número de intentos de marcar realizados a cada número de teléfono al comunicarse. Las entradas válidas son 001-005.

Para instalaciones homologadas por UL/ULC, este valor se debe fijar a 005.

## <span id="page-58-7"></span>**[012] – Retardo entre intentos PSTN**

Este temporizador programable agrega un retardo antes de que la llamada siguiente se intente a través de la PSTN. Las entradas válidas son 000-255, con un valor predeterminado de 3 segundos (haciendo un total de 8 segundos: retardo de 3 segundos + búsqueda de tono estándar de 5 segundos).

## <span id="page-58-8"></span>**[013] – Retardo entre intentos forzados**

Esta opción de programación se utiliza para establecer el tiempo que el sistema de alarma espera entre el primer intento de marcado y el intento de marcado forzado.

Las entradas válidas son 001 a 255 segundos. El valor predeterminado es 020.

## <span id="page-59-0"></span>**[014] – Post marcado espera por protocolo de intercambio**

Esta opción se usa para programar el tiempo que el comunicador espera para un protocolo de intercambio inicial válido del receptor después de marcar el número de teléfono programado. Las entradas válidas son 001 a 255 segundos.

**NOTA:** Máximo 45 segundos para instalaciones de UL.

## <span id="page-59-1"></span>**[015] – T-Link espera por Recon**

Esta opción se usa para programar el tiempo que el comunicador espera un reconocimiento después de transmitir vía IP/GS. Las entradas válidas son 001 a 255. El valor predeterminado es 60 segundos.

## <span id="page-59-2"></span>**[016] – Temporizador de verif. de falla de IP/celular**

Esta sección se usa para programar el número de comandos de sondeo enviados sin respuestas de sondeo válidas antes de que el sistema de alarma genere una condición de avería. Las comprobaciones ocurren a intervalos de 3 segundos.

Las entradas válidas son 003-255 para el anuncio de la avería y la transmisión.

El reinicio del problema no se retarda.

# <span id="page-59-3"></span>**[380] Opción 1 del comunicador**

## **1 – Comunicaciones habilitadas/deshabilitadas**

ENCENDIDO: (Predeterminado) El comunicador del sistema está habilitado y todos los eventos con código de reporte se reportan a la estación de monitoreo. Consulte la secciones de programación Número de teléfono, Código de reporte y Dirección de llamada.

APAGADO: El comunicador del sistema está deshabilitado y no se reporta ningún evento a la estación de monitoreo.

**NOTA:** Si deshabilita el comunicador se eliminan todas las averías FTC.

## **2 – Reinicio en tiempo de espera de sirena**

ENCENDIDO: Los códigos de reporte para reiniciar zonas no se transmiten hasta que se haya restablecido la zona y haya expirado el tiempo de espera de la sirena. Si la zona no se restablece cuando expira el tiempo de corte de la sirena, el reinicio se transmite cuando la zona se restaura físicamente o cuando se desarma el sistema.

**NOTA:** Las zonas de 24 horas no restablecerán hasta que la zona se restablezca físicamente.

APAGADO: Los códigos de reporte para reiniciar zonas se transmiten cuando la zona se restaura físicamente. Si las zonas aún están activas cuando se desarma el sistema, los códigos de reinicio se transmiten cuando se desarma el sistema.

## **3 – Marcación de pulso**

ENCENDIDO: El sistema de alarma marca los números de teléfono usando la marcación (rotatoria) de pulso.

APAGADO: El sistema de alarma marca los números de teléfono usando marcación de tono DTMF (multifrecuencia de doble tono).

## **4 – Marcar pulso después de 5.° intento**

ENCENDIDO: Si la marcación DTMF está habilitada, el sistema de alarma marca los números de teléfono usando marcación DTMF para los 4 primeros intentos. Si no tiene éxito, el sistema de alarma cambia a marcado de pulso (rotatorio) para los intentos restantes.

APAGADO: Si la marcación DTMF está habilitada, el sistema de alarma marca los números de teléfono usando marcación DTMF para todos intentos de marcado.

## **5 – Comunicaciones paralelas**

ENCENDIDO: Las comunicaciones en paralelo están habilitadas. El sistema de alarma intenta comunicarse a través de todos los receptores disponibles al mismo tiempo. Una vez que cualquiera de los receptores proporciona el reconocimiento, el sistema de alarma comunica el evento siguiente. Si más de un receptor se configura para PSTN, se sigue el procedimiento de respaldo descrito a continuación.

APAGADO: Las comunicaciones en paralelo están deshabilitadas. Si el receptor 1 falla, el sistema de alarma intenta comunicarse al receptor disponible siguiente (2-4) en orden.

**NOTA:** Ve[a \[384\] Opciones de respaldo del comunicador en página 57](#page-60-1)  para la programación de respaldo del comunicador.

## **6 – Marcado alterno**

ENCENDIDO: Después de cada intento de marcado fallido, el comunicador cambia al receptor de respaldo siguiente en la secuencia:

- El receptor 2 es respaldo del receptor 1
- El receptor 3 es respaldo del receptor 2
- El receptor 4 es respaldo del receptor 3

Esto continúa hasta que la comunicación tenga éxito o cuando la secuencia se repita 5 veces (dependiendo del número máximo de intentos de marcado). Si fallan los 5 intentos, se registra una avería FTC para el número de teléfono primario. Todos los receptores de respaldo usan automáticamente las mismas direcciones y formato de llamada que el receptor primario.

APAGADO: Después de 5 intentos fallidos de comunicarse al receptor primario, el comunicador cambien al receptor de respaldo siguiente en la secuencia e intenta hasta 5 veces más. Esto continúa hasta que la comunicación tenga éxito o hasta que todos los receptores de respaldo fallen, en cuyo momento se registra una avería FTC para el número primario.

### **7 – Intentos de marcado reducidos**

ENCENDIDO: Si hay una avería TLM, el sistema de alarma inmediatamente intenta llamar el receptor de respaldo. Esta opción se aplica solamente a la PSTN. Las Comunicaciones de respaldo deben estar habilitadas. Vea la opción 5, Comunicaciones en paralelo.

Un mínimo de dos receptores debe estar habilitado para que esta característica funcione según lo previsto.

APAGADO: Si hay una avería TLM, el número de intentos de marcado programados será intentado antes de moverse al receptor de respaldo.

## **8 – Inactividad de actividad**

ENCENDIDO: Inactividad en una partición por una duración programada (sección [377] opción 002, Retardo de transmisión de inactividad) transmite un código de inactividad a la estación central. Esta opción se diseña para ayudar a monitorear los antiguos o deshabilitados. El contador se reinicia si se detecta actividad en la zona o si el sistema es armado. El Retardo de transmisión de inactividad está en horas.

**NOTA:** El código de inactividad no se transmite durante el Armado Ausente. La actividad en zonas anuladas no afecta a este temporizador. APAGADO: Se envía el código de reporte de inactividad cuando el número programado de días para inactividad (sección [377]) expira sin que la partición se haya armado. Una vez que se envía el código, el temporizador no se inicia otra vez hasta que se haya armado la partición. Cada día programado en el contador representa un día más el tiempo que toma para que la partición alcance la medianoche. Para deshabilitar esta función, programe 000 en la sección [377] > [002] opción 5.

# <span id="page-60-2"></span>**[381] Opción 2 del comunicador**

### **1 – Retorno de llamada de teclado**

ENCENDIDO: Cuando el código de reporte de Abrir después de alarma se transmite con éxito a un número de teléfono programado, el teclado emite una serie de 8 pitidos para confirmar al ocupante que el código fue enviado y recibido. Para cada código Abrir después de alarma reportado con éxito ocurre un retorno de llamada.

APAGADO: Cuando el código de reporte Abrir después de alarma se transmite con éxito a un número de teléfono programado, el teclado no suena el retorno de llamada.

### **2 – Retorno de llamada de sirena**

ENCENDIDO: Cuando el código de reporte de Abrir después de alarma se transmite con éxito a un número de teléfono programado, la sirena emite una serie de 8 graznidos para confirmar al ocupante que el código fue enviado y recibido. Para cada código Abrir después de alarma reportado con éxito ocurre un retorno de llamada.

APAGADO: Cuando el código de reporte Abrir después de alarma se transmite con éxito a un número de teléfono programado, la sirena no suena el retorno de llamada.

### **4 – Confirmación de cierre habilitada/deshabilitada**

ENCENDIDO: Cuando el código de reporte de Cierre se transmite con éxito a un número de teléfono programado, el teclado emite una serie de 8 pitidos para confirmar al ocupante que el código Cierre fue enviado y recibido.

APAGADO: No se genera ningún retorno de llamada del teclado cuando se transmite con éxito un código de reporte de Cierre.

### **8 – Prioridad de comunicaciones habilitada/deshabilitada**

ENCENDIDO: Los eventos siguen el nivel de prioridad indicado en el estándar ULC-S559.

Las comunicaciones de eventos concurrentes se priorizan en el orden siguiente (prioridad de la más alta a la más baja):

- 1. Alarma de Fuego
- 2. Alarma CO
- 3. Supervisión de Fuego
- 4. Problema de Fuego
- 5. Monitoreo (Médica, Pánico o Seguridad)
- 6. Todos los otros como restauraciones para alarma de fuego, de supervisión, problemas y monitoreo.
- 7. Eventos con FTC

APAGADO: Los eventos se comunican en el orden que ocurren. **NOTA:** Debe estar ENCENDIDO para instalaciones comerciales de

<span id="page-60-3"></span>

# <span id="page-60-0"></span>**[382] Opción 3 del comunicador**

## **1 – No utilizado**

## **2 – Comunicación de prueba de paso**

monitoreo de fuego homologadas por ULC.

ENCENDIDO: Las alarmas de zona que ocurren durante la Prueba de paso se comunican si están programadas para hacerlo.

APAGADO: Las alarmas de zona durante la Prueba de paso no se comunican. Las alarmas de tecla FMP aún se comunican.

## **4 – Cancelar llamada en espera**

ENCENDIDO: La cadena de cancelación de llamada en espera [\(página 50\)](#page-53-0) se usa en el primer intento para marcar cada número de teléfono. No se usa en ningún otro intento de marcado.

APAGADO: La cadena de cancelación de llamada en espera no se marca.

## **5 – Habilitar/Deshabilitar Comunicador alterno**

ENCENDIDO: El sistema se comunica usando el comunicador alterno. Todas las opciones de programación relacionadas, reporte y

supervisión están habilitadas cuando se programan mediante PC-Link2.

APAGADO: El comunicador alterno y todas las funciones programadas asociadas están deshabilitadas. La función de actualización automática del tiempo está deshabilitada.

**NOTA:** Si hay problemas del comunicador alternativo cuando el comunicador está deshabilitado, los problemas se registran, se comunican y se eliminan desde [\*][2]. Cuando el comunicador se habilita nuevamente, las condiciones del problema se registran, se comunican y se indican otra en [\*][2].

## **6 – Retardo de comunicación de falla CA en horas/minutos**

ENCENDIDO: El retardo de la comunicación de la falla de CA (sección [377] > [002] opción 2) se programa en horas. APAGADO: El retardo de la comunicación de la falla de CA se programa en minutos.

## **8 – No utilizado**

# <span id="page-60-4"></span>**[383] Opción 4 del comunicador**

## **1 – Código de cuenta de número de teléfono**

ENCENDIDO: El código de cuenta comunicado a la estación central sigue al número de teléfono al que el evento está programado para comunicarse (programado en la sección [\[310\] Código de Cuenta en](#page-57-2)  [página 54\)](#page-57-2):

- Todos los eventos del receptor 1 seguirán al código de cuenta de la partición 1
- Todos los eventos del receptor 2 seguirán al código de cuenta de la partición 2
- Todos los eventos del receptor 3 seguirán al código de cuenta de la partición 3
- Todos los eventos del receptor 4 seguirán al código de cuenta de la partición 4

APAGADO: Los eventos siguen al código de cuenta asignado a cada partición al comunicarse.

**NOTA:** Esta característica sólo funciona con CID.

## **2 – Código de cuenta del sistema de 4 o 6 dígitos**

ENCENDIDO: El código de cuenta programable en la sección [310][000] es de 6 dígitos (usado para formato SIA).

APAGADO: El código de cuenta programable en la sección [310][000] es de 4 dígitos.

## **5 – Comunicar eventos FTC**

ENCENDIDO: El sistema de alarma comunica eventos de FTC (falla de comunicación). La transmisión del código de reporte de Problema/ Reinicio FTC sigue la dirección de llamada a la que están asignados los eventos.

APAGADO: Los eventos de FTC no se comunican. Los códigos de reporte de Problema/Reinicio FTC se comunican al grupo de dirección de llamada de mantenimiento después de la siguiente comunicación con éxito.

**6 – No utilizado**

# <span id="page-60-5"></span><span id="page-60-1"></span>**[384] Opciones de respaldo del comunicador**

## **2 – Opción de respaldo de receptor 2**

ENCENDIDO: El receptor 2 es respaldo del receptor 1. El receptor 2 se utiliza solamente si se detecta un evento FTC en el receptor 1. El receptor 2 utiliza el mismo formato programado para el receptor 1. APAGADO: El receptor 2 es independiente y se comunicará si se programan un número y un formato.

## **3 – Opción de respaldo de receptor 3**

ENCENDIDO: El receptor 3 es respaldo del receptor 2. El receptor 3 se utiliza solamente si se detecta un evento FTC en el receptor 2.

El receptor 3 utiliza el mismo formato programado para el receptor 2. APAGADO: El receptor 3 es independiente y se comunicará si se programan un número y un formato.

### **4 – Opción de respaldo de receptor 4**

ENCENDIDO: El receptor 4 es respaldo del receptor 3. El receptor 4 se utiliza solamente si se detecta un evento FTC en el receptor 3.

El receptor 4 utiliza el mismo formato programado para el receptor 3. APAGADO: El receptor 4 es independiente y se comunicará si se programan un número y un formato.

# **5.3.11 Programación DLS**

La descarga permite la programación de todo el sistema de alarma vía una computadora. Todas las funciones y características, cambios y estatus, tal como condiciones de avería y zonas abiertas, se pueden ver o programar mediante descarga.

Las siguientes opciones de descarga están disponibles:

- Ventana de seis horas al inicio: Cuando el sistema de alarma es encendido, el acceso a descarga está disponible por 6 horas. Esto proporciona la opción de descargar sin tener que completar cualquier programación del teclado.
- Método de doble llamada: El instalador inicia una ventana de descarga llamando al sistema de alarma, colgando y llamando otra vez.
- Ventana DLS habilitada por el usuario: El usuario inicia una ventana de descarga usando [\*][6][código maestro][05]. Esto puede ser una ventana de seis horas donde el instalador inicia y termina la descarga tantas veces como sea necesario, o puede ser una ventana de una hora, 1 uso.
- El usuario inició la llamada: el usuario puede iniciar una sesión de descarga usando [\*][6][código maestro][06].
- Descarga en el sitio usando PC-Link: El instalador conecta una computadora directamente con el sistema de alarma para realizar la descarga en el sitio.
- Carga automática de memoria de eventos: La memoria de eventos se carga automáticamente a la computadora de DLS/SA cuando alcanza el 75% llena.

Consulte las secciones de programación de DLS/SA descritas a continuación para información de las opciones de configuración.

# <span id="page-61-0"></span>**[401] Opciones DLS/SA**

## **1 – Doble llamada**

ENCENDIDO: Las llamadas para descarga o SA se contestan si se detecta una rutina de doble llamada correcta. Haga que la computadora de descarga llame al sistema y deje que la línea telefónica suene una o dos veces. Después de 1 o 2 anillos, cuelgue. Si se está devolviendo la llamada dentro de la duración del temporizador de doble llamada (sección [405]), el sistema de alarma responde al primer timbre.

APAGADO: Las llamadas entrantes no se contestan usando la rutina de doble llamada a menos que el usuario habilite la ventana de DLS. **NOTA:** Esta función controla la ventana DLS para las conexiones PSTN solamente.

## **2 – El usuario habilita/deshabilita DLS**

ENCENDIDO: El comando [\*][6][código maestro][05] habilita una ventana de seis horas, donde, al encendido, las llamadas de descarga son contestadas si se detecta una rutina correcta de doble llamada. APAGADO: El usuario no puede habilitar una ventana de descarga.

## **3 – Rellamada DLS**

ENCENDIDO: Cuando se contesta una llamada de descarga, la computadora y el sistema de alarma cuelgan. El sistema de alarma después llama a la computadora de descarga usando el número de teléfono de descarga y comienza la sesión DLS.

**NOTA:** Deshabilite esta opción si usa más de una computadora de descarga.

APAGADO: Después de la correcta validación, la computadora de descarga obtiene acceso inmediato al sistema de alarma.

## **4 – Llamada de usuario**

ENCENDIDO: Puede hacerse un solo intento de llamada a la computadora de la descarga usando [\*][6][código maestro][06]. APAGADO: [\*][6][código maestro][06] no permite el inicio de una sesión de descarga.

## **6 – Llamada de panel y velocidad en baudios**

ENCENDIDO: Cuando el usuario inicia una sesión DLS/SA, el encabezado inicial se envía a 300 baudios.

APAGADO: Cuando el usuario inicia una sesión DLS/SA, el encabezado inicial se envía a 110 baudios. El sistema de alarma cambiará a 300 baudios para recibir la respuesta de la computadora DLS.

## **7 – DLS del Comunicador alterno**

ENCENDIDO: Cuando esta función está habilitada, el sistema de alarma responde a las solicitudes de DLS a través del IP del comunicador alterno o de los caminos celulares en cualquier momento, sin importar si la ventana DLS está activa o no.

Sin embargo, si se detecta una cantidad predefinida de códigos de acceso DLS incorrectos consecutivos [\(Ver "Bloqueo remoto DLS" en](#page-45-0)  [página 42\)](#page-45-0) mientras se intenta establecer una conexión, el acceso DLS del comunicador alterno se bloquea hasta el siguiente cambio de hora.

Sin embargo, si se detecta una cantidad programada de códigos de acceso inválidos de DLS y el contador de bloqueo de acceso remoto se excede al intentar establecer una conexión, el panel bloqueará el acceso DLS del comunicador alterno hasta el siguiente cambio de hora.

APAGADO: Cuando esta función está deshabilitada, el sistema de alarma solamente responde a las solicitudes de DLS a través del IP del comunicador alterno o de los caminos celulares cuando la ventana DLS está activa.

La ventana DLS/SA está activa siguiendo un encendido o si está habilitada usando [\*][6][código maestro][05] (Servicio de sistema/ DLS).

**NOTA:** Esta opción controla el DLS a través del comunicador alterno solamente.

# <span id="page-61-1"></span>**[402] Programación de número de teléfono DLS vía PSTN**

Esta Sección se usa para programar el número de teléfono para descarga DLS a través de PSTN. Este número de teléfono se utiliza para Llamada de usuario, DLS periódico y Devolución de llamada DLS. Si no se programa ningún número de teléfono, el sistema intenta usar el camino IP del comunicador alterno (si está configurado).

El número máximo tiene 32 dígitos.

# <span id="page-61-2"></span>**[403] DLS Código de acceso**

Este código hexadecimal de 6 dígitos permite que el sistema de alarma confirme la identidad de la computadora de descarga. Si el código no se corresponde con la computadora, el sistema de alarma no permite el acceso DLS.

Una vez que se establece una conexión de DLS, el operador tiene tres intentos para ingresar el código de acceso correcto. Si estos intentos no tienen éxito, el sistema de alarma se desconecta y se realiza un nuevo intento.

Si se usan caminos celulares o de IP para la conexión de DLS, una cantidad preprogramada de intentos fallidos causa un bloqueo de DLS de una hora. La cantidad de intentos se programa en la sección [012].

# <span id="page-62-1"></span>**[404] ID de panel DLS/SA**

Este código hexadecimal de 10 dígitos identifica el sistema de alarma a la computadora de descarga.

# <span id="page-62-2"></span>**[405] Temporizador de doble llamada PSTN**

Use esta sección para programar la cantidad de tiempo que puede transcurrir entre la primera y segunda llamadas al usar descarga de doble llamada. Las entradas válidas son 001 a 255 (segundos).

# <span id="page-62-3"></span>**[406] Cantidad de timbres PSTN para responder**

El valor en esta sección determina cuántos timbres se requieren para establecer una conexión de DLS. El valor de fábrica es 000 timbres. Las entradas válidas son [000]-[020].

**NOTA:** Si las opciones Doble llamada y Cantidad de timbres para responder están habilitadas, cualquiera funcionará, dependiendo de cómo el instalador llame al sistema de alarma.

# <span id="page-62-4"></span>**[407] SA Código de acceso**

Este código hexadecimal de 6 dígitos permite que el sistema de alarma confirme la identidad de la computadora de descarga.

Si el código no se corresponde con la computadora, el sistema de alarma no permite la carga/descarga.

La programación del código de acceso como FFFFFF deshabilita el acceso a SA.

Una vez que se establece una conexión SA, se permiten múltiples intentos para ingresar el código de acceso de descarga correcto (programado en [012]).

El operador tiene tres intentos para ingresar el código de acceso correcto. Si estos intentos no tienen éxito, el sistema de alarma se desconecta y se realiza un nuevo intento.

Si se usan caminos celulares o de IP para la conexión de SA, hasta 6 intentos fallidos causan una hora de bloqueo de SA [\(Ver "Bloqueo](#page-45-0)  [remoto DLS" en página 42](#page-45-0)).

# <span id="page-62-5"></span>**[410] Opciones de DLS/SA automático**

## <span id="page-62-6"></span>**[001] – Opciones de DLS automático**

## **1 – DLS periódico**

ENCENDIDO: Los comandos de carga/descarga programados por adelantado (archivos por lotes) se descargan periódicamente a la computadora DLS.

Vea a continuación para programar las horas y los días en que ocurre esto.

**NOTA:** La computadora debe estar esperando una llamada para que esta función trabaje.

APAGADO: El sistema de alarma no llama periódicamente a la computadora de descarga.

## **3 – DLS en memoria de eventos 75% llena**

ENCENDIDO: El sistema de alarma llama automáticamente a la computadora de descarga con DLS cuando ocurre el evento Memoria de eventos al 75% llena.

Esta opción es independiente de la transmisión real del evento de la memoria de eventos 75% llena (el evento no necesita ser transmitido para que el panel realice la carga automática).

El panel primero comunica el evento Memoria de eventos 75% llena (si está habilitado) usando PSTN o IP y después realiza la descarga automática.

APAGADO: El sistema de alarma no llama automáticamente a la computadora de descarga cuando ocurre el evento Memoria de eventos al 75% llena.

## **5 – SA en memoria de eventos 75% llena**

ENCENDIDO: El sistema de alarma llama automáticamente a la computadora de descarga con SA cuando ocurre el evento Memoria de eventos al 75% llena.

Esta opción es independiente de la transmisión real del evento de la memoria de eventos 75% llena (el evento no necesita ser transmitido para que el panel realice la carga automática).

El panel primero comunica el evento Memoria de eventos 75% llena (si está habilitado) usando PSTN o IP y después realiza la descarga automática.

APAGADO: El sistema de alarma no llama automáticamente a la computadora de descarga cuando ocurre el evento Memoria de eventos al 75% llena.

## <span id="page-62-7"></span>**[002] Días DLS periódicas**

Esta sección se utiliza para programar el número de días entre las descargas DLS periódicas. Las entradas válidas están entre 001 y 255 días.

## <span id="page-62-8"></span>**[003] Hora DLS periódica**

Esta sección se utiliza para programar la hora del día de las descargas DLS periódicas. La hora está en formato de 24 horas y el valor de fábrica es 00:00 (medianoche).

## <span id="page-62-9"></span>**[007] Ventana de llamada de retardo**

Esta sección se utiliza para definir una ventana de llamada del usuario. Los usuarios pueden iniciar solamente una sesión de descarga durante esta ventana. Cuando se ingresa un valor en esta sección, el ajuste en Hora DLS periódica (vea la opción anterior) es cancelado. Cuando se ingresa 00:00 en este campo, el sistema de alarma inicia una llamada DLS a la hora programada en Hora DLS periódica. Las horas de inicio y final se deben definir usando el formato de 24 horas (por ejemplo, 13:30).

# **5.3.12 Programación del programa**

Las secciones descritas a continuación se utilizan para programar las horas de operación programadas para las salidas del comando de PGM 1-4.

# <span id="page-62-10"></span><span id="page-62-0"></span>**[601]-[604] Programación del programa 1-4**

Estas etiquetas se usan para definir programas para la operación de las salidas de comando PGM 1-4. Cuando un PGM se configura para operación de salida sincronizada, se activa a la hora de inicio programada y se apagará después de la duración programada. Por ejemplo, 5 segundos. Cada programa contiene 4 intervalos, para los PGM 1-4. Dentro de cada intervalo, se puede programar una hora de inicio y la hora de final para cada día de la semana. También pueden seleccionarse los programas de feriados 1-4.

## **[101]-[102] Establecer Hora inicial/Hora final**

Utilizado para programar la hora del día que el intervalo del programa comienza y termina. (HH:MM). Las entradas válidas son 0000-2359 y 9999. La hora final debe ser igual o mayor que la hora inicial. Se utiliza 9999 cuando un intervalo debe extenderse más allá de 24 horas. Para esto, programe la hora de inicio del primer intervalo y después la hora final con 9999. Programe la hora inicial del segundo intervalo como 9999. Seleccione el día de la semana que el programa terminará.

**NOTA:** Si dos intervalos en un programa se programan con la misma hora de inicio, el programa sigue el intervalo con la hora final posterior.

## **[103] Asignación de días**

Utilizado para programar el día de la semana que el intervalo del programa comienza y termina. Use las teclas de desplazamiento para seleccionar un día y después active la opción. Puede habilitarse varios días de la semana.

## **[104] Asignación de feriado**

Programe los PGM para seguir al grupo de programa de feriados 1-4. Seleccione (S) para habilitarlo. Si todos los días de la semana para un intervalo están deshabilitados (N), el programa se activa en los feriados habilitados.

# <span id="page-63-1"></span><span id="page-63-0"></span>**[711]-[714] Programas de feriados**

Use esta sección para programar los programas de feriados. Durante los programas de feriados, no ocurren otros eventos programados. Ingrese la sección 711 a 714 para el grupo de feriados 1 a 4. Cada uno de los cuatro grupos de feriados disponibles puede tener hasta 99 programas de feriados programados.

## **[001]-[099] Fechas de feriados 1-99**

Programe las fechas de feriados en el formato siguiente: MMDDAA

Las entradas válidas de MM son 01 a 12

Las entradas válidas de DD son 01 a 31

Las entradas válidas de AA son 00 a 99

# **5.3.13 Programación inalámbrica**

# <span id="page-63-2"></span>**[804] Programación inalámbrica**

Esta sección de programación se utiliza para asociar, programar y eliminar dispositivos inalámbricos. Observe que el transmisorreceptor inalámbrico de HSM2HOSTx o el teclado modelo RF debe estar instalado para asociar los dispositivos inalámbricos.

## **[000] – Asociación de dispositivo inalámbrico**

Para asociar un dispositivo inalámbrico con este método, presione y mantenga presionado el botón Asociar en el dispositivo durante 2 a 5 segundos hasta que el LED se encienda y luego suelte el botón. El sistema de alarma reconoce automáticamente el dispositivo y el teclado muestra un mensaje de confirmación. Se visualizan la ID del dispositivo, el tipo y el siguiente número de zona disponible. Pulse [\*] para aceptar o desplácese a otro número disponible de zona. El dispositivo inalámbrico debe tener instaladas las baterías para asociarse.

**NOTA:** Asegúrese de que la potencia de la señal inalámbrica sea adecuada antes de montar el dispositivo inalámbrico. Vea las instrucciones proporcionadas con el dispositivo inalámbrico para obtener más detalles.

**NOTA:** Para obtener las descripciones y las hojas de trabajo completas de la programación del dispositivo inalámbrico, vea el manual de instalación del transmisor-receptor inalámbrico HSM2Hostx.

# <span id="page-63-3"></span>**[850] Potencia de señal celular**

Esta sección se usa para ver la potencia de señal celular y la tecnología de radio en uso.

**Tabla 5-3: Tecnología celular**

| Pantalla  | Tecnología  |
|-----------|-------------|
| <b>GP</b> | <b>GPRS</b> |
| ED        | <b>EDGE</b> |
| <b>HS</b> | <b>HSPA</b> |
| $H+$      | <b>HSPA</b> |
| CD        | <b>CDMA</b> |
| EV        | <b>EVDO</b> |

5 barras indican potencia de señal máxima. 0 barras indican que el comunicador no está conectado con la red.

# <span id="page-63-4"></span>**[851] Programación del comunicador alterno**

Consulte el manual de instalación del comunicador alterno para obtener las instrucciones de programación.

# **[860] Mostrar número de ranura del teclado**

En esta sección de solo lectura se visualiza el número de ranura de 2 dígitos del teclado utilizado.

# <span id="page-63-5"></span>**[861]-[876] Programación del teclado**

Ingrese la sección [861] a [876] para configurar los teclados 1 a 16. Para la información sobre la programación del teclado, consulte la hoja de instalación suministrada con el teclado.

# <span id="page-63-7"></span>**[899] Programación de plantilla**

La programación de la plantilla permite la rápida programación de las funciones mínimas requeridas para la operación básica. Esta sección se utiliza para ver las opciones actuales de programación de la plantilla y para definir ciertos parámetros del sistema. Pulse la tecla (#) para aceptar el valor visualizado y avanzar a la opción siguiente. Las siguientes opciones están disponibles:

- <span id="page-63-6"></span>• Código de plantilla de 5 dígitos: Visualiza el código de programación actual de la plantilla de 5 dígitos (de fábrica: 0000). Cada dígito en el código selecciona un conjunto de opciones de programación predefinidas, como se describe a continuación:
	- Dígito 1 opciones de definición de la zona 1-8
	- Dígito 2 opciones EOL del sistema
	- Dígito 3 opciones de comunicaciones de controlador de alarma
	- Dígito 4 configuraciones del código de reporte
	- Dígito 5 opciones de conexión DLS
- Número de teléfono de la estación central: El número de teléfono usado para entrar en contacto con la estación de monitoreo central (límite de 32 caracteres).
- Código de cuenta de la estación central: El código de cuenta usado en la sección de programación [310]. Esta es una entrada de 4 o 6 dígitos.
- Código de cuenta de la partición: Utilizado para identificar eventos específicos de la partición. Los 4 dígitos se deben ingresar en orden para completar la entrada.
- Este código de cuenta se ingresa en la sección de programación [310][001].
- Código de acceso DLS: El código de acceso DLS de 6 dígitos usado en la sección de programación [403].
- Retardo de entrada de la partición 1: La duración del retardo de entrada de 3 dígitos para la partición 1, en segundos, usado en la programación [005][001]-[008] opción 1.
- Retardo de salida de la partición 1: La duración del retardo de salida de 3 dígitos para la partición 1, en segundos, usado en la sección de programación [005][001]-[008] opción 3.
- Código de Instalador: El código de acceso del instalador de 4 o 6 dígitos usado en la sección de programación [006][001].

Para más información sobre la programación de la plantilla, ver [Apéndice C: Tablas de programación de plantilla en página 114.](#page-117-0)

# **5.3.14 Información del sistema**

# <span id="page-64-0"></span>**[900] Información del sistema**

## **[000] – Versión del panel de control**

Esta sección de solo lectura contiene el número de modelo, la versión del software, la revisión del hardware, y la prueba del controlador de la alarma. Por ejemplo, una entrada de 1234 se lee como versión 12.34.

## **[001]-[524] – Información del módulo**

Esta sección de solo lectura se utiliza para ver el número de modelo, la versión del software, la revisión del hardware y la de los módulos asociados en el sistema de alarma.

Para ver la información para un módulo específico, desplácese a la sección correspondiente:

[001]-[016] Teclados

[101]-[116] Módulo de expansión de 8 zonas

[201] Módulo de expansión de 8 salidas

[460] Comunicador alterno

[461] Módulo HSM2Host

[501]-[504] Módulo de fuente de alimentación 1A

[521]-[524] Módulos de salida de alta corriente 1-4

# <span id="page-64-1"></span>**[901] Habilitar/Deshabilitar Modo de Prueba de paso del instalador**

Este modo prueba la operación de cada detector en el sistema. Ingrese la sección [901] para iniciar una prueba de paso. Durante el modo de prueba de paso, los LED Listo, Armado y Avería en el teclado destellan para indicar que la prueba está activa. Cuando una zona se dispara durante la prueba, suena un tono de 2 segundos en todos los teclados del sistema para indicar que la zona está trabajando correctamente.

Después de 10 minutos sin actividad de la zona, el sistema de alarma emite 5 pitidos cada 10 segundos desde todos los teclados. Después de otros 5 minutos de inactividad, la prueba de paso termina automáticamente.

Para salir manualmente del modo de prueba de paso, ingrese [901] nuevamente.

# **5.3.15 Programación del módulo**

Use esta sección para agregar, quitar y confirmar los módulos siguientes: • Teclados Vea [Tabla 1-2 en página 2](#page-5-0)

- - Módulo de expansión de 8 zonas (HSM2108)
- Módulo expansor de 8 salidas (HSM2208)
- Fuente de alimentación (HSM2300)
- Fuente de alimentación de 4 salidas (HSM2204)
- Transmisor-receptor inalámbrico (HSM2HOSTx)
- 

Una vez que están agregados, los módulos son supervisados por el sistema.

# <span id="page-64-2"></span>**[902] Agregar/Quitar módulos**

Los módulos pueden asociarse manual o automáticamente. En cualquier caso, el número de serie del dispositivo se utiliza como identificador.

Seleccione una de las opciones de asociación que se describen a continuación.

## <span id="page-64-3"></span>**[000] – Asociación automática de módulos**

Cuando se selecciona este modo, el sistema de alarma asocia automáticamente todos los módulos conectados con el Corbus. El número total de módulos asociados actualmente se visualiza en el teclado numérico.

• Ingrese la subsección [000] para comenzar la asociación automática de todos los módulos nuevos. La pantalla de asociación automática mostrará lo siguiente:

- KP = Cantidad de módulos de tipo teclado
- IO = Cantidad de módulos de tipo zona y salida
- $\bullet$  M = Cantidad de módulos de otro tipo

Los dispositivos se asignan a la siguiente ranura disponible. La asignación de la ranura se puede modificar usando las subsecciones [002] y [003].

## <span id="page-64-4"></span>**[001] – Asociar módulos**

Para asociar módulos individualmente:

- 1. Entre en la sección [902]-[001] de la programación.
- 2. Cuando se le solicite, ingrese el número de serie del módulo que se encuentra en el PCB. Si se recibe un número de serie inválido, sonará un tono de error.
- 3. Para cancelar la asociación de un módulo, pulse [#].

## **[002] – Asignación de ranura de módulo (LED, LCD, ICONOS)**

Esta sección se utiliza para cambiar el número de ranura en el que está asociado un módulo. Para cambiar el número de ranura:

- 1. Entre en la sección [902]-[002] de la programación.
- 2. Ingrese el número de serie del módulo.
- 3. Cuando se le solicite, ingrese el nuevo número de ranura de dos dígitos. La asignación anterior de la ranura se substituye por la nuevo. Si se ingresa un número de ranura inválido, sonará un tono de error.

## **[003] – Editar Asignación de ranura de módulo (solo teclado LCD)**

Al igual que [002], esta sección también se utiliza para cambiar el número de ranura de un módulo. Con esta opción, sin embargo, no se requiere el número de serie. Para cambiar el número de ranura:

- 1. Entre en la sección [902]-[002] de la programación.
- 2. Use las teclas de desplazamiento para ubicar el módulo y después pulse [\*] para seleccionar.
- 3. Ingrese el nuevo número de ranura de dos dígitos. La asignación anterior de la ranura se substituye por la nuevo. Si se ingresa un número de ranura inválido, sonará un tono de error.

## <span id="page-64-5"></span>**Eliminación de módulos**

Las secciones siguientes se utilizan para quitar módulos del sistema:

- $[101]$  Teclados
- [102] Módulo de expansión de 8 zonas
- [103] Módulos del expansor de 8 salidas
- $[106]$  HSM2Host
- $[109]$  Fuente de alimentación
- $[110] 4$  Salida de alta corriente
- 1. Después de ingresar la sección [902], desplácese al tipo de módulo que desea eliminar (101-110).
- 2. Pulse [\*] para seleccionar el tipo de módulo y desplácese al módulo específico que desea eliminar.
- 3. Pulse [\*] para seleccionar el módulo y después, cuando se le solicite, pulse [\*] otra vez para eliminarlo.

# <span id="page-65-0"></span>**[903] Confirmar módulos**

Las secciones siguientes se usan para confirmar la asociación de módulos individuales, de sus números de serie y de ranura, y para ubicarlos físicamente:

- 000 Ver todos los módulos
- 101 Teclados
- 102 Módulo de expansión de 8 zonas
- 103 Módulos del expansor de 8 salidas
- 106 HSM2Host
- 109 Fuente de alimentación
- $110 4$  Salida de alta corriente

Para confirmar un módulo:

- 1. Ingrese la sección [903] > [000] para ver todos los módulos asociados o desplácese al tipo de módulo que desea confirmar  $(001-110)$ .
- 2. Pulse [\*] para seleccionar el tipo de módulo y desplácese al módulo específico que desea confirmar.

Pulse [\*] para entrar al modo de confirmación. El número de serie del módulo y el número de ranura se visualizan en el teclado numérico y los LED de estado en el dispositivo destellan. Esto continúa hasta que sale del modo de confirmación para el dispositivo mediante la tecla [#]. Si la comunicación con un módulo se pierde en el momento de la confirmación, se mostrará un mensaje de advertencia durante 1 segundo antes de salir de la sección.

**NOTA:** Teclado en blanco (sección [016], opción 3) debe estar deshabilitado para confirmar los teclados.

# **5.3.16 Pruebas**

# <span id="page-65-1"></span>**[904] Prueba de colocación inalámbrica**

Esta prueba se utiliza para determinar el estatus de la señal RF para los dispositivos inalámbricos y se puede realizar en un teclado del sistema o en el dispositivo individual. Estas instrucciones pertenecen a la prueba en el teclado. Para instrucciones sobre la prueba de colocación en el dispositivo, consulte la hoja de instalación incluida con el equipo inalámbrico. Los modos de prueba siguientes están disponibles:

## **[001]-[128] – Prueba de colocación de zonas 1-128**

Probar los dispositivos inalámbricos individualmente por zona (solo en teclados LCD).

**[521]-[528] – Prueba de colocación de repetidores 1-8** Probar cada repetidor inalámbrico asociado (solo en teclados LCD).

# **[551]-[566] – Prueba de colocación de sirenas 1-16**

Probar cada sirena inalámbrica asociada (solo en teclados LCD).

### **[601]-[632] – Prueba de colocación de llaves inalámbricas 1-32**

Probar llaves inalámbricas individuales. Una vez en esta sección, presione un botón en la llave inalámbrica para comenzar la prueba (solo en teclados LCD).

## **[701]-[716] – Prueba de colocación de teclados inalámbricos 1-16**

Probar cada teclado inalámbrico asociado (solo en teclados LCD). Se proporcionan dos resultados de la prueba:

• 24 horas: Resultados promedio del estatus de la señal recibidos durante un período de 24 horas.

• Ahora: Resultados del estatus de la señal de la prueba actual. Durante la prueba, los LED Listo y Armado destellan para indicar que se están recibiendo los datos. Un LED de Avería que destella indica interferencia de RF. Puede visualizarse los indicadores de estatus siguientes:

### **Tabla 5-4 Indicaciones de estatus del dispositivo inalámbrico**

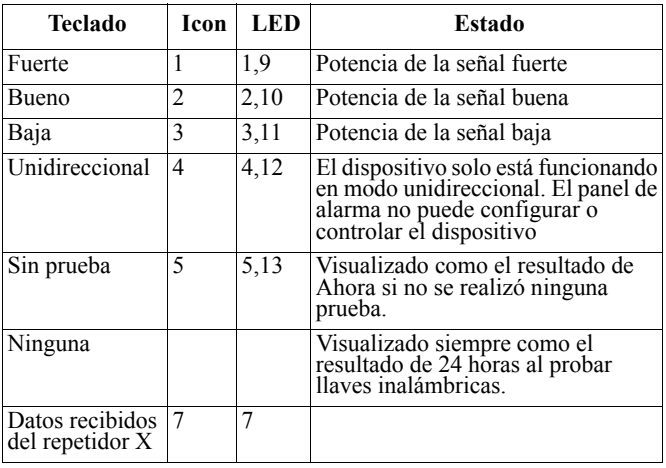

# <span id="page-65-2"></span>**[982] Configuración de batería**

## <span id="page-65-3"></span>**[000] – Configuración de batería de panel**

01 – Cuando está deshabilitado, la batería del panel se carga a 480 mA. Cuando está habilitado, la batería se carga a 700 mA.

## <span id="page-65-4"></span>**[010] – Batería de salida de alta corriente**

Habilita y deshabilita la opción de carga de batería con alta corriente para el HSM2204 1-4.

## <span id="page-65-5"></span>**[020] – Batería de fuente de alimentación 1A**

Habilita y deshabilita la opción de carga de batería con alta corriente para el HSM2300 1-4.

# **5.3.17 Predefinido**

# <span id="page-65-6"></span>**[989] Código maestro de fábrica**

Esta sección se utiliza para regresar el código maestro el valor de fábrica. Después de ingresar a esta sección, ingrese el código del instalador y después 989.

[989][Código de Instalador][989] o [\*].

# <span id="page-65-7"></span>**[990] Habilitar/deshabilitar bloqueo de instalador**

Cuando se habilita esta opción, un instalador no puede realizar un retorno del hardware a la configuración de fábrica; los intentos de hacerlo se registran en la memoria de eventos.

Al encender el sistema de alarma, se proporciona una indicación audible del bloqueo del instalador (el relé de la línea de teléfono hace clic 10 veces). Aún es posible retornar el software a su configuración de fábrica mientras el bloqueo del instalador está habilitado. [990][Código de Instalador][990] o [\*].

# <span id="page-65-8"></span>**[991] Teclados de fábrica**

Esta opción de programación se utiliza para retornar los teclados del sistema a las configuraciones predeterminadas de fábrica.

## <span id="page-65-9"></span>**[999] – Todos los teclados de fábrica**

Esta sección restablece todos los teclados del sistema a los valores predeterminados de fábrica. Después de ingresar a esta sección, ingrese el código del instalador y después (\*) o 991.

## <span id="page-66-0"></span>**[901]-[916] – Teclado de fábrica 1-16**

Esta sección restablece todos los teclados individuales a los valores predeterminados de fábrica. Después de ingresar a esta sección, seleccione el teclado para restablecer a su configuración de fábrica, ingrese el código de instalador y después 991 (o pulse [\*]).

# <span id="page-66-1"></span>**[993] Comunicador alterno de fábrica**

Esta sección restablece el comunicador alterno a los valores predeterminados de fábrica. Ingrese [993][Código del Instalador][993 o  $*$ ].

# <span id="page-66-2"></span>**[996] Receptor inalámbrico de fábrica**

Esta sección restablece el receptor inalámbrico (HSM2HOSTx) a los valores predeterminados de fábrica. Ingrese [996][Código del Instalador][996 o \*].

# <span id="page-66-3"></span>**[999] Sistema de fábrica**

Esta sección restablece el controlador de la alarma a los valores predeterminados de fábrica. Ingrese [999][Código del Instalador][999 o \*].

Esta sección proporciona una lista detallada de todas las opciones de programación disponibles y un lugar para registrar las configuraciones personalizadas. El índice a continuación enumera todas las secciones de programación disponibles por orden numérico e incluye referencias de página a las ubicaciones de la descripción y de la hoja de trabajo.

## **Índice de opciones de programación**

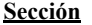

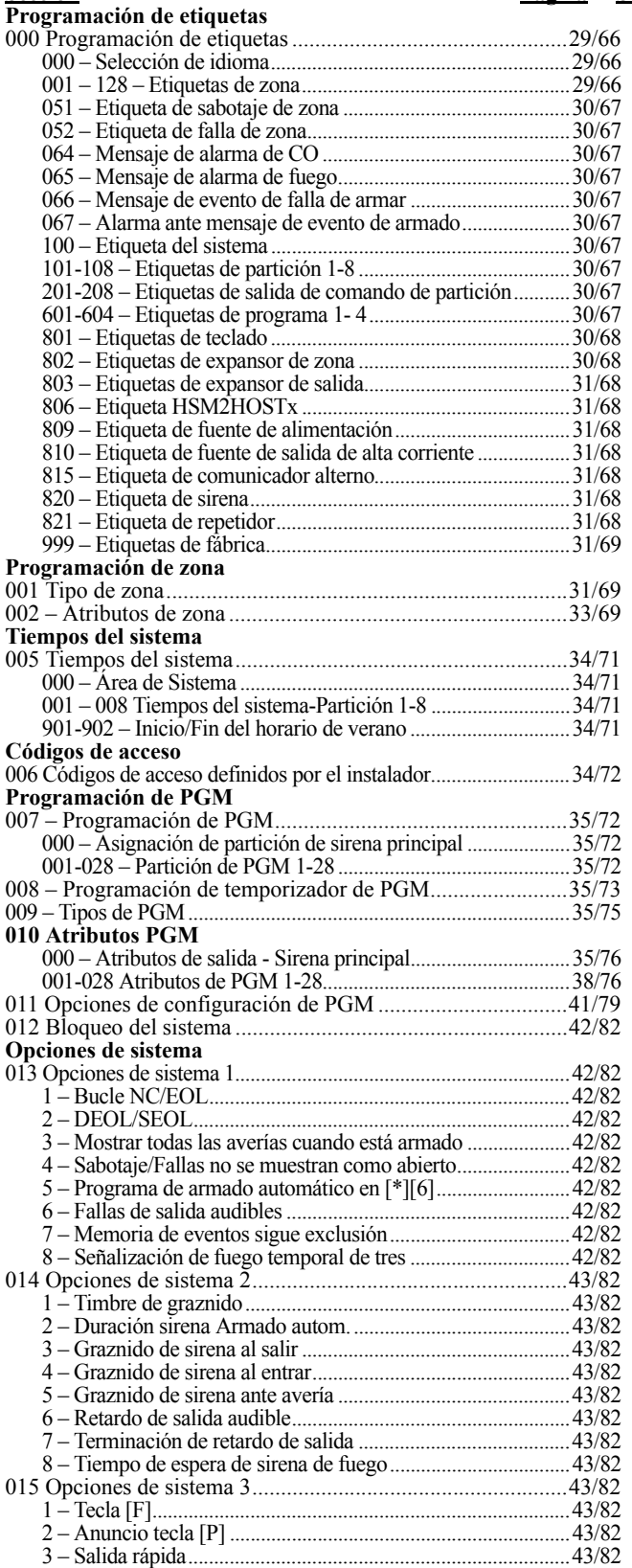

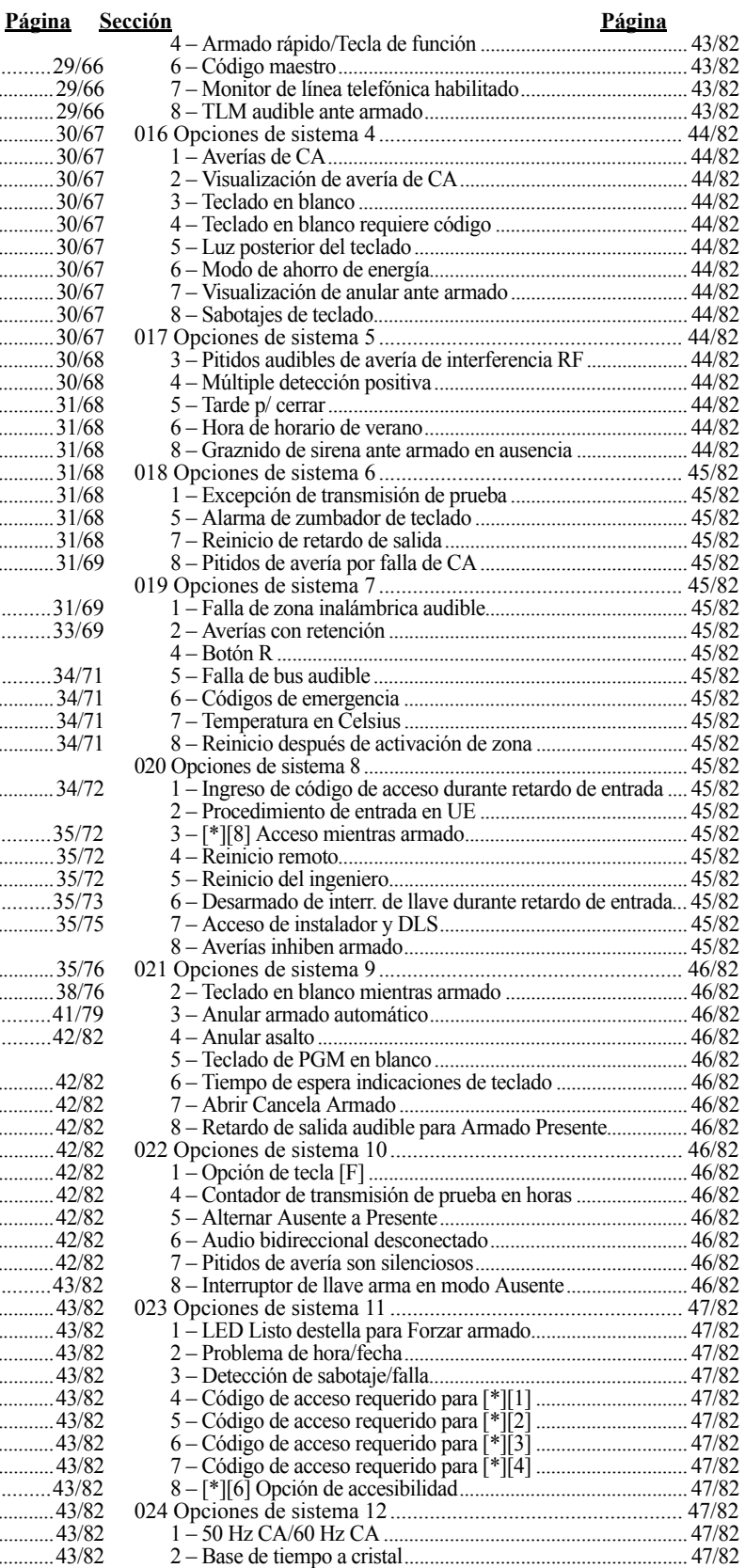

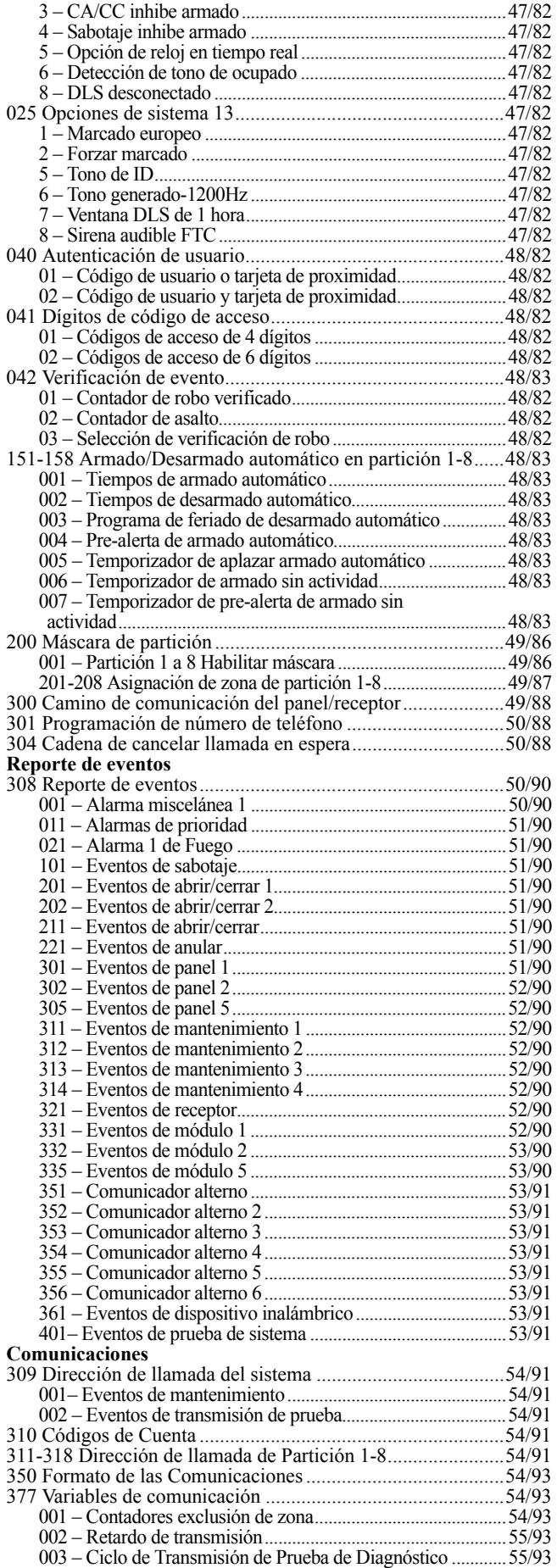

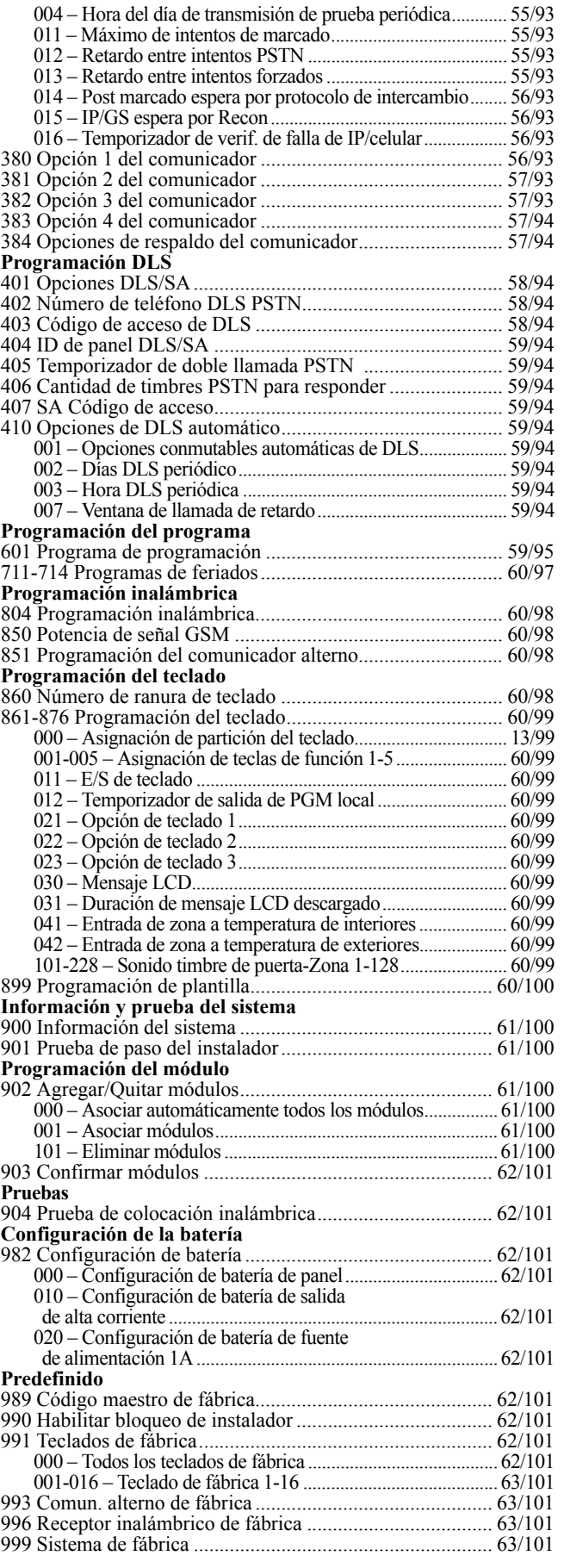

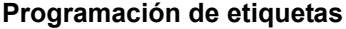

<span id="page-69-2"></span><span id="page-69-1"></span><span id="page-69-0"></span>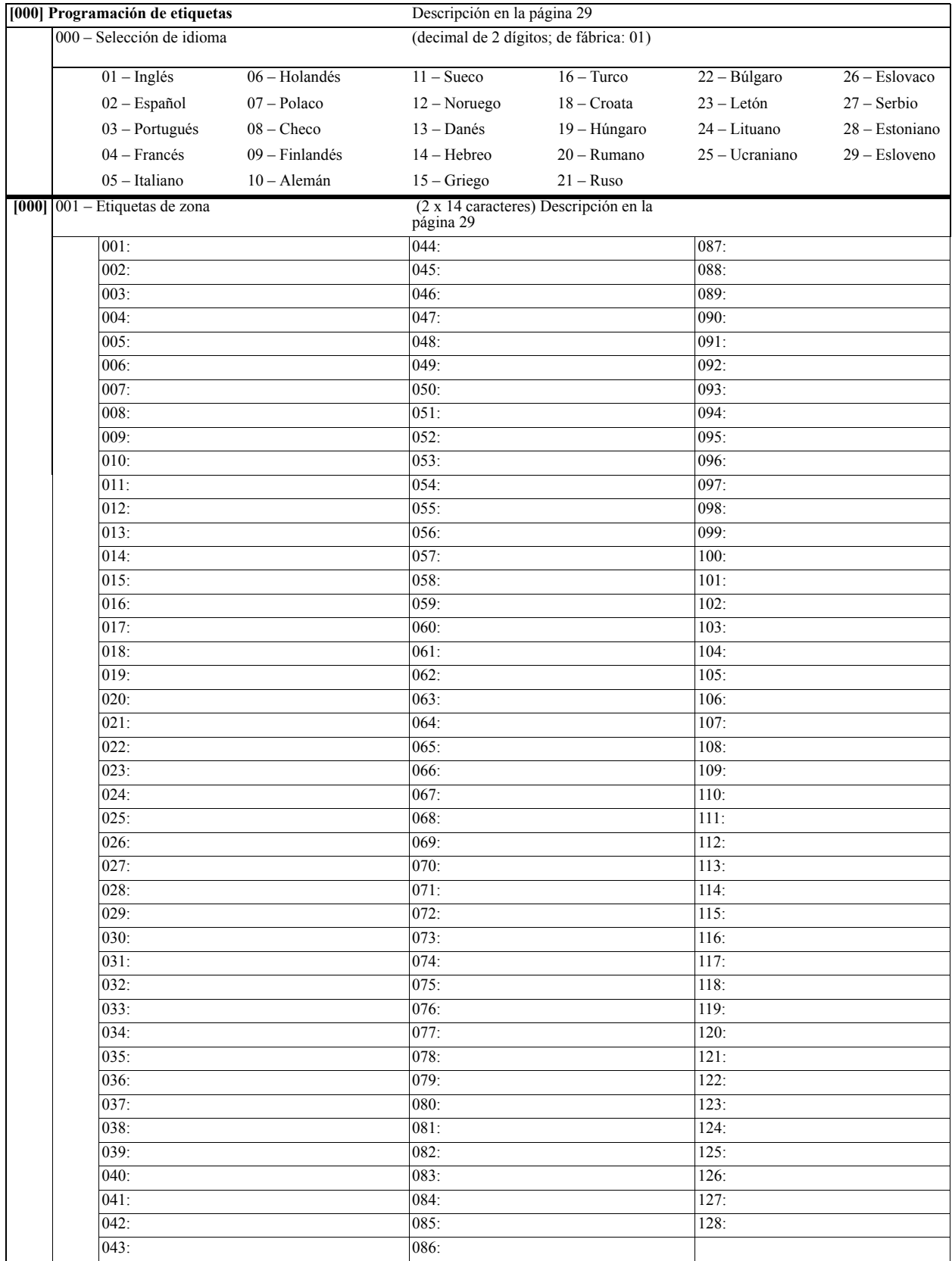

<span id="page-70-9"></span><span id="page-70-8"></span><span id="page-70-7"></span><span id="page-70-6"></span><span id="page-70-5"></span><span id="page-70-4"></span><span id="page-70-3"></span><span id="page-70-2"></span><span id="page-70-1"></span><span id="page-70-0"></span>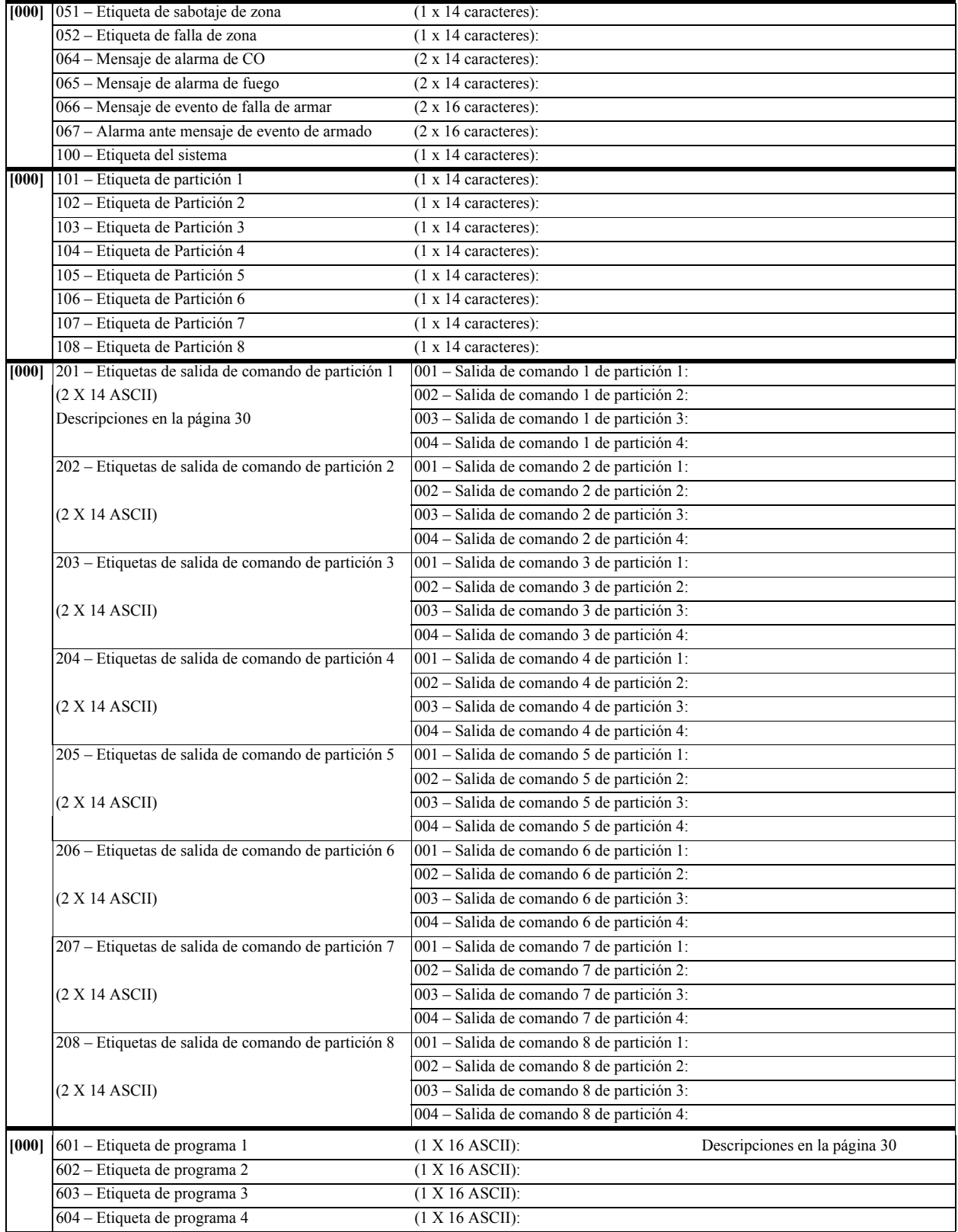

<span id="page-71-8"></span><span id="page-71-7"></span><span id="page-71-6"></span><span id="page-71-5"></span><span id="page-71-4"></span><span id="page-71-3"></span><span id="page-71-2"></span><span id="page-71-1"></span><span id="page-71-0"></span>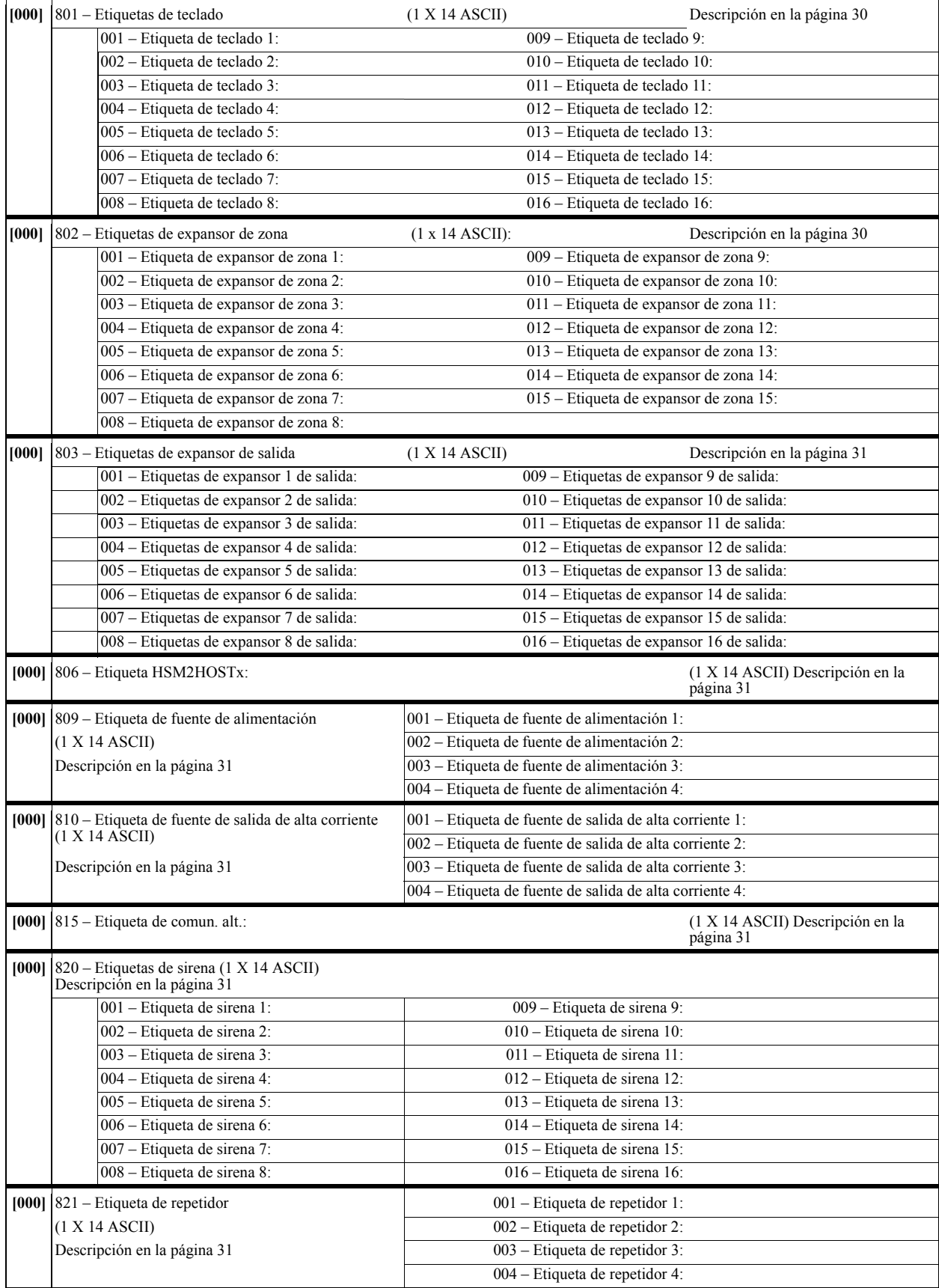
$\overline{\phantom{0}}$ 

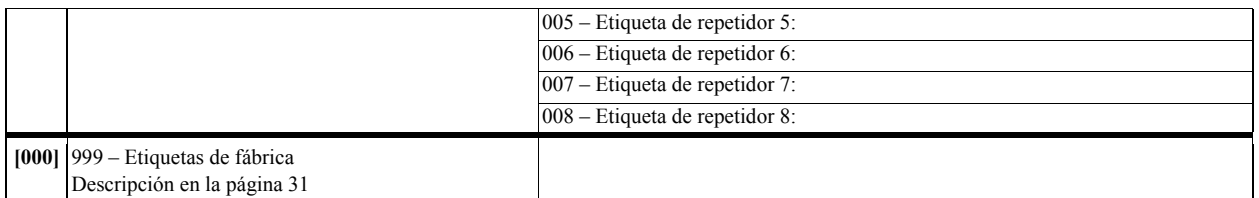

### **Configuración de zona**

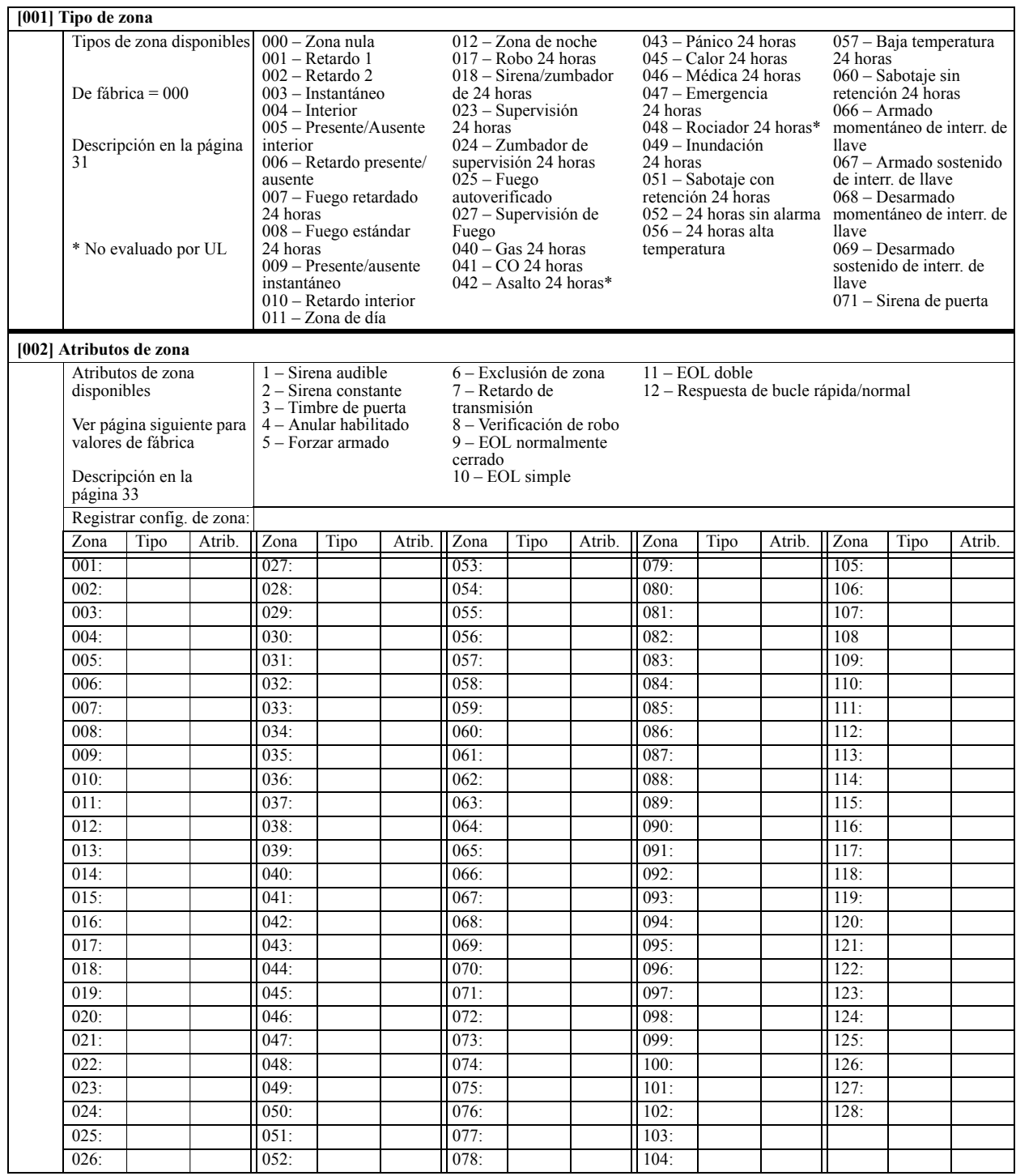

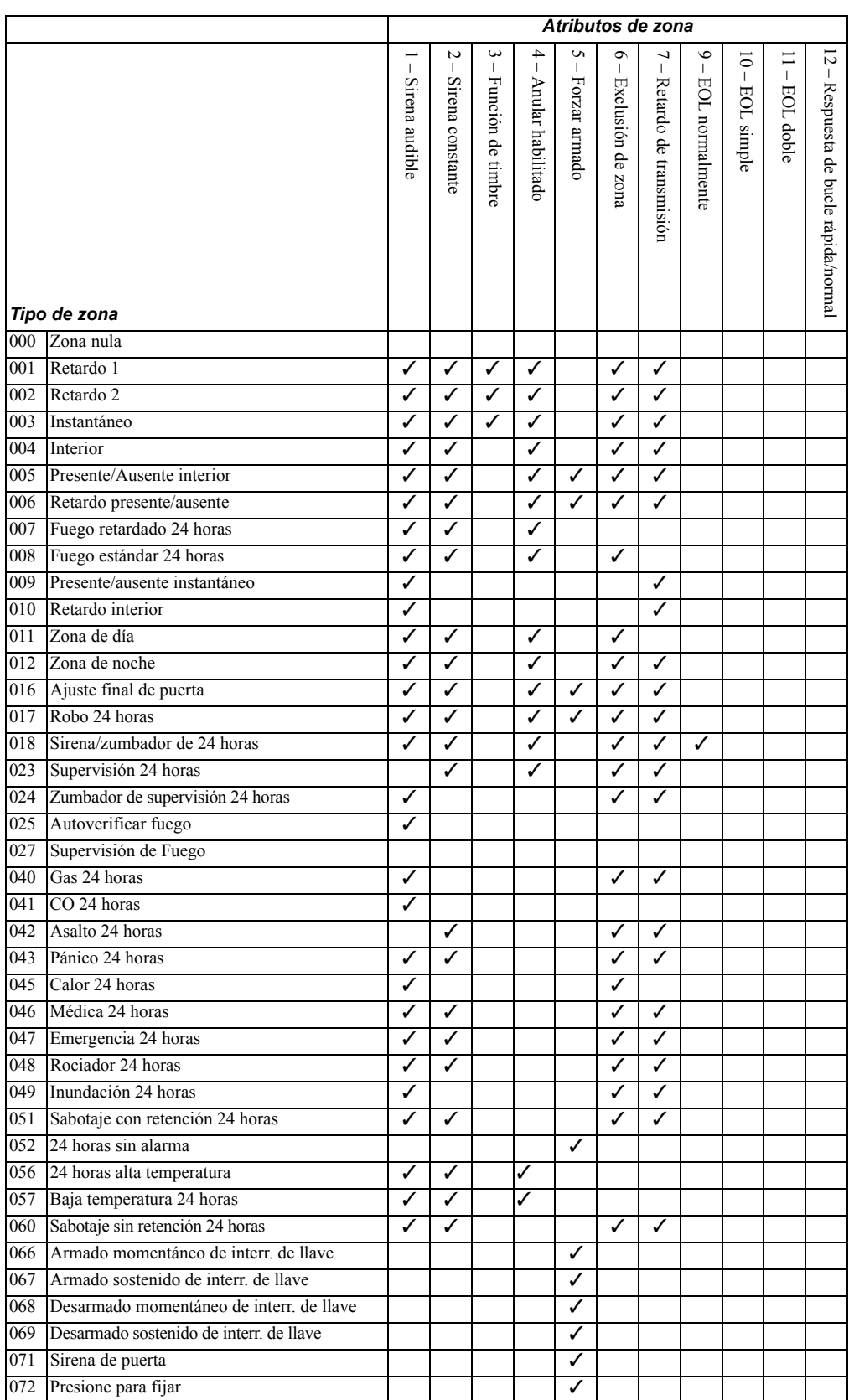

## **Valores de fábrica de atributo de zona (Descripción en la página [33\)](#page-36-0)**

#### **Tiempos del sistema**

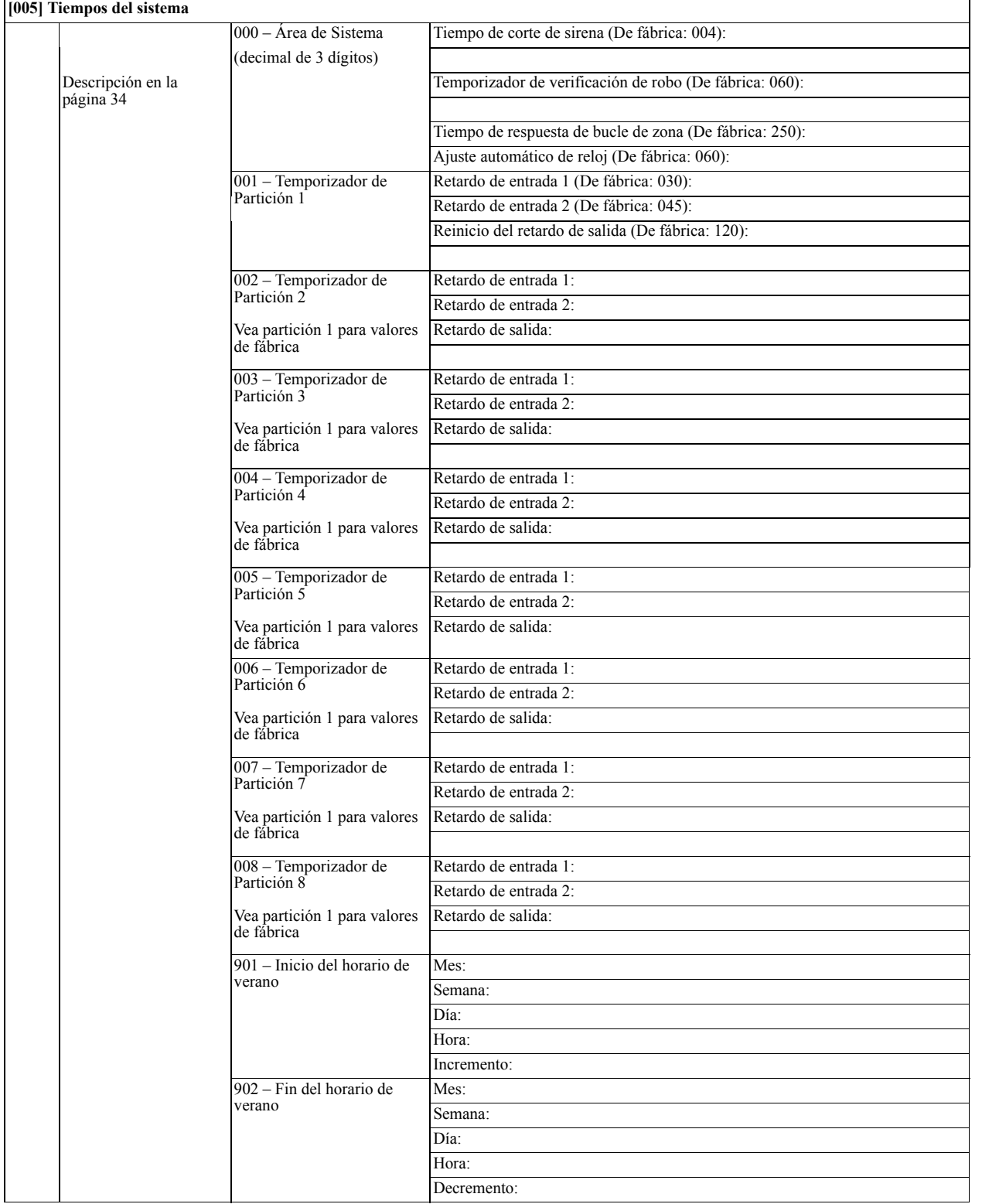

### **Códigos de acceso**

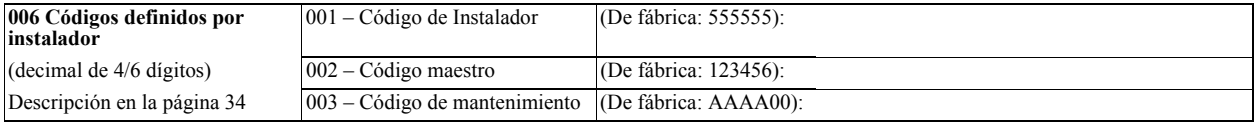

### **Programación de PGM**

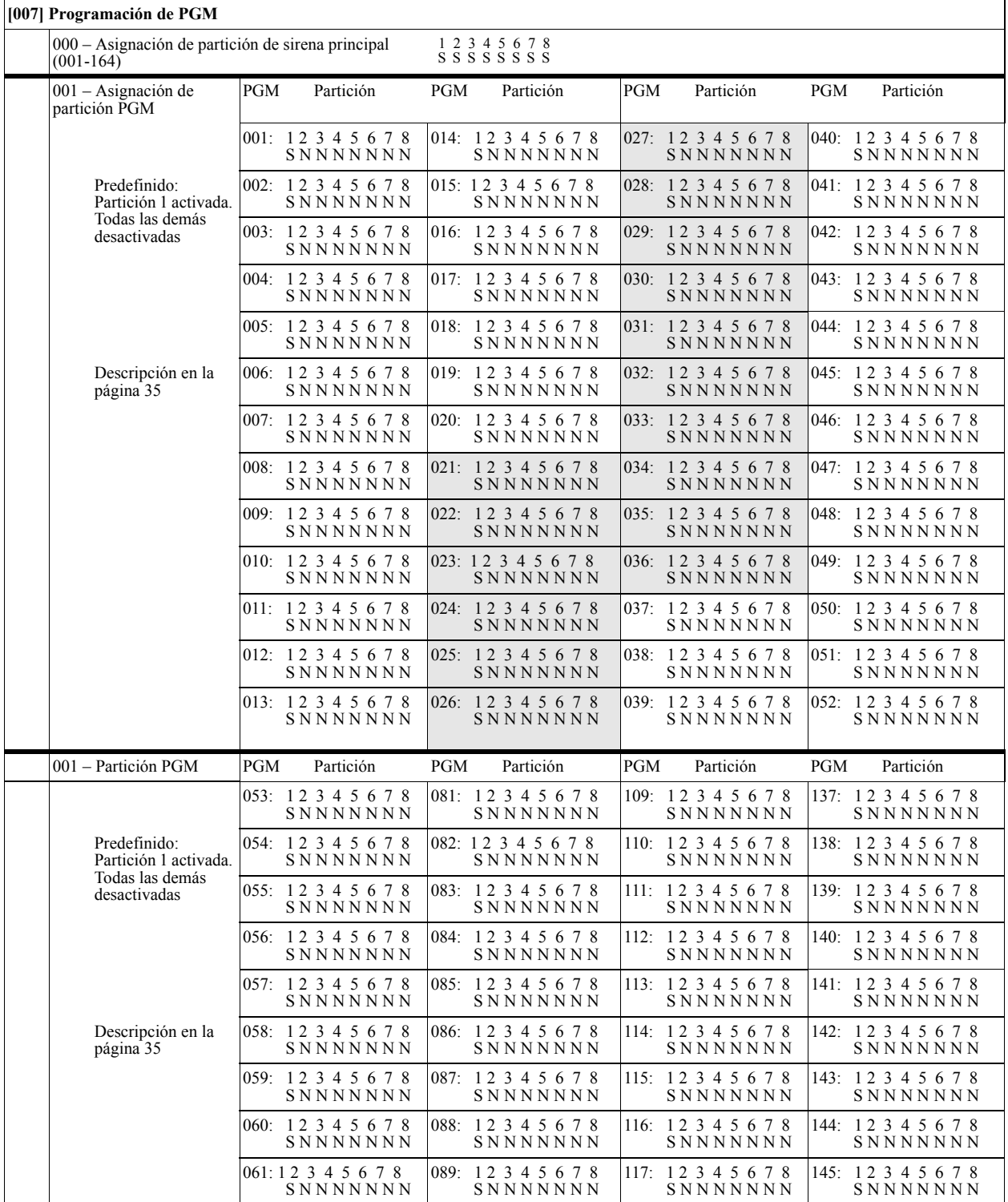

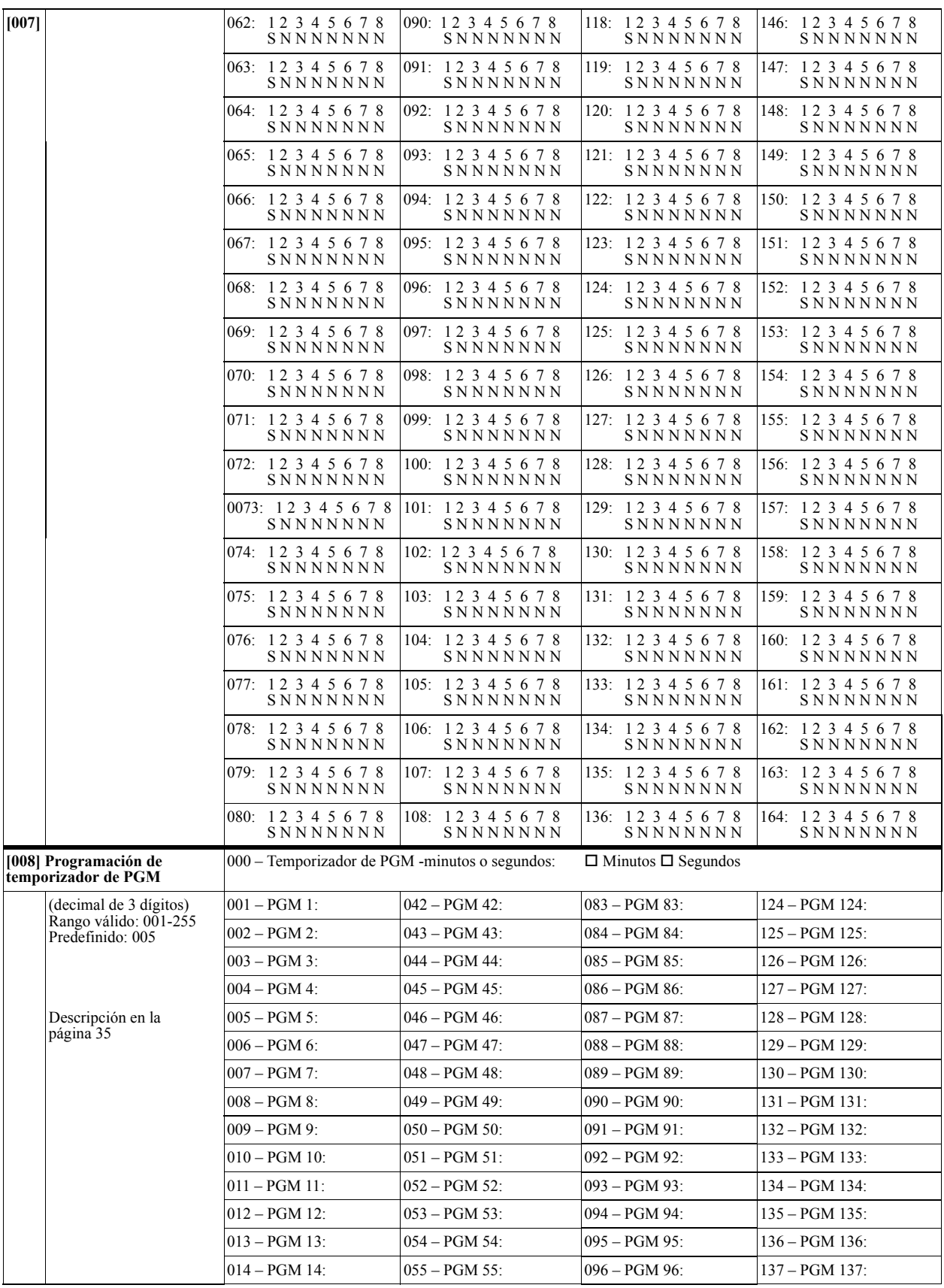

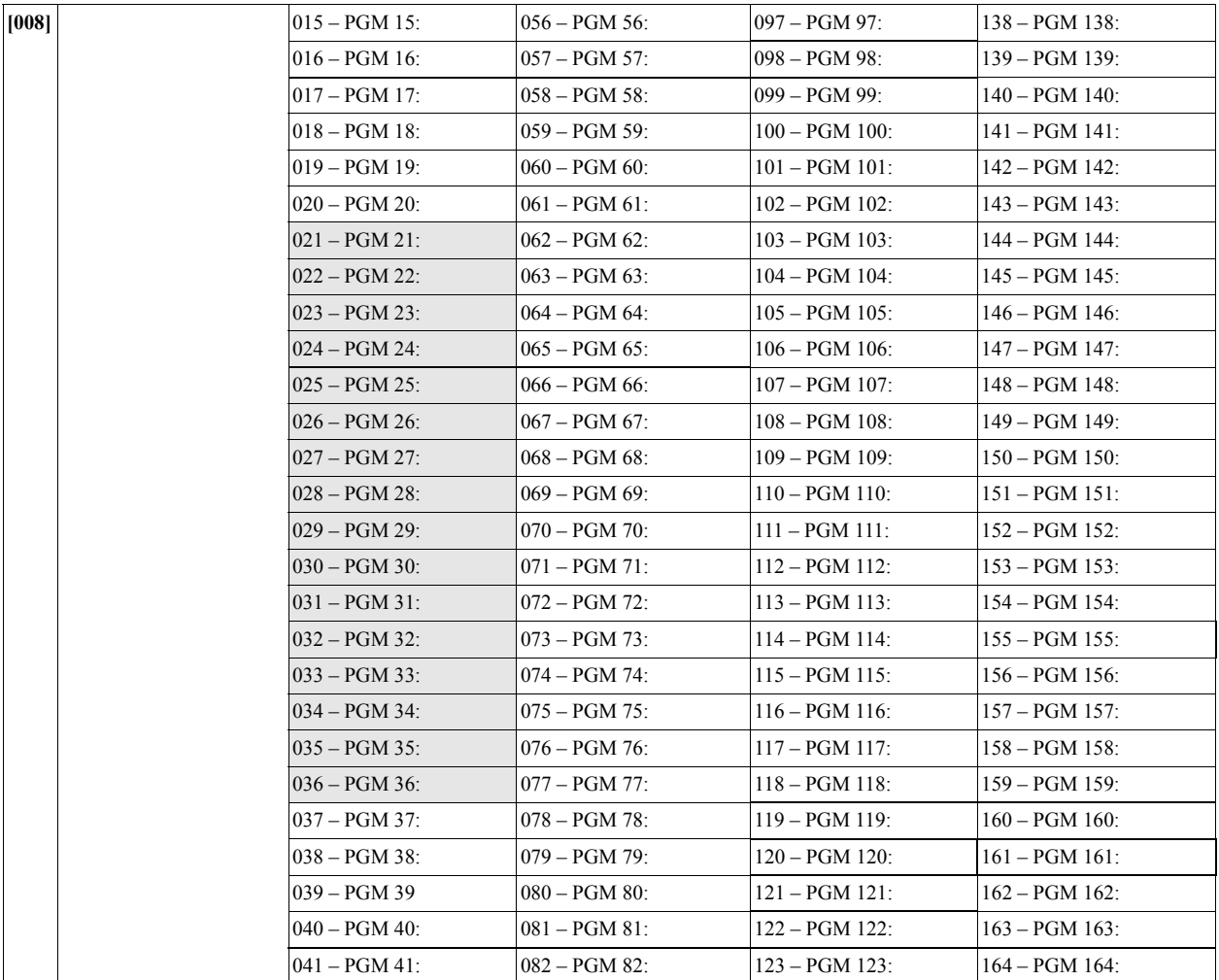

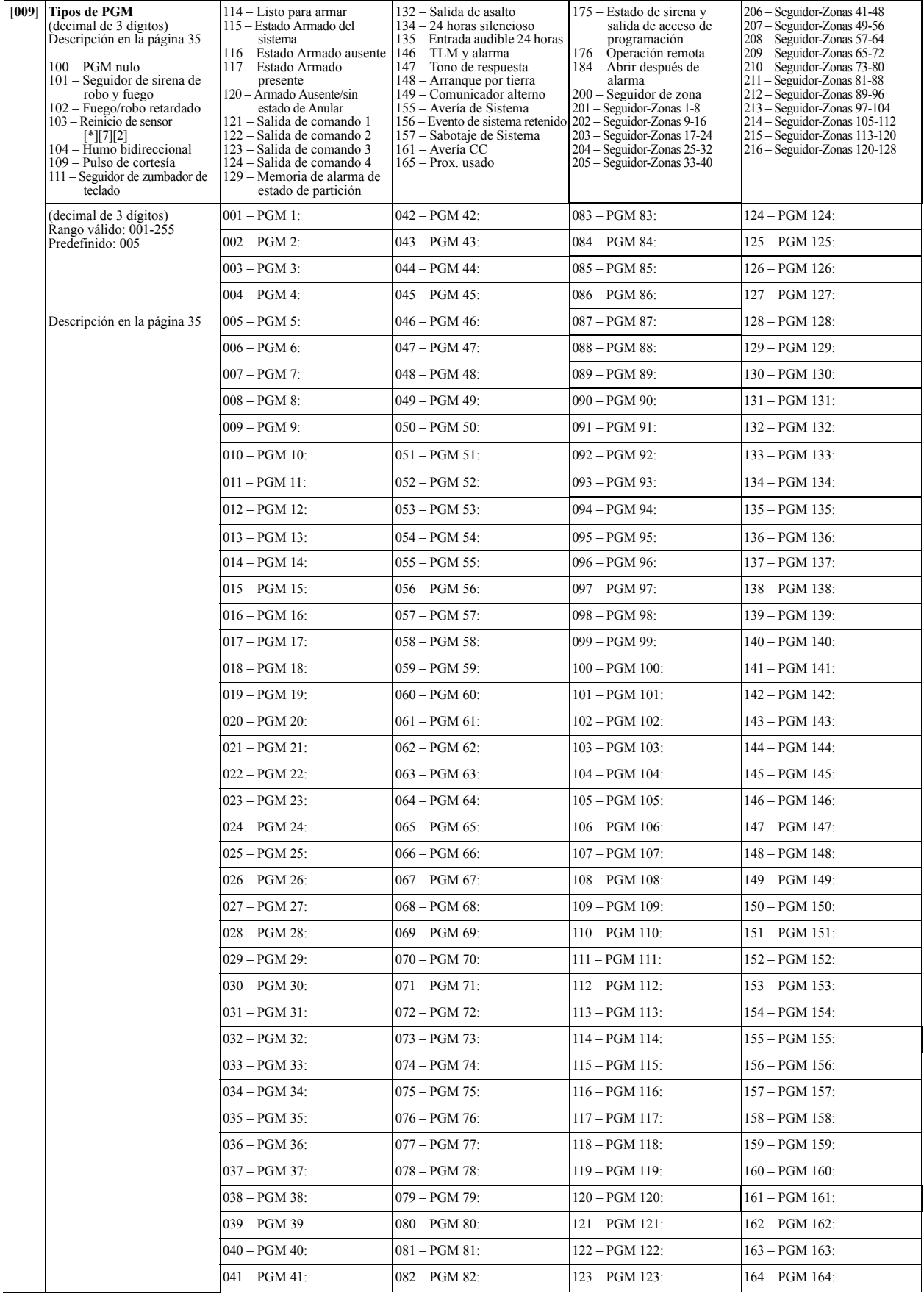

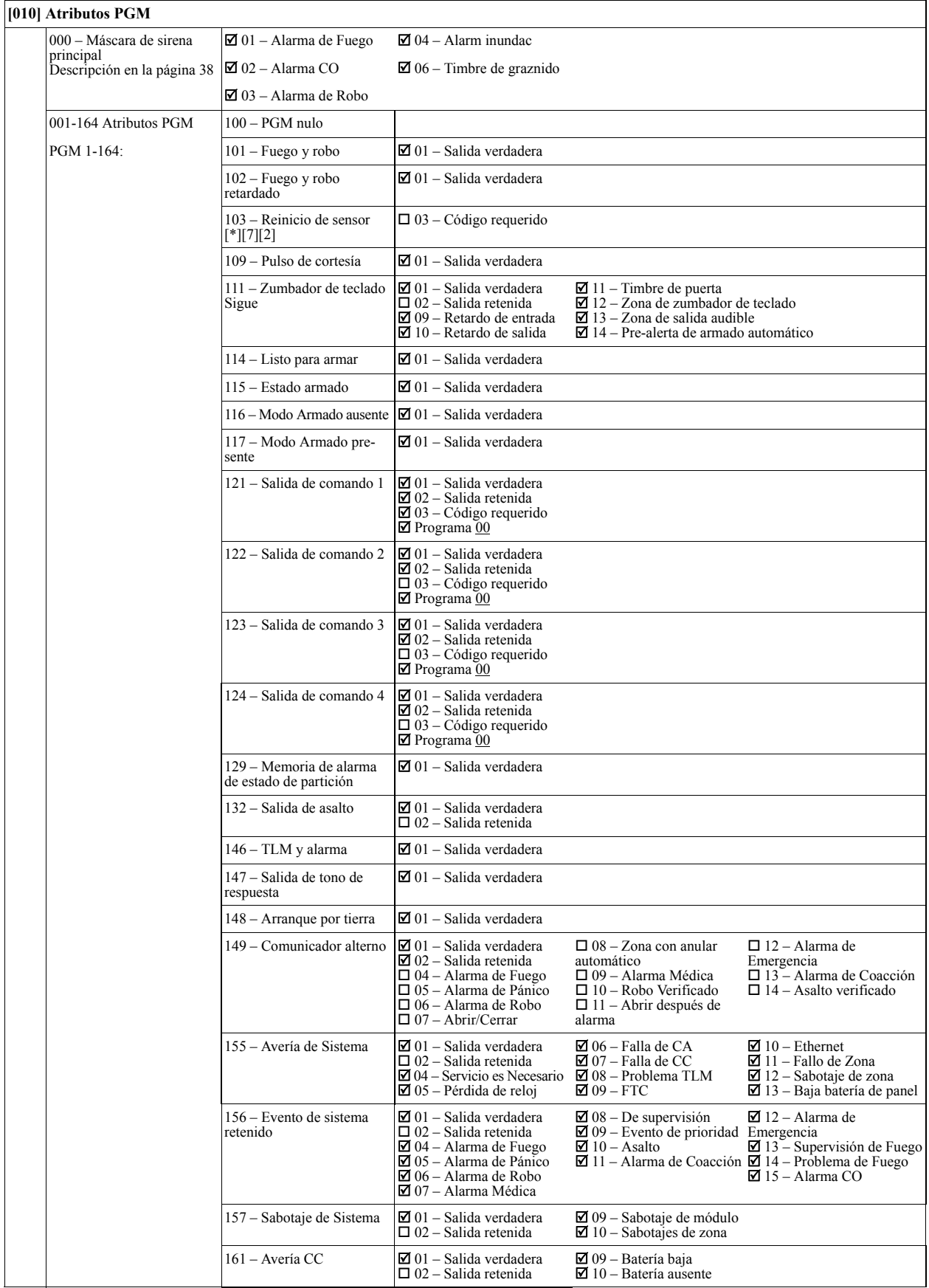

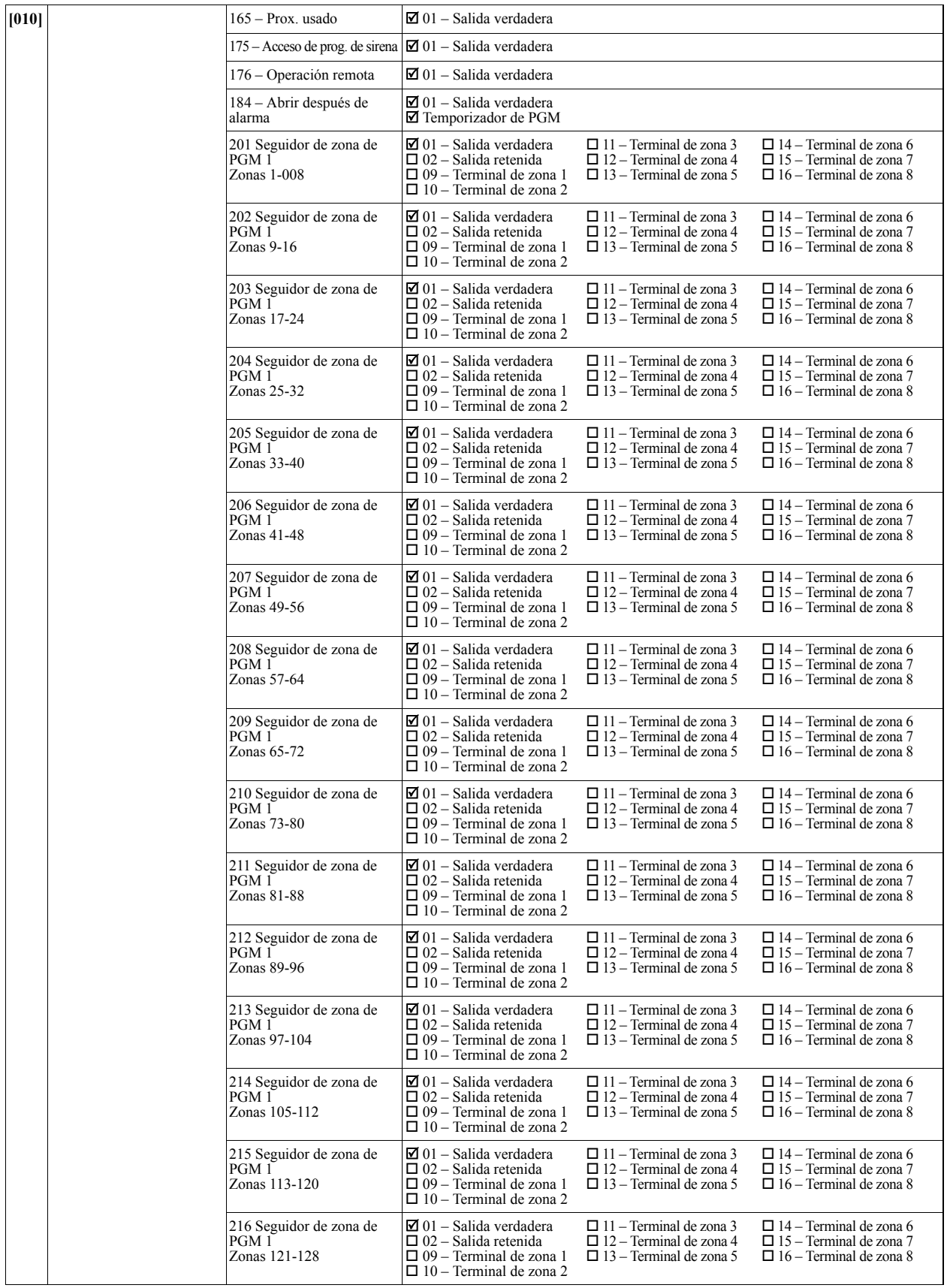

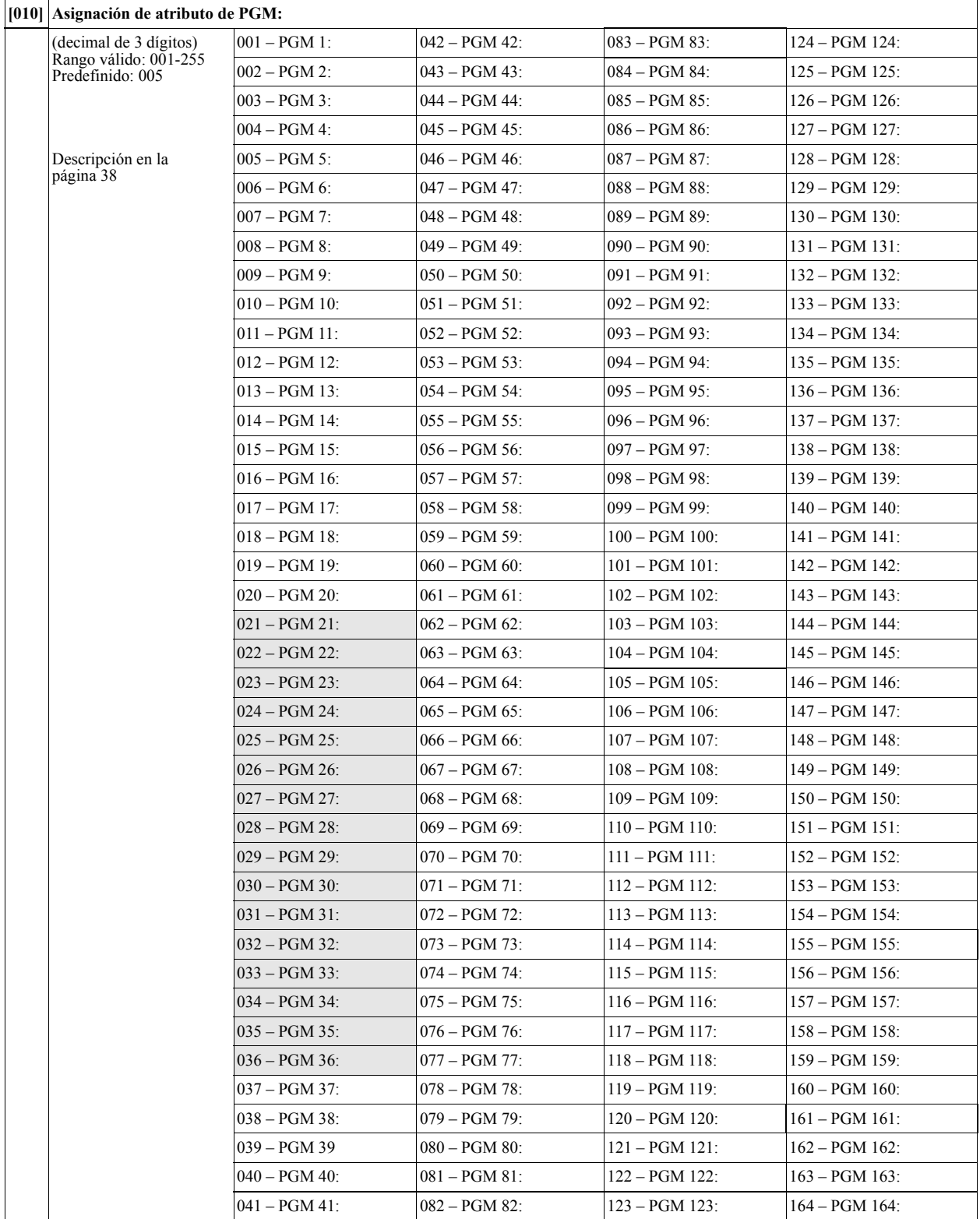

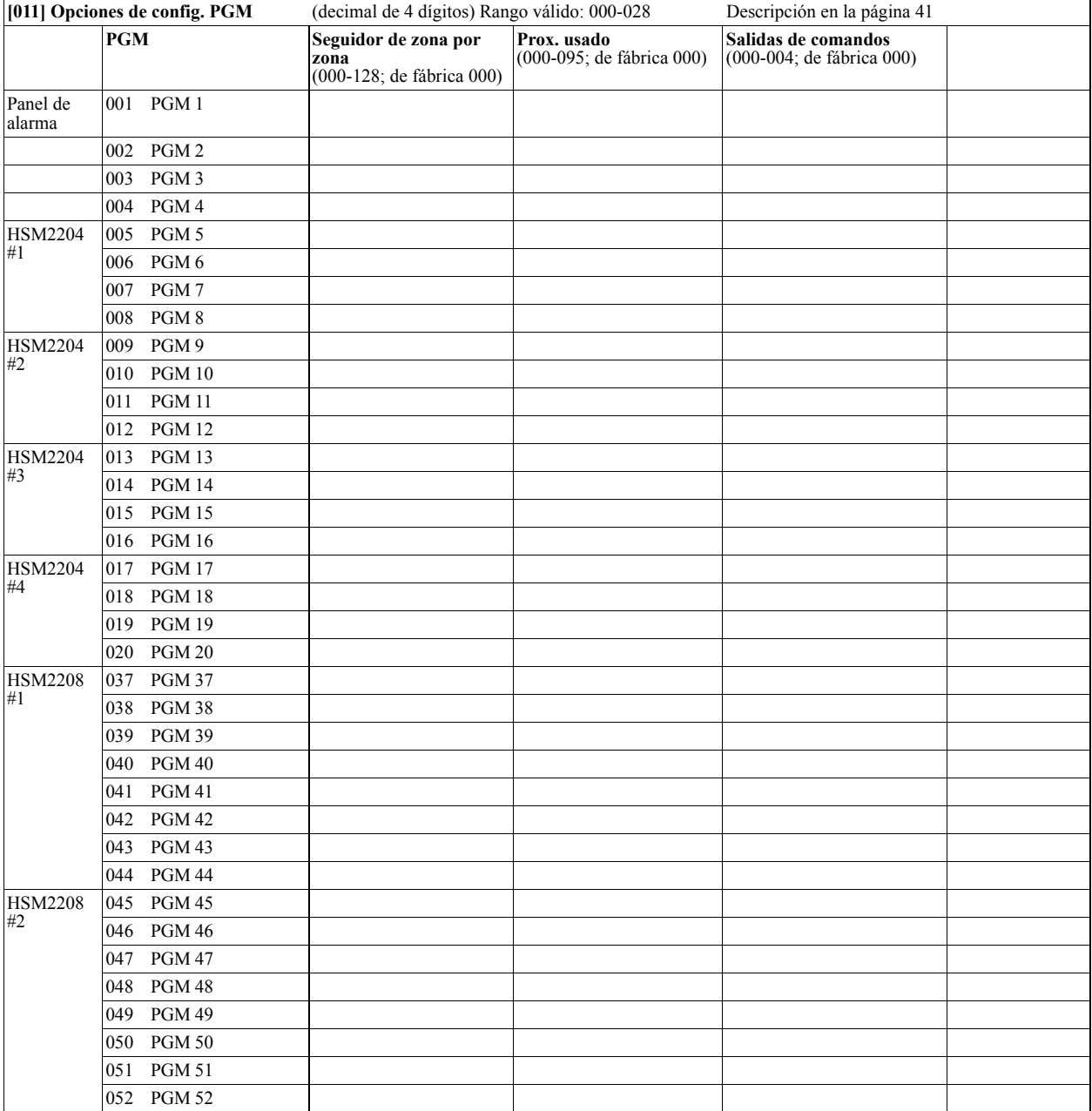

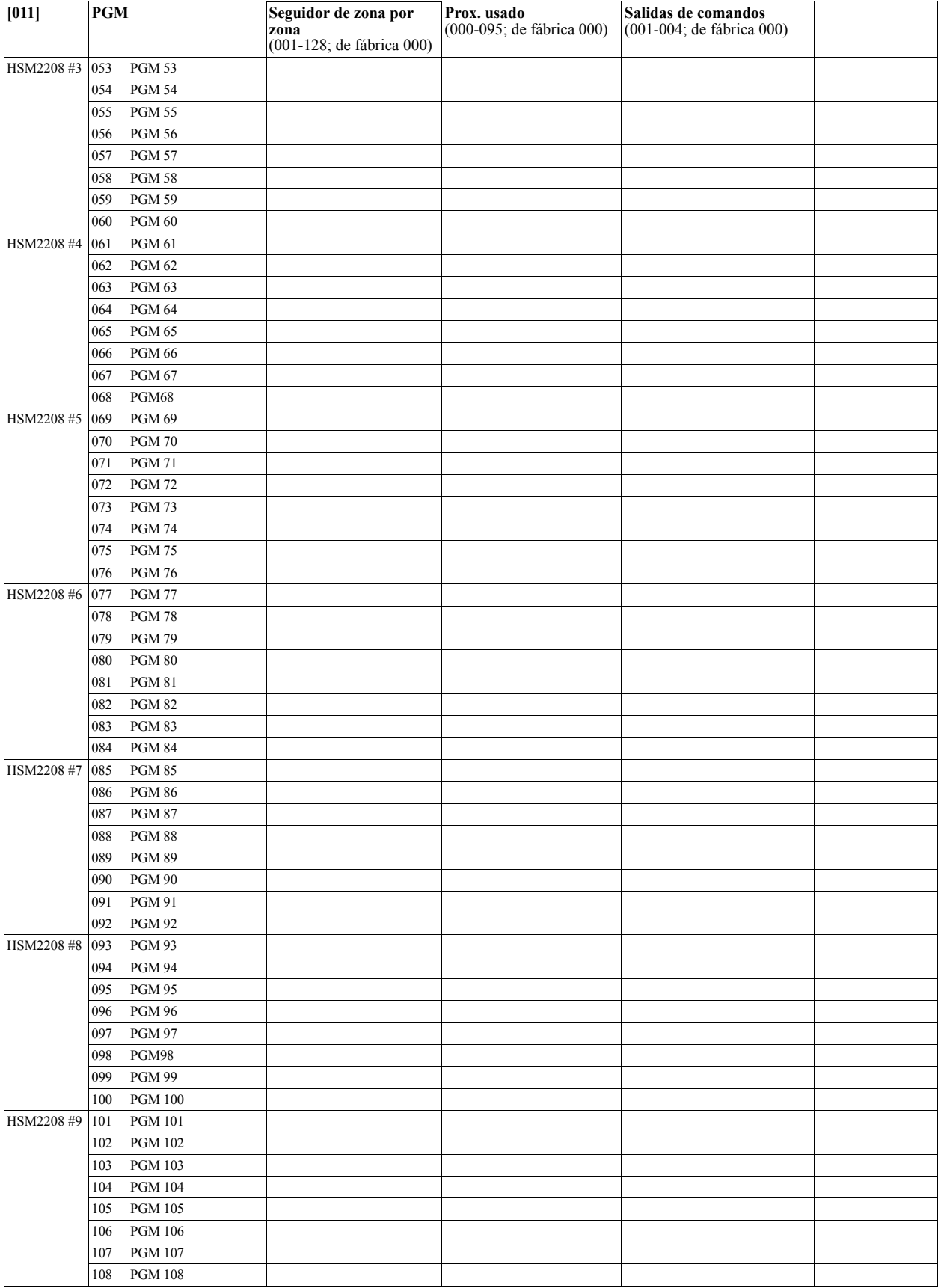

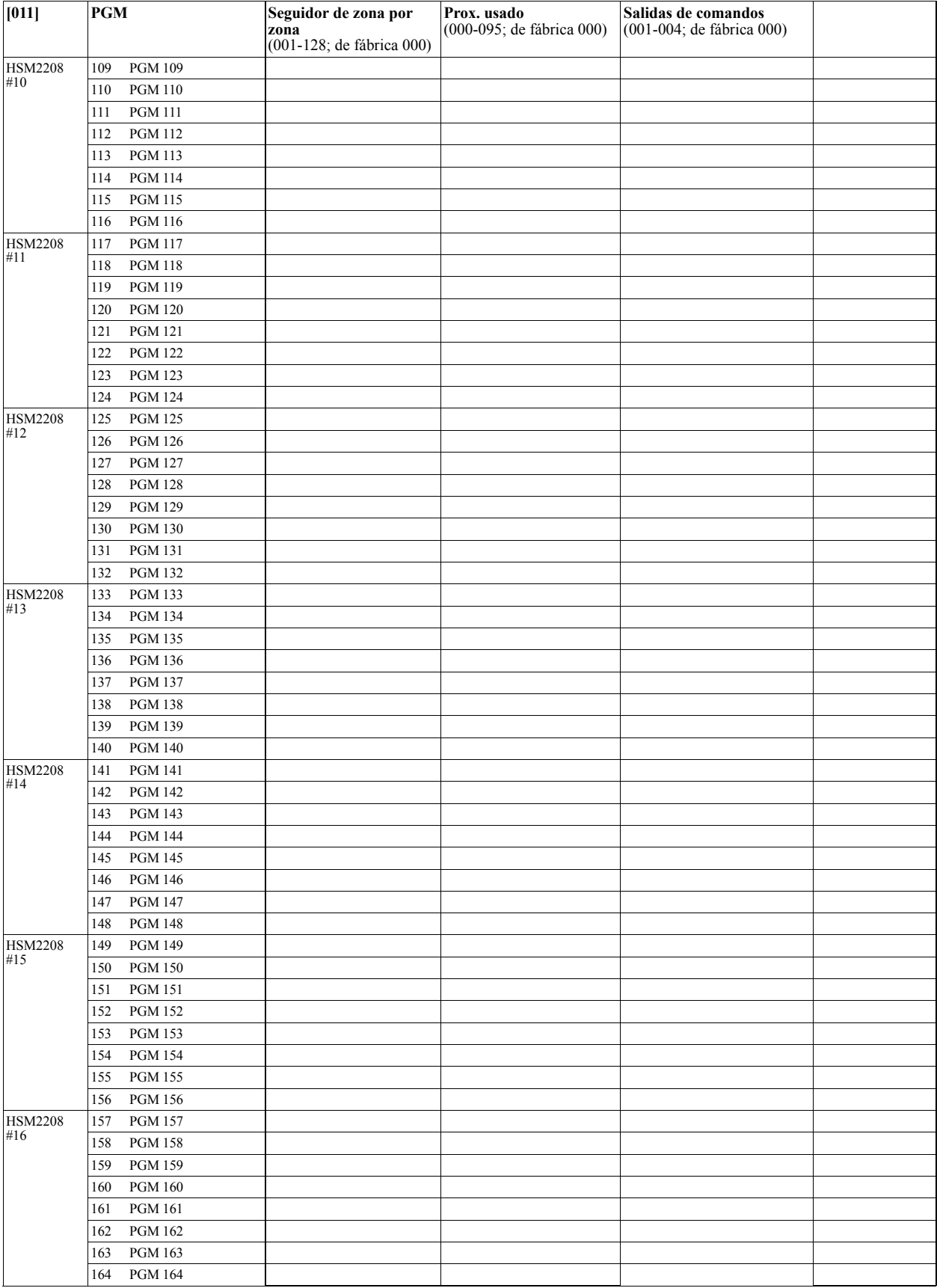

## **Bloqueo del sistema**

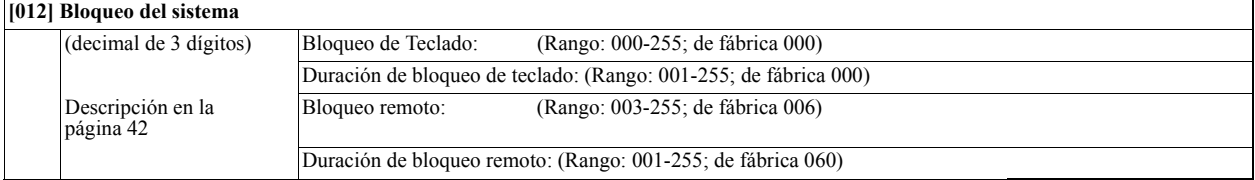

### **Opciones de sistema**

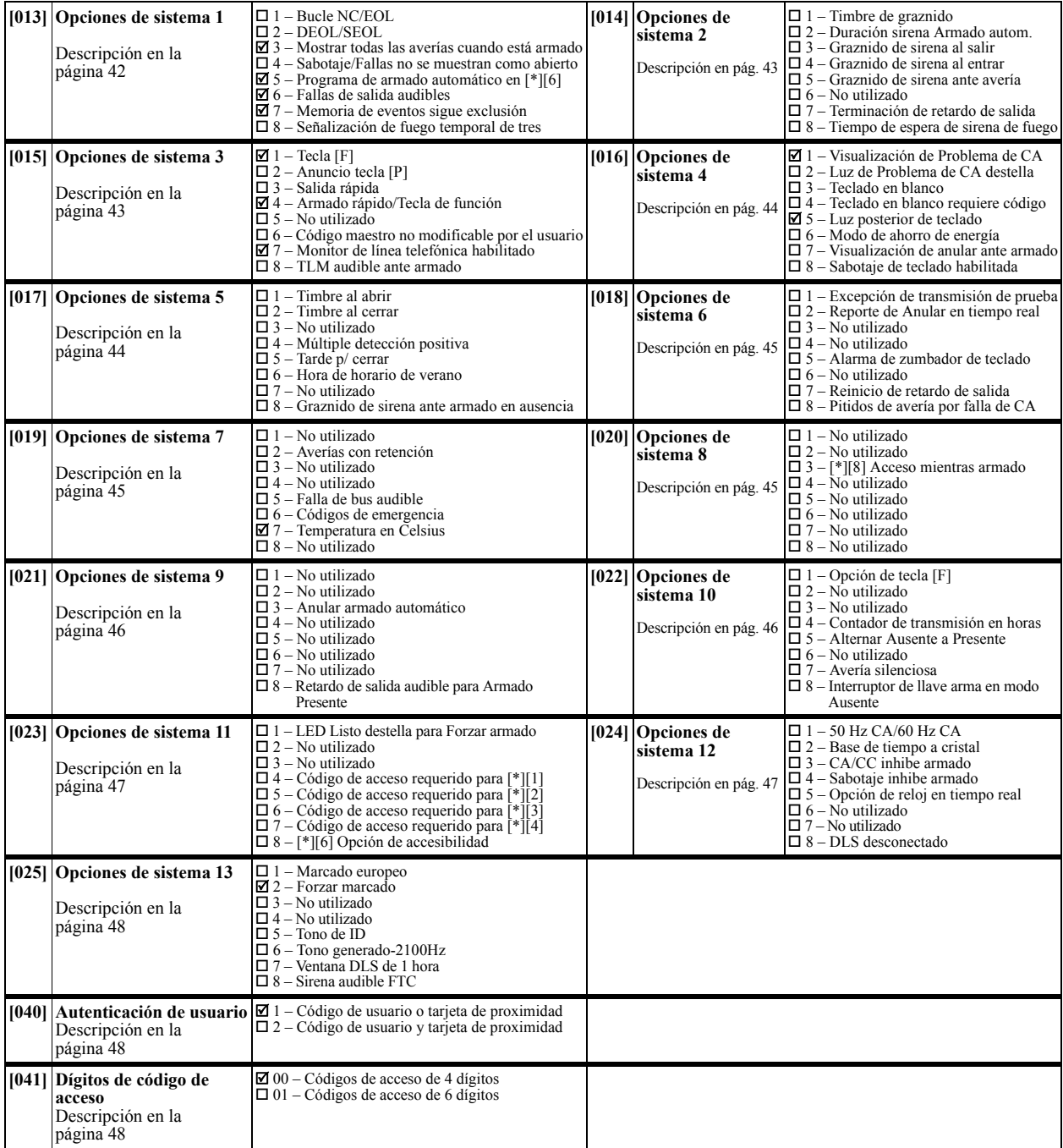

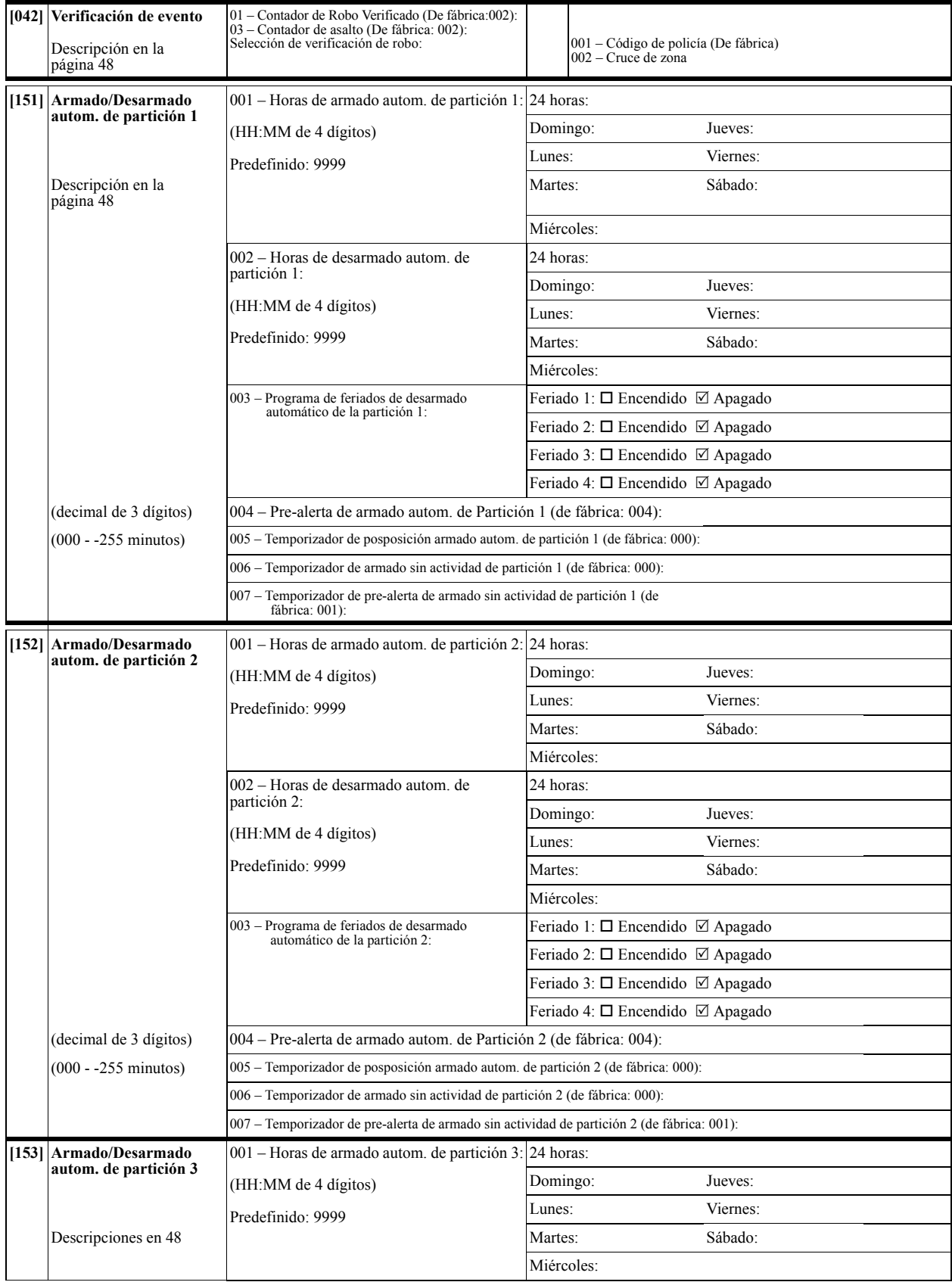

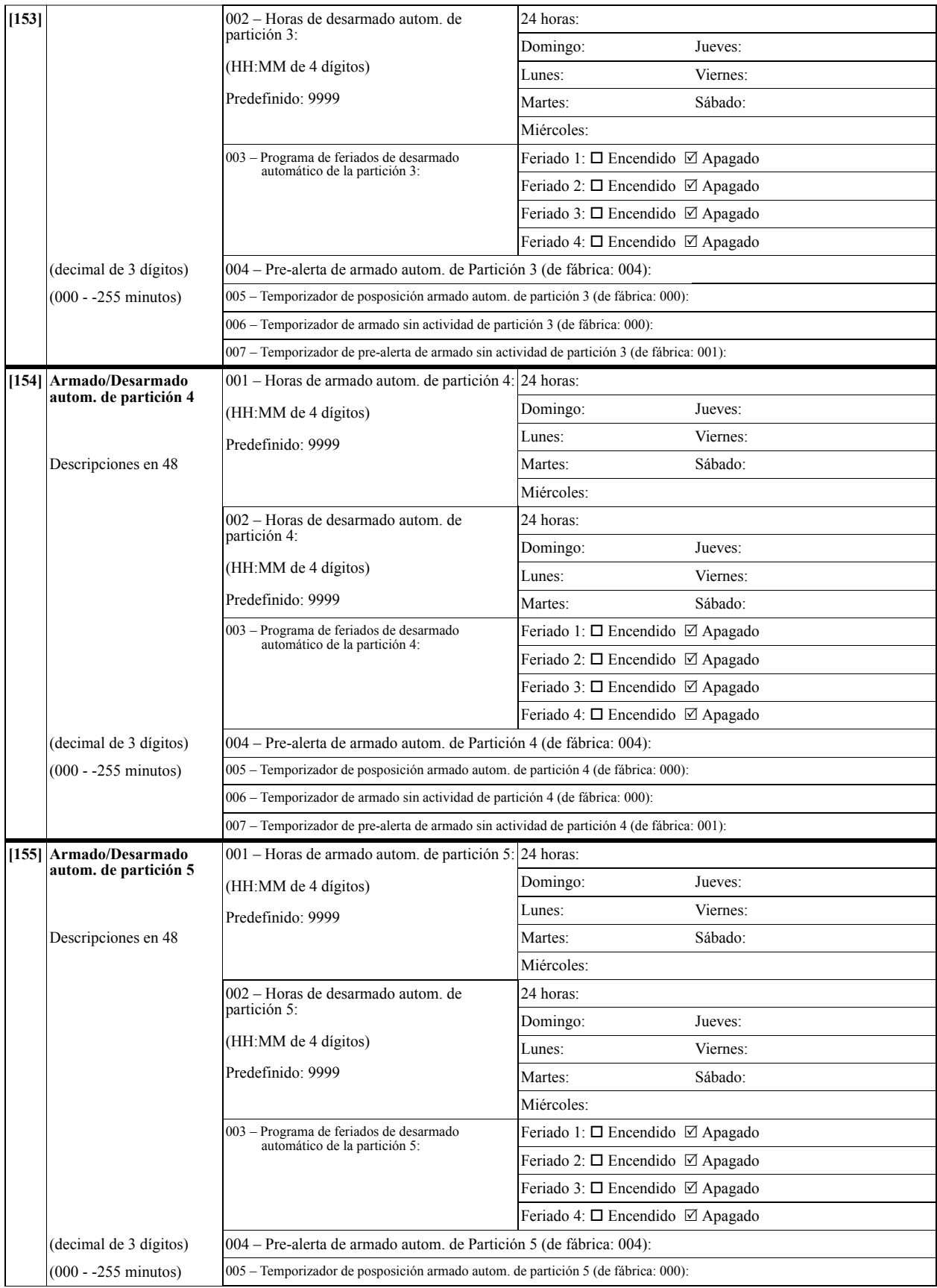

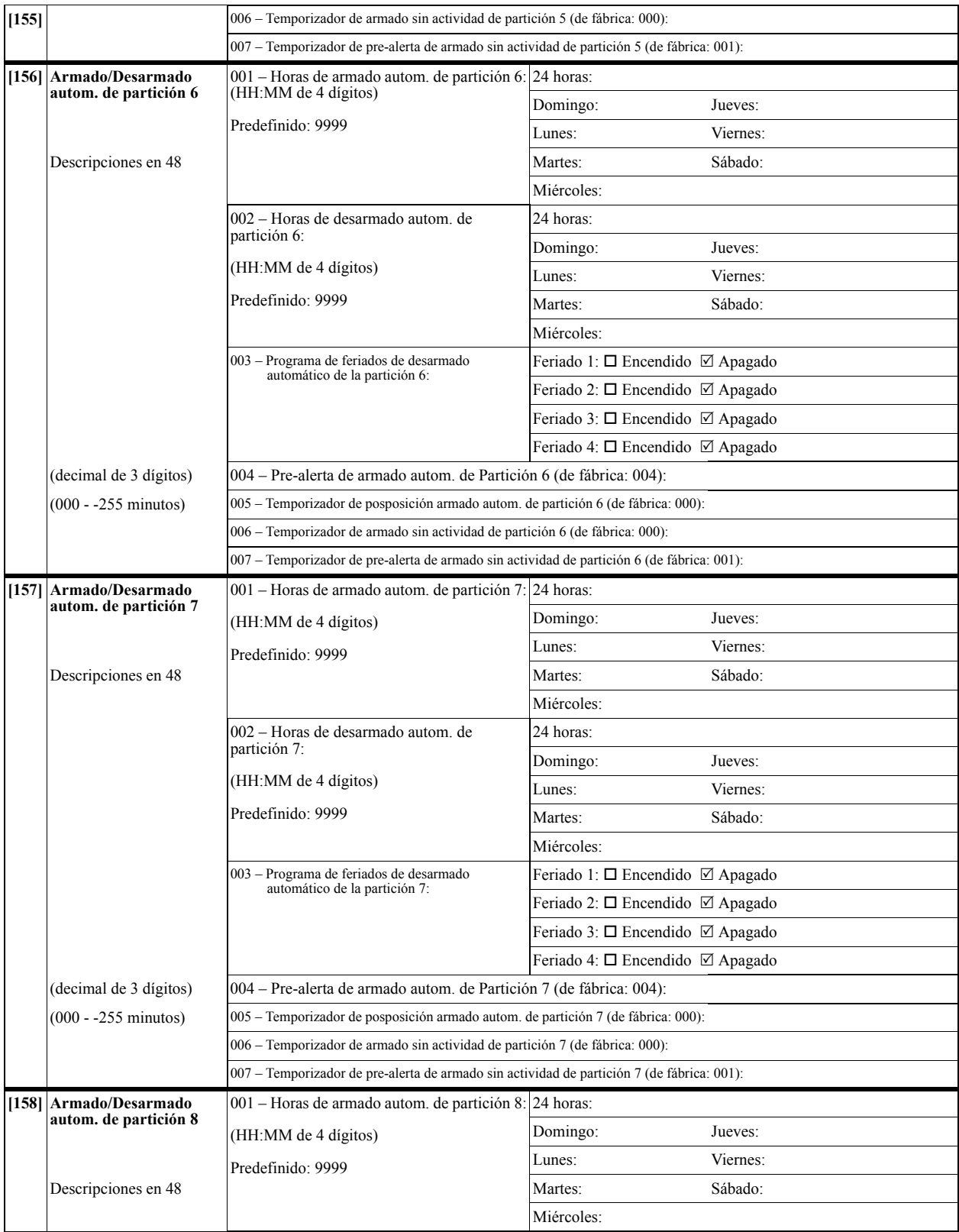

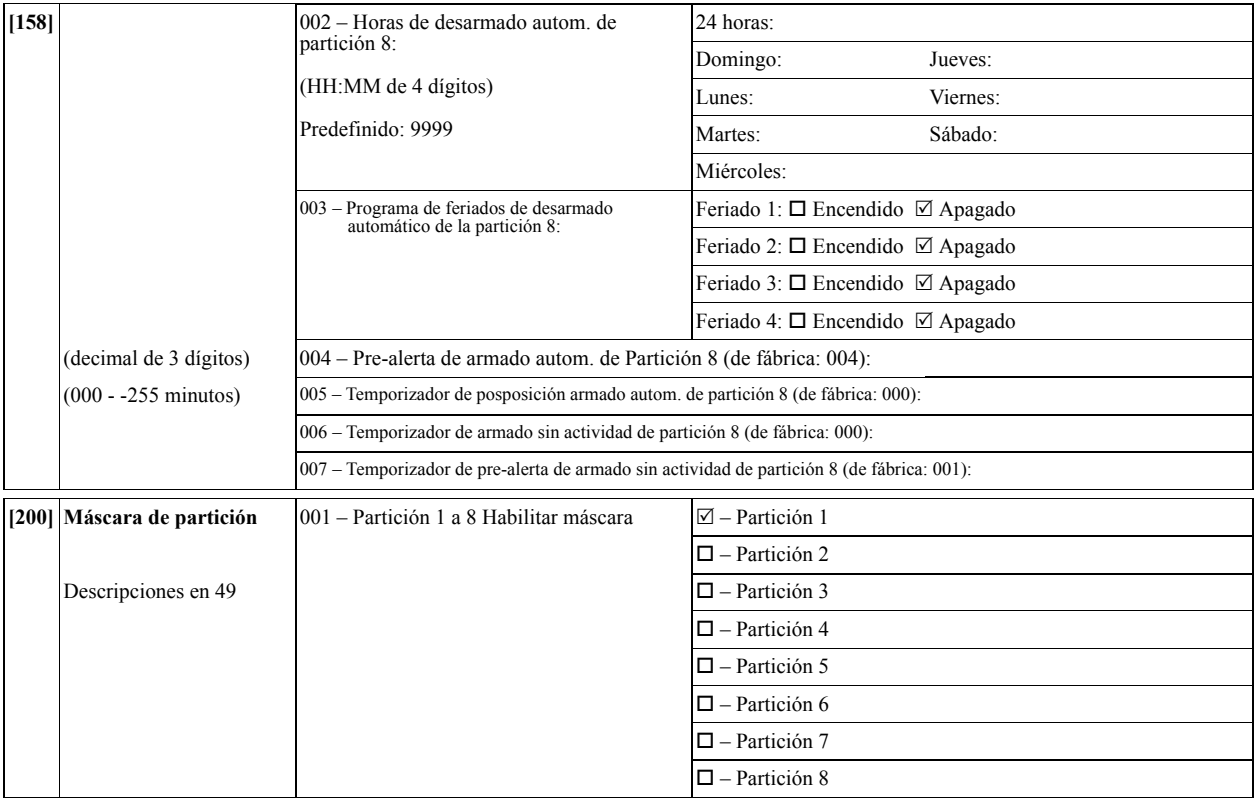

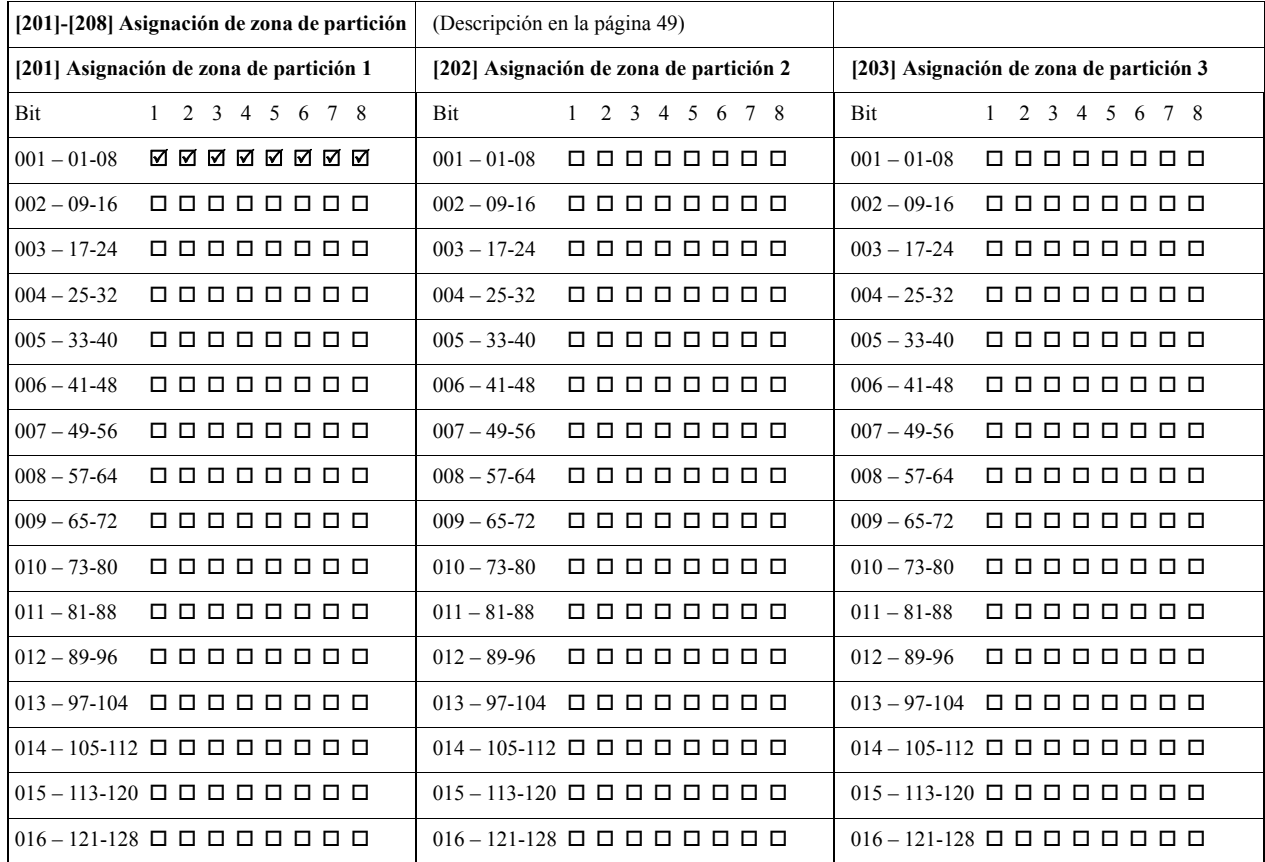

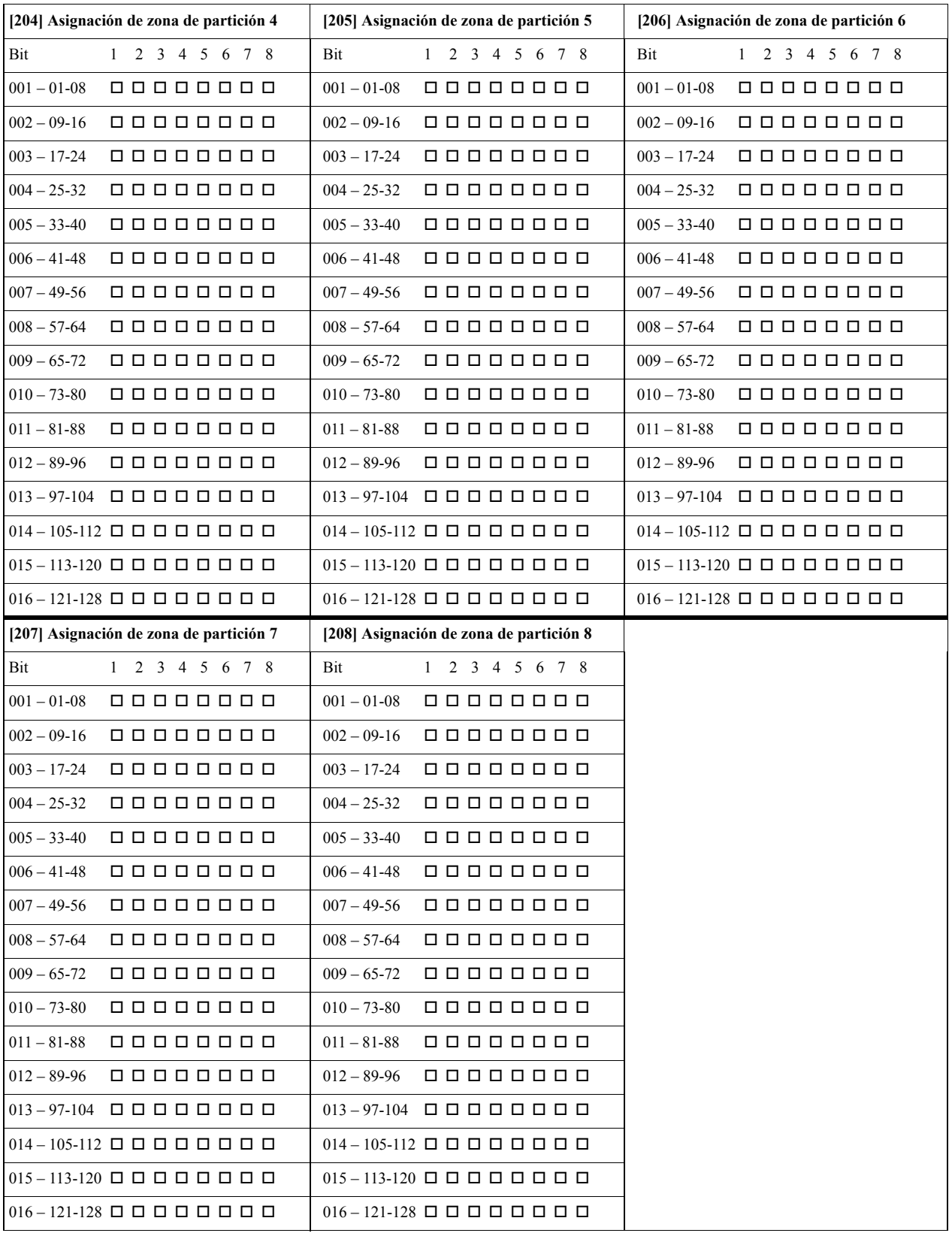

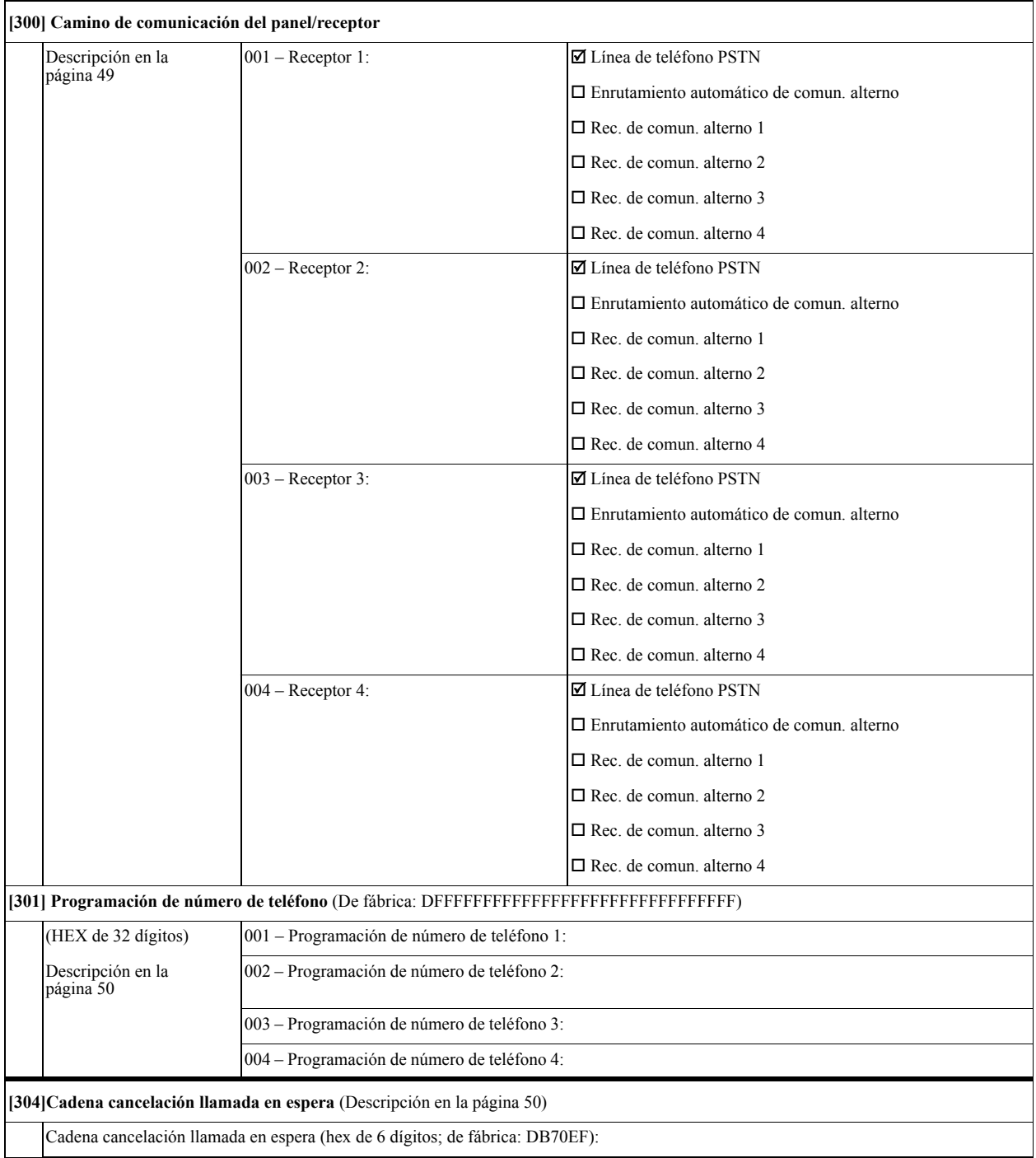

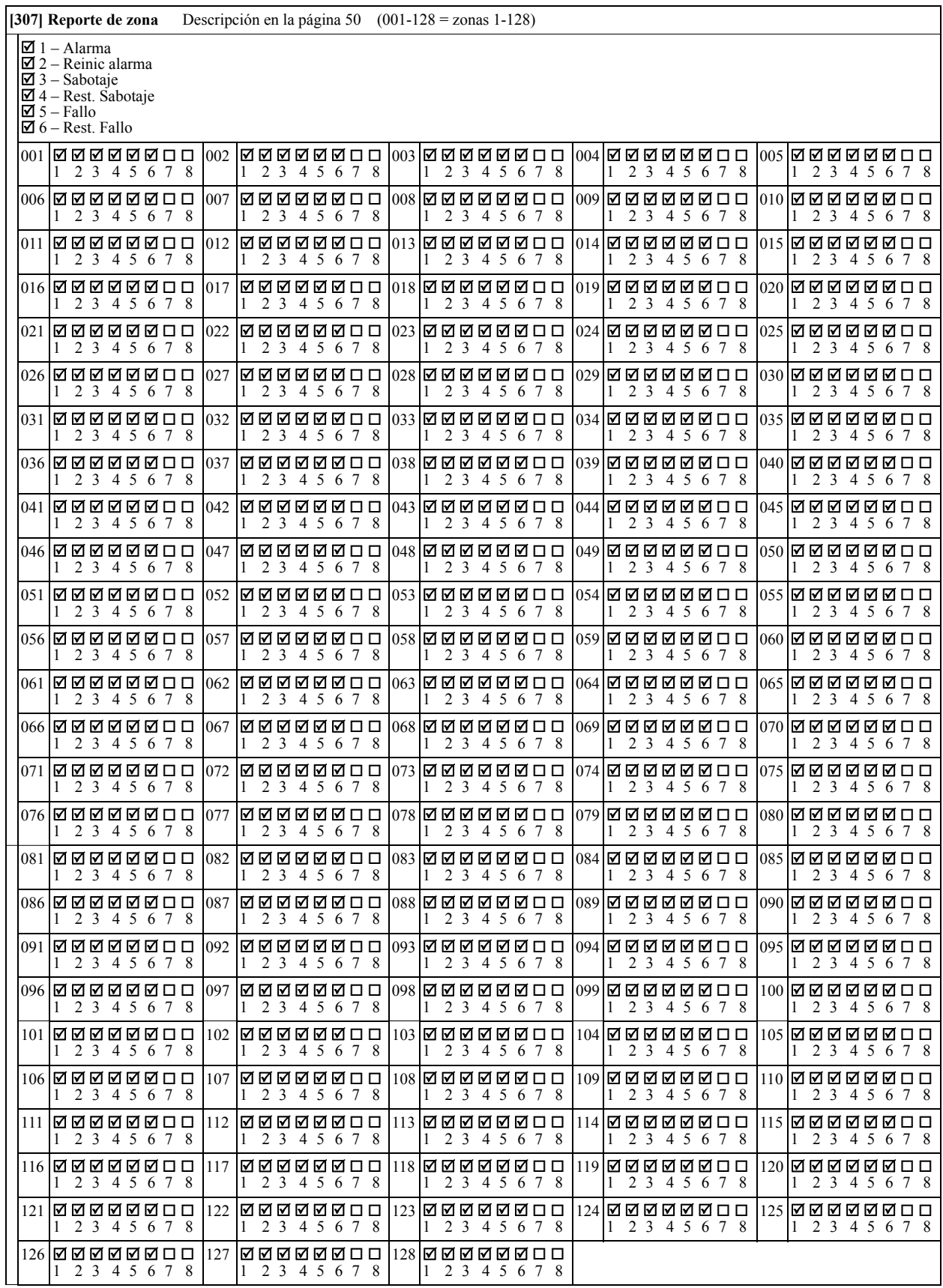

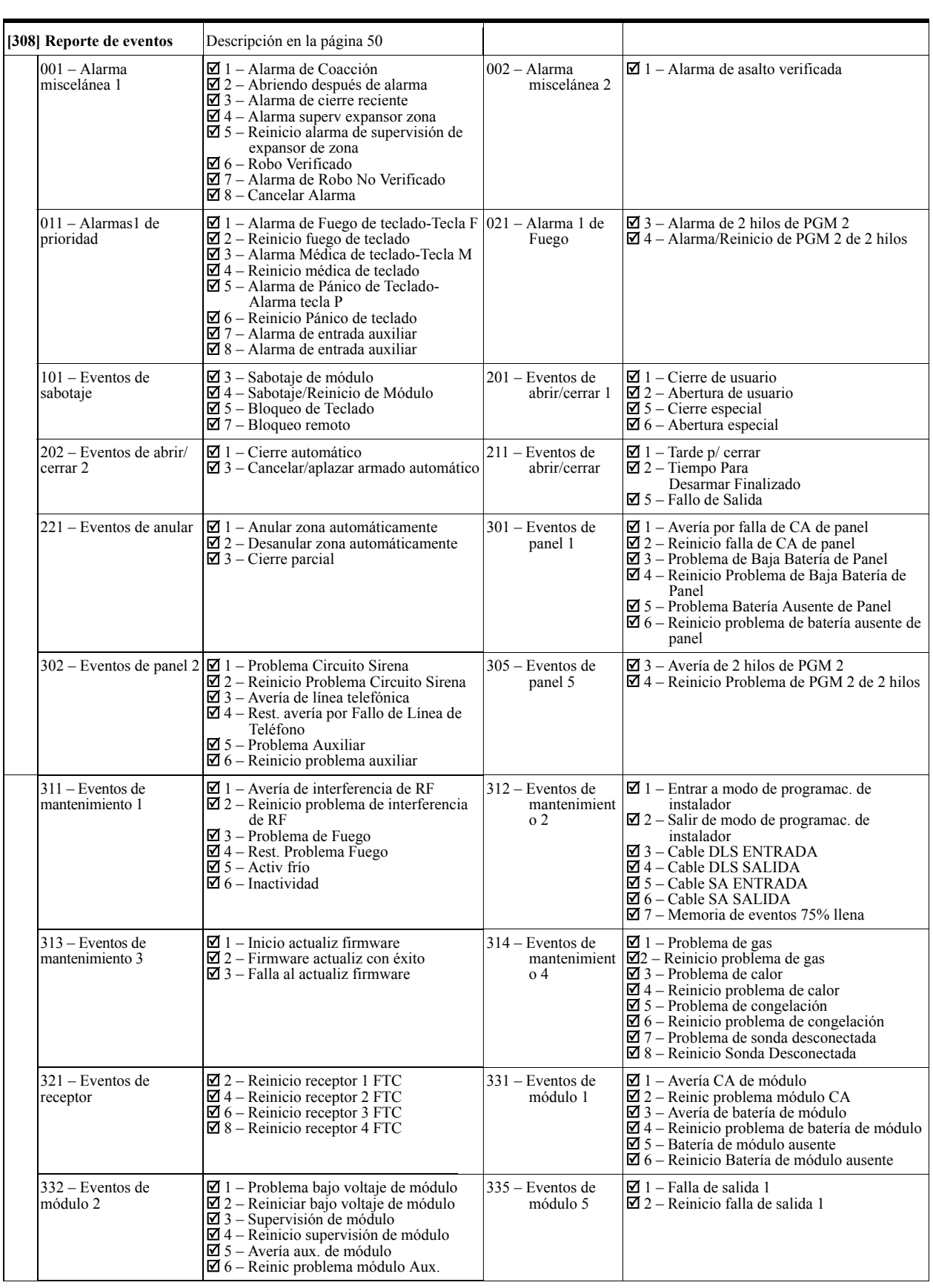

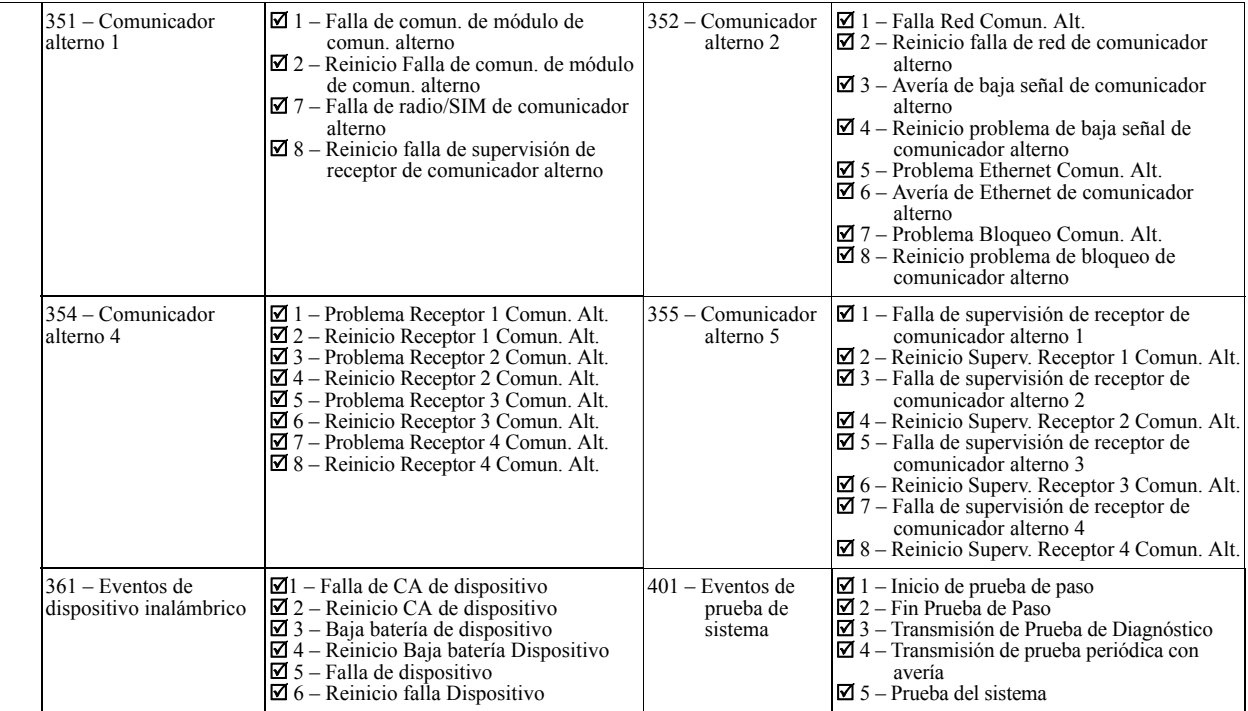

### **Comunicaciones**

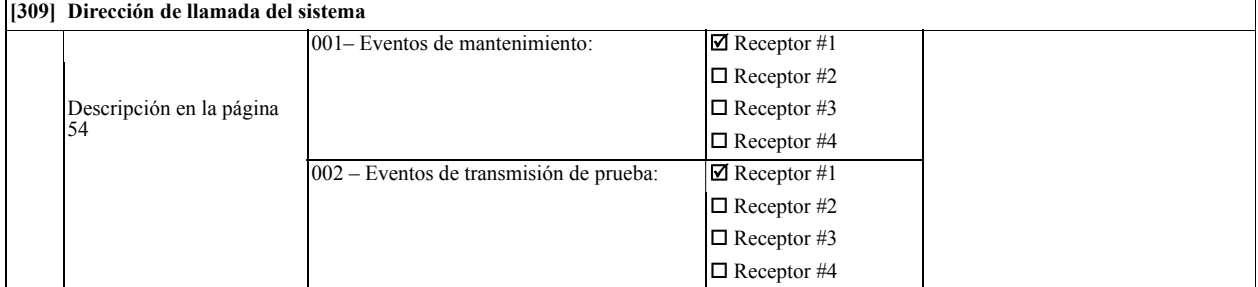

### **[310] Códigos de Cuenta**

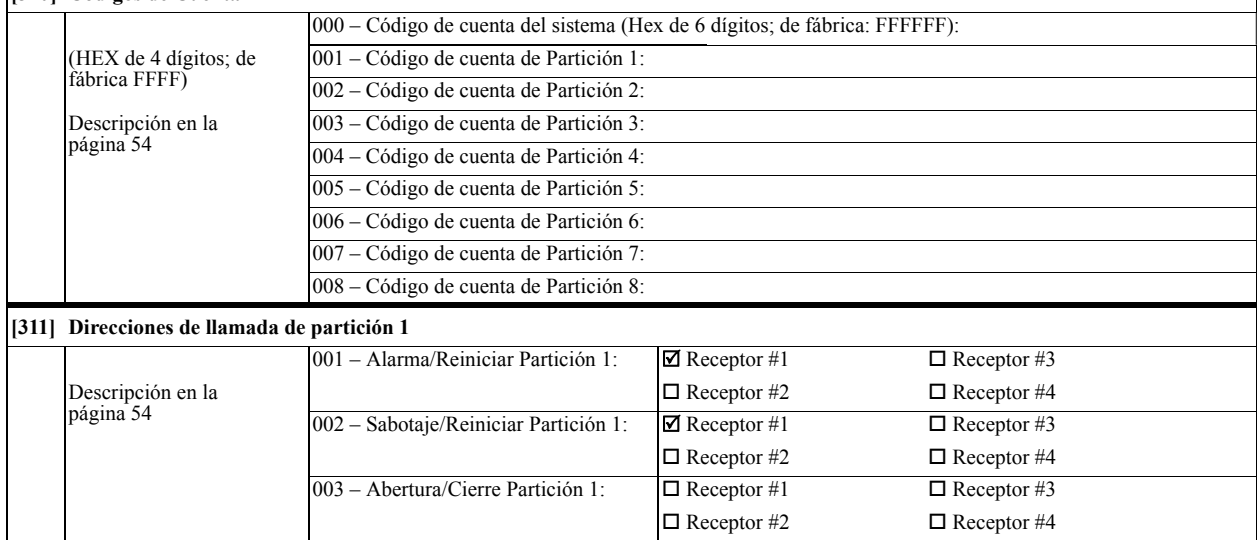

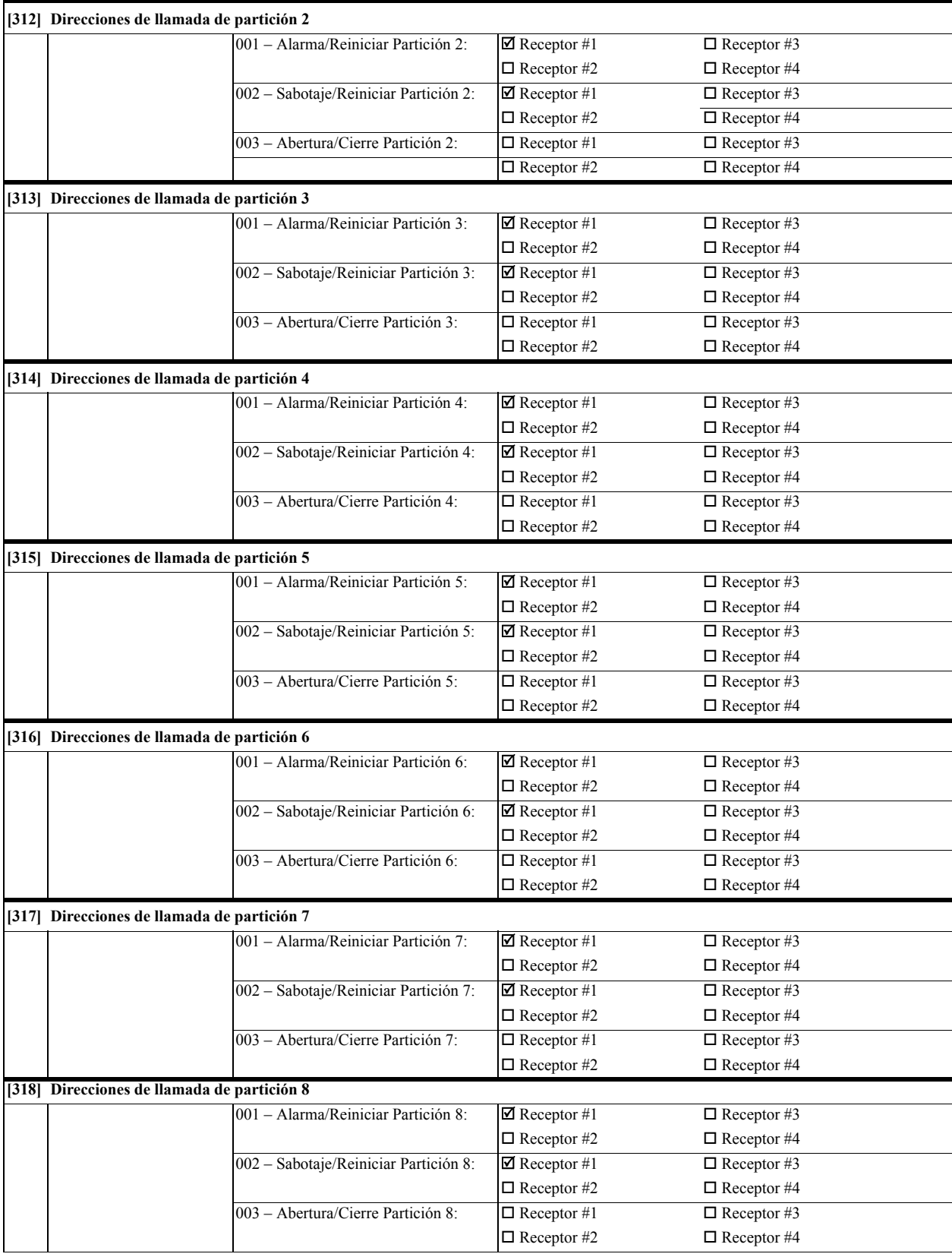

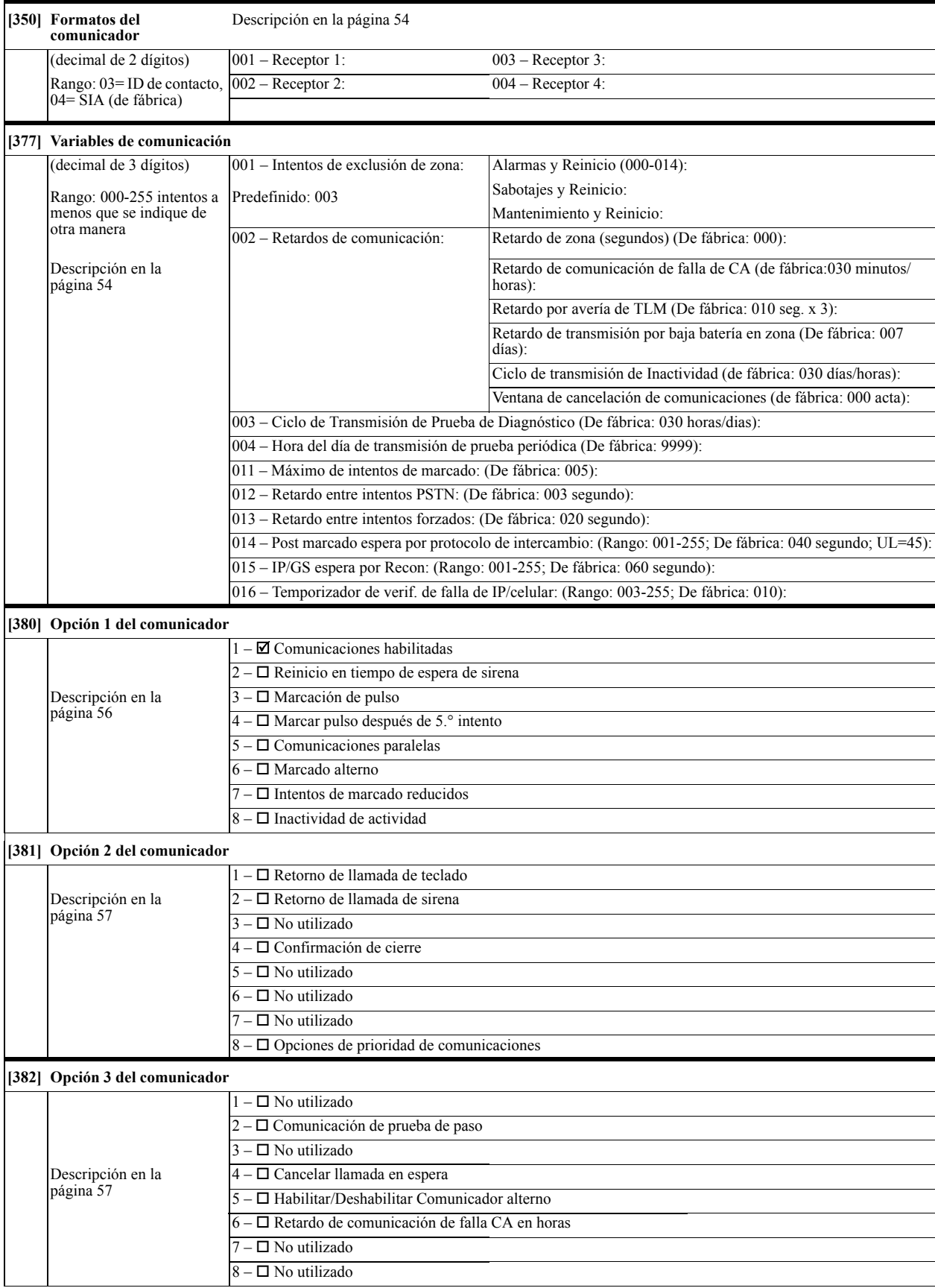

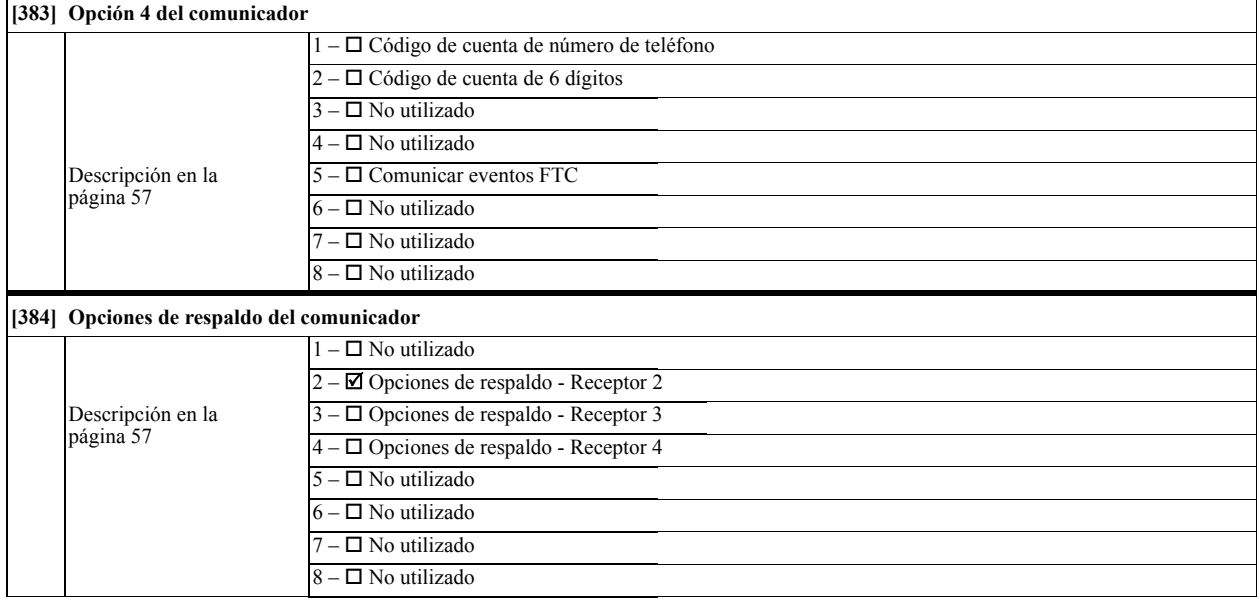

# **Programación DLS**

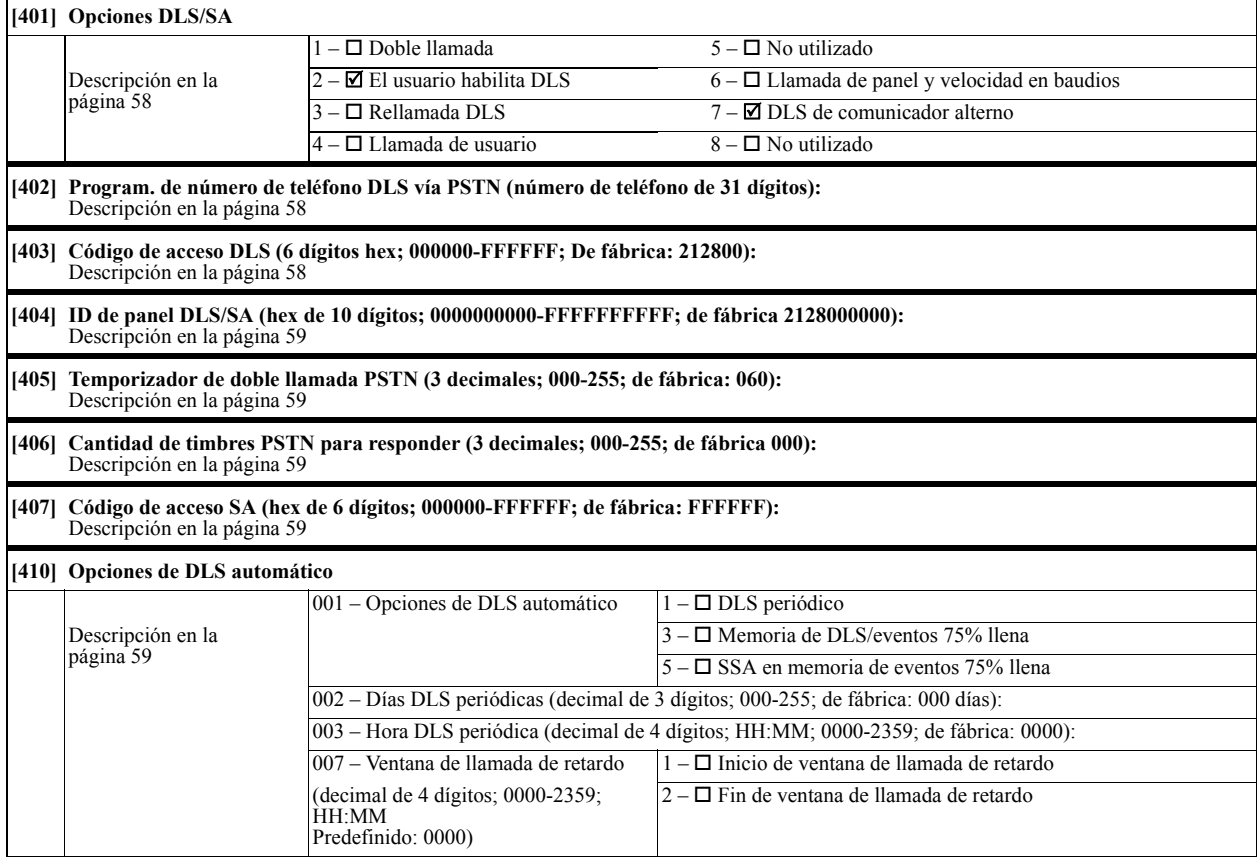

## **Programación del programa**

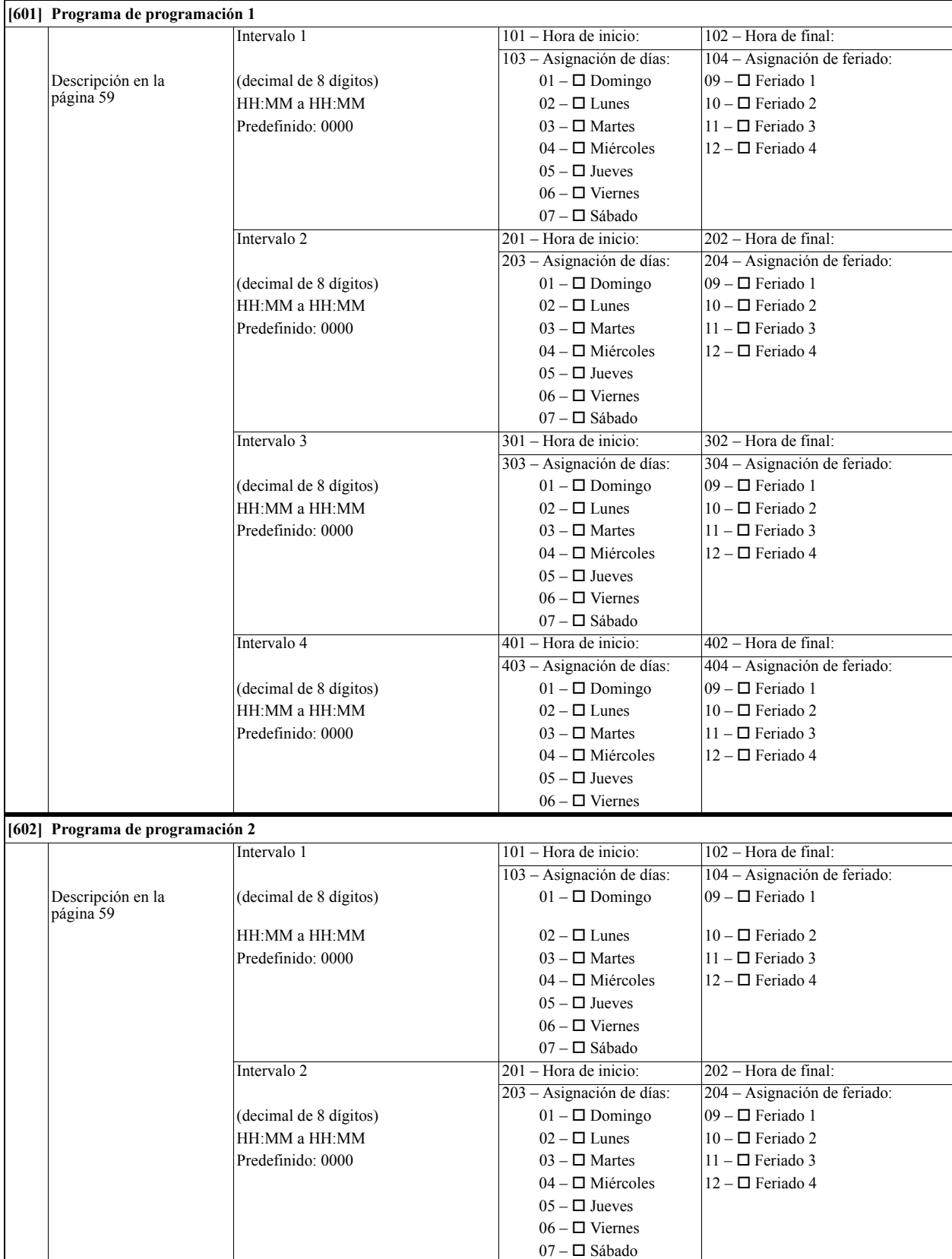

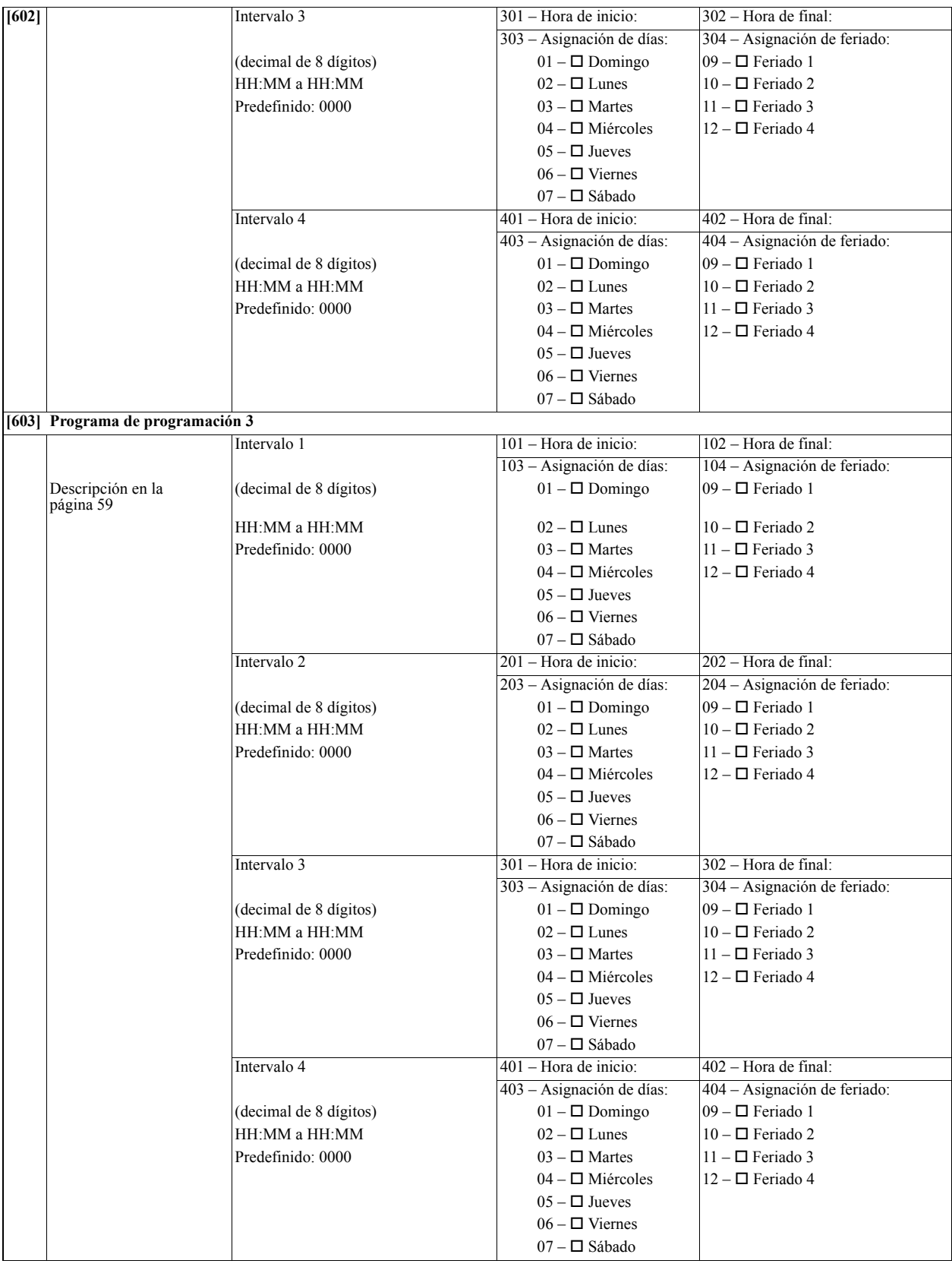

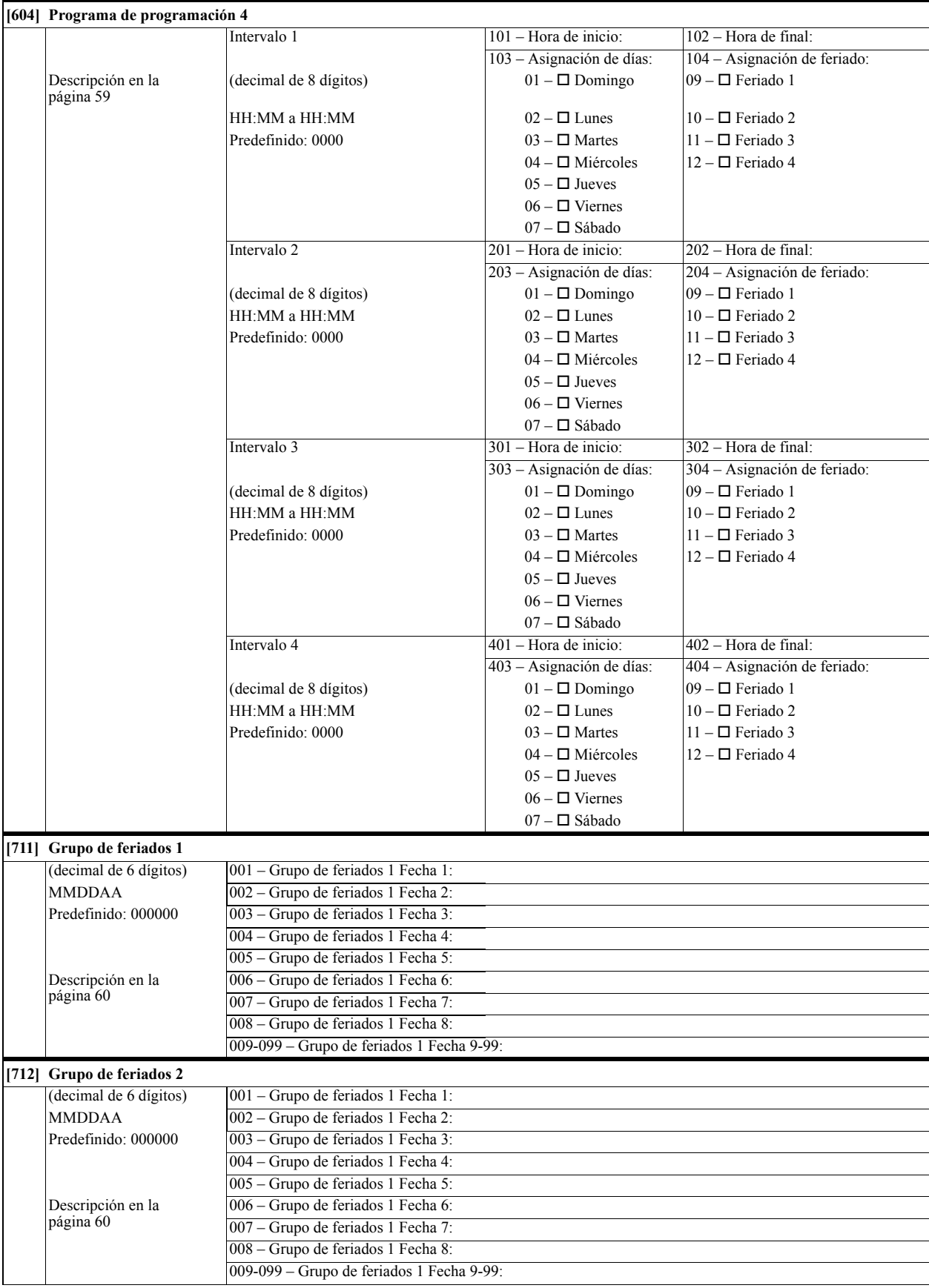

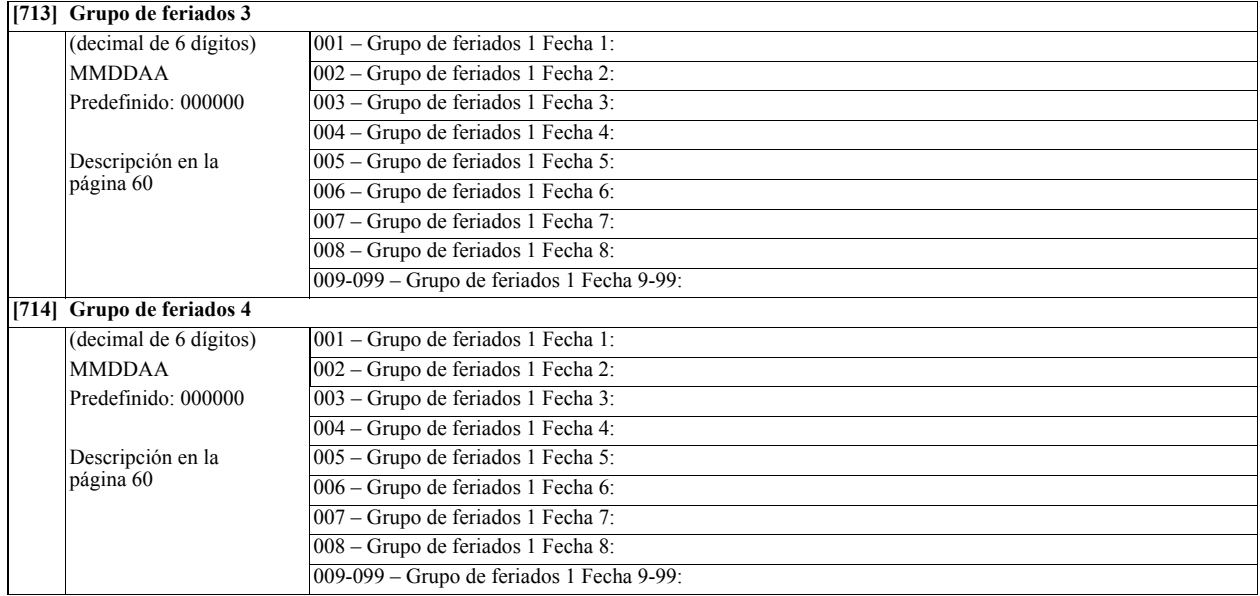

# **Programación inalámbrica**

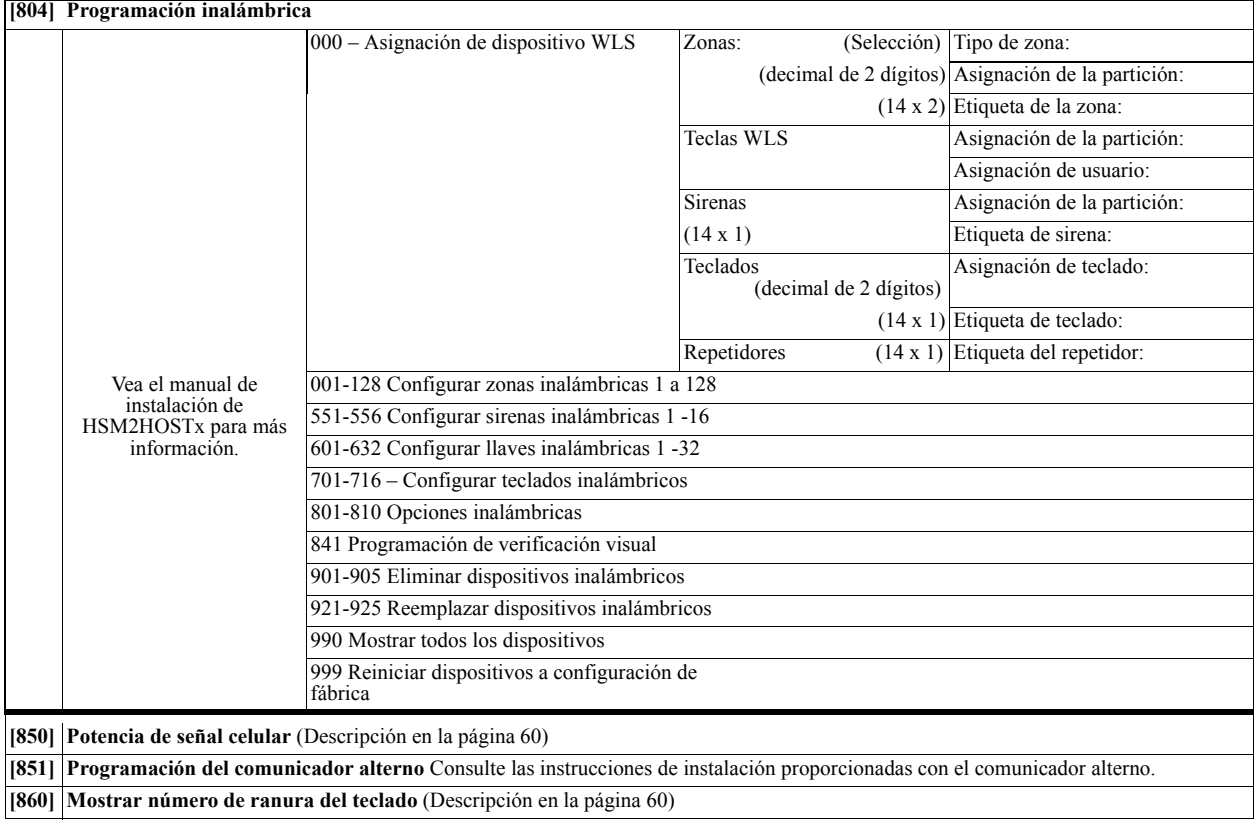

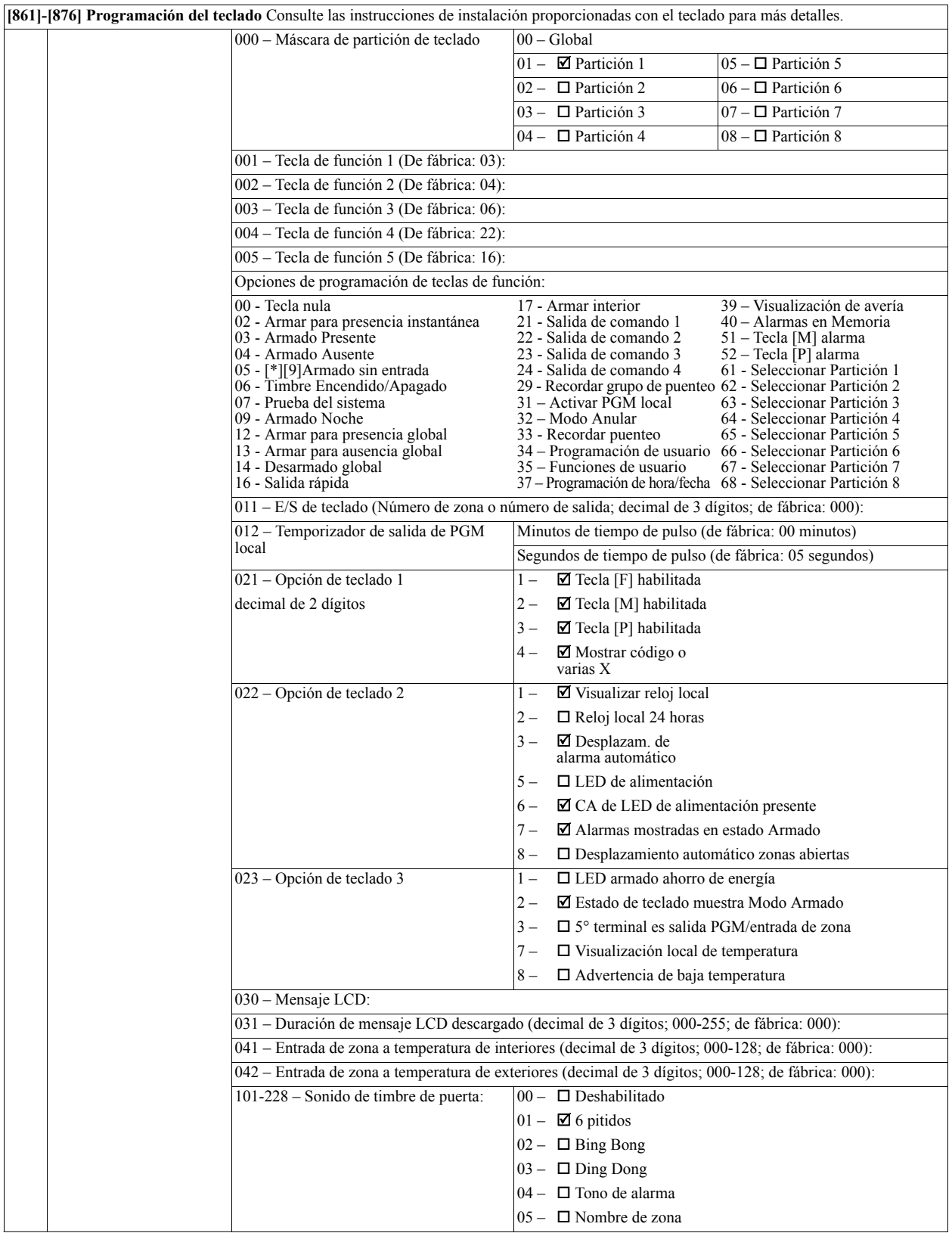

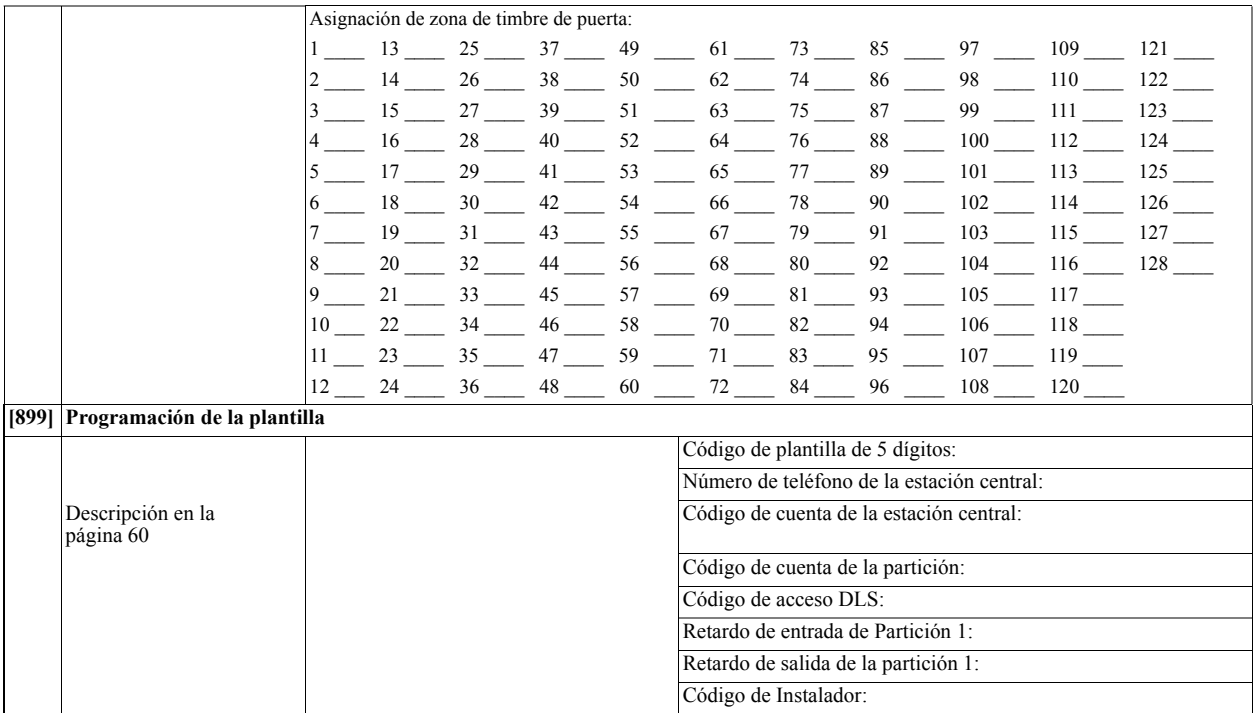

# **Información y prueba del sistema**

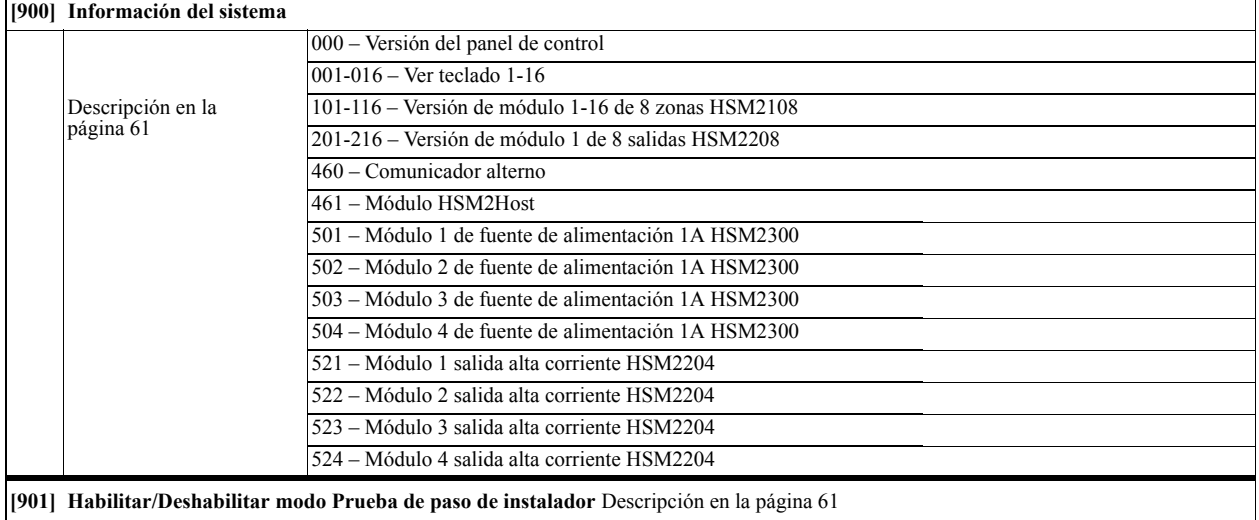

**[901] Habilitar/Deshabilitar modo Prueba de paso de instalador** Descripción en la página [61](#page-64-1)

### **Programación del módulo**

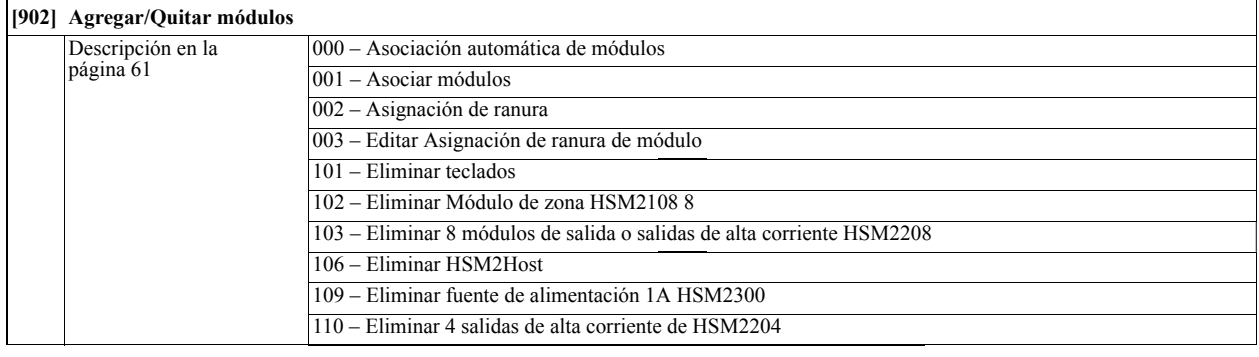

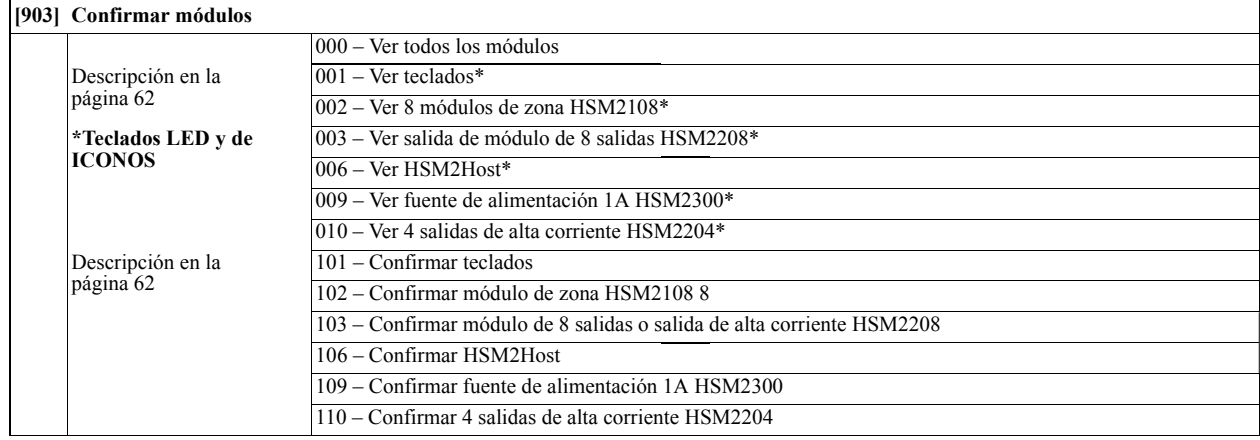

### **Pruebas**

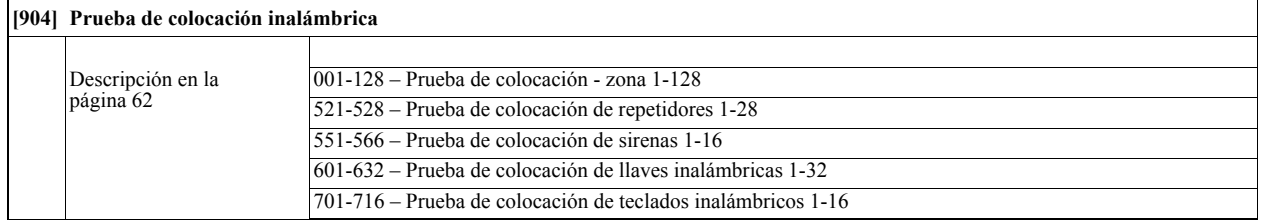

### **Configuración de la batería**

### **[982] Configuración de la batería**

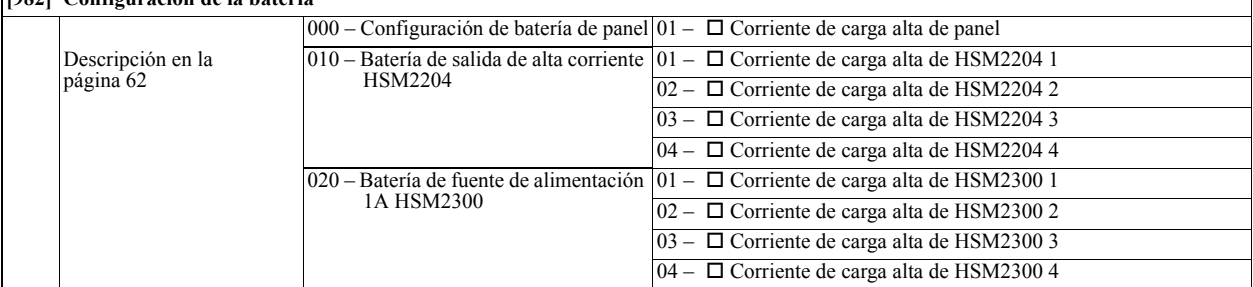

### **Predefinido**

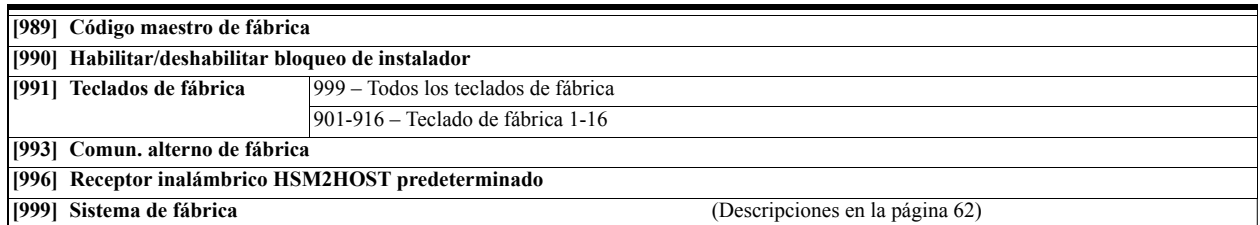

# **7.1 Pruebas**

- Encienda el sistema
- Programe las opciones según sea necesario [\(Ver "Descripciones de la programación" en página 29\)](#page-32-0)
- Dispare y reinicie las zonas
- Verifique que los códigos de reporte correctos sean enviados a la estación central

## **7.2 Solución de problemas**

Teclado LCD con mensaje programable:

- Pulse [\*][2] seguido de un código de acceso si es necesario para ver una condición de problema
- La luz de problema destella y el LCD muestra la primera condición de problema
- Use las teclas de flecha para desplazarse por todas las condiciones de problemas presentes en el sistema.

**NOTA:** Cuando hay información adicional disponible para una condición de problema específico, se visualiza un [\*]. Pulse la tecla [\*] para ver la información adicional.

Teclados LED y de ICONOS:

- Pulse [\*][2] para ver una condición de problema
- La luz de problema destella
- Consulte la lista Resumen de problemas a continuación para determinar las condiciones del problema existente en el sistema

## **[\*][2]Resumen de problemas**

La lista siguiente describe las indicaciones de problema visualizadas en los teclados.

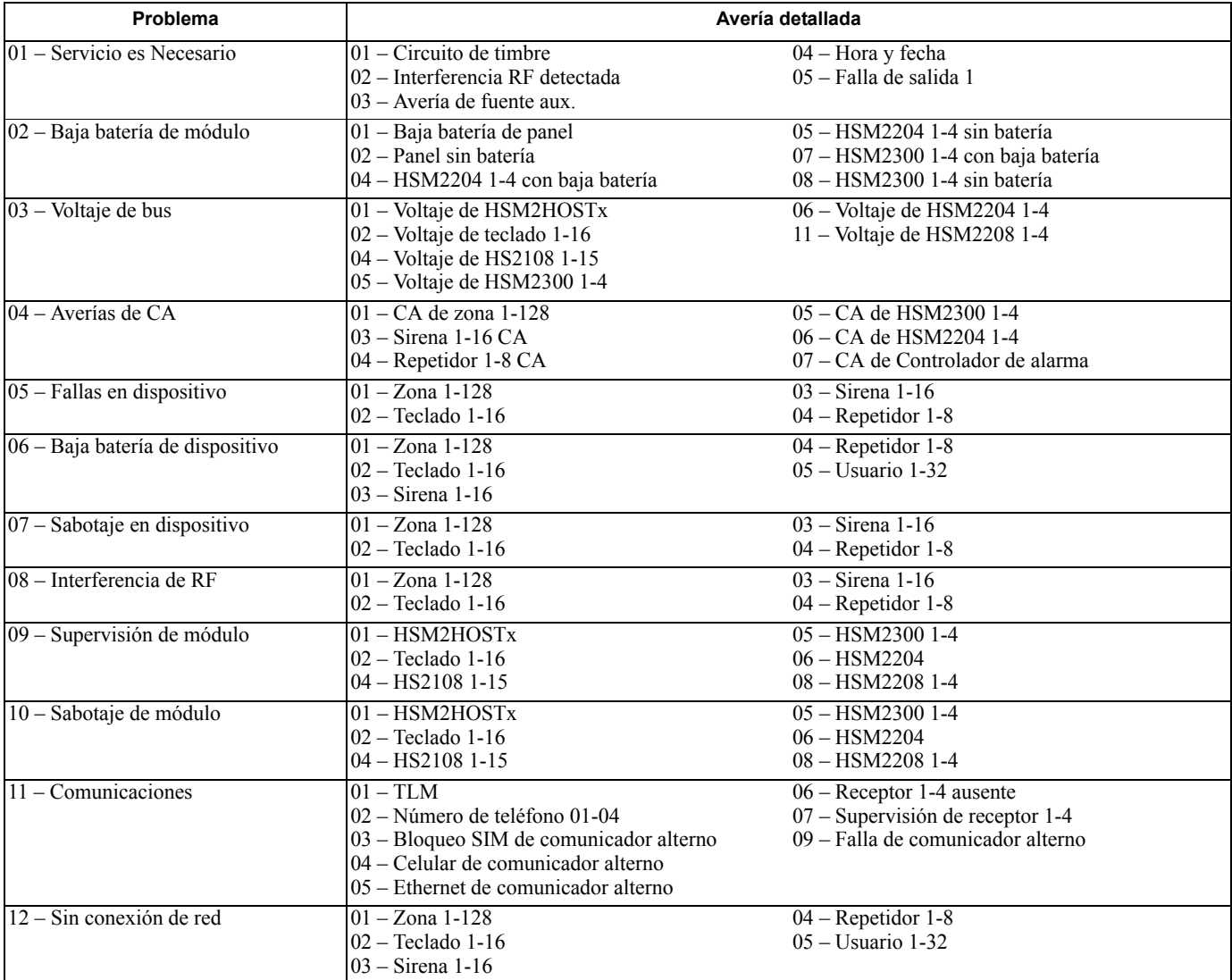

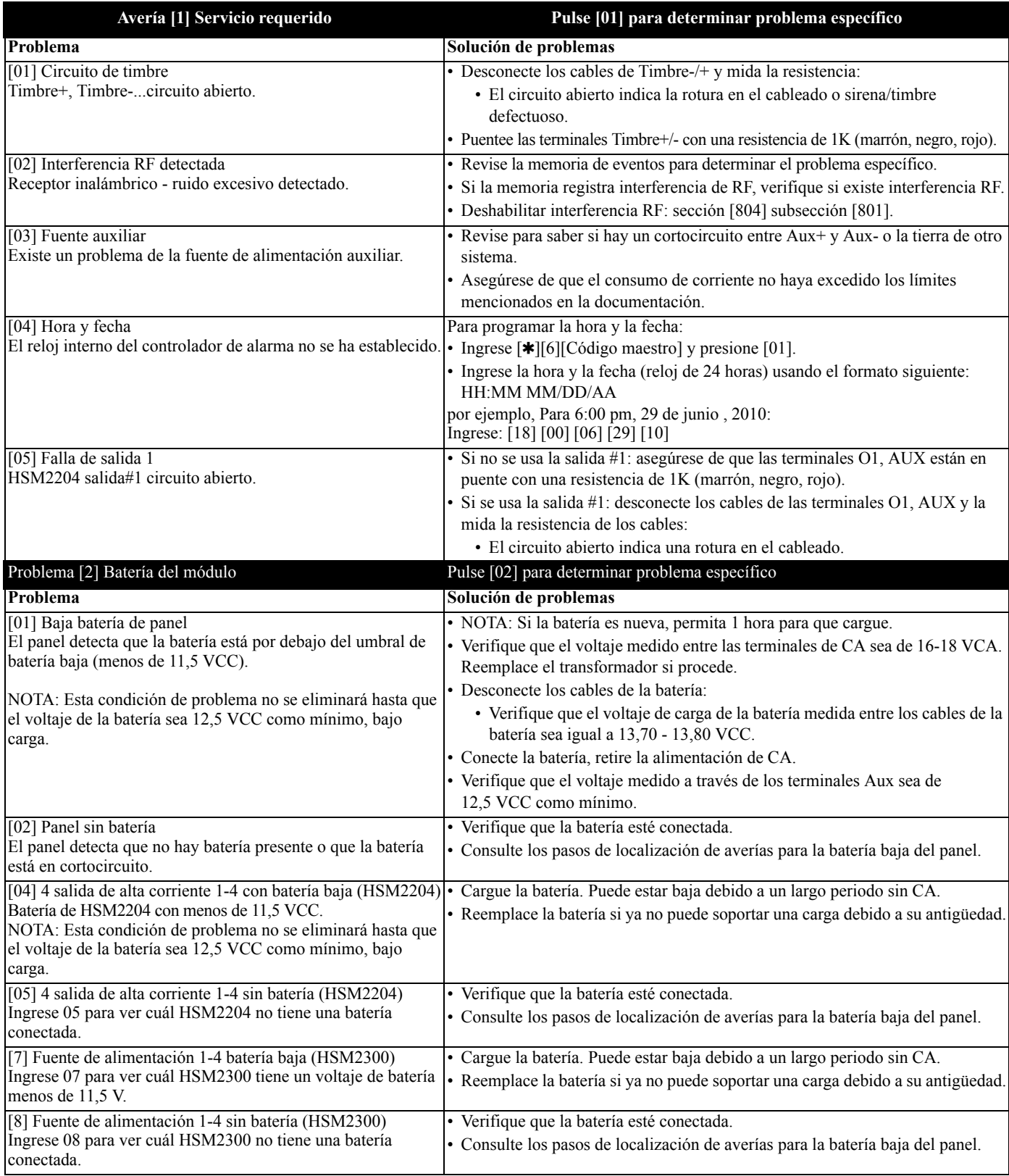

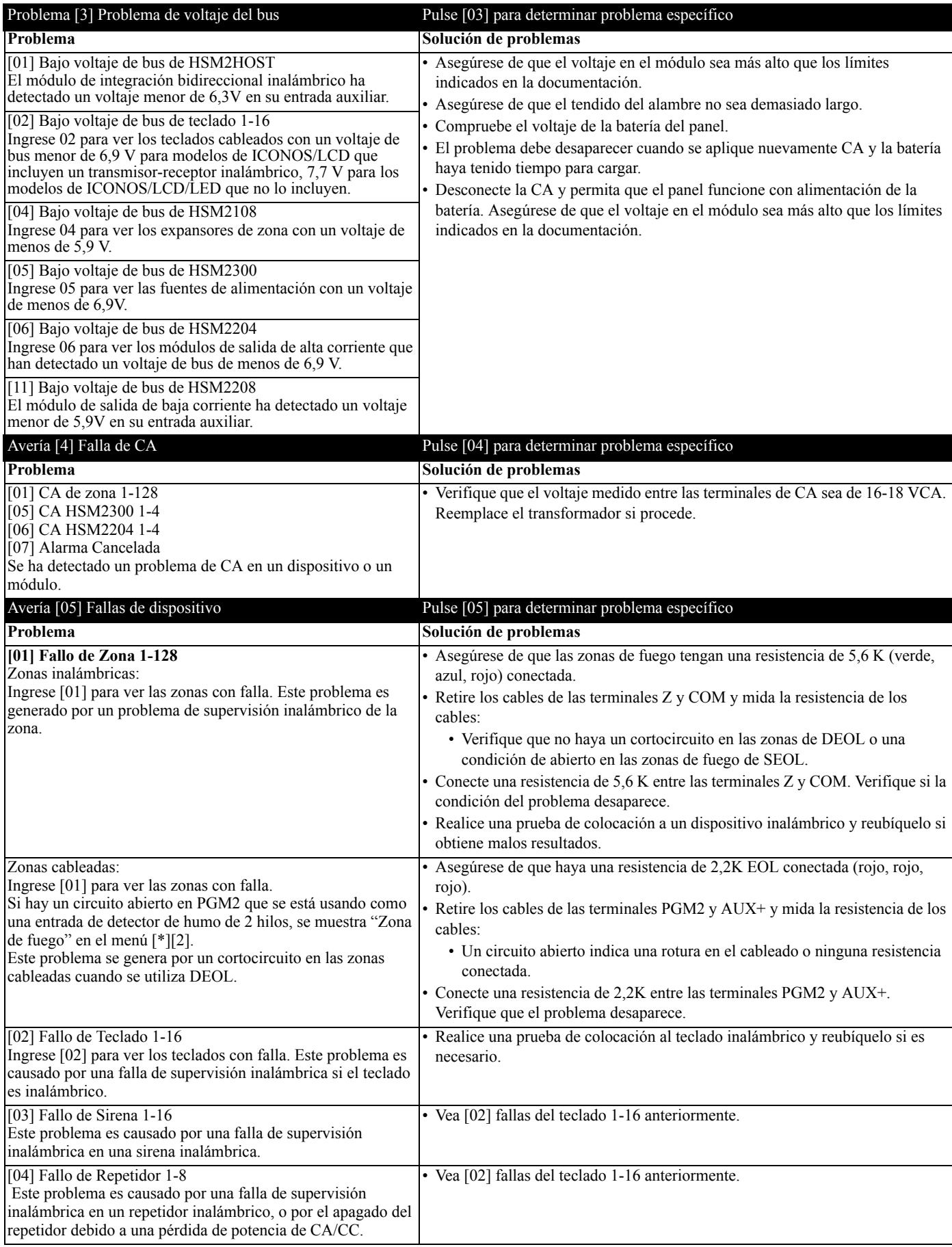
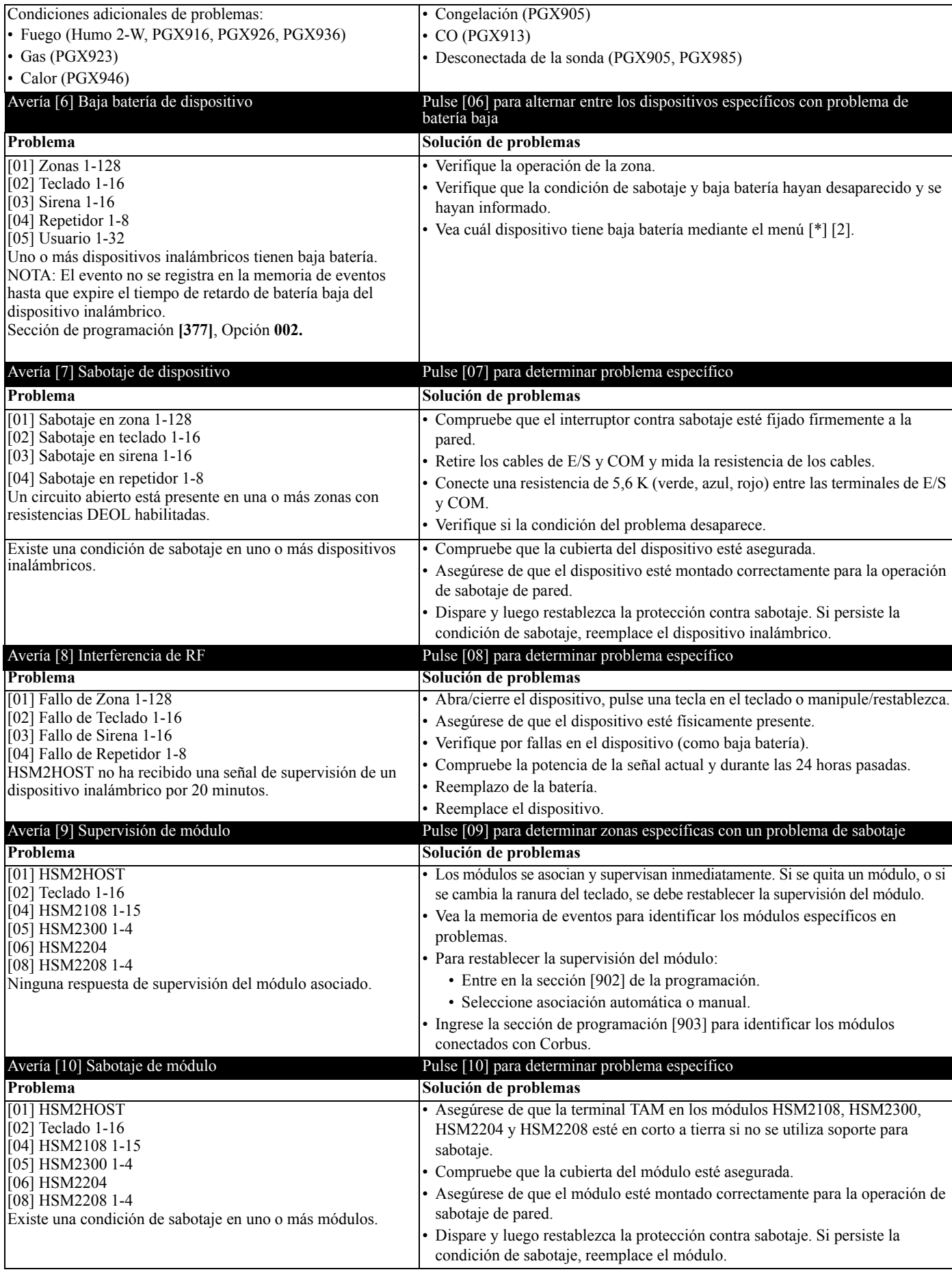

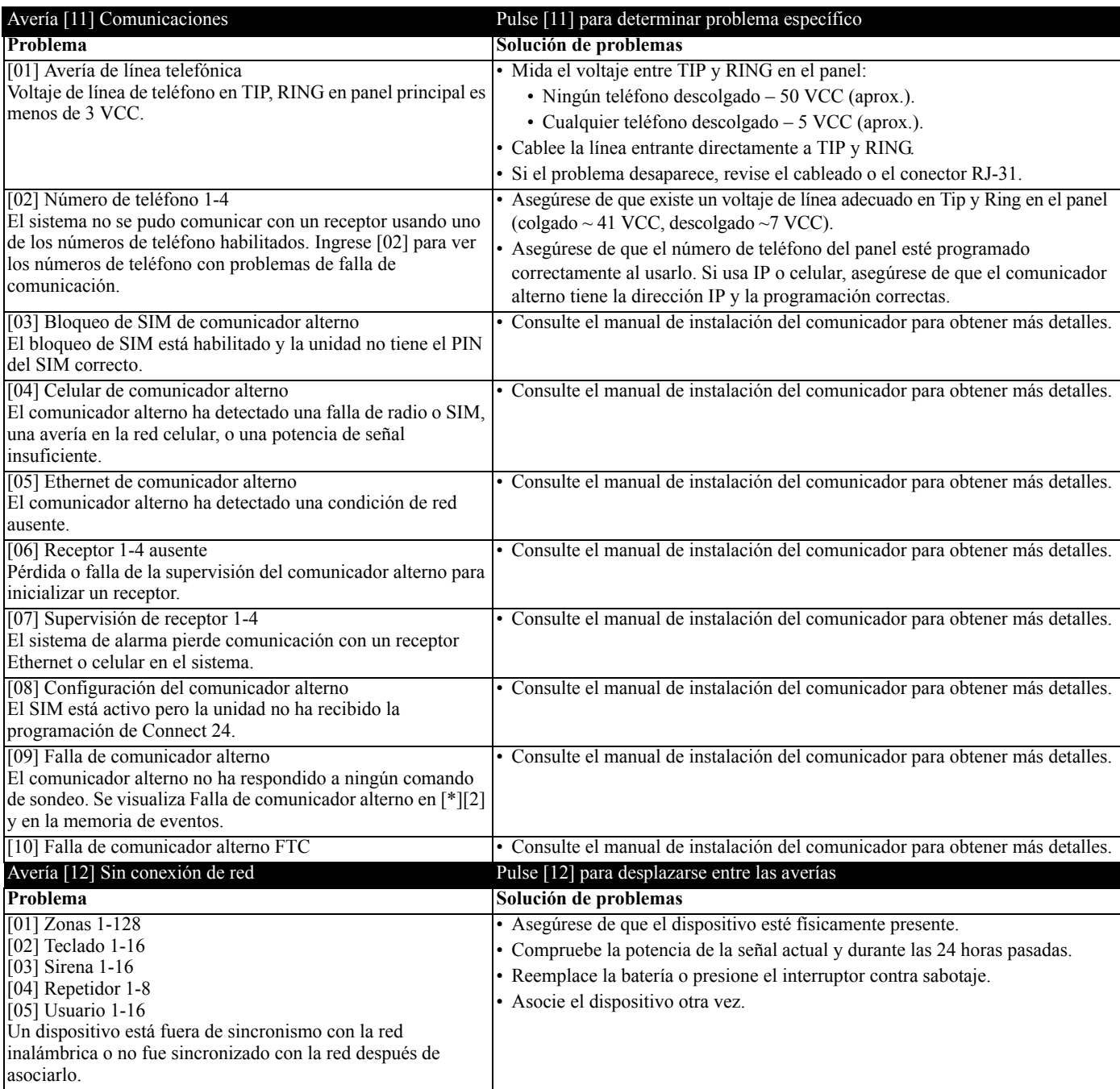

#### ¡IMPORTANTE!

Asegúrese de tener la información siguiente disponible antes de ponerse en contacto con Soporte al cliente:

• Tipo y versión del controlador de la alarma, (por ej., HSM2064 1.0):

- Nota: El número de versión puede obtenerse ingresando [\*][Código del instalador][900] en cualquier teclado LCD. Esta información también se encuentra en una etiqueta en la tarjeta de circuitos impresos.
- Lista de módulos conectados con el panel de control , (por ej., HSM2108, HSM2HOSTx, etc.).

<span id="page-110-0"></span>Las tablas siguientes contienen ID del contacto y códigos de reporte de formato SIA automático. Vea las secciones de Programación [308] para los códigos de reporte de eventos.

### <span id="page-110-2"></span>**ID de contacto**

Cada uno de los dígitos indica información específica sobre la señal. Por ejemplo, si la zona 1 es un punto de entrada/salida, el código del evento contiene [34]. La estación central recibiría lo siguiente:

\*ROBO - ENTRADA/SALIDA - 1 donde "1" indica la zona que entró en alarma.

<span id="page-110-1"></span>Vea [Tabla A-1 "Código de Evento de ID de Contacto"](#page-115-1) para las definiciones del código.

### **Formato SIA - Nivel 2 (Predefinido)**

El formato de comunicación SIA usado en este producto sigue las especificaciones de nivel 2 del Estándar de Comunicación Digital SIA de octubre de 1997. Este formato envía el código de cuenta junto con la transmisión de sus datos. La transmisión se parecerá a lo que sigue en el receptor:

N ri1 BA 01

- N = Nuevo evento
- ri1 = Identificador de Partición/Área
- BA = Alarma de Robo
- $01 = Z$ ona 1

Un evento de sistema utiliza el identificador de área ri00.

### **Códigos de evento de alarma de zona ID de contacto/reinicio**

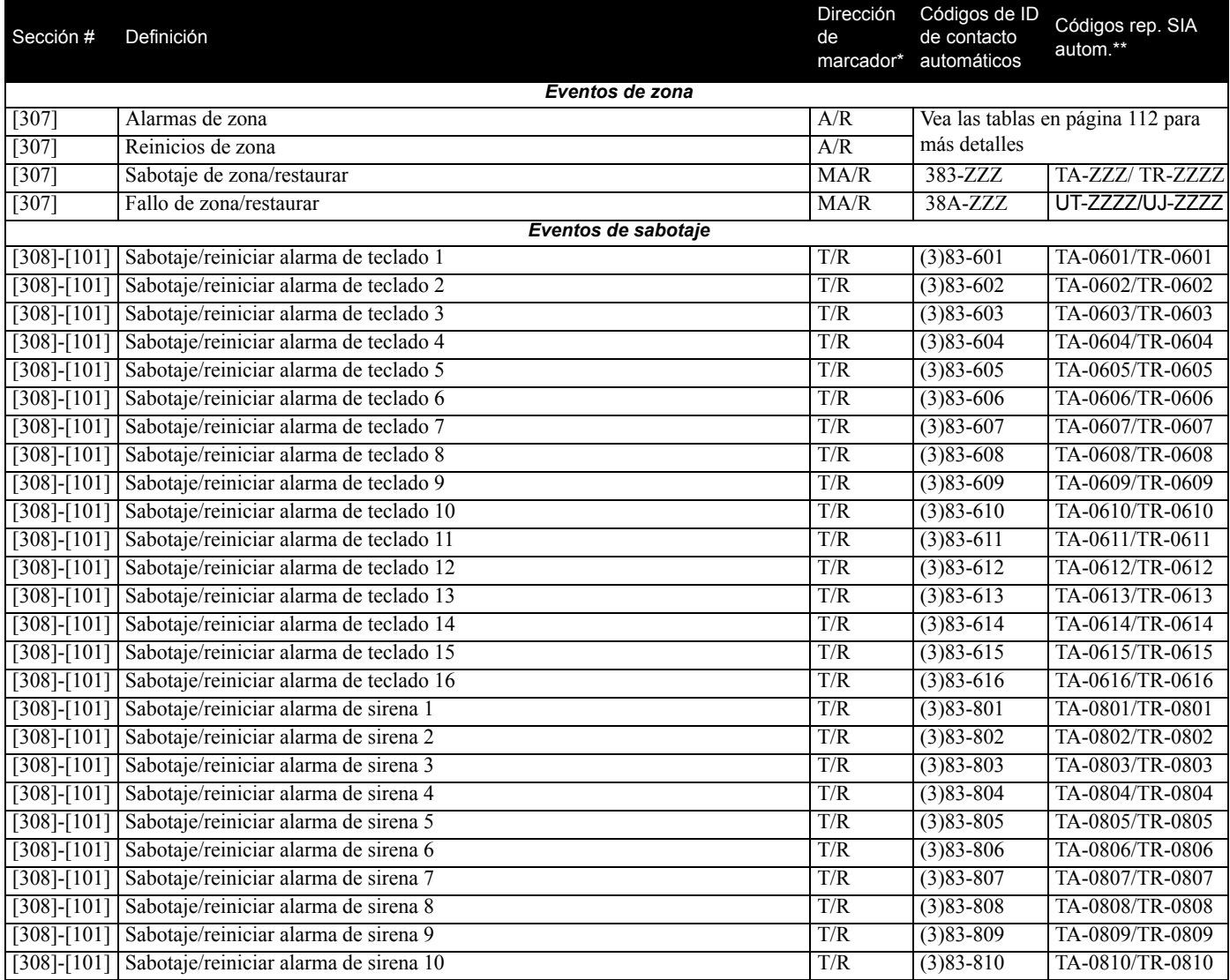

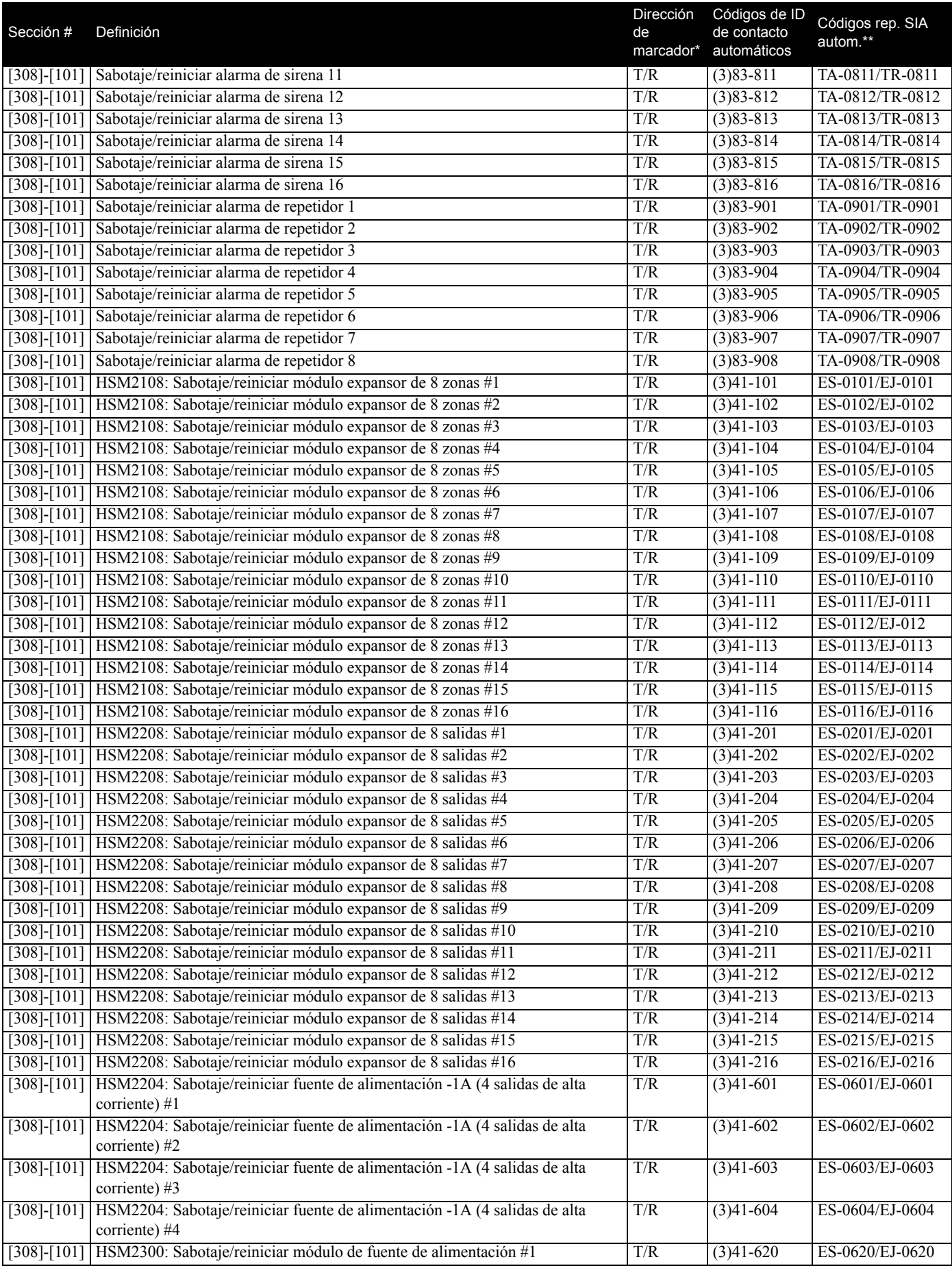

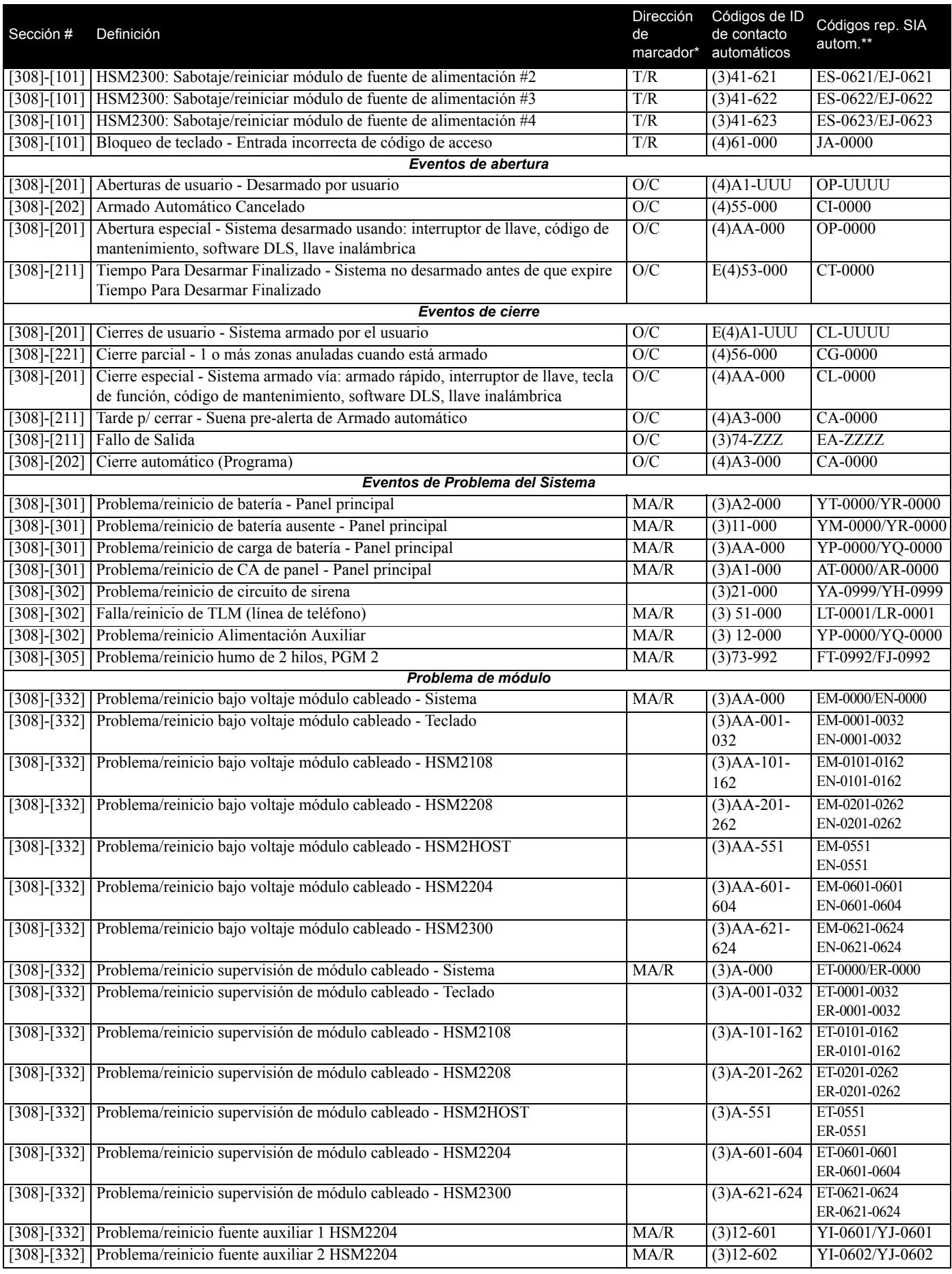

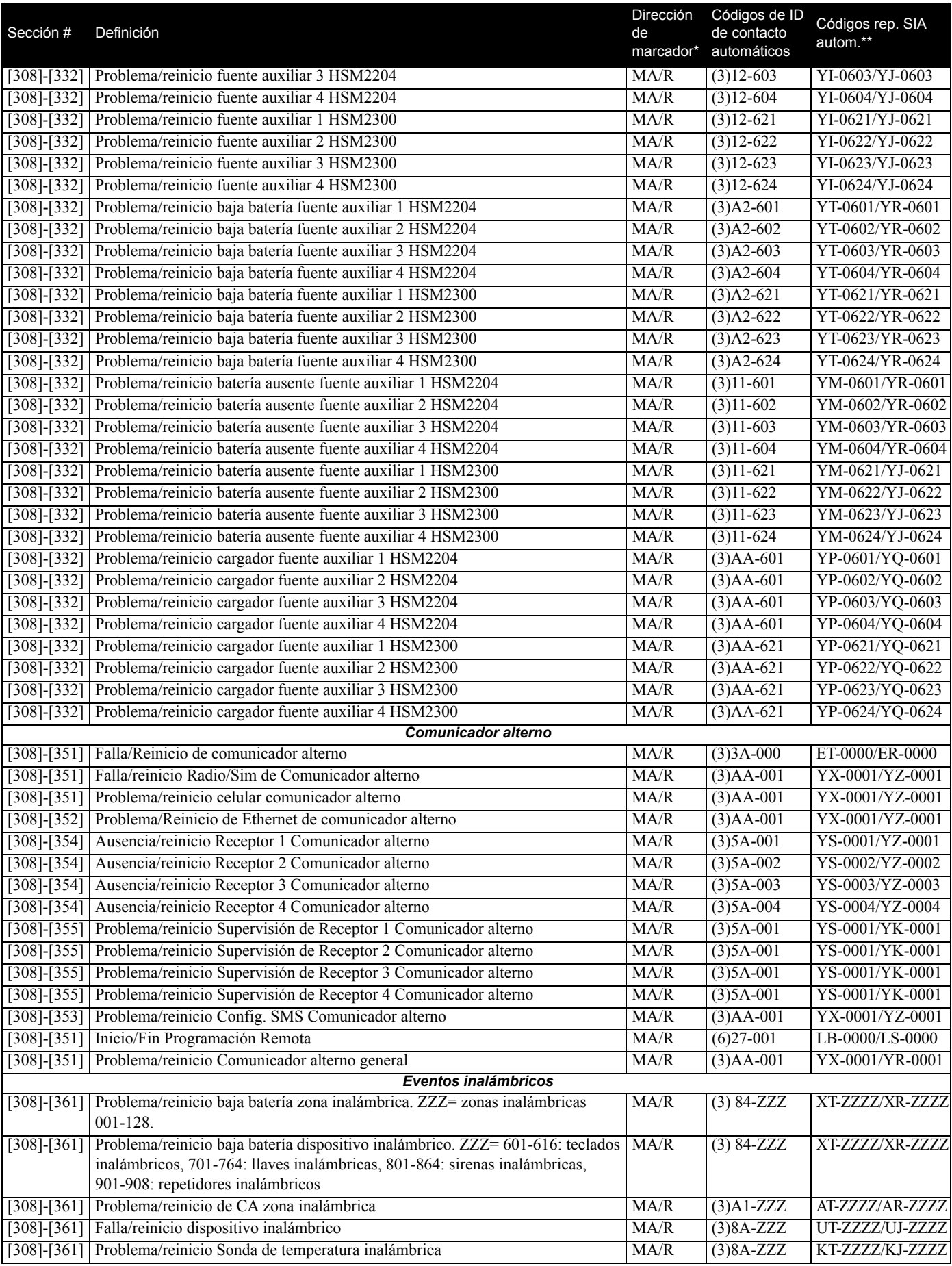

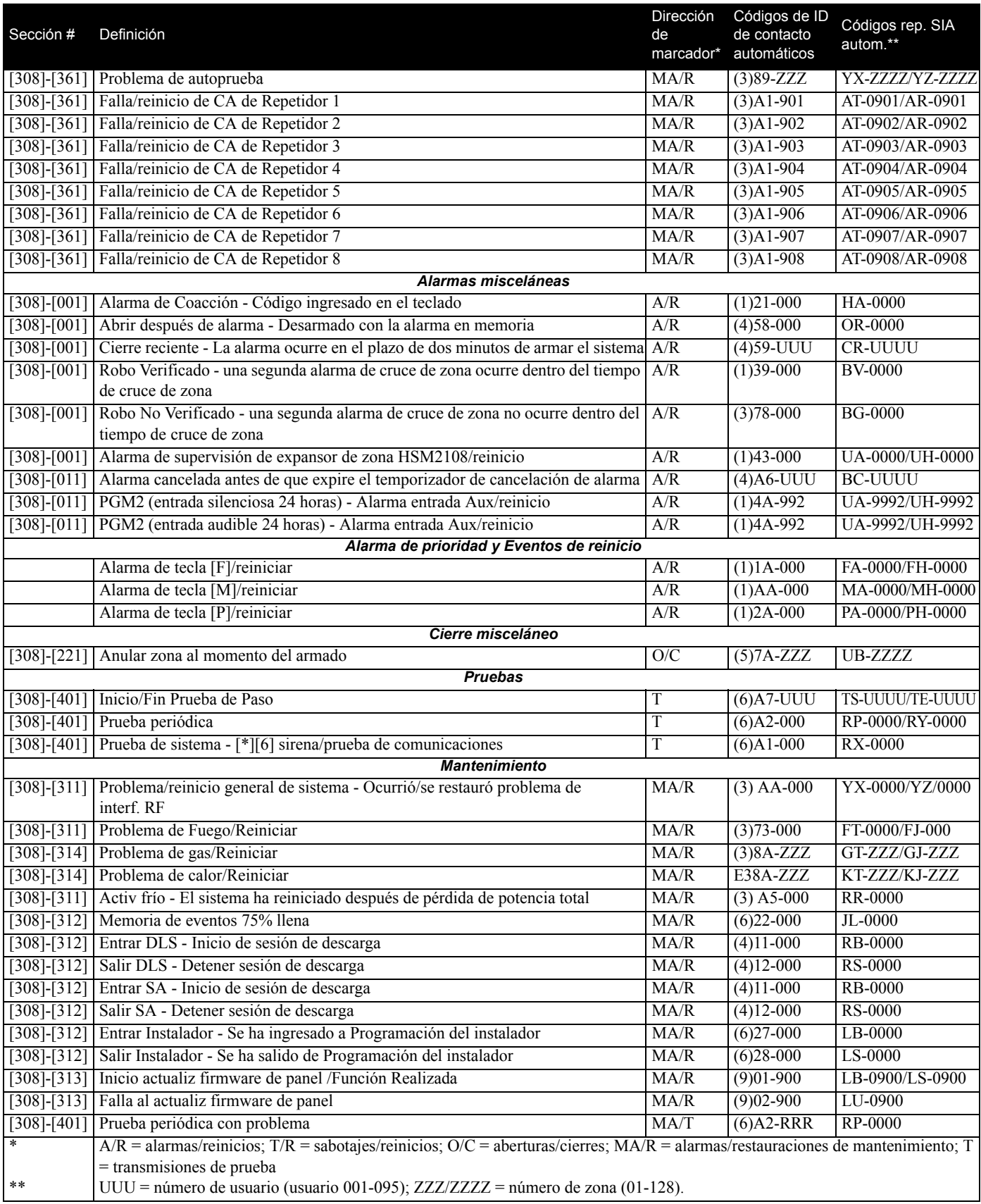

### <span id="page-115-0"></span>**Códigos de evento de alarma de zona ID de contacto SIA/reinicio**

**(según SIA DCS: 'ID de contacto' 01-1999):**

<span id="page-115-1"></span>La tabla siguiente define el significado de todos los códigos de evento de alarma de ID de contacto/reinicio. **Tabla A-1 Código de Evento de ID de Contacto**

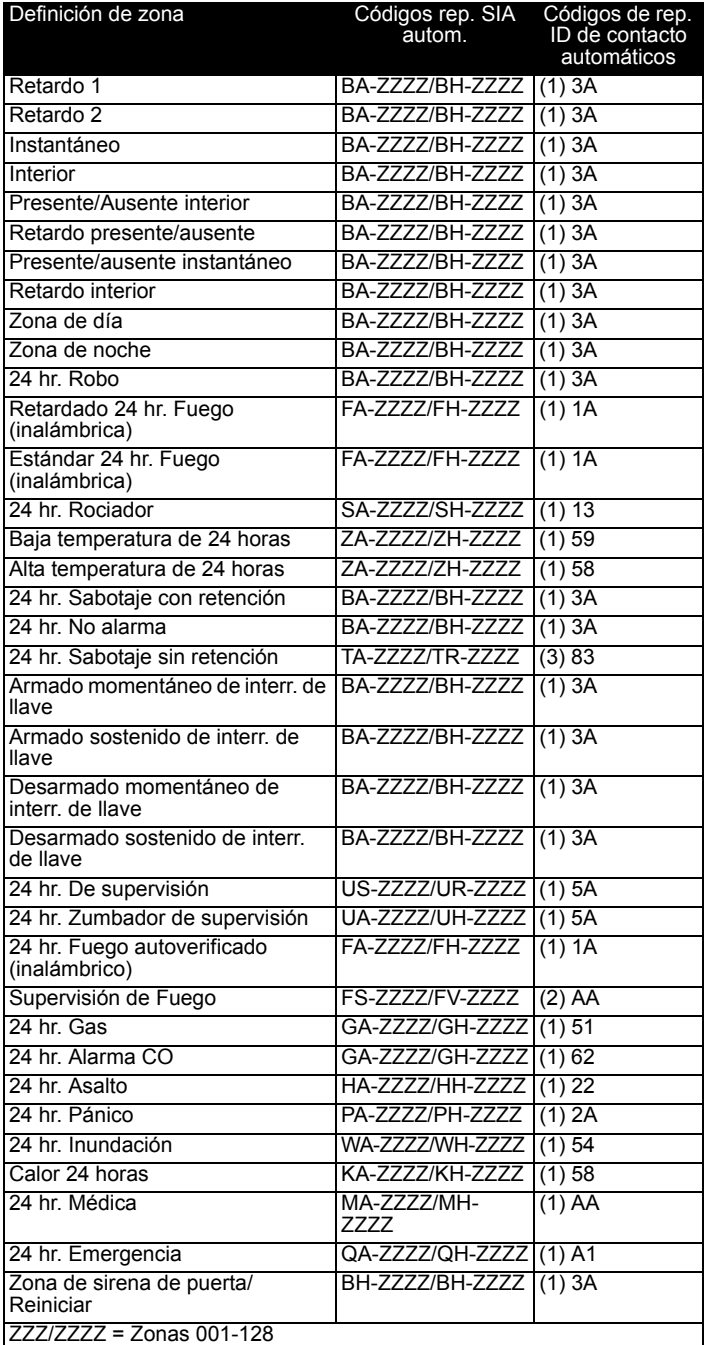

# <span id="page-116-0"></span>Apéndice B: Biblioteca de palabras

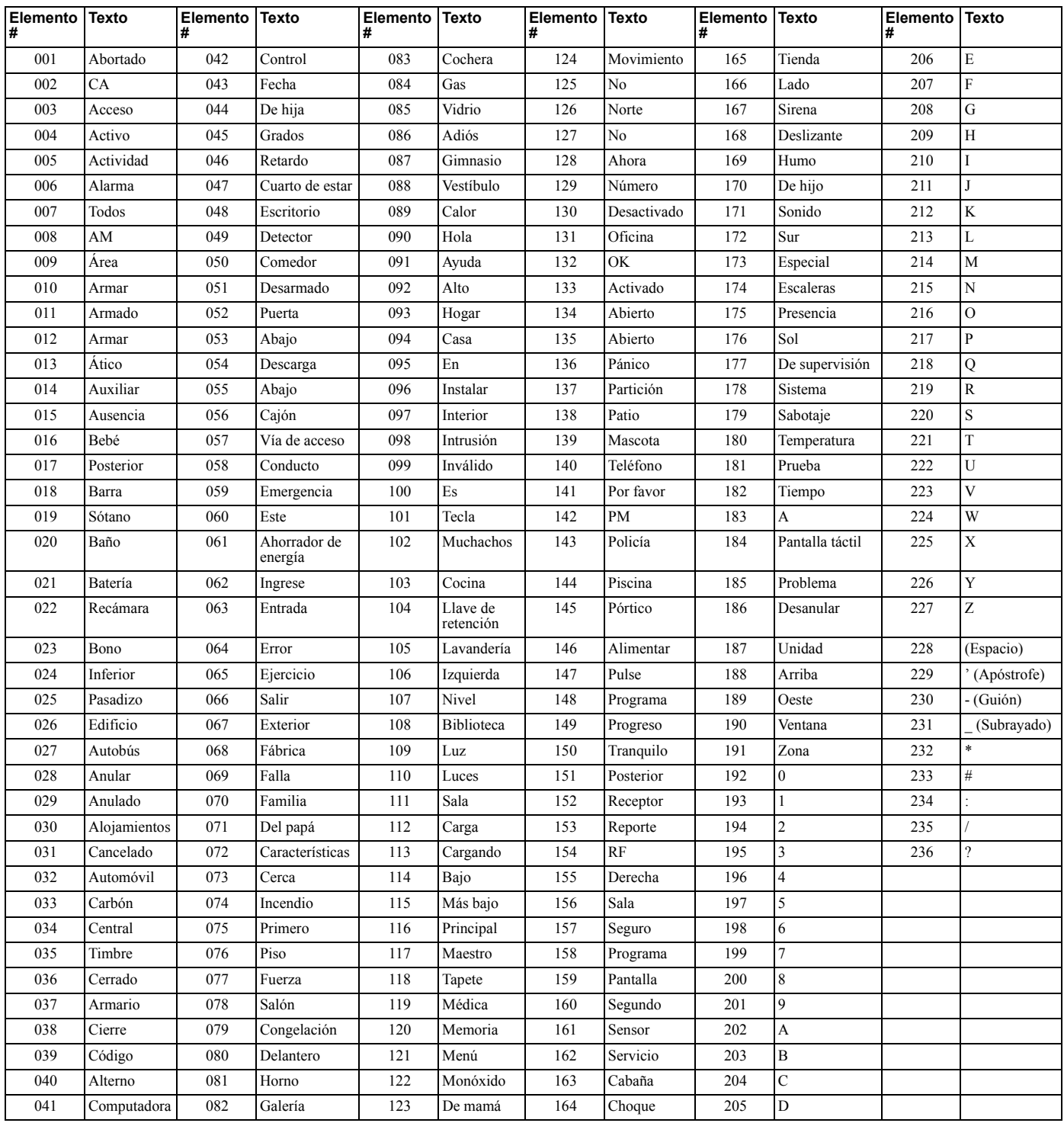

<span id="page-117-0"></span>Las tablas siguientes muestran las opciones de programación para los dígitos 1-5 de la programación de la plantilla.

#### **• Dígito 1 – Opciones de definición de zona 1-8**

Un "0" en la ubicación del dígito 1 indica que la configuración de fábrica para las primeras 8 zonas están vigentes a menos que se reemplace.

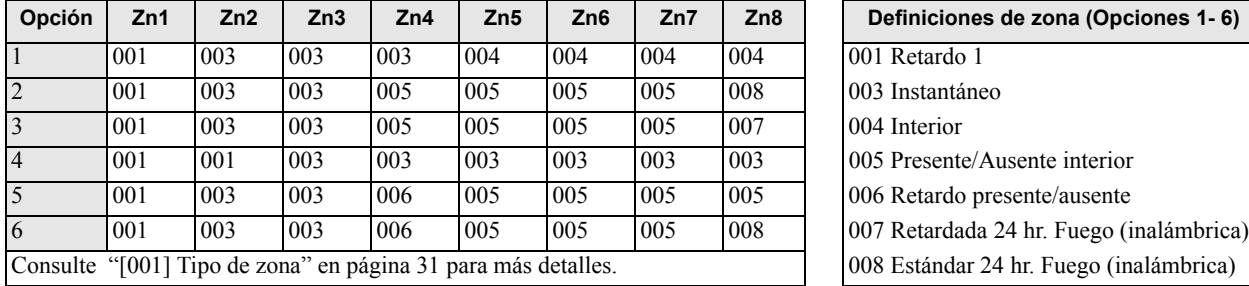

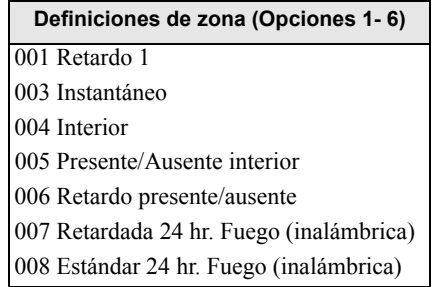

### **• Dígito 2 – Opciones de configuración de EOL del sistema**

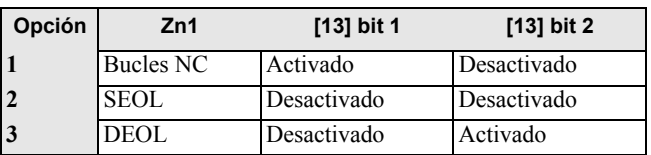

### **• Dígito 3 – Opciones de comunicaciones de código de reporte**

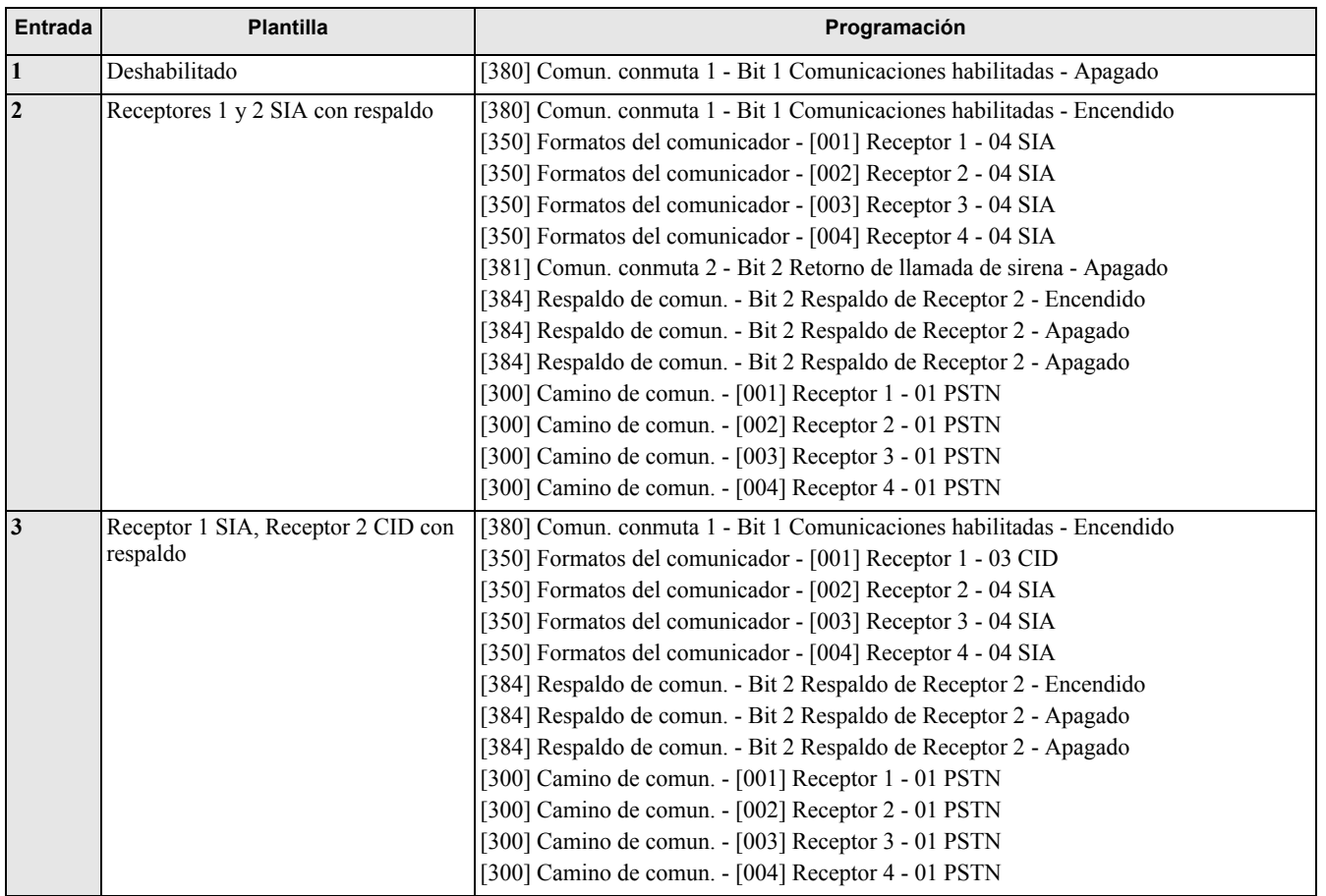

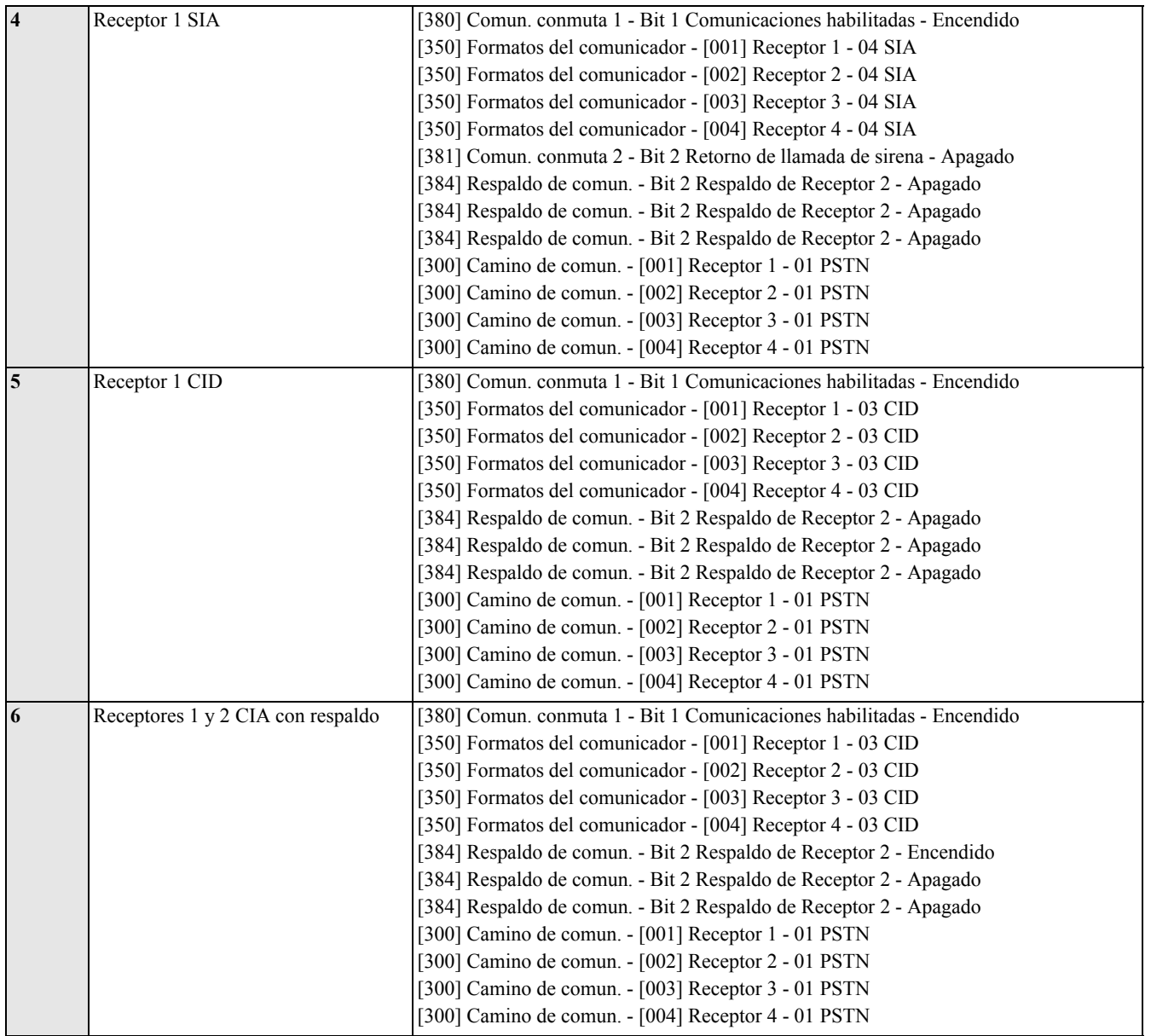

**• Dígito 4 – Opciones de configuración de código de reporte**

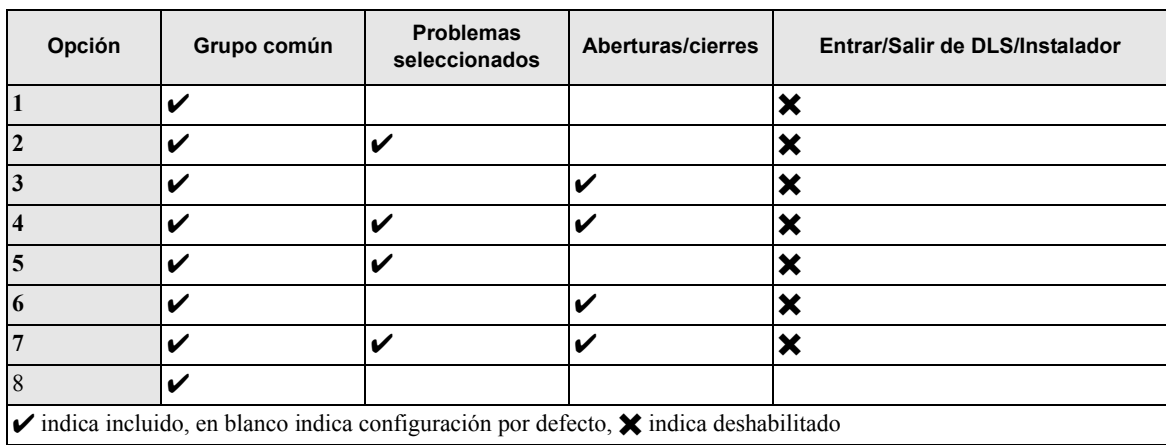

### **• Grupo común – Habilita/Deshabilita todos los códigos de reporte**

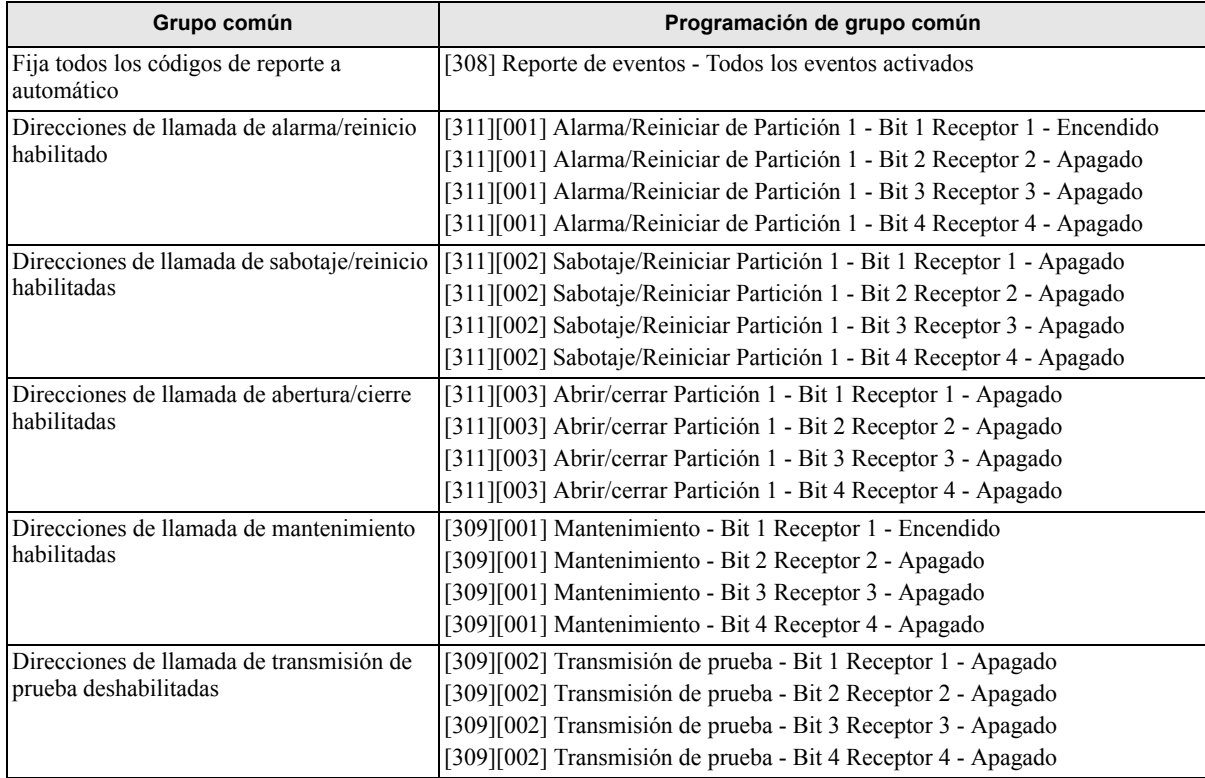

• **Problemas seleccionados** - Habilita los problemas siguientes

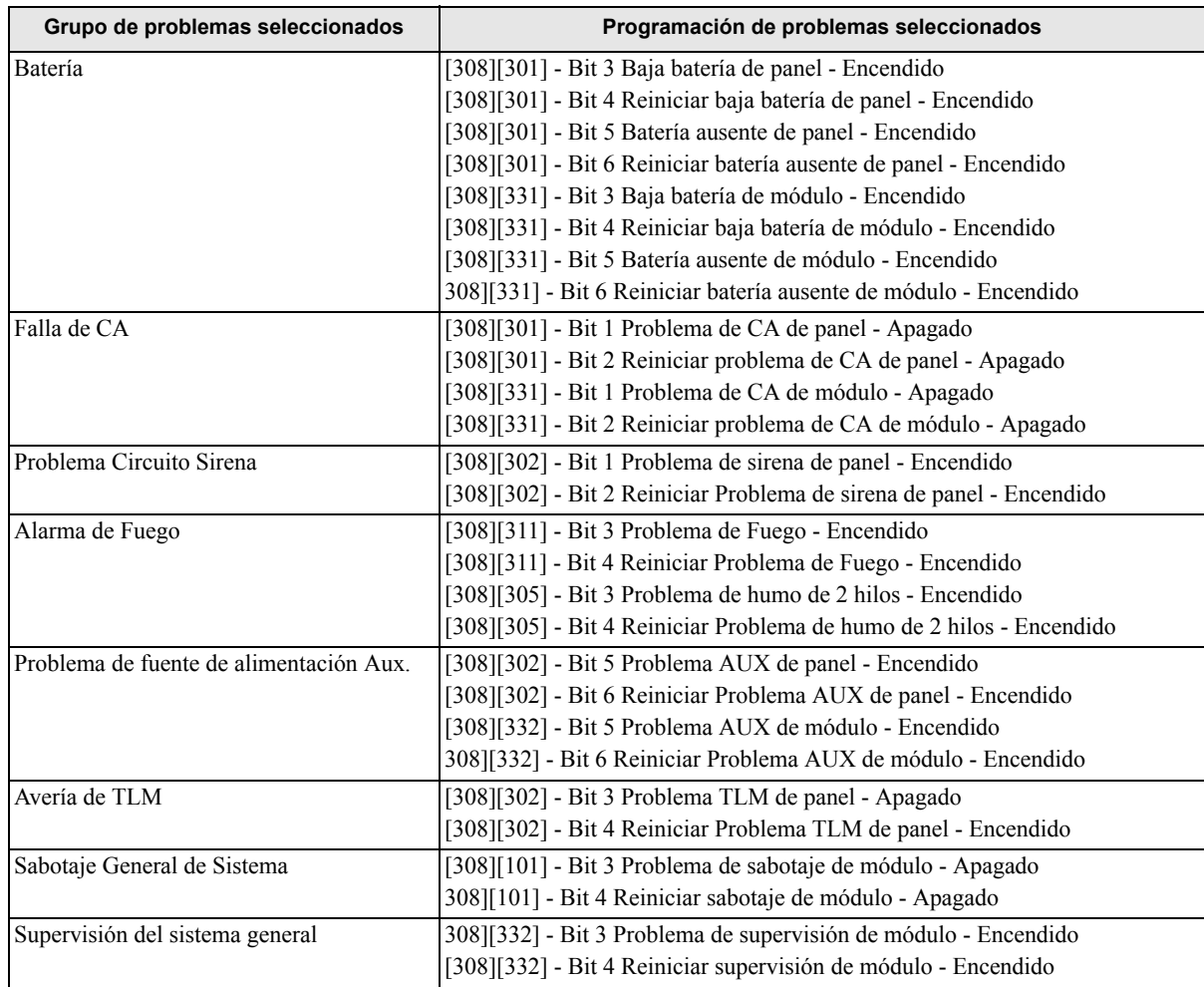

• **Aberturas y cierres** - Establece códigos de reporte de marcado residencial para todas las aberturas y cierres

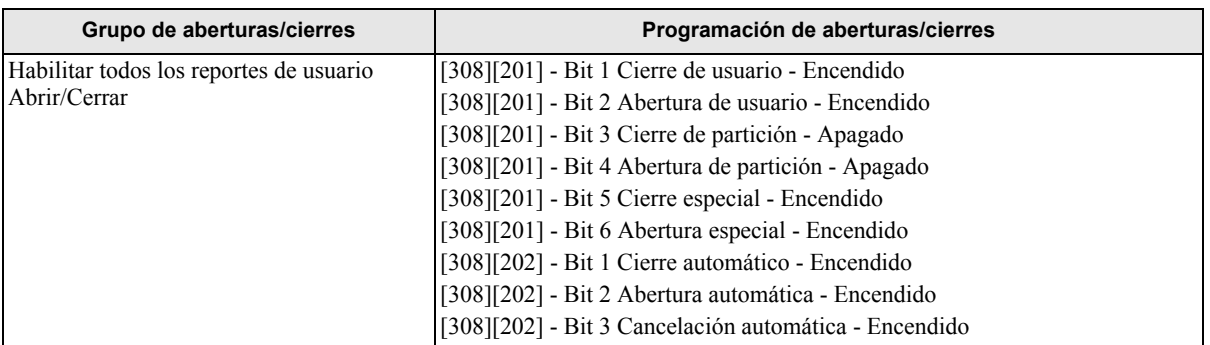

• **Grupo de reinicio de alarma de zona** - Deshabilita todos los códigos de reporte de reinicio de alarma de zona

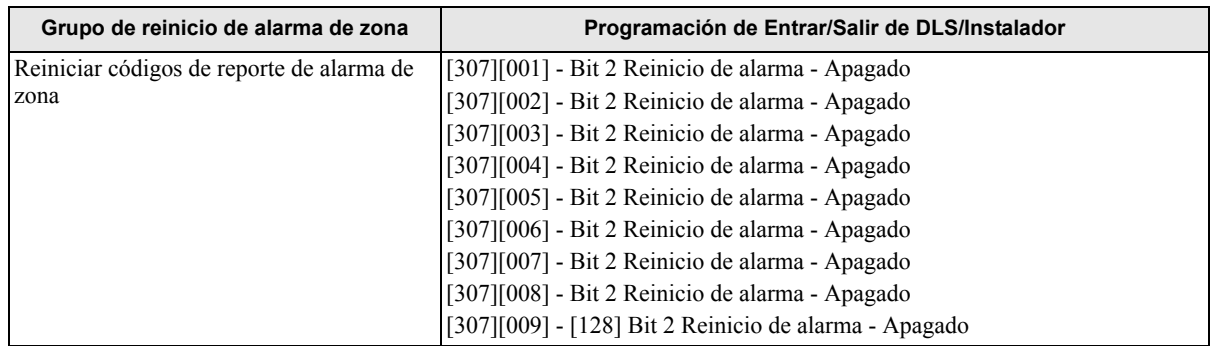

#### • **Entrar/Salir modo Instalador y Entrar/Salir modo DLS**

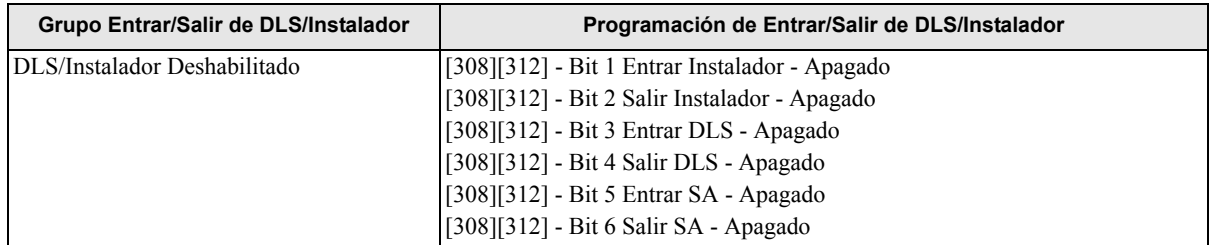

### **• Opciones de conexión DLS de 5 dígitos**

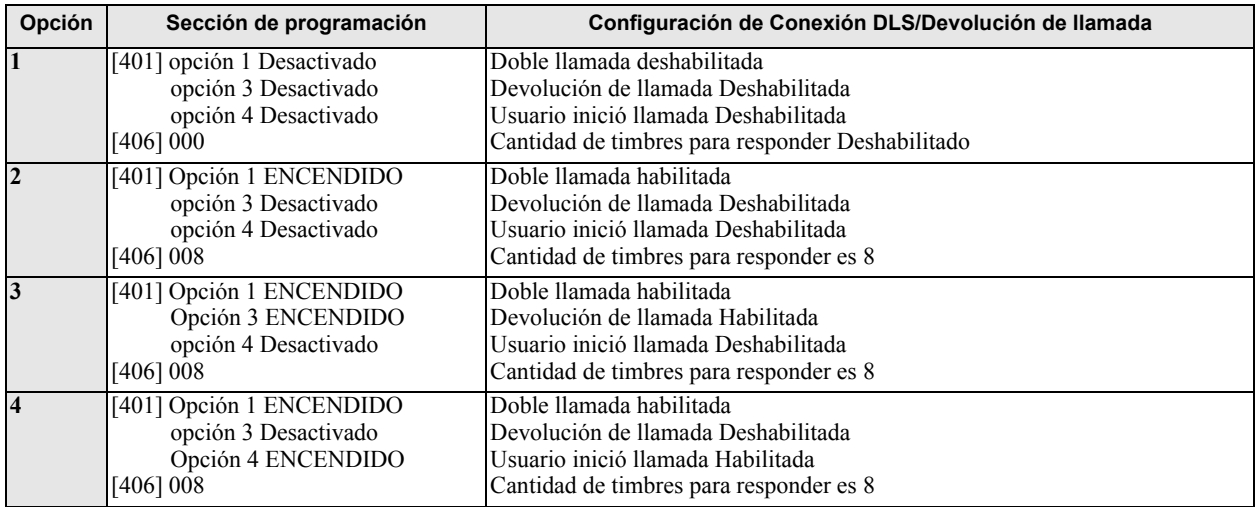

Después de introducir un código de programación válido de la plantilla de 5 dígitos, el sistema pide los datos siguientes en la secuencia enumerada:

#### **1. Número de teléfono de la estación central**

Programe el número de teléfono de la estación central requerido. Pulse [#] para completar su entrada. Este número de teléfono se ingresa en la sección de programación [301][001].

#### **2. Código de cuenta de la estación central (código de 6 dígitos)**

Programe el código de cuenta del sistema. Los 6 dígitos se deben ingresar en orden para completar su entrada. Este código de cuenta se ingresa en la sección de programación [310][000].

### **3. Código de acceso de DLS (código de 6 dígitos)**

Programe el código de acceso DLS requerido. Los 6 dígitos se deben ingresar en orden para completar su entrada. Este código de acceso se ingresa en la sección de programación [453].

#### **4. Retardo de entrada 1 y retardo de salida**

Ingrese el retardo de entrada 1 de 3 dígitos (en segundos) seguido por el retardo de salida deseado de 3 dígitos (en segundos). Estas entradas afectan a todas las particiones.

Los 3 dígitos se deben ingresar en orden para completar la entrada de cada sección.

Estos valores se ingresan en las secciones de programación [005][001]-[008] entrada 1 y 3 respectivamente.

### **5. Código del instalador**

Ingrese el código de acceso del instalador de 4 o 6 dígitos (dependiente de la sección [041]). Los dígitos se deben ingresar en orden para completar la entrada de la sección.

Este código se ingresa en la sección de programación [006][001].

Después de que se ha programado el código del instalador, el sistema vuelve al menú base de programación del instalador.

Toda la información de programación regresa a sus valores de fábrica después de realizar un retorno a la configuración de fábrica del software o hardware del panel. El código de programación de la plantilla de 5 dígitos regresa a su valor de fábrica de 01111.

**NOTA:** Al pulsar la tecla numeral se avanza en la programación de la plantilla, aceptando lo qué se visualiza en estas ubicaciones, potencialmente sobrescribiendo la programación deseada. Dependiendo de la opción programada, restablecer los valores por defecto usando la programación de la plantilla puede no ser posible.

### **FCC COMPLIANCE STATEMENT**

#### *CAUTION: Changes or modifications not expressly approved by Digital Security Controls could void your authority to use this equipment.*

This equipment has been tested and found to comply with the limits for a Class B digital device, pursuant to Part 15 of the FCC Rules. These limits are designed to provide reasonable protection against harmful interference in a residential installation. This equipment generates, uses and can radiate radio frequency energy and, if not installed and used in accordance with the instructions, may cause harmful interference to radio communications. However, there is no guarantee that interference will not occur in a particular installation. If this equipment does cause harmful interference to radio or television reception, which can be deter-mined by turning the equipment off and on, the user is encouraged to try to correct the interference by one or more of the following measures:

- Re-orient the receiving antenna.
- Increase the separation between the equipment and receiver.
- Connect the equipment into an outlet on a circuit different from that to which the receiver is connected.

• Consult the dealer or an experienced radio/television technician for help. The user may find the following booklet prepared by the FCC useful: "How to Identify and Resolve Radio/Television Interference Problems". This booklet is available from the U.S. Government Printing Office, Washington D.C. 20402, Stock # 004-000-00345-4.

### **IMPORTANT INFORMATION**

This equipment complies with Part 68 of the FCC Rules. On the side of this equipment is a label that contains, among other information, the FCC registration number and ringer equivalence number (REN) for this equipment. If requested, this number must be provided to the Telephone Company. HS2128 Product IdentifierUS: F53AL01BHS2128 REN:0.1B

USOC Jack:RJ-31X

#### **Telephone Connection Requirements**

A plug and jack used to connect this equipment to the premises wiring and telephone network must comply with the applicable FCC Part 68 rules and requirements adopted by the ACTA. A compliant telephone cord and modular plug is provided with this product. It is designed to be connected to a compatible modular jack that is also compliant. See installation instructions for details.

#### **Ringer Equivalence Number (REN)**

The REN is used to determine the number of devices that may be connected to a telephone line. Excessive RENs on a telephone line may result in the devices not ringing in response to an incoming call.

In most but not all areas, the sum of RENs should not exceed five (5.0). To be certain of the number of devices that may be connected to a line, as determined by the total RENs, contact the local Telephone Company. For products approved after July 23, 2001, the REN for this product is part of the product identifier that has the format.

US: AAAEQ##TXXXX. The digits represented by ## are the REN without a decimal point (e.g., 03 is a REN of 0.3). For earlier products, the REN is separately shown on the label.

#### **Incidence of Harm**

If this equipment HS2016/HS2032/HS2064/HAS2128 causes harm to the telephone network, the telephone company will notify you in advance that temporary discontinuance of service may be required. But if advance notice is not practical, the Telephone Company will notify the customer as soon as pos-sible. Also, you will be advised of your right to file a complaint with the FCC if you believe it is necessary.

#### **Changes in Telephone Company Equipment or Facilities**

The Telephone Company may make changes in its facilities, equipment, operations or procedures that could affect the operation of the equipment. If this happens the Telephone Company will provide advance notice in order for you to make necessary modifications to maintain uninterrupted service.

#### **Equipment Maintenance Facility**

If trouble is experienced with this equipment HS2016/HS2032/HS2064/ HAS21284 for repair or warranty information, please contact the facility indicated below. If the equipment is causing harm to the telephone network, the Telephone Company may request that you disconnect the equipment until the problem is solved. This equipment is of a type that is not intended to be repaired by the end user.

DSC c/o APL Logistics, 757 Douglas Hill Rd., Lithia Springs, GA 30122 **Additional Information**

Connection to party line service is subject to state tariffs. Contact the state public utility commission, public service commission or corporation commission for information.

<span id="page-122-1"></span><span id="page-122-0"></span>Alarm dialling equipment must be able to seize the telephone line and place a call in an emergency situation. It must be able to do this even if other equipment (telephone, answering system, computer modem, etc.) already has the telephone line in use. To do so, alarm dialling equipment must be connected to a properly installed RJ-31X jack that is electrically in series with and ahead of all other equipment attached to the same telephone line. Proper installation is depicted in the figure below. If you have any questions concerning these instructions, you should consult your telephone company or a qualified installer about installing the RJ-31X jack and alarm dialling equipment for you.

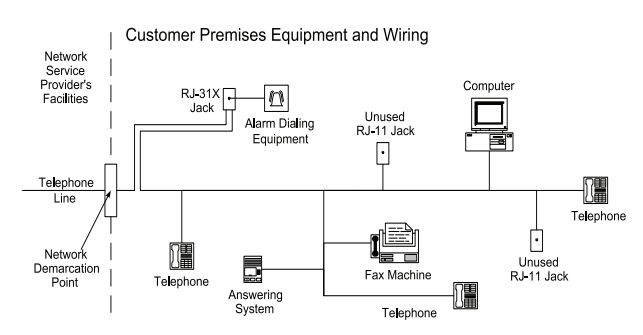

#### **INDUSTRY CANADA STATEMENT**

**NOTICE:** This Equipment, HS2016/HS2032/HS2064/HAS2128, meets the applicable Industry Canada Terminal Equipment Technical Specifications. This is confirmed by the registration number. The abbreviation, IC, before the registration number signifies that registration was performed based on a Declaration of Conformity indicating that Industry Canada technical specifications were met. It does not imply that Industry Canada approved the equipment

**NOTICE:** The Ringer Equivalence Number (REN) for this terminal equipment is 0.1. The REN assigned to each terminal equipment provides an indication of the maximum number of terminals allowed to be connected to a telephone interface. The termination on an interface may consist of any combination of devices subject only to the requirement that the sum of the Ringer Equivalence Numbers of all devices does not exceed five. L'indice d'équivalence de la sonnerie

(IES) sert à indiquer le nombre maximal de terminaux qui peuvent être raccordés à une interface téléphonique. La terminaison d'une interface peut consister en une combinaison quelconque de dispositifs, à la seule condition que la somme d'indices d'équivalence de la sonnerie de tous les dispositifs n'excède pas 5.

Certification Number: IC: 160A-HS2128

This Class B digital apparatus complies with Canadian ICES-003. Cet appareil numérique de la classe B est conforme à la norme NMB-003 du Canada.

#### **Instalaciones UL/ULC**

Este producto se ha probado y se ha encontrado que cumple con los estándares siguientes

UL1610 Unidades de alarma de robo de Estación central

UL365 Unidades y sistemas de alarma de robo conectados con la estación de policía

UL1023 Unidades de sistema de alarma de robo en el hogar UL985 Unidades de sistema de advertencia de fuego en el hogar

UL1635 Unidades de sistema del comunicador de alarma digital

UL1637 Equipo de señalización de cuidado médico en el hogar

ULC-S304-06 Centro de recepción de señal y Unidades de control de alarma de robo en las instalaciones

ULC-S559-04 Equipo para Centros y sistemas receptores de señal de fuego ULC-S545-02 Unidades de control residenciales de sistema de advertencia de fuego ORD-C1023-1974 Unidades de sistema de alarma de robo en el hogar

Este producto también se ha probado y se ha encontrado que cumple con la norma de paneles de control ANSI/SIA CP-01-2010 – Funciones para la reducción de falsas alarmas.

Este producto está homologado por UL/ULC en las categorías siguientes: AMCX/AMCXC Unidades de alarma de estaciones centrales

APAW Unidades de alarma conectadas con la estación de policía

DAYRC Unidades de sistema de alarma de fuego de estación central UTOU/UTOUC Unidades de control y accesorios, Tipo de sistema de hogar

NBSX/NBSXC Unidades de sistema de alarma de robo en el hogar Paneles de control AMTB, Reducción de falsa alarma SIA

El producto se etiqueta con las marcas UL y ULC junto con la declaración de conformidad de SIA CP-01 (también clasificado de acuerdo con la norma SIA-CP-01) como prueba de cumplimiento con las normas antes mencionadas. Para más información sobre los listados de este producto, consulte también las guías de listados oficiales publicadas en el sitio web de UL (www.ul.com) debajo de la sección Online **Directions** 

### *zzzzzzzxlInstalaciones residenciales de fuego y robo UL/ULC:* Para instalaciones de ULC, consulte la norma para la instalación de sistemas residenciales de alerta de fuego, CAN/ULC-S540.

• Todas las zonas de tipo robo deberán configurarse como SEOL o DEOL

- (consulte la sección [002], el bit 10 o 11 deberá estar ENCENDIDO) Utilice por lo menos un detector de humo PG9926 o PG9916 para instalaciones de fuego (sección [001], la zona de fuego será programada como tipo 025)
- 
- El retardo de la entrada no excederá 45 segundos (vea la sección [005])<br>El retardo de la entrada no excederá 60 segundos (vea la sección [005])<br>El tiempo de espera mínimo de la sirena es 4 minutos (consulte la sección [005
- 

**Nota: Para instalaciones residenciales de fuego ULC el tiempo de espera mínimo de la sirena es 5 minutos**

#### Para instalaciones de cuidado médico en el hogar UL el tiempo de espera mínimo de la sirena es 5 minutos.

Para instalaciones comerciales contra robo UL el tiempo de espera mínimo de la sirena es 15 minutos.

- Deberá habilitarse señaliz. de fuego temporal de tres (sección [013], opción 8 ENCENDIDA)
- Deberá habilitarse armado/desarmado al usar llave inalámbrica PG4939, PG4929, PG4949 (sección [014], la opción 1 deberá estar ENCENDIDA)
- Un código será necesario para anular (sección [023], la opción 4 estará ENCENDIDA)
- Deberá habilitarse pitidos de avería (sección [022], la opción 7 deberá estar ENCENDIDA)
- Deberá habilitarse LED de indicación de avería CA (Programación de teclado, sección [022], las opciones 5 y 6 deberán estar ENCENDIDAS)
- Deberá habilitarse comunicador DACT para monitoreo de estación de supervisión (sección [380], la opción 1 deberá estar ENCENDIDA)

#### **Nota: El comunicador DACT para este producto no tiene seguridad de línea.** • Deberá habilitarse el Monitoreo de Línea Telefónica (TLM) (sección [015], la opción 7 deberá estar ENCENDIDA)

#### **Nota: Este producto será programado para realizar de 5 (mínimo) a 10 (máximo) intentos para la comunicación de un evento a la estación supervisora. Si no puede hacerlo, se genera una avería de Fallo de Comunicación (FTC).**

• El ciclo de transmisión de prueba será fijado para la transmisión mensual (consulte la sección [351])

#### **Nota: Para instalaciones residenciales/comerciales ULC configure transmisión diaria de prueba**

- La ventana de supervisión inalámbrica deberá estar fijada a 4 horas para instalaciones de fuego (Programación inalámbrica, la sección [804]>[802] deberá estar programada con el valor 16)
- La ventana de supervisión inalámbrica deberá estar fijada a 4 horas para instalaciones de robo solamente (Programación inalámbrica, la sección [804]>[802] deberá estar programada con el valor 96)
- 
- Deberá habilitarse la detección de interferencia RF (consulte la Programación inalámbrica (sección [804][801], la opción 00 deberá estar APAGADA)<br>• Las nuevas alarmas desconectarán el audio bidireccional (sección [022], 6 APAGADA)

#### **La Estación central UL y la Policía se conectan con el servicio de seguridad de línea estándar o cifrada**

- La instalación debe utilizar los modelos TL2803G(R) interfaz IP/3G, 3G2080(R) interfaz 3G o TL280(R) interfaz IP, que se comunican a través de una red de datos celulares o por una red Ethernet 10/100BaseT al receptor compatible Sur-Gard System I/II/III/IV.
- El tiempo de sondeo será 200 segundos y el tiempo de detección comprometido será 6 minutos.
- Para aplicaciones de seguridad de línea cifrada, los modelos TL2803G(R) interfaz IP/3G, 3G2080(R) interfaz 3G o TL280(R) interfaz IP deberán tener habilitada la llave de cifrado (el algoritmo de cifrado AES 128-bit es validado según NIST Certificado No. xxx).

• Deberá habilitarse la ventana de supervisión inalámbrica (consulte la

#### Programación inalámbrica, secciones [804]>[802]) **Mercantil local UL, la Estación central y la Policía se conectan sin servicio de seguridad de línea.**

- La instalación utilizará una sirena homologada por UL para las alarmas locales mercantiles. Un ejemplo de una sirena homologada por UL que se puede utilizar es la sirena Amseco modelo MBL10B con alojamiento de sirena modelo AB-12. Las conexiones desde la unidad de control a la sirena serán hechas en conductos. (Opcional para la estación central)
- El tiempo de espera de la sirena será programado para 15 minutos como mínimo • Por lo menos deberá emplearse un teclado remoto del sistema con interruptor
- contra sabotaje. • Deberá habilitarse el DACT integral y estar programado para proporcionar una
- transmisión de batería baja El panel de control deberá estar en un alojamiento resistente a ataques. Deberá emplearse el alojamiento CMC-1 o el PC4050CA resistente a los ataques
- homologados por separado • El tiempo de retardo máximo de entrada no excederá 45s como resultado de la prueba de ataque. El tiempo de retardo máximo de salida no excederá 60 segundos.
- Deberá usarse un interruptor contra sabotaje para proteger la cubierta del alojamiento de la unidad de control. También deberá usarse un interruptor contra sabotaje en el teclado posterior para detectar el retiro de la pared.
- Deberá habilitarse la verificación de 24 h en la transmisión
- Confirmación de abierto/cerrado habilitada. (No Estación de policía)
- La instalación utilizará el marcador interno (DACT) solo o junto con los modelos TL2803G(R) IP/interfaz 3G, 3G2080(R) interfaz 3G o TL280(R) interfaz IP, que se comunican a través de una red de datos celulares o por una red Ethernet 10/ 100BaseT con el receptor compatible Sur-Gard System I/II/III/IV.

#### **Equipo de señalización de cuidado médico en el hogar UL**

• Debe haber por lo menos dos teclados, y uno de ellos debe ser de los modelos compatibles de teclados HS2LED, HS2LCD(P), HS2LCN(P), HS2LCDRF(P)9, HS2ICNRF(P)9

### • Cada sistema será programado para activar una señal de avería audible dentro de

90 segundos de la pérdida de la memoria del microprocesador

### **Instalaciones de monitoreo de fuego y robo de Estación Central ULC**

- Para requisitos de la instalación, niveles de seguridad, módulos de comunicación y configuraciones (consulte la Hoja de información de instalación ULC, DSC  $#29002157$
- Use un transformador CSA/cUL aprobado (conexiones cableadas requeridas para monitoreo de fuego)
- Todos los circuitos de sabotaje se pueden conectar con la misma zona *Programación*

Deberán estar implementadas las notas en las secciones de programación del Manual de referencia neo de PowerSeries Neo que describen las configuraciones del sistema<br>para instalaciones homologadas por UL/ULC.<br>**Control de las instalaciones protegidas**<br>Para tener un sistema certificado por UL, el área prot

responsabilidad de un propietario y una administración (es decir, una empresa bajo un nombre). Este puede ser un grupo de edificios adyacentes o independientes con direcciones diferentes pero bajo la responsabilidad de alguien que tiene un interés mutuo. La persona de interés mutuo no es la compañía de instalación de la alarma.

**Nota:** Esto no se aplica a centros comerciales abiertos donde cada negocio independiente debe tener su propio sistema de alarma separado.

ejemplo 1: un sistema comercial particionado que tiene una oficina y un área de almacén en un edificio donde cada área puede ser armada o desarmada

independientemente. ejemplo 2: un sistema residencial particionado para armar el área de la cochera por separado de la casa.

Cada uno de los ejemplos antedichos está bajo la única responsabilidad de un solo propietario. La sirena y la fuente de alimentación de DACT deben estar en un área protegida incluyendo los sistemas particionados. La sirena y la fuente de alimentación de DACT deben estar ubicadas donde puedan ser oídas por la persona o las personas responsables de mantener el sistema de seguridad durante el ciclo de armado diario.

#### *Localización de la sirena*

El dispositivo de sonido de la alarma (sirena) estará ubicado donde pueda ser oído por la persona que opera el sistema de seguridad durante el ciclo diario de armado y desarmado.

#### *Protección de la unidad de control*

La unidad de control local y la fuente de alimentación local se deben proteger en una de las maneras siguientes:

- La unidad de control y el dispositivo de alarma audible deben estar en un área protegida armada 24 horas del día.
- Cada partición debe armar el área que protege a la unidad de control y la fuente de alimentación del dispositivo de alarma audible. Esto puede requerir protección duplicado armada por cada partición. El acceso a esta área protegida, sin causar una alarma, requerirá que todas las particiones estén desarmadas. • En todos los casos descritos anteriormente, el área protegida para la unidad de
- control se debe programar como no anulable.

#### *Usuarios ocasionales*

El instalador debe advertir a los usuarios no dar información del sistema (como códigos, métodos de anular, etc.) a usuarios ocasionales (niñeras o personal de servicio). Solamente se darán códigos de uso por una sola vez a los usuarios ocasionales.

#### *Información de usuario*

El instalador debe aconsejar a los usuarios y anotar en el manual del usuario:

- El nombre de la empresa de servicio y el número de teléfono
- La hora de salida programada
- La hora de entrada programada
- Probar el sistema semanalmente
- El código del instalador no puede armar o desarmar el sistema

### **Carga Aux. y Selección de batería**

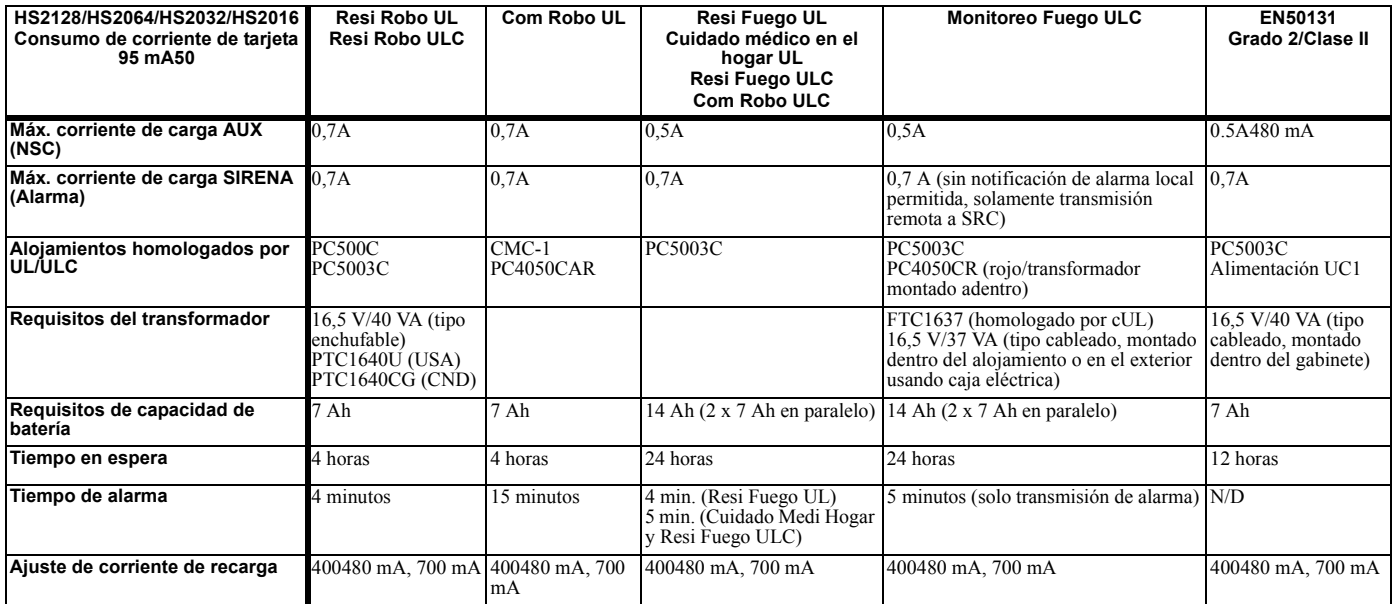

# **4.1 Instalaciones de reducción de falsas alarmas SIA: Referencia rápida**

El sistema mínimo requerido consiste en un modelo de la unidad de control HS2128 o HS2044 o HS2032 o HS2016 y cualquiera de los teclados compatibles listados: HS2LCDRF9,<br>HS2LCDRFP9, HS2ICNRF9, HS2ICNRFP9, HS2LCD, HS2LCDP,

Las siguientes llaves inalámbricas también se pueden utilizar en instalaciones compatibles con SIA: PG9929, PG9939, PG9949.

**NOTA:** Para los modelos PG9929 y PG9939, la tecla de pánico/emergencia deberá estar deshabilitada para instalaciones que cumplan con SIA.

Para una lista de los valores de fábrica programados cuando la unidad se envía de fábrica, y para cualquier otra información programada, consulte la tabla siguiente.<br>Los módulos de subconjunto opcionales siguientes también sirena de exteriores PG9911, y celular y módulo de comunicación PSDN 3G2080(R)/TL2803G(R)/TL280(R).

#### **Precaución**

- 
- 
- 
- 
- Para instalaciones SIA FAR solo use módulos/dispositivos listados en esta página.<br>
La función Verificación de alarma de fuego (Fuego autoverificado Tipo de zona [025]) no está soportada en las zonas con detectores de humo con el detector para obtener más detalles.

#### **Notas**

- La programación en la instalación puede estar subordinada a otros requisitos de UL para la aplicación prevista.
- Los cruces de zona tienen la capacidad de proteger individualmente el área prevista (por ej., detectores de movimiento que se traslapan).
- No se recomienda el cruce de zona para instalaciones de seguridad de línea ni será implementada en zonas de salida/ entrada.
- Este panel de control tiene un retardo de comunicación de 30 segundos. Puede ser eliminado o aumentado hasta a 45 segundos por el usuario final en consulta con el instalador.
- · El sistema de seguridad deberá estar instalado con el dispositivo de sonido activado y el comunicador habilitado para la transmisión usando el formato SIA o CID.<br>· Las instalaciones comerciales de robo ULC requieren resi

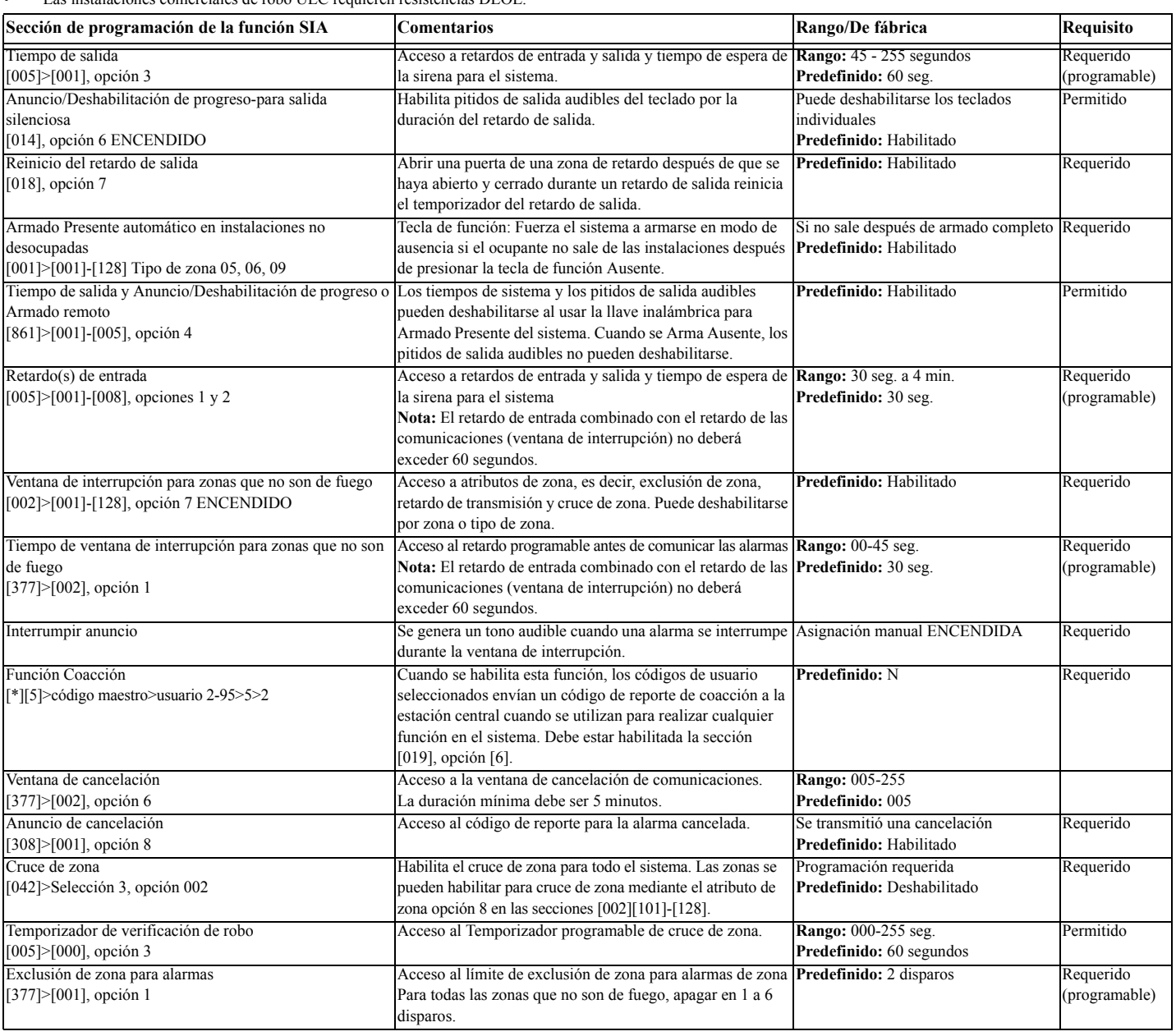

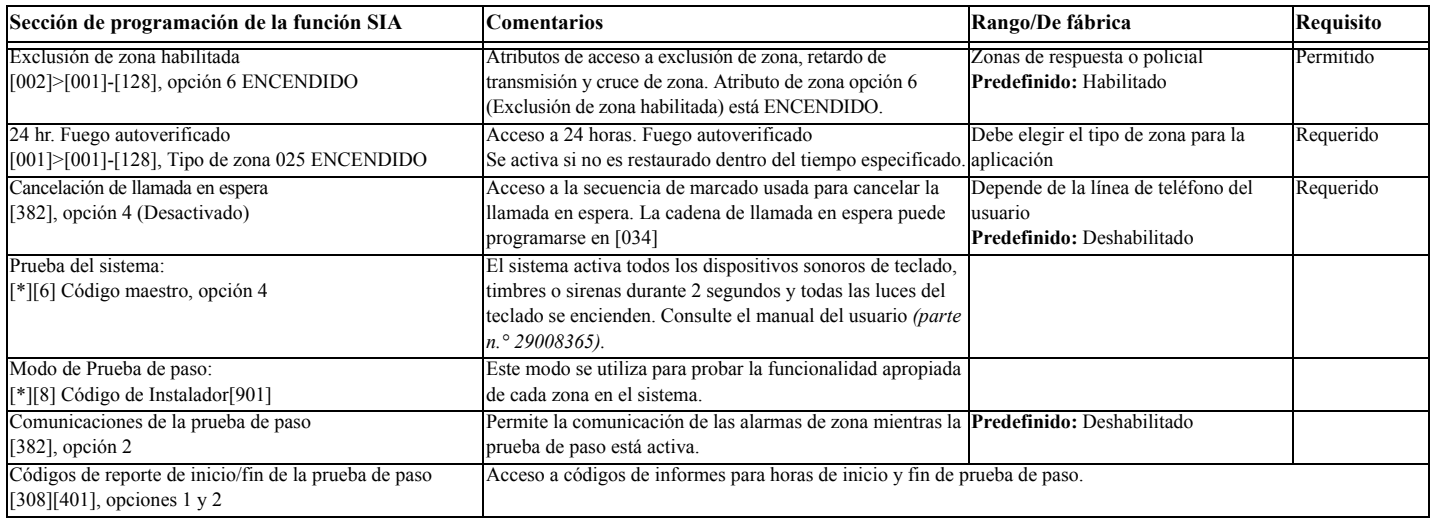

<span id="page-127-0"></span>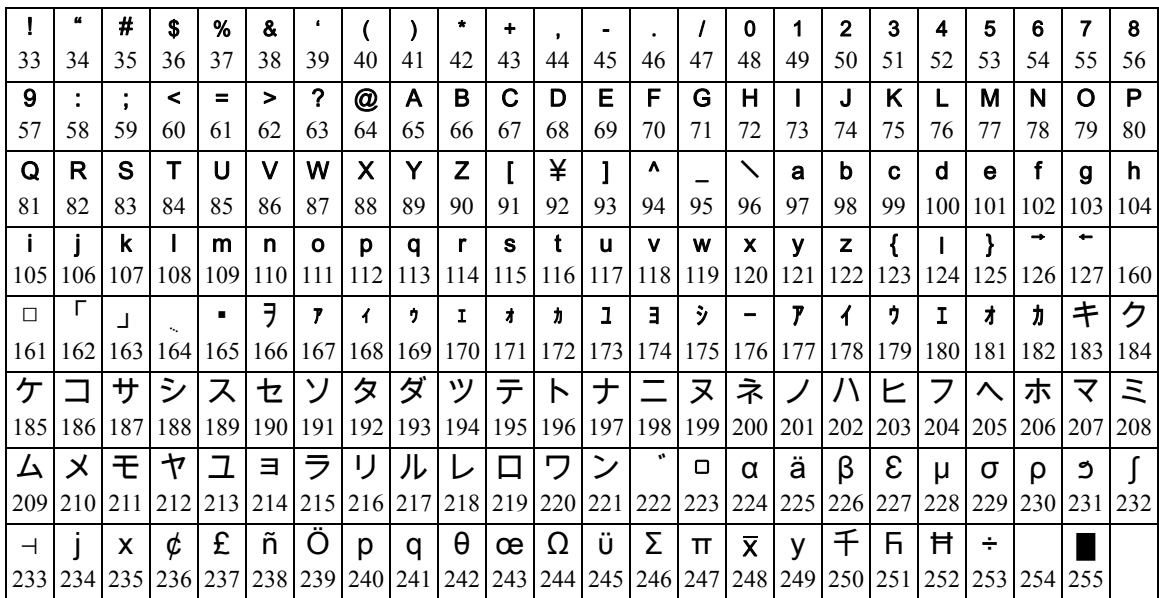

### **Diagrama de cableado UL/ULC de HS2016, HS2032, HS2064, HS2128**

## <span id="page-128-0"></span>**Diagrama de cableado UL/ULC de HS2016/HS2032/HS2064/HS2128**

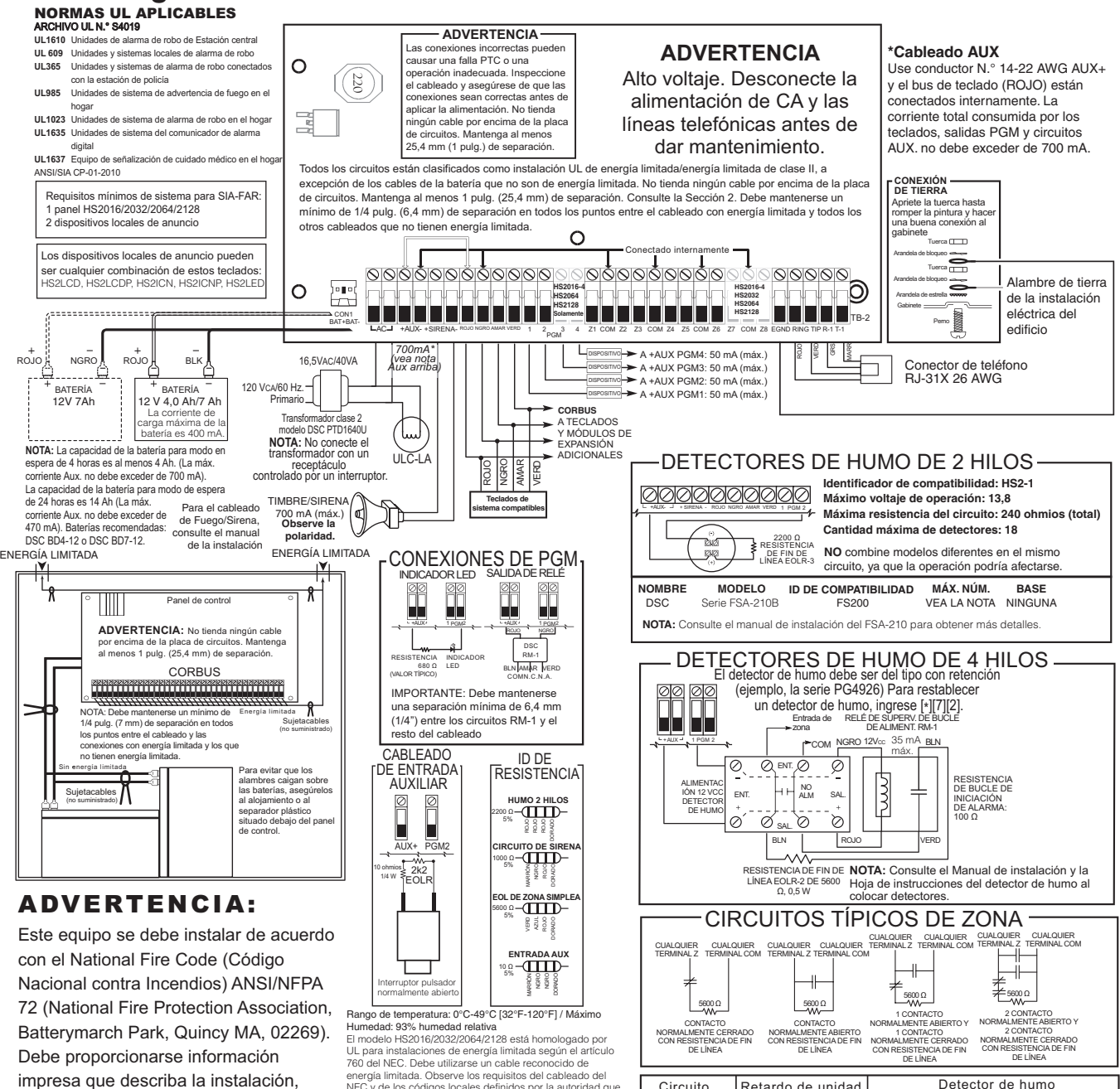

energía limitada. Observe los requisitos del cableado del NEC y de los códigos locales definidos por la autoridad que tiene jurisdicción. Los dispositivos de detección de seguridad que requieren alimentación del panel de control deben ser homologados por UL para la aplicación prevista<br>operar en el rango de 11.6-12.6 VCC (residencial),<br>12.0 VCC (comercial), Los detectores de movimiento<br>homologados por UL recomendados son PG9904(P),<br>PG9304(P) y PG99 HS2LCDP, HS2ICN, HS2ICNP, HS2LED Circuito<br>(zona) (zona) Retardo de unidad de control - Seg.

#### **NOTAS DE ULC**

Este dispositivo cumple con las partes 15 y 68 de las reglas de la<br>ECC La operación está sujeta a las dos condiciones siguentes: [1]<br>este dispositivo no puede causar interferencia perjudicial, y [2] este<br>dispositivo debe a

operación, prueba, mantenimiento, planeamiento de evacuación y servicio de reparación apropiados con este equipo. Para conformidad con UL-985, por lo menos se requiere un detector de

humo.

- Para instalaciones de monitoreo de fuego homologadas por ULC y los requisitos del módulo, consulte la Hoja de información de la instalación de ULC, n.° de parte 29002157.
- Use un transformador CSA/cUL, cableado. • Todos los circuitos de manipulación se pueden

conectar con la misma zona.

• Use ULC-LA para indicación de alimentación de CA.

instalación del detector de humo o en los detectores de humo. El panel de control es adecuado para las siguientes instalaciones de UL: (1) La estación central grado AA

(a) Debe utilizarse el tiempo del retardo (de encendido) marcado en el esquema eléctrico de la

y la Policia grado AA se conectan con línea de alta seguridad (usando T-LINK para comunicarse al<br>receptor Sur-Gard MLR-IP), (2) Equipo de señalización de fuego en el hogar y Robo en el hogar y<br>Cuidado médico en el hogar gr

Detector de humo MoModelodel Retardo - Seg. (a)

### **Diagrama de cableado estándar HS2016/032/064/128 para NA**

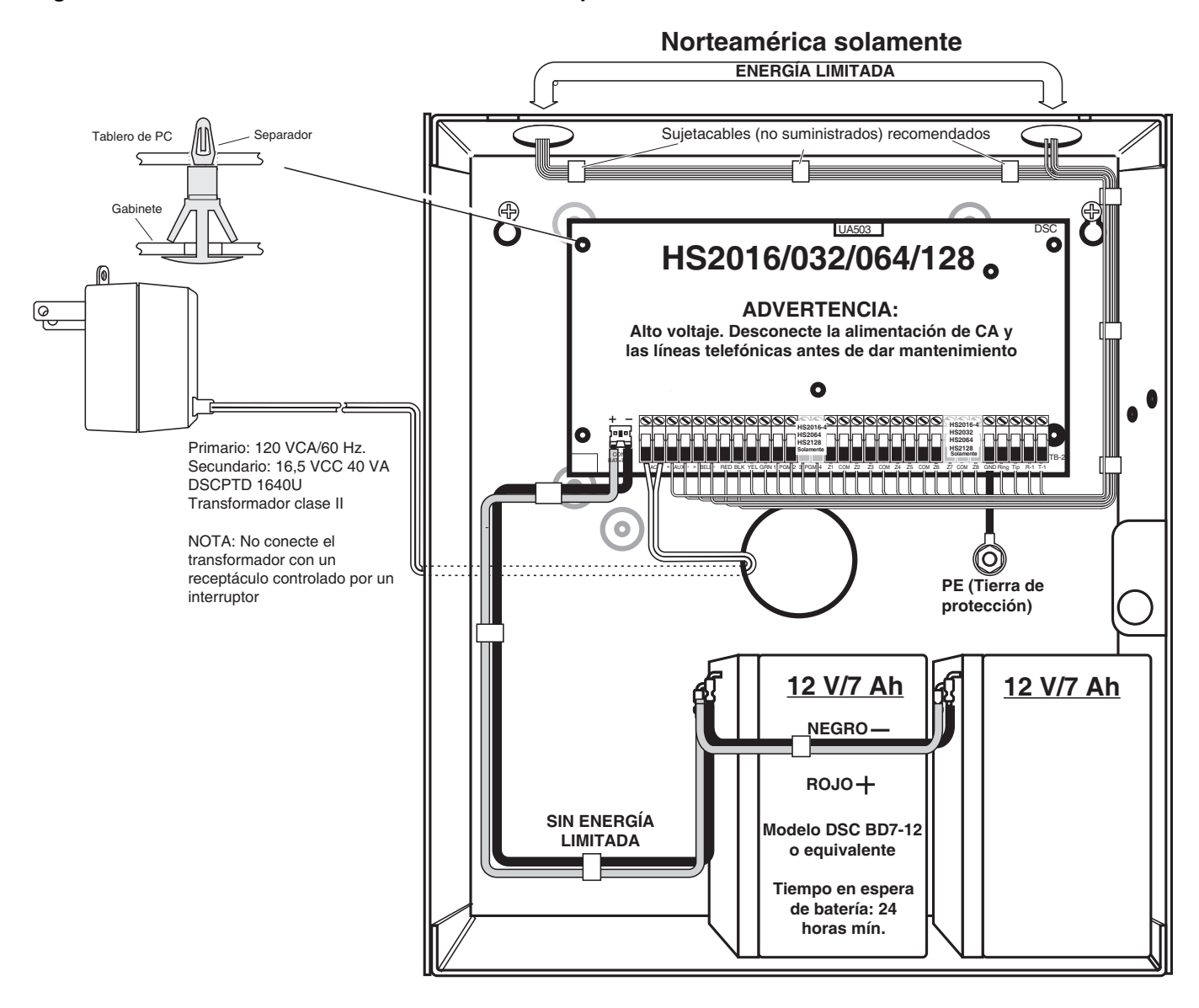

### **Cableado de la zona**

Las zonas se pueden cablear para contactos normalmente abiertos, normalmente cerrados con resistencias de fin de línea simples (SEOL) o dobles (DEOL). Observe las pautas siguientes

Para instalaciones homologadas por UL use solamente SEOL o DEOL

Alambre de calibre 22 AWG mínimo, 18 AWG máximo **No** utilice alambre blindado

La resistencia del tendido del cable no excederá 100Ω; consulte la tabla siguiente:

Tabla de cableado de Zona de robo

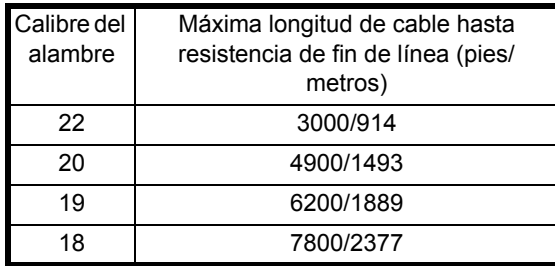

Las cifras se basan en una resistencia máxima de

Sección [001-004] selecciona la definición de zona

Sección [013] Opción [1] selecciona resistencias normalmente cerradas o EOL

Sección [013] Opción [2] selecciona resistencias solo EOL simples o dobles

#### *Estado de zona*

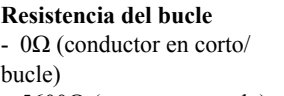

- 5600Ω (contacto cerrado)
- infinita (conductor roto,

abierto)

Sabotaje Violado

Falla Seguro

**Estatus del bucle**

 $11,200Ω$  (contacto abierto)

#### **Cableado de terminales Timbre**

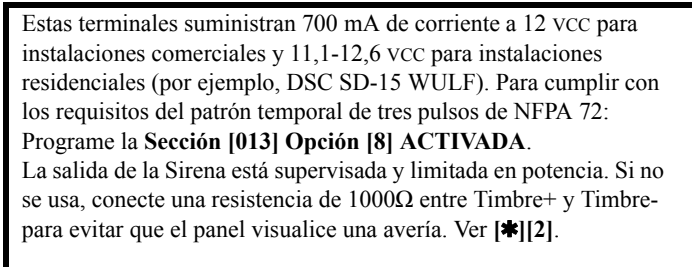

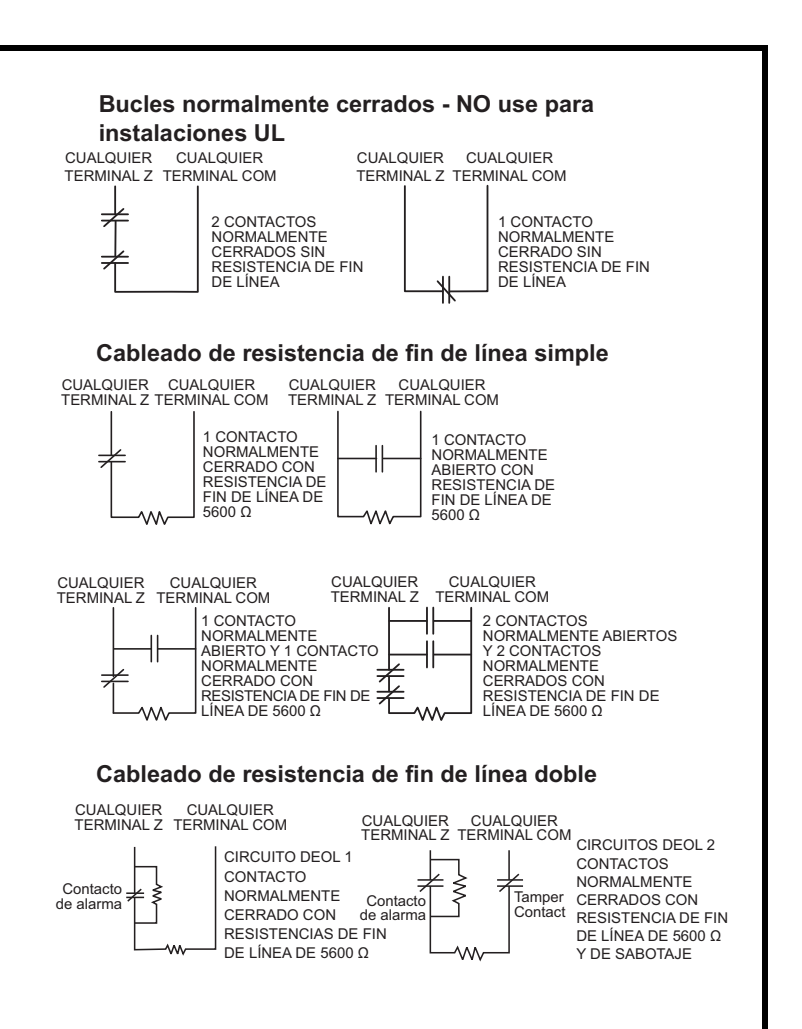

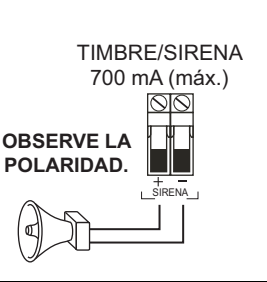

NOTA: La salida de la sirena está limitada por 2 A PTC.

**NOTA:** Soporta alarmas constante, pulsada y temporal de tres pulsos.

### **Cableado de PGM**

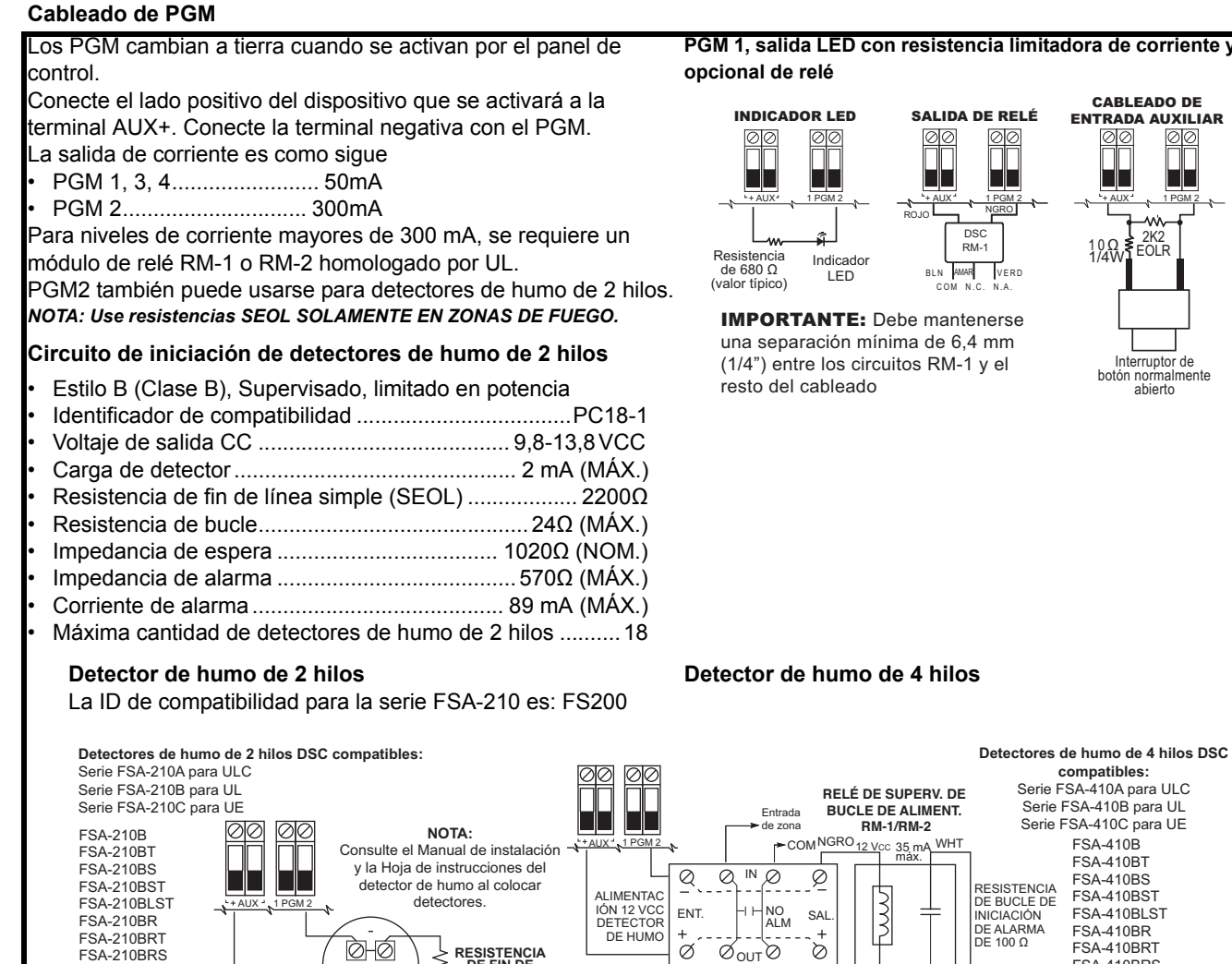

**RESISTENCIA DE FIN DE LÍNEA DE 2200 Ω EOLR-3**

 $\bigg\{\hspace{-0.1cm}\bigg\}$ 

El detector de humo debe ser del tipo con retención (ejemplo, DSC serie FSA 410B) Para restablecer un detector de humo, ingrese [\*][7][2]

 $\circ$ 

ROJO VERI

BLN

**RESISTENCIA DE FIN DE LÍNEA EOLR-2 DE 5600 Ω, 0,5 W**

 $\overline{\phantom{a}}$ 

 $\varnothing_{\text{OUT}}$ 

### **Cableado de línea telefónica**

FSA-210BRST FSA-210BLRST

Cablee las terminales de la conexión de teléfono (TIP, Ring, T-1, R-1)

ØR

a un conector RJ-31x como se indica.

Para la conexión de dispositivos múltiples a la línea telefónica, cablee en la secuencia indicada.

El formato del teléfono se programa en la sección [350].

**NOTA: NO** combine modelos de fabricantes diferentes en el

mismo circuito. La operación puede afectarse.

Las direcciones de llamadas telefónicas se programan en las sección [351]-[376].

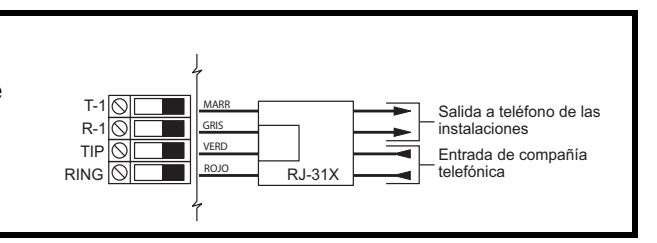

# **PGM 1, salida LED con resistencia limitadora de corriente y salida**

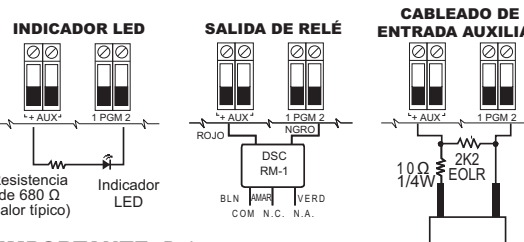

# NTRADA AUXILIAR  $\frac{\infty}{\prod}$ ∥ Interruptor de botón normalmente abierto

FSA-410BRS FSA-410BRST FSA-410BLRST

### **Configuración de zona**

- Compatible con 16, 32, 64 o 128 zonas inalámbricas y 8 zonas cableadas disponibles en el controlador
- 40 tipos de zona y 14 atributos programables de zona
- Configuraciones de zona disponibles: normalmente cerrada, EOL simple y DEOL supervisada
- Expansión de zona cableada (supervisada completamente) disponible usando el modelo HSM2108 (módulo expansor de ocho zonas)
- Expansión de zona inalámbrica (supervisada completamente) disponible usando el módulo de integración inalámbrico bidireccional HSM2Host (operando a 915 MHz (Norteamérica), 433 MHz (Europa) y 868 MHz (internacional)

### **Códigos de acceso**

- Hasta 97 códigos de acceso: 94 (nivel 2-EN), un código maestro del sistema (nivel 3-EN), un código del instalador (nivel 3-EN), y un código de mantenimiento
- Atributos programables para cada código de usuario (vea [página 22\)](#page-25-0)1,000,000 de variaciones del código de acceso (usando códigos de 6 dígitos)
- Al usar códigos de acceso de 6 dígitos, el número mínimo de variaciones de los códigos de acceso es 10526 para HS2128/ HS2064, 13888 para HS2032 y 20833 para HS2016

### **Salida del dispositivo de advertencia**

- Dispositivo sonoro integral de 85 dB  $(a)$  3 m, autoalimentado tipo Z
- 2 dispositivos de advertencia remotos inalámbricos de interiores/exteriores: modelos PGX901 (interiores), PGX911 (exteriores)  $(X=4, 8, o, 9)$
- Programable como salida constante, pulsada o temporal de tres pulsos (según ISO8201) y temporal de cuatro pulsos (alarma CO)
- El dispositivo de advertencia suena las alarmas con la prioridad siguiente: fuego, CO, médica, robo

#### **Memoria**

- Memoria CMOS EEPROM
- Conserva la programación y el estado del sistema ante falla de CA o de la batería por 20 años como mínimo (no verificado por UL)

### **Fuente de alimentación**

Transformador: DSC PTD1640U Primario:120 V, 60 Hz clase II Secundario:16,5 VCA, 40 VA máximo Fuente de alimentación regulada:

- Fuente auxiliar de 700 mA, 12 VCC
- Coeficiente de temperatura positivo (PTC) para terminales Timbre, Aux+ y Batería
- Detección/protección contra batería inversa
- Supervisión para alimentación de CA y baja batería
- Opciones de carga de batería normal y de alta corriente
- Circuito de carga de batería supervisado

Consumo de corriente (panel): 85 mA (nominal) 2A (máximo) Salida de timbre:

- 12 V, 700 mA supervisados (1 kOhm) de salida de timbre (corriente limitada a 2 amperios)
- Cadencias de alarma constante, pulsada, temporal de 3 pulsos de fuego, CO
- Detección de cortocircuito en timbre (software + hardware)

#### Aux+:

- Rango de voltaje =  $9.6$  V 13,8 VCC
- Corriente = 700 mA (compartida con salidas PGM)
- Voltaje de rizado de salida: 270 mV pico a pico máx.
- Salidas programables en la placa:
	- Salida programable conmutada PGM 1 50 mA
	- Salida programable conmutada con corriente limitada PGM 2 - 300 mA. Este PGM soporta detectores de humo de 2 hilos (90 mA de corriente limitada)
	- Salida programable conmutada PGM 3 50 mA
	- Salida programable conmutada PGM 4 50 mA
	- Protección de sobrecorriente para PGM

#### Batería

- Plomo ácido sellada de 12 V, recargable
	- Capacidad de la batería:
	- 4Ah (PS4-12)
	- 7Ah (BD7-12)
	- 14Ah
- Tiempo de espera máximo: 24 horas (con batería de 14 Ah y corriente auxiliar limitada a 470 mA)
- Tiempo de recarga hasta el 80% 72 horas
- Velocidad de recarga: 240 mA (12 horas máx.), 480 mA (respaldo de 24 horas)
- Tiempo de respaldo: 24 horas (UL)
- Vida útil de la batería: 3 5 años
- Umbral de indicación de avería de batería baja 11,5 VCC
- Voltaje de reiniciar batería 12,5 V
- Consumo de corriente de tarjeta principal (solo batería):
	- HS2016/32/64/128 (sin comunicador alterno) en espera 80 mA CC
	- HS2016/32/64/128, (incluyendo comunicador alterno) en espera 190 mA CC
	- Transmisión (módulo de comunicador alterno) 195 mA CC
- Fusibles reajustables (PTC) en placa de circuitos
- Supervisión para pérdida de fuente de alimentación principal (falla de CA), falla de batería o bajo voltaje de batería (avería de batería) con indicación proporcionada en el teclado.
- Reloj interno fijado a la frecuencia de la alimentación de CA

### **Condiciones ambientales de operación**

- Rango de temperatura: UL=  $0^{\circ}$ C a +49 $^{\circ}$ C (32 $^{\circ}$ F-120 $^{\circ}$ F), EN= -10°C a 55°C (50°F-131°F)
- Humedad relativa: <93 % sin condensación

### **Especificación del Equipo transmisor de la alarma (ATE)**

- Marcador digital integral a la tarjeta de control principal
- Soporta SIA y ID de contacto
- Cumple con los requisitos de equipos de telecomunicaciones TS203 021-1, -2, -3 y con EN50136-1-1, EN50136-2-1, EN50136- 2-3 ATS 2
- Puede instalarse comunicadores duales IP/celular opcionales  $(3G2080(R)/TL2803G(R)/TL280(R))$  en el mismo alojamiento y configurarse como primario o respaldo, con encriptación AES de 128-bits
- Cumple con los requisitos de EN50136-1-1, EN50136-2-1 ATS2

### **Funciones de supervisión del sistema**

- PowerSeries Neo monitorea continuamente una cantidad de condiciones posibles de avería y proporciona indicación audible y visual en el teclado. Las condiciones de avería incluyen:
	- Falla de alimentación de CA
- Avería de la zona
- Problema de Fuego
- Avería de línea telefónica
- Avería de comunicador
- Condición de baja batería
- Interferencia de RF
- Falla de fuente de alimentación AUX
- Falla de comunicación
- Falla de módulo (de supervisión o sabotaje)

### **Funciones adicionales**

- Compatible con dispositivo inalámbrico bidireccional
- Verificación visual (imágenes + audio)\*
- Compatible con tarjeta de proximidad
- Programación de PGM
- Armado rápido
- Etiquetas de usuario, partición, módulo, zona y sistema
- Respuesta de bucle de sistema programable
- Versiones del teclado y del software del panel directamente visibles mediante el teclado
- Tipo de zona de sirena de puerta
- Baja batería tipo PGM
- \*Función no evaluada por UL/ULC.

# **Recomendaciones para la colocación de detectores de humo y CO**

La siguiente información constituye únicamente una recomendación general y se aconseja consultar los códigos y reglamentos locales contra incendios para ubicar e instalar las alarmas de humo y de CO.

### **Detectores de humo**

Hay estudios que indican que todos los incendios hostiles que se producen en viviendas generan humo en mayor o menos medida. Las cantidades de humo detectables preceden a los niveles de calor detectables en la mayoría de casos. Las alarma de humo deben instalarse fuera de las áreas de descanso y en cada planta de la vivienda.

DSC recomienda la instalación de más alarmas de humo de las necesarias para una mínima protección. Entre las otras áreas que deben protegerse se incluyen: el sótano; los dormitorios, sobre todo si en ellos duermen fumadores; el comedor; las habitaciones con humo y de usos múltiples; y las entradas que no estén protegidas por las unidades necesarias.

En techo lisos, los detectores pueden espaciarse 9,1 m (30 pies) como recomendación. Puede que sean necesarios otros espaciamientos en función de la altura del techo, el flujo de aire, la existencia de vigas, techos sin aislamiento, etc. Consulte el Código nacional de alarmas contra incendios NFPA 72, CAN/ULC-S553-M86 u otra normativa nacional pertinente para conocer las recomendaciones de instalación.

- No coloque los detectores de humo en lo alto de techos puntiagudos o a dos aguas; los espacios muertos de estas zonas pueden impedir la detección de humo.<br>• Evite áreas con turbulencias de aire, como son cerca de puertas • Evite áreas con turbulencias de aire, como son cerca de puertas, ventiladores o ventanas. El movimiento rápido del aire alrededor del detector puede impedir que entre el humo en el detector.
- No coloque los detectores en lugares con mucha humedad.
- No coloque los detectores en lugares cuya temperatura supere los 38  $\rm{^oC}$  (100 $\rm{^oF}$ ) o descienda por debajo de los 5  $\rm{^oC}$  (41 $\rm{^oF}$ ).
- Los detectores de humo deben instalarse siempre según la norma NFPA 72, el Código nacional de alarma contra incendios. Los detectores de humo deben colocarse siempre de acuerdo con lo siguiente:

"*Los detectores de humo se instalarán fuera de cada una de las áreas de descanso e inmediatamente junto a los dormitorios y en cada una de las plantas añadidas de la unidad de vivienda familiar, incluidos los sótanos, pero exceptuando los entresuelos y los áticos aún sin acabar. En nuevas construcciones, se instalará también un detector de humo en cada dormitorio". Disposición dividida en niveles: Se precisan detectores de humo en las zonas indicadas. Los detectores de humo son opcionales cuando no haya una puerta entre la sala de estar y la sala de juegos.*

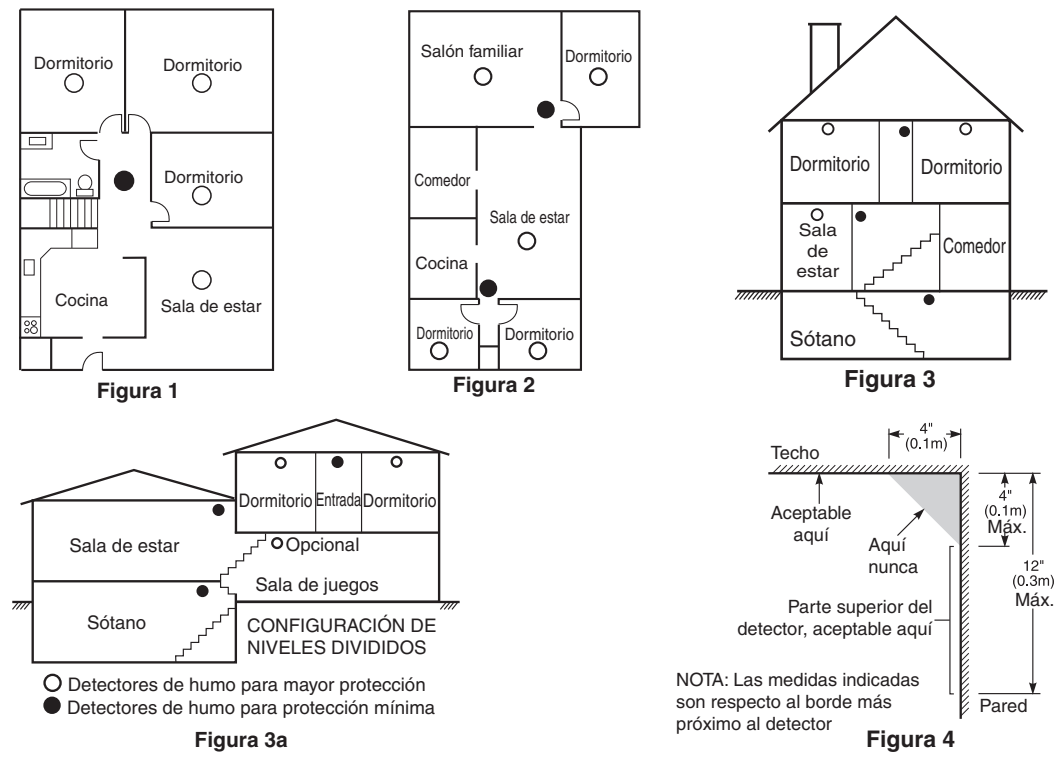

### **Detectores de CO**

El monóxido de carbono (CO) se mueve libremente por el aire. Los lugares recomendados son las áreas de descanso de la vivienda o lo más carca posible de ellas. El cuerpo humano es muy vulnerable a los efectos del CO mientras duerme. Para obtener la máxima protección, debe colocarse una alarma de CO fuera de las principales áreas de descanso o en cada nivel de la vivienda. La Figura 5 muestra los lugares recomendados de la vivienda. El sensor electrónico detecta el monóxido de carbono, mide su concentración y hace sonar la alarma antes de que se alcancen niveles potencialmente perjudiciales.

**NO** coloque la alarma de CO en las siguientes áreas:

- Donde la temperatura pueda descender por debajo de los -10 ºC o pueda superar los 40 ºC.
- Cerca de humos desprendidos por disolventes de pintura.
- A 1,5 metros (5 pies) de aparatos con llamas, como pueden ser hornos, estufas y chimeneas.
- En salidas de gases de escape de motores de gas, rejillas de ventilación, tiros de humos o chimeneas.
- No debe colocarse cerca del tubo de escape de automóviles, ya que se dañará el detector.

**Garantía Limitada**

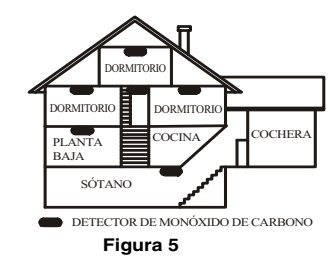

Digital Security Controls garantiza al comprador original que por un periodo de doce meses desde la fecha de compra, el pro-<br>ducto está libre de defectos en materiales y hechura en uso normal. Durante el periodo de la gara

#### **Garantía Internacional**

**..**<br>Is internacionales es la misma que para cualquier cliente de Canadá y los Estados Unidos, con la<br>rity Controls no será responsable por cualquier costo aduanero, impuestos o VAT que puedan ser excepción que Digital Security Controls no será responsable por cualquier costo aduanero, impuestos o VAT que puedan ser aplicados.

**Procedimiento de la Garantía**<br>Para obtener el servicio con esta garantía, por favor devuelva el(los) artículo(s) en cuestión, al punto de compra. Todos los dis-<br>tribuidores autorizados tienen un programa de garantía. Cual

## **Condiciones para Cancelar la Garantía**

Esta garantía se aplica solamente a defectos en partes y en hechura concerniente al uso normal. Esta no cubre:

- daños incurridos en el manejo de envío o cargamento;
- daños causados por desastres tales como incendio, inundación, vientos, terremotos o rayos eléctricos;<br>• daños debido a causas más allá del control de Digital Security Controls, tales como excesivo voltaje, choque mecánic
- 
- 
- daño por aqua;<br>• daños causados por acoplamientos no autorizados, alteraciones, modificaciones u objetos extraños.<br>• daños causados por periféricos (a menos que los periféricos fueron suministrados por DSC);<br>• defectos cau
- daño ocasionado por otros abusos, mal manejo o una aplicación no apropiada de los productos.

#### **Items no cubiertos por la Garantía**

Además de los lítems que cancelan la Grantia, los siguientes fierrs no serán cubiertos por la Garantía: (i) costo de fete<br>hasta el centro de reparación; (ii) los productos que no sean identificados con la etiqueta de produ reparación hasta que una orden de compra válida enviada por el Cliente sea recibida y un número de Autorización de Mercad-ería Devuelta (RMA) sea emitido por el Servicio al Cliente de DSC.

**Nota para los Instaladores**<br>Esta advertencia contiene información vital. Como el único individuo en contacto con los usuarios del sistema, es su responsabilidad entre-<br>gar cada artículo en esta advertencia a la atención d El sistema ha sido cuidadosamente diseñado para ser tan efectivo como sea posible. Hay circunstancias, sin embargo, incluyendo incendio,<br>robo u otro tipo de emergencias donde no podrá prover protección. Cualquier sistema d

Instalación Inadecuada<br>Un sistema de seguridad debe ser instalado correctamente en orden para proporcionar una adecuada protección. Cada instalación debe ser<br>evaluada por un profesional de seguridad, para asegurar que todo

Este sistema contiene características de seguridad las cuales fueron conocidas para ser efectivas en el momento<br>posible que personas con intenciones criminales desarrollen técnicas las cuales reducen la efectividad de esta

sso por Intrusos.<br>Intrusos pueden entrar a través de un punto de acceso no protegido, burlar un dispositivo de sensor, evadir detección moviéndose<br>Is de un area de cubrimiento insuficiente, desconectar un dispositivo de ad

través de un área de cubrimiento insuficiente, desconectar un dispósitivo de advertencia, o interfeirr o evitar la operación correcta del<br>Falla de Energía<br>Las unidades de la propiente de intussión, detectorse de humo y muc

Un usuario no podrá operar un interruptor de pánico o emergencias posiblemente debido a una inhabilidad física permanente o temporal,<br>incapaz de alcanzar el dispositivo a tiempo, o no está familiarizado con la correcta ope

**Garantía Limitada**<br>Dra, el pro-ala responsabilidad de Digital Security Controls, en la falla para reparar el producto bajo esta garantía después de un número La responsabilidad de Digital Security Controls, en la falla para reparar el producto bajo esta garantía después de un números arazonable de intentos será limitada a un reemplazo del producto, como el remedio exclusivo par

#### **Renuncia de Garantías**

Esta garantía contiene la garantía total y debe prevalecer sobre cualquiera otra garantía y todas las otras garantías, ya sea<br>expresada o implicada (incluyendo todas las garantías implicadas en la mercancía o fijada para u cualquier otra garantía o responsabilidad concerniente a este producto.

Esta renuncia de garantía y garantía limitada son regidas por el gobierno y las leyes de la provincia de Ontario, Canadá. ADVERTENCIA: Digital Security Controls, recomienda que todo el sistema sea completamente probado en forma regular. Sin<br>embargo, a pesar de las pruebas frecuentes, y debido a, pero no limitado a, sabotaje criminal o interru

**Cierre del Instalador**<br>Cualquier producto regresado a DSC con la opción de Cierre del Instalador habilitada y ninguna otra falla aparente estará<br>sujeto a cargos por servicio.

#### **Reparaciones Fuera de la Garantía**

Digital Security Controls, en su opción reemplazará o reparará los productos por fuera de la garantía que sean devueltos a su<br>fábrica de acuerdo a las siguientes condiciones. Cualquiera que esté regresando los productos a autorización primero.

Los productos que Digital Security Controls, determine que son reparables serán reparados y regresados. Un cargo fijo que<br>Digital Security Controls, ha predeterminado y el cual será revisado de tiempo en tiempo, se exige p

#### **ADVERTENCIA - Por favor lea cuidadosamente**

ser capaz de alcanzar los detectores de humo, como cuando el luego es en la chimenea, paredes o lechos, o en el otro lado de las puertas<br>cerradas. Los detectores de humo no pueden detectar humo de licego es en la chimenea,

premisas, por lo tanto es menos posible que los ocupantes puedan ser advertidos o despertados. Los dispositivos de advertencia audible.<br>pueden ser interferidos por otros orígenes de ruidos como equipos de sonido, radios, t

Tiempo Insuficiente<br>Pueden existir circunstancias cuando el sistema funcione como está diseñado, y aún los ocupantes no serán protegidos de emergencias<br>debido a su inhabilidad de responder a las advertencias en cuestión de

sean parte del sistema.<br>**Seguridad y Seguro**<br>In substituto para los dueños de la propiedad, inquilinos, u otros ocupantes para actuar propiedad o vida. Un sistema de alarma tampoco es<br>In substituto para los dueños de la pr

ste Acuerdo de Licencia de Usuario Final (End-User Licence Agreement — "EULA") es un acuerdo legal entre Usted (la compañía, individuo<br>entidad que ha adquirido el Software y cualquier Hardware relacionado) y Digital Securi

sario.<br>ICENCIA DE PRODUCTO DE SOFTWARE<br>I PRODUCTO DE SOFTWARE está protegio

I PRODUCTO DE SOFTWARE está protegido por leyes de derecho de autor y acuerdos de derecho de autor, así como otros tratados y<br>-yes de propiedad intelectual. El PRODUCTO DE SOFTWARE es licenciado, no vendido.<br>. CONCESIÓN DE

s) Instalación y uso del software – Para cada licencia que Usted adquiere, Usted puede instalar tan sólo una copia del PRODUCTO DE<br>O FTWARE.<br>Sado al mismo tiempo desde diferentes ordenatores, incluyendo una estación de tra

:) Copia de seguridad – Usted puede tener copias de seguridad del PRODUCTO DE SOFTWARE, pero sólo puede tener una copia por licen-<br>la instalada en un momento determinado. Usted puede usar la copia de seguridad solamente pa

s) Limitaciones en Ingeniería Reversa, Descompliación y Desmontado – Usted no puede realizar ingeniería reversa, descompliar o desmondations en Ingeniería (Parcel in PRODUCTO DE SOFTWARE, excepto y solamente en la medida e

d) Alquiler – Usted no puede alquilar, prestar o arrendar el PRODUCTO DE SOFTWARE. No puede disponibilizarlo a terceros ni colgarlo en<br>n servidor o una página web.

:) Transferencia de Producto de Software – Usted puede transferir todos sus derechos bajo este EULA sólo como parte de una venta perma-<br>ente o transferencia del HARDWARE, desde que Usted no retenga copias y transfera todo

vaas las versiones previas del PRODUCTO DE SOFTWARE.<br>) Término - Sin prejuicio de cualesquiera otros derechos, DSC puede terminar este EULA si Usted negligencia el cumplimiento de los térmi<br>os y condiciones de este EULA. onentes.

**IMPORTANTE – LEA ATENTAMENTE: el Software DSC comprado con o sin Productos y Componentes tiene marca registrada y es adquirido bajo los siguientes términos de licencia:** 

(g) Marcas registradas – Este EULA no le concede ningún derecho conectado con ninguna de las marcas registradas de DSC o de sus prov-<br>eedores.<br>3. DERECHOS DE AUTOR - Todos los derechos de título y propiedad intelectual en

puede copiar los materiales impresos que acompañan al PRODUCTO DE SOFTWARE. Todos los títulos y derechos de propiedad intelectual<br>en y relativos al contenido que pueden ser accedidos a través del uso del PRODUCTO DE SOFTWA

4. RESTRICCIONES DE EXPORTACIÓN - Usted se compromete a no exportar o reexportar el PRODUCTO DE SOFTWARE a ningún país,<br>persona o entidad sujeta a las restricciones de exportación de Canadá.<br>5. ELECCIÓN DE LEY - Este Acuer

6. ARBITRAJE: - Todas las disputas que surjan con relación a este Acueró estaran determinadas por medio del arbitraje final y vinculante, de<br>acuerdo con el Arbitralio Act, y las partes acuerdas nometers a la decisión del á

(d) EXENCIÓN DE LAS GARANTÍAS - ESTA GARANTÍA CONTIERE LA GARANTÍA COMPLETA Y ES VÁLIDA, EN LUGAR DE CUAL-<br>QUIER OTRA GARANTÍA, YA EXPRESA O IMPLÍCITA (INCLUYENDO TODAS LAS GARANTÍAS IMPLÍCITAS DE MERCANTIBILIDAD O<br>APENTUD

**Acceso por Intrusos**

# Índice

## **Símbolos**

[19](#page-22-0), [45](#page-48-0), [47](#page-50-0) Código de acceso r[equerido para](#page-38-0) [47](#page-50-1) Reinicio de sensor 35

## **A**

Abrir después de alarma [37](#page-40-0), [50](#page-53-0) Abrir d[espués de retorno de llamada de sirena de](#page-60-0) alarma 57 Abrir d[espués de retorno de llamada de teclado de](#page-60-1) alarma 57 Abrir/Cerrar eventos [51](#page-54-0) Acceso de instalador y Opción DLS [46](#page-49-0) Acceso mientras armado [45](#page-48-0) Acerca del sistema [1](#page-4-0) Activ frío [52](#page-55-0) Actualización local del firmware [14](#page-17-0) Actualización remota de Firmware, Módulos [14](#page-17-1) Actualización remota de Firmware, Panel [14](#page-17-2) Actualización remota del Firmware [14](#page-17-3) Advertencia de baja temperatura [17](#page-20-0) Agregar/Quitar módulos [61](#page-64-0) Agua 24 horas [69](#page-72-0) Ajuste automático del reloj [34](#page-37-0) Ajuste final de puerta [69](#page-72-1) Alarma ante mensaje de evento de armado [30](#page-33-0) Alarma cancelada [51](#page-54-1) Alarma de Coacción [50](#page-53-1) Alarma de Fuego de teclado [51](#page-54-2) Alarma de Pánico de teclado [51](#page-54-3) Alarma Médica de teclado [51](#page-54-4) Alarma y Reinicio de Entrada Auxiliar [51](#page-54-5) Alarma/Reinicio de PGM 2 de 2 hilos [51](#page-54-6) Alarmas de prioridad [51](#page-54-7) Alternar Ausente a Presente [46](#page-49-1) Alternar identif. abrir/cerrar de 200 baudios [46](#page-49-2) Anular armado automático [46](#page-49-3) Anular asalto 46 Anular habilitado [33](#page-36-0)[,](#page-49-4) [69](#page-72-2) Anular rápido 24 horas [69](#page-72-3) Anular zonas abiertas [19,](#page-22-1) [20](#page-23-0) Anular/D[esanular Zona Automáticamente](#page-20-1) [51](#page-54-8) Anuncio 17 Approvals [119](#page-122-0) Aprobaciones 119 Aprobaciones reglamentarias [114](#page-117-0)[, 119,](#page-122-1) [124](#page-127-0)[,](#page-122-1) [125](#page-128-0) Área de sistema [34](#page-37-1) Armado ausente sin Estado de Anular zona [36](#page-39-0) Armado momentáneo [33,](#page-36-1) [69](#page-72-4) Armado sin entrada [25](#page-28-0) Armado/Desarmado autom. de partición (De fábrica [83](#page-86-0), [84](#page-87-0), [85](#page-88-0) Armado/Desarmado autom. de partición 1 [48](#page-51-0) Armado/Desarmado automático [24](#page-27-0) Armado/Salida rápidos [25](#page-28-1) Arranque por tierra [36](#page-39-1) Asalto 24 horas [32,](#page-35-0) [69](#page-72-5) Asignación de atributo de PGM [35](#page-38-1), [72](#page-75-0) Asignación de zona de partición [49](#page-52-0) Asignación de zona de teclado [6](#page-9-0) Asignación de zona, Partición [49](#page-52-0)

Asociación automática de módulos [61](#page-64-1) Asociación completa [12](#page-15-0) Asociación de dispositivos [11](#page-14-0) Asociación del primer teclado [12](#page-15-1) Asociación del teclado [12](#page-15-2) Asociación manual [12,](#page-15-3) [61](#page-64-2) Atributo Anulación de zona [22](#page-25-1) Atributo Código de mucama [23](#page-26-0) Atributo Código de usuario [22](#page-25-0) Atributo Código de usuario de una sola vez [23](#page-26-0) Atributo de audio bidireccional [69](#page-72-6) Atributo de graznido de sirena [22](#page-25-2) Atributo de Supervisor [22](#page-25-3) Atributo del código de coacción [22](#page-25-4) Atributo [Retardo de entrada solamente](#page-25-0) [22](#page-25-5) Atributos 22 Atributos de PGM [38](#page-41-0), [76](#page-79-0) Atributos de PGM 1-28 [38](#page-41-1) Atributos de zona [33](#page-36-2), [69](#page-72-7) Audio bidireccional desconectado [46](#page-49-5) Ausencia/Reinicio baterí[a de módulo](#page-51-1) [52](#page-55-1) Autenticación de usuario 48 Autoverificar fuego [32,](#page-35-1) [69](#page-72-8) Avería del sistema [37](#page-40-1) Avería por falla de CA de panel [51](#page-54-9) **B** Baja temperatura 24 horas [32](#page-35-2), [33](#page-36-3) Base de tiempo a cristal [47](#page-50-2) Batería de salida de alta corriente [62](#page-65-0) Baterías, cableado [10](#page-13-0) Biblioteca de palabras [30](#page-33-1) Bloqueo 42 Bloqueo de Teclado [42](#page-45-1)[,](#page-45-0) [51](#page-54-10) Bloqueo [de Teclado, Cantidad de intentos locales](#page-45-1) inválidos 42 Bloqueo del instaladorBloqueo [62](#page-65-1) Bloqueo del sistema [42](#page-45-2) Bloqueo remoto [42](#page-45-3) Borrar anulaciones [19](#page-22-2) BORRAR HASTA EL FINAL [30](#page-33-2) BORRAR PANTALLA [30](#page-33-3) Botón R [45](#page-48-1) Bucle NC/EOL [42](#page-45-4) Bucles normalmente cerrados (NC) [69](#page-72-6) **C** CA, Cableado [9](#page-12-0) CA/CC in[hibe armado](#page-6-0) [47](#page-50-3) Cableado 3 Cableado Corbus [4](#page-7-0) Cableado de aliment[ación de Aux.](#page-9-1) [8](#page-11-0) Cableado de la zona 6 Cableado de línea telefónica [7](#page-10-0) Cableado de PGM [6](#page-9-1) Cableado de termi[nales Timbre](#page-12-1) [6](#page-9-1) Cableado de tierra 9 Cableado del detector de CO [9](#page-12-2) Cableado del detector de humo 6 Cadena cancelación llamada en espera [50](#page-53-2)[,](#page-9-2) [88](#page-91-0) Cálculo de corriente panel principal [4](#page-7-1) Calor 24 horas [32](#page-35-3), [69](#page-72-9) CAMBIAR MAYÚS. Y MINÚS [30](#page-33-4) Camino de comunicación PSTN 1 [49](#page-52-1)

Caminos de comunicación [14,](#page-17-4) [49,](#page-52-2) [88](#page-91-1) Caminos de comunicación del panel/receptor [49](#page-52-2) Cancelación de llamada en espera [57](#page-60-2) Cancelar/aplazar armado automático [51](#page-54-11) Cantidad de t[imbres para responder](#page-8-0) [59](#page-62-0) Capacitancia 5 Caracteres ASCII [30](#page-33-5) Ciclo de transmisión de prueba [55](#page-58-0) Cierre parcial [51](#page-54-12) Cierre reciente [50](#page-53-3) Cierre/abertura automático [51](#page-54-13) Cierre/Abertura de usuario [51](#page-54-14) Cierre/Abertura Especial [51](#page-54-15) CO 24 horas [32,](#page-35-4) [69,](#page-72-10) [76,](#page-79-1) [77](#page-80-0) Códig[o de acceso DLS](#page-61-0) 58 Código de acceso SA [59](#page-62-1) Código de cuenta de la partición [54](#page-57-0) Código de cuenta de número de teléfono [57](#page-60-3) Código de cuenta del sistema [54,](#page-57-1) [57](#page-60-4) Código de Instalador [22](#page-25-6), [35](#page-38-2) Código de mantenimiento [22](#page-25-7), [35](#page-38-3) Código de usuario de una sola vez 22 Código de usuario o tarjeta de proximidad [23](#page-26-1)[,](#page-25-8) [48](#page-51-2) Código de usuario y tarjeta de proximidad [23,](#page-26-2) [48](#page-51-3) Código maestro [22,](#page-25-9) [35](#page-38-4) Código maestro de fábrica [62](#page-65-2) Códigos de acceso [25](#page-28-2) Códigos de acceso de 4 dígitos [48](#page-51-4) Códigos de acceso de 6 dígitos [48](#page-51-5) Códigos de acceso, adición [22](#page-25-10) Códigos de Cuenta [54](#page-57-2), [57,](#page-60-4) [91](#page-94-0) Códigos de emergencia [22](#page-25-11), [45](#page-48-2) códigos de informes [107](#page-110-0) Códigos de supervisor [22](#page-25-12) Códigos de usuario [22](#page-25-13) Códigos de usuario disponibles [22](#page-25-6) Códigos de usuario, Asignación [21](#page-24-0) Códigos definidos por el instalador [72](#page-75-1) Comando y control por SMS [25](#page-28-3) Comandos [19](#page-22-0) Comunicaciones [13](#page-16-0) Comunicaciones de la prueba de paso [57](#page-60-5) Comunicaciones de sabotaje bloqueadas [57](#page-60-6) Comunicaciones en paralelo [56](#page-59-0) Comunicaciones habilitadas/deshabilitadas [56](#page-59-1) Comunicaciones redundantes en tiempo real [14](#page-17-3) Comunicador alterno [37](#page-40-2) Comunicador alterno de fábrica [63](#page-66-0) Comunicador alterno, Instalación [5](#page-8-1) Comunicar eventos FTC [57](#page-60-7) Conexión de alimentación [7](#page-10-0) Configuración de batería de panel [62](#page-65-3) Configuración de fábrica del hardware [13](#page-16-1) Configuración de la batería [62](#page-65-4) Configuración de timbre/sirena [13](#page-16-2) Confirmación de cierre [57](#page-60-8) Confirmar módulos [62](#page-65-5) Contador de Robo Verificado [48](#page-51-6) Contador de transmisión en horas [46](#page-49-6) Contador de verificación de asalto [48](#page-51-7) Control de brillo [24](#page-27-1) Control de contraste [25](#page-28-4) Control de Indicación de voz [25](#page-28-5) Control de pitidos de avería [46](#page-49-7)

Control del zumbador [25](#page-28-6) Controles e indicadores [11](#page-14-1) Corbus capacitancia [5](#page-8-0) Pérdida en la línea [5](#page-8-2) Corrientes no[minales](#page-7-2) Módulo 4 Corte de sirena [34](#page-37-2) **D** Datos hex y decimales, Programación [29](#page-32-0) Datos, Ingreso de [11](#page-14-2) De fábrica, Hardware [13](#page-16-1) Definiciones de teclas de función [17](#page-20-2) DEOL [34,](#page-37-3) [69](#page-72-11) Desarm[ado de interr. de llave durante retardo de](#page-49-8) entrada 46 Desarmado momentáneo [33](#page-36-4), [69](#page-72-12) Descripción del proce[so de instalación](#page-17-5) [3](#page-6-1) Detección automática 14 Detección de sabotaje/falla [47](#page-50-4) Detección secuencial [69](#page-72-13) Detector de humo de 2 hilos [35](#page-38-5) Días DLS periódicas [59](#page-62-2) Diferencias entre modelos 1 Dirección de llamada del sistema [54](#page-57-3)[, 91](#page-4-1) Direcciones de llamada de partición [54](#page-57-4)[,](#page-94-1) [91](#page-94-2)[,](#page-94-1) [92](#page-95-0) Dispositivos compatibles 2 Dispositivos inalámbricos, Asociación [12](#page-15-4) DLS desconectado [47](#page-50-5) DLS periódica [59](#page-62-3) Doble llamada [58](#page-61-1) Duración de Anular Rápido [34](#page-37-4) Duración de bloqueo remoto [42](#page-45-5) Duración de [pre-alerta de armado sin actividad de](#page-52-3) la Partición 49 Duración sirena Armado autom. [43](#page-46-0) **E**

Eliminación de módulos [61](#page-64-3) Emergencia 24 horas [32,](#page-35-5) [69](#page-72-14) Enrutamiento auto[mático del Comunicador alter](#page-53-4)no (camino doble) 50 Entrada audible de 24 horas [36](#page-39-2) Entrada [de código de acceso durante retardo de](#page-48-3) entrada 45 entrada de datos binarios [28](#page-31-0) Entrada silenciosa de 24 horas [36](#page-39-3) Entrar y Salir de modo Instalador [52](#page-55-2) Entrar y Salir de modo SA [52](#page-55-3) Entrar y Salir modo DLS [52](#page-55-4) Especificaciones [1](#page-4-2) Establecer día final [60](#page-63-0) Establecer día inicial [60](#page-63-1) Establecer hora final [60](#page-63-0) Establecer hora inicial [59](#page-62-4) Estado Armado ausente [36](#page-39-4) Estado Armado del sistema [36](#page-39-5) Estado Armado presente [36](#page-39-6) Estado de [sirena y salida de acceso de pro](#page-40-3)gramación 37 Etiqueta de comunicador alterno [31](#page-34-1) Etiqueta de expansor de salida [31](#page-34-2) Etiqueta de falla de zona [30](#page-33-6) Etiqueta de fuente de alimentación [31](#page-34-3) Etiqueta de fuente de salida de alta corriente [31](#page-34-4) Etiqueta de la zona [16](#page-19-0), [29](#page-32-1), [66](#page-69-0) Etiqueta de sabotaje de zona [30](#page-33-7) Etiqueta de sirena [31](#page-34-5) Etiqueta de teclado [30](#page-33-8)

Etiqueta del repetidor [31](#page-34-6) Etiqueta del sistema [16,](#page-19-1) [30](#page-33-9) Etiqueta HSM2HOST [31](#page-34-7) Etiquetas de evento [17](#page-20-3) Etiquetas de expansor de zona [30](#page-33-10) Etiquetas de fábrica [31](#page-34-8) Etiquetas de módulo [16](#page-19-2) Etiquetas de partición [16](#page-19-3) Etiquetas de Partición 1-8 [30](#page-33-11) Etiquetas de programa [30](#page-33-12) Etiq[uetas de salida de comando de partición](#page-70-0) [17](#page-20-4), [30](#page-33-13), 67 Etiquetas de usuario, Adición [23](#page-26-3) Etiquetas, Evento [17](#page-20-3) Etiquetas, Módulo [16](#page-19-2) Etiquetas, Partición [16](#page-19-3) etiquetas, retorno a configuración de fábrica [13](#page-16-3) Etiquetas, Salid[a de comando de partición](#page-19-0) [17](#page-20-5) Etiquetas, Zona 16 Evento de sistema retenido (luz estroboscópica) [37](#page-40-4) Eventos verificados [48](#page-51-8) Exclusión de memoria de eventos [42](#page-45-6) Exclusión de zona [33,](#page-36-5) [54,](#page-57-5) [69](#page-72-15) Expansor de salida, Instalación [5](#page-8-3) Expansor de zona, Instalación [5](#page-8-4) **F**

Falla al actualiz firmware [52](#page-55-5) Falla de zona inalámbrica audible [45](#page-48-4) Falla y reinicio de red [53](#page-56-0) Falla y Reinicio Supervisión Receptor 1 a 4 [53](#page-56-1) Falla/Reinicio de CA de dispositivo inalámbrico [53](#page-56-2) Falla/Re[inicio de Comunicaciones con Comun.](#page-56-3) Alterno 53 Falla/[Reinicio de Radio/SIM de comunicador al](#page-56-4)terno 53 Falla/Reinicio de Red de Comun. Alterno [53](#page-56-0) Falla/reinicio dispositivo [inalámbrico](#page-45-7) [53](#page-56-5) Fallas de salida audibles 42 Fallas y errores [113](#page-116-0) Fallo de Salida [51](#page-54-16) Formato SIA [107](#page-110-1) Formatos del comunicador [54](#page-57-6), [93](#page-96-0) Forzar armado [33](#page-36-6), [69](#page-72-16) Fuego retardado 24 horas [31](#page-34-9) Fuego y robo retardados [35](#page-38-6) Función de timbre [69](#page-72-16) Funciones de usuario [23](#page-26-4) **G**

Gas 24 horas [32](#page-35-6), [69](#page-72-17) Grazni[do de sirena ante armado/desarmado en au](#page-48-5)sencia 45 Grupo de programa 1 [19](#page-22-3) Guardar etiqueta [30](#page-33-14) **H**

Habilitar DLS/permitir servicio del sistema [24](#page-27-2) Habilitar/Deshabilitar Comunicador alterno [57](#page-60-9) Hab[ilitar/Deshabilitar Prueba de paso del instala](#page-64-4)dor 61 Habilitar/deshabilitar timbre de puerta [21](#page-24-1) Hora de armado automático [24](#page-27-3) Hora de horario de verano [45](#page-48-6) Hora de Tiempo Par[a Desarmar Finalizado](#page-62-5) [24](#page-27-4) Hora DLS periódica 59 Hora y fecha [24](#page-27-5) Horas de armado automático de la partición [48](#page-51-9)

**I** ID de contacto [107](#page-110-2) ID de panel DLS/SA [59](#page-62-6) Inactividad de actividad [56](#page-59-2) Indicador de Problema [13](#page-16-4) Indicadores LED [11](#page-14-3) Información del módulo [61](#page-64-5) Información del panel de control [61](#page-64-6) Información del sistema [61](#page-64-7) INGRESO ASCII [30](#page-33-15) Inicio actualiz firmware/actualiz realizada [52](#page-55-6) Inicio y Fin de prueba de paso [53](#page-56-6) Inicio/Fin d[el horario de verano](#page-6-2) [34](#page-37-5) Instalación 3 Instalación del panel de control [3](#page-6-3) Instantáneo [31](#page-34-10), [69](#page-72-18) Intentos de marcado reducidos [56](#page-59-3) Interferencia de RF [52](#page-55-7), [56](#page-59-2) Interior [31](#page-34-11), [69](#page-72-19) Interruptor de llave arma en [modo Ausente](#page-63-0) [47](#page-50-6) Intervalo alterno en Feriados 60 Inundación 24 horas 32 IP/GS espera por Recon [56](#page-59-4)[,](#page-35-7) [93](#page-96-1) **L** LED de estado [11](#page-14-4) LED Listo destella para Forzar armado [47](#page-50-7) Límite de intento[s de comunicación](#page-39-7) [14](#page-17-6) Listo para armar 36 Llamada de usuario [24](#page-27-6) Llamada de usuario habilitada/[deshabilitada](#page-51-11) [58](#page-61-2) Longitud de código de acceso 48 **M** Mantener armado [33,](#page-36-7) [69](#page-72-20) Marcado alterno [56](#page-59-5) Marcado europeo [48](#page-51-12) Marcar pulso después de 5.° intento [56](#page-59-6) Máscara de partición [49](#page-52-4), [86](#page-89-0) Máscara de sirena principal [38](#page-41-2) Máscara operacional de si[rena principal](#page-33-5) [35](#page-38-7) Mayúsculas y minúsculas 30 Médica 24 horas [32](#page-35-8), [69](#page-72-21) Memoria de alarma [de estado de partición](#page-26-5) [36](#page-39-8) Memoria de eventos 23 Memoria de eventos 75% llena [52](#page-55-8) Memoria de eventos, [Visualización](#page-18-1) [15](#page-18-0) Memoria de prioridad 15 Mensaje de alarma de CO [30](#page-33-16) Mensaje de alarma de fuego [30](#page-33-17) Mensaje de evento de falla de armar [30](#page-33-18) Mensajes SMS [26](#page-29-0) Menú Selección de opciones [30](#page-33-5) Métodos de programación [29](#page-32-2) Modelos Disponibles [1](#page-4-3) Módulo de E/S, Instalación [5](#page-8-5) Módul[o de transmisor-receptor inalámbrico, Ca](#page-8-6)bleado 5 Módulo de verificaci[ón de audio, Instalación](#page-8-7) [5](#page-8-5) Módulos, Instalación 5 Módulos, Retiro de [12](#page-15-5) Monitor [de línea telefónica audible cuando está](#page-47-0) armado 44 Montaje [3](#page-6-4) **N**

Horas de desarmado automático de la partición [48](#page-51-10)

Normalmente cerrado [33](#page-36-8)

### **O**

Opción Alarma de zumbador de teclado [45](#page-48-7) Opción Armado rápido/Tecla de función [43](#page-46-1) Opción Averías con retención [45](#page-48-8) Opción Averías inhiben armado [46](#page-49-9) Opción de accesibilidad [47](#page-50-0) Opción de avería de CA [44](#page-47-1) Opción de Código maestro [43](#page-46-2) Opción de falla de bus audible [45](#page-48-9) Opción de graznido de sirena [43](#page-46-3) Opción de Graznido de sirena al entrar [43](#page-46-4) Opción de Graznido de sirena al salir [43](#page-46-5) Opción de Grazni[do de sirena ante armado/desar](#page-48-5)mado en ausencia 45 Opción de Graznido de sirena ante avería [43](#page-46-6) Opción de Hora de horario de verano [45](#page-48-6) Opción de marcado DTMF/Pulso [56](#page-59-7) Opción d[e pitidos audibles de avería de interfer](#page-47-2)encia RF 44 Opción de pitidos de avería por [falla de CA](#page-50-8) [45](#page-48-10) Opción de reloj en tiempo real 47 Opción de Tecla Fuego [43](#page-46-7) Opción de Terminación de retardo de salida [43](#page-46-8) Opción de Tiempo de espera de sirena de fuego [43](#page-46-9) Opción de tono de ID [48](#page-51-13) Opción de tono ocupado [47](#page-50-9) Op[ción de Transmisión de prueba de línea terres](#page-51-14)tre 48 Opción de visualización de avería de CA [44](#page-47-3) Opción de Visualización de Estado de Anular [44](#page-47-4) Opción de visualización de sabotaje/fallas [42](#page-45-8) Opción DLS/SA del co[municador alterno](#page-51-15) [58](#page-61-3) Opción Forzar marcado 48 Opción Luz posterior de teclado [44](#page-47-5) Opción Modo de ahorro de energía [44](#page-47-6) Opción Monitor de línea telefónica [43](#page-46-10) Opción Múltiple detección positiva [44](#page-47-7) Opción Respaldo de receptor 2 [57](#page-60-10) Opción Respaldo de receptor 3 [58](#page-61-4) Opción Respaldo de receptor 4 [58](#page-61-5) Opción Sabotajes de teclado [44](#page-47-8) Opción Salida rápida [43](#page-46-11) Opción Sirena FTC [48](#page-51-16) Opción Tarde para cerrar [44](#page-47-9) Opción Teclado en blanco [44](#page-47-10) Opción uno del Comunicador [56](#page-59-8) Opción Velocidad en baudios de llamada de panel [58](#page-61-6) Opciones de autenticación de usuario [23,](#page-26-6) [25](#page-28-3) Opciones de bucle de zona [42](#page-45-4) Opciones de comunicaciones 14 Opciones de configuración de PGM [41](#page-44-0)[,](#page-17-7) [79](#page-82-0) Opciones de DLS automático [59](#page-62-7) Opciones de etiquetas de zona [30](#page-33-19) Opciones de fin de línea SEOL/SEOL [42](#page-45-9) Opciones de respaldo del comunicador [57](#page-60-11) Opciones de sistema 1 [42](#page-45-10), [82](#page-85-0) Opciones de sistema 10 46 Opciones de sistema 11 [47](#page-50-10)[,](#page-49-10) [82](#page-85-1) Opciones de sistema 12 47 Opciones de sistema 13 [48](#page-51-17)[,](#page-50-11) [82](#page-85-2) Opciones de sistema 2 43 Opciones de sistema 3 [43](#page-46-13)[,](#page-46-12) [82](#page-85-3) Opciones de sistema 4 44 Opciones de sistema 5 [44](#page-47-12)[,](#page-47-11) [82](#page-85-4) Opciones de sistema 6 45 Opciones de sistema 7 [45](#page-48-12)[,](#page-48-11) [82](#page-85-5)

Opciones de sistema 8 45 Opciones de sistema 9 [46](#page-49-11)[,](#page-48-13) [82](#page-85-6) Opciones de Tecla Fuego [46](#page-49-12) Operación de partición del teclado [13](#page-16-5) Operación de partición global/múltiple [16](#page-19-4) Operación de partición simple [16](#page-19-5) Operación de salida de sirena múltiple [13](#page-16-6) Operación de salida de sirena simple [12](#page-15-6) Operación de timbre/sirena [12](#page-15-7) Operación remota [37](#page-40-5) **P** Anuncio tecla [43](#page-46-14) Palabras 30 Pánico 24 horas [32](#page-35-9)[,](#page-33-20) [69](#page-72-22) Partición 1 a 8 Habilitar máscara [49](#page-52-5) Partición global/Partición múltiple [13](#page-16-7) Partición prestada [13](#page-16-8) Partición simple [13](#page-16-8) Partición versus Teclado global [16](#page-19-6) Partición, configuración [12](#page-15-8) Particiones, Asignación a usuarios [23](#page-26-7) Particiones, Trabajo con [12](#page-15-9) Pasos de la configuración [11](#page-14-5) PC-Link, Programación [27](#page-30-0) PC-Link, Programa[ción local con](#page-8-2) [27](#page-30-0) Pérdida en la línea 5 PGM nulo [35](#page-38-8) Pre-alertas de fuego [13](#page-16-9) Preasociación [12](#page-15-10) Predefinido 62 Presente/ausente instantáneo [31](#page-34-12)[,](#page-65-6) [69](#page-72-23) Presente/Ausente interior [31](#page-34-13), [69](#page-72-24) Presione para fijar [69](#page-72-25) Prioridad de comunicaciones [57](#page-60-12) Problema de calor/Reiniciar [52](#page-55-9) Problema de CC [37](#page-40-6) Problema de Fuego/Reiniciar [52](#page-55-10) Problema de gas/Reiniciar [52](#page-55-11) Problema y reinicio de baja señal [53](#page-56-7) Problema y Reinicio FTC de Receptor 1 a 4 [52](#page-55-12) Problema y Reinicio Receptor 1 a 4 [53](#page-56-8) Problema y Rest. de Línea de Teléfono [52](#page-55-13) Problema/Reinicio Aliment. Aux. de módulo [53](#page-56-9) Problema/Reinicio Alimentación Auxiliar [52](#page-55-14) Proble[ma/reinicio baja batería dispositivo inalám](#page-56-10)brico. 53 Problema/Reinicio batería de módulo [52](#page-55-15) Problema/Reinicio de bajo voltaje de módulo [53](#page-56-11) Problema/Reinicio de Batería baja del Panel [51](#page-54-17) Problema/Reinicio de batería de comun. alterno [53](#page-56-12) Problema/Reinicio de bloqueo de comun. alterno [53](#page-56-13) Problema/Reinicio de CA de módulo [52](#page-55-16) Problema/reinicio de circuito de sirena [52](#page-55-17) Proble[ma/Reinicio de Ethernet de comunicador](#page-56-14) alterno 53 Problema/Reini[cio de fuente de alimentación de](#page-56-15) comun. alterno 53 Problema/Reinicio de PGM 2 de 2 hilos [52](#page-55-18) Problema/Reinicio Interferencia RF [52](#page-55-19) Problema/Reinicio Sonda desconectada [52](#page-55-20) Problema/Reinicio supervisió[n de módulo](#page-62-8) [53](#page-56-16) Programa de programación 1 59 Programación de etiquetas [29](#page-32-3) Programación de fábrica tod[os los teclados](#page-30-1) [62](#page-65-7) Programación de la plantilla 27 Programación de número de teléfono DLS [58](#page-61-7)

Progra[mación de número de teléfono, Estación](#page-53-5) central 50 Programación de SMS [24](#page-27-7) Programación de temporizador de PGM [35](#page-38-9) Programación del instalador [25](#page-28-7), [28](#page-31-1) Programación del programa [59](#page-62-9) Pr[ogramación del programa de armado automáti](#page-45-11)co 42 Programación DLS [27](#page-30-2), [58](#page-61-8) Programación HEX [29](#page-32-4) Programación remota [28](#page-31-2) Programación, Cómo [27](#page-30-3) Programación, DLS [27](#page-30-2) Programación, Instalador [28](#page-31-1) Programación, Plantilla [27](#page-30-1) Programar códigos de usuario [21](#page-24-2) Programas de feriados [60](#page-63-2) Programas de [feriados de desarmado automático](#page-51-18) de la partición 48 Prueba de colocación de llaves inalámbricas [62](#page-65-8) Prueba de colocación de zonas 1-128 [62](#page-65-9) Prueba de colocación inalámbrica [62](#page-65-10) Prueba de observación [62](#page-65-4) Prueba de paso [15](#page-18-2) Prueba de paso del instalador [15](#page-18-3) Prueba de paso del usuario [15,](#page-18-0) [24](#page-27-8) Prueba de sistema 15 Prueba del sistema [23](#page-26-8)[,](#page-18-4) [53](#page-56-17) Pruebas [62](#page-65-11) Pulso de cortesía [36](#page-39-9) **R** Receptor de transmisión de prueba [57](#page-60-13) Receptor inalám[brico, de fábricaReceptor inalám](#page-66-1)brico de fábrica 63 Reconocimiento de averías [21](#page-24-3) Recordar salto [19](#page-22-4) Regulatory Approvals [119](#page-122-1) Reini[cio alarma de supervisión de expansor de](#page-53-6) zona 50 Reinicio de hardware [14](#page-17-8) Reinicio de Supervisión [14](#page-17-9) Rein[icio de transmisión en tiempo de espera de si](#page-59-9)rena 56 Reinicio del ingeniero [46](#page-49-13) Reinicio del retardo de salida [45](#page-48-14) Reinicio falla de salida 1 [53](#page-56-18) Reinicio problema de batería ausente de panel [51](#page-54-18) Reinicio proble[ma de congelación](#page-49-14) [52](#page-55-21) Reinicio remoto 46 Rellamada DLS habilitada/deshabilitada [58](#page-61-9) Reloj en tiempo real [14](#page-17-10) Reporte de eventos [50](#page-53-7) Reporte de zona [50](#page-53-8) Reportes [50](#page-53-9) Resistencias de Fin de línea doble [7](#page-10-1) Resistencias de fin de línea simple (SEOL) [69](#page-72-6) Respuesta de [bucle rápida/normal](#page-72-27) [34](#page-37-6), [69](#page-72-26) Retardo 1 [31](#page-34-14), 69 Retardo 2 [31](#page-34-15), [69](#page-72-28) Retardo de comunicación 55 Retardo de comunicación de falla CA [55](#page-58-2)[,](#page-58-1) [57](#page-60-14) Retardo de entrada 1 [34](#page-37-7) Retardo de entrada 1 -2 [34](#page-37-7) Retardo de entrada 2 [34](#page-37-8) Retardo de problema TLM [55](#page-58-3) Retardo de reinicio [34](#page-37-4)

Retardo de salida [34](#page-37-9) Retardo de salida audible [43](#page-46-15) Retardo de salida audible para Armado Presente [46](#page-49-15) Retardo de transmisión [33,](#page-36-9) [69](#page-72-13) Retardo de trans[misión por baja batería en dispos](#page-58-4)itivo inalámbrico 55 Retardo interior [31](#page-34-16), [69](#page-72-29) Retardo presente/ausente [31,](#page-34-17) [69](#page-72-30) Robo 24 horas [32](#page-35-10), [69](#page-72-1) Robo No Verificado [50](#page-53-10) Robo Verificado 50 Rociador 24 horas [32](#page-35-11)[,](#page-53-11) [69](#page-72-31) **S** Sabotaje con retención [32](#page-35-12), [69](#page-72-32) Sabotaje con retención 24 horas [32,](#page-35-12) [69](#page-72-32) Sabotaje de Sistema [37](#page-40-7) Sabotaje inhibe armado [47](#page-50-12) Sabotaje sin retención 24 horas [33](#page-36-10) Sabotaje/Reinici[o de módulo](#page-39-10) [51](#page-54-19) Salida de asalto 36 Salida de comando 1, 3, 4 [25](#page-28-8) Salida de comando 1-4 [25,](#page-28-9) [36](#page-39-11) Secuencia de encendido [11](#page-14-2) Seguidor de sirena de robo y de fuego [35](#page-38-10) Seguidor de zona [38](#page-41-3) Seguidor de zumbador de teclado [36](#page-39-12) Selección de idioma [18](#page-21-0), [29](#page-32-5) Selección de verificación de robo [48](#page-51-7) Señali[zación de fuego temporal de tres](#page-36-11) [43](#page-46-16) SEOL 33 Sirena audible 33 Sirena de puerta [33](#page-36-13)[,](#page-36-12) [69](#page-72-33) Sirena pulsada [33](#page-36-14), [69](#page-72-34) Sirena/zumbador de 24 horas [32](#page-35-13) Sistema de fábrica [63](#page-66-2) Solución de problemas [102](#page-105-0) Soporte de timbre/PGM [13](#page-16-10) Sostener desarmado [33,](#page-36-15) [69](#page-72-35) Supervisión 12 Supervisión 24 horas [32](#page-35-14)[,](#page-15-11) [69](#page-72-36) Supervisión de dispositivo [12](#page-15-11) Supervisión de Fuego [32](#page-35-15), [69](#page-72-37) **T** Tarde para cerrar/abrir [51](#page-54-20) Tarjeta de proximidad usada [37](#page-40-8) Tarjetas de proximidad, Asignación de [23](#page-26-9) Tecla de función [17](#page-20-6) Teclado de ICONOS [28](#page-31-3) Teclado de PGM en blanco [46](#page-49-16) Teclado en blanco mientras armado [46](#page-49-17) Teclado en blanco requiere código [44](#page-47-13)

lar 56 Temporizador de verificación de robo [34](#page-37-12) Temporizadores de PGM [73](#page-76-0), [79](#page-82-0) Tiempo de corte de sirena [34](#page-37-2) Tiempo de espera de indicaciones de teclado [46](#page-49-18) Tiempo de espera de timbre [13](#page-16-11) Tiempo de respuesta de bucle de zona [34](#page-37-13) Tiempo Para Desarmar Finalizado [24](#page-27-8) Timbre al abrir [44](#page-47-14) Timbre al cerrar [44](#page-47-15) Timbre de puerta [17](#page-20-7) Timbre de voz [17](#page-20-8) Tipo de zona [31](#page-34-0), [69](#page-72-38) Tipos de salida de PGM [75](#page-78-0) Tipos de teclado [28](#page-31-5) Tipos de zona de incendio y CO [13](#page-16-12) Tipos de zona, Fuego y CO [13](#page-16-12) TLM y Alarma [36](#page-39-13) Todas las etiquetas a su configuración de fábrica [13](#page-16-3) Tono de respuesta [36](#page-39-14) Tono generado -1200 Hz [48](#page-51-19) Transmisión de Prueba de Diagnóstico [53](#page-56-19) Transmisión de prueba periódica con avería [53](#page-56-20) **U**

de la partición [49](#page-52-8)

34

Temp[orizador de verificación de asalto](#page-37-10)

Te[mporizador de verificación de falla de IP/celu-](#page-59-10)

Uso del teclado [11](#page-14-6) Usuario habilita/deshabilita DLS [58](#page-61-10) **V**

Variables de comunicación [54](#page-57-7), [93](#page-96-2) Ventana de llamada de retardo [59](#page-62-11) Ventana DLS [48](#page-51-20) Verificación de audio [26](#page-29-1) Verificación de error de código de cuenta [57](#page-60-15) Verificación de robo [33](#page-36-16) Verificación de video [26](#page-29-1) Visualización de avería [20](#page-23-0) Visualización de la programación [28](#page-31-6) Visualización de memoria de eventos [15](#page-18-0) Visualización de temperatura [17](#page-20-8) Visualizar memoria de la alarma [21](#page-24-3) **Z**

Zona de día [31](#page-34-18), [69](#page-72-39) Zona de noche [31](#page-34-19), [69](#page-72-40) Zona nula [31](#page-34-20), [69](#page-72-41) Zona que sigue PGM por zona [37](#page-40-9) Zonas compartidas [13](#page-16-7) Zonas de Anula[r Presente/Ausente/Noche](#page-16-7) [19](#page-22-5) Zonas globales 13 Zumbador de supervisión 24 horas [32](#page-35-16)

Temporizador de pre-alerta de armado automático

Temporizador de posp[osición de armado au-](#page-52-7)

Teclados, retorno a configuración de fábrica [62](#page-65-12)

Temp[orizador de armado sin actividad de la Par-](#page-52-6)

Temporizador de doble llamada PSTN [59](#page-62-10) Temporizador de Partición 1-8 [34](#page-37-11)

Teclado global, versus Partición [16](#page-19-7)

Teclas de función inalámbricas [17](#page-20-6) Temperatura en Celsius [45](#page-48-15)

Temporizador de asalto [34](#page-37-10)

tomático de la partición 49

Teclado LCD [28](#page-31-4) Teclado LED [28](#page-31-3) Teclados de fábrica 1-8 [63](#page-66-3)

tición 49

© 2014 Tyco International Ltd. y sus compañías respectivas. Todos los derechos reservados.

Las marcas registradas, logotipos y las marcas de servicio mostradas en este documento están registradas en los Estados Unidos [u otros países]. Cualquier uso indebido de las marcas registradas está estrictamente prohibido y Tyco International Ltd. hará cumplir rigurosamente sus derechos de propiedad intelectual hasta el máximo grado permitido por la ley, incluyendo el inicio de acciones penales dondequiera que sean necesarias. Todas las marcas registradas no pertenecientes a Tyco International Ltd. son propiedad de sus respectivos propietarios, y se utilizan con permiso o según lo permitido por la legislación vigente.

Las productos ofrecidos y sus especificaciones están sujetos a modificaciones sin previo aviso. Los productos reales pueden diferir de las fotos. No todos los productos incluyen todas las funciones. La disponibilidad varía según la región; contacte con su representante de ventas.

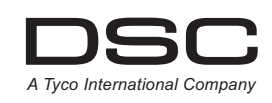

Soporte técnico: 1-800-387-3630 (Canadá/EE.UU.) 905-760-3000 www.dsc.com

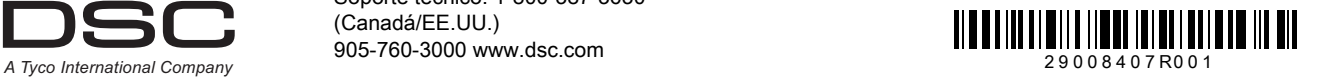